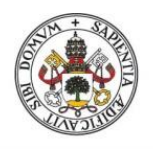

**Universidad deValladolid** 

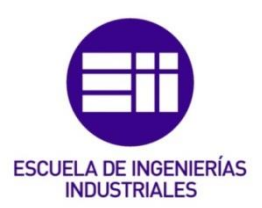

## UNIVERSIDAD DE VALLADOLID

## ESCUELA DE INGENIERIAS INDUSTRIALES

# Grado en Ingeniería Eléctrica

# Análisis de aplicación de la metodología BIM al modelado y cálculo de instalaciones eléctricas

Autor: Hidalgo Lebrato, Juan

Tutor:

Zulueta Pérez, Patricia CMeIM/EGI/ICGF/IM/IPF

Valladolid, julio 2016.

#### Resumen / Abstract

El modo en que se conciben y diseñan los proyectos de Arquitectura e ingeniería ha experimentado un cambio radical desde el nacimiento de la tecnología BIM. Buscando una forma más fluida de entender todo el proceso de constructivo, desde la fase de diseño, has la propia construcción, BIM está llamado a convertirse en el nuevo estándar en el sector, dejando atrás los softwares tradicionales de diseño en 2D. En este Trabajo Fin de Grado (TFG) se analizará el modelado y cálculo de las instalaciones eléctricas en una nave industrial, con espacio de oficinas.

A través de un modelado real en BIM se buscará mostrar el porqué de la rápida expansión de este sistema, y sus beneficios en el diseño y modelado de sistemas eléctricos.

*The way we understand and design architecture and engineering projects has experienced a radical change since the BIM technology was born. By moving forward a more fluid way of understanding the construction process as a whole, from the designing phase, to the construction itself, BIM is destined to become the new paradigm in the sector, overcoming the traditional 2D design software. In this Final Project (TFG) it will be analysed the modelling and computation of the Electrical facilities in an industrial warehouse, with office building.*

*Throughout a real BIM modelling, I will show the reason behind the fast spread that this system is experiencing, and its benefits in the design and modelling of electrical systems*.

#### Palabras claves / Keywords.

BIM, Revit, Revit MEP, Instalaciones eléctricas, MagiCAD.

*BIM, Revit, Revit MEP, Electrical facilities, MagiCAD.*

# Índice

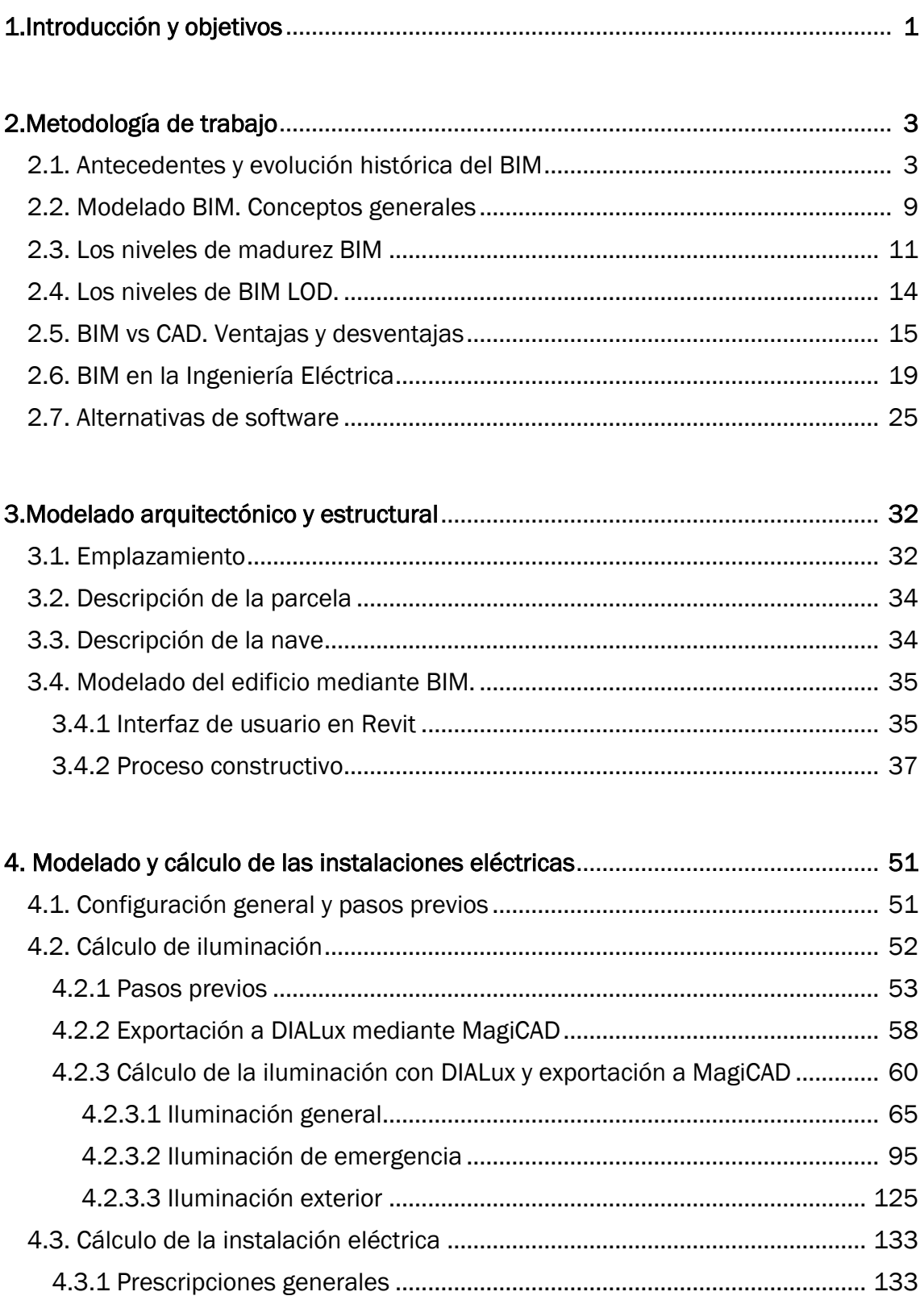

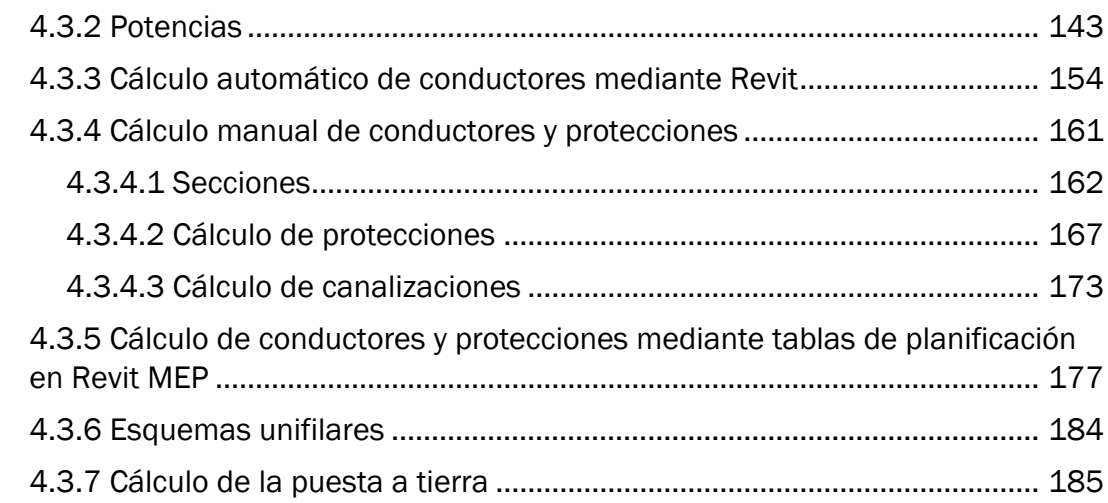

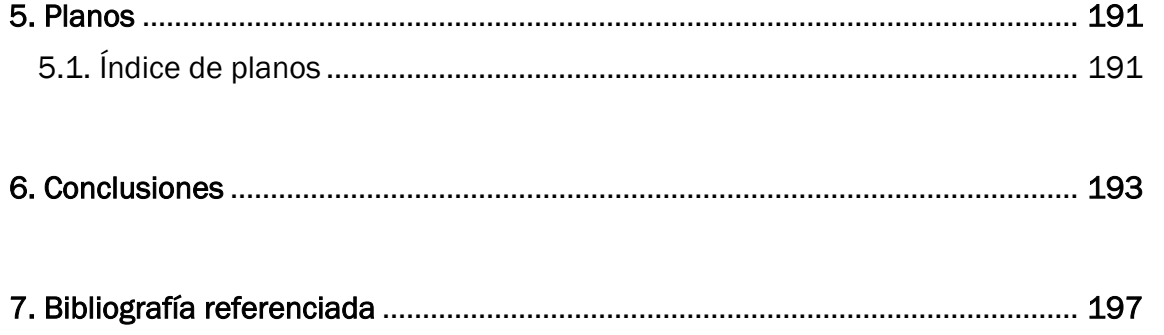

## 1. Introducción y objetivos

Los objetivos que persigue este *Trabajo de Fin de Grado (TFG)* son modelar en tres dimensiones y gestionar las instalaciones eléctricas correspondientes a una nave industrial (iluminación, esquema unifilar, etc) mostrando la eficacia de este sistema a la hora de proyectar una instalación, la detección de incongruencias que un modelado 2D no permitiría detectar y la calidad conceptual y de dibujo y representación que BIM aporta

En primer lugar, se expondrán unos conceptos básicos que ayuden a entender mejor la metodología BIM, presentando las alternativas más significativas de este software, mostrando la opción escogida para el desarrollo de este TFG. La segunda parte consistirá en la explicación del proceso de modelado arquitectónico y estructural llevado a cabo, necesario para soportar la instalación del sistema eléctrico, eje central de este TFG. Por último, se mostrará el cálculo y diseño de estas instalaciones de electricidad.

Para el cálculo de las instalaciones se usarán los métodos proporcionados por el software BIM, más concretamente el programa MagiCAD, y también el propio Revit en su apartado dedicado al cálculo de instalaciones, Revit MEP, en la medida de los posible.

## 2. Metodología de trabajo

Como explicaba en el apartado anterior, se realizará el diseño de las instalaciones eléctricas de una nave industrial haciendo uso del software BIM. El cálculo de dichas instalaciones se realizará utilizando el software MagiCAD, siempre y cuando sea posible, y no entre en conflicto con la normativa española vigente.

En este apartado nos centraremos en explicar en qué consiste la metodología BIM dando un breve contexto de su aparición e implantación.

### 2.1 Antecedentes y evolución histórica del BIM

#### Visualizando el modelo

Las primeras pinceladas conceptuales del sistema BIM nos llevan a los primeros días de la computación. Ya en 1962 Douglas C. Englebart nos da una sorprendente visión del futuro arquitecto en su publicación *Augmenting Human Intellect.*

Englebart sugiere el diseño basado en objetos, en la manipulación paramétrica y en una base de datos rotacional, visiones que se convertirían en una realidad años después.

Hay una larga lista de investigadores en el campo del diseño, cuya influencia es considerable, incluyendo Herbert Simon, Nicholas Negroponte e Ian McHarg. El trabajo de Christopher Alexander había tenido un gran impacto, al influir en la temprana escuela de la programación computacional orientada a los objetos con su trabajo *Notes on the Synthesis of Form.* Tan complejos y robustos eran estos sistemas, que la estructura conceptual no podía llevarse a cabo sin una interfaz gráfica a través de la cual interactuar con tal modelo.

A partir de las raíces del *SAGE graphical interface*, o interfaz gráfica SAGE, y el programa *Sketchpad* de Iván Sutherand, los programas de modelado sólido comenzaron a aparecer sobre la base de la evolución de la representación computacional de la geometría. Los dos métodos principales de mostrar y grabar información geométrica que aparecieron en los 70 y en los 80 fueron *Constructive solid Geometric* (CGS) y Boundary Representation (brep). El sistema de CGS usa una serie de formas primitivas que pueden ser cuerpos solidos o espacios vacíos, de tal modo que dichas formas se puedan combinar para formar objetos más complejos, lo que tuvo una gran importancia en la representación de ciertas formas arquitectónicas. [1]

#### Diseño de bases de datos.

Este nuevo enfoque de los edificios, y demás construcciones, en el entorno de una base de datos favoreció la división de la arquitectura entre sus componentes, y con ella a la imperiosa necesidad de una auténtica taxonomía de las distintas partes constructivas de un proyecto de edificación.

Uno de los primeros proyectos en crear una base de datos exitosa fue el *Building Descriptions System* (BDS) que fue el primer software en describir elementos individuales de la librería que podían ser recuperados y añadidos a un modelo. Este programa, creado en 1975 por Charles M. Eastman usa una interfaz de usuario gráfica ortográfica, vistas de perspectivas y una base de datos que permite al usuario recuperar información de atributos tales como el tipo de material o el suministrador. Charles Eastman se graduó como arquitecto en Berkley y se dedicó a trabajar en informática en la universidad Caregie Melon. [1]

#### Origen del término BIM.

Durante las décadas de los años setenta y ochenta continuó la expansión de estos nuevos tipos de software alrededor del mundo. El acercamiento al BDS solía ser llamado *Building Product Models* (Modelos Constructivos del Producto) en los Estados Unidos de América y *Product Information Models* (Modelos de Información del Producto) en Europa. Estos términos acabarían juntándose para dar lugar a lo que hoy en día conocemos como *Building Information Model* o lo que es lo mismo, BIM.  $[1] [2]$ 

Robert Aisch, hoy en día miembro de Autodesk, sería quien, en 1986, documentaría el término *Building Modelling* en el sentido en que hoy conocemos BIM. No obstante, no encontramos referencias al término *Building Information Modelling* hasta 1992, año en el que Van Nederveen y Tolman, de la universidad TU Delft en los Países Bajos incluyen el término en una publicación. [2]

#### Construcción virtual.

Mientras este desarrollo estaba teniendo lugar rápidamente en EEUU, el bloque soviético contaba con dos genios de la programación que acabarían definiendo la industria BIM tal y como la conocemos hoy en día. Leonid Raiz y Gálbor Bojar se convirtieron en co-fundador y fundador, respectivamente, de Revit y ArchiCAD. ArchiCAD fue desarrollado en 1982 en Budapest, Hungría, por Gábor Bojar, un físico que se rebeló contra el gobierno comunista y fundó una compañía privada. Bojar que tuvo que afrontar un incontable número de obstáculos y dificultades económicas para poder llegar a escribir sus primeras líneas de código. Usando tecnologías similares a las del BDS el software Radar CH fue lanzado en 1984 para el sistema operativo de Apple, Lisa. Este programa acabaría convirtiéndose en ArchiCAD posteriormente, lo que hace de ArchiCAD el primer software BIM disponible para ordenadores personales.

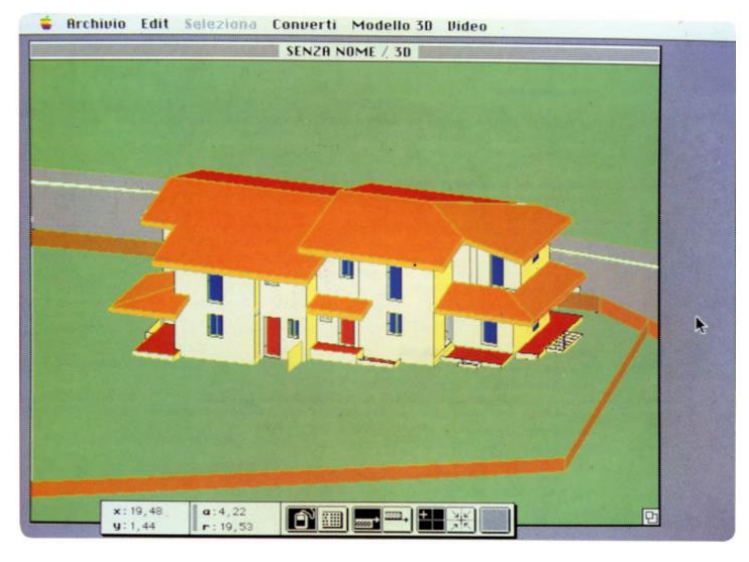

Figura 1: Interfaz del programa Radar CH [15]

No mucho más tarde, en 1985, *Parametric Technology Corporation*  fue fundada, y lanzaría la primera versión de Pro ENGINEER tres años después, en 1988. Este es una CAD mecánico que utiliza un motor de modelado paramétrico. Con la experiencia obtenida de trabajar en Pro ENGINEER, Irwin Jungreis y Leonid Raiz, dos de las mentes creativas detrás del proyecto, se separaron de PTC y comenzaron su propia compañía de software llamada *Charles River Software* en Cambridge.

Ambos querían crear una versión arquitectónica del software que pudiera manejar proyectos más complejos de los que podía ArchiCAD. Contrataron a David Conant, arquitecto, como su primer empleado, quien diseño la interfaz inicial que se mantendría durante 9 versiones. En 2000 la compañía había desarrollado un programa llamado Revit, una palabra compuesta con los términos *revision* (revisión) y *speed* (velocidad). Dicho programa estaba escrito en C++ y utilizaba un motor de cambio paramétrico, que fue realizable gracias a la programación orientada a objetos.

En 2002 Autodesk compró la compañía y empezó a promover el Software en competición con su propio programa, Architectural Desktop.

Revit revolucionó el mundo del BIM al crear una plataforma que utilizaba un entorno visual de programación para la creación de familias paramétricas y permitiendo añadir atributos temporales a los componentes, con el fin de permitir asociar una cuarta dimensión temporal al modelo constructivo. Esto permitía a los contratistas generar tablas de planificación de construcción basadas en modelos BIM y simular el proceso de construcción.

Uno de los primeros proyectos en utilizar Revit para la programación temporal del diseño y la construcción fue el proyecto de la *Freedom Tower* en Manhattan. Este proyecto fue desarrollado en una serie de modelos BIM independientes pero comunicados, que estaban enlazados con calendarios, o tablas de planificación para proporcionar estimaciones de costes y de cantidades de material en tiempo real. A pesar de que el calendario de construcción de la *Freedom Tower* ha sido entorpecido debido a asuntos políticos, las mejoras en la coordinación y eficiencia en la construcción catalizaron el desarrollo de software integrado que puede ser usado para examinar e interactuar con modelos de Arquitectura, ingeniería y de los Planificación simultáneamente. [1]

#### Hacia una arquitectura colaborativa

Desde la creación de los primeros sistemas BIM se ha ido desarrollando una tendencia a la integración de los modelos de arquitectura con los modelos de sistemas de ingeniería, tendencia que se ha vuelto más acusada en los últimos siete años, en los que Autodesk ha venido lanzando versiones del programa específicas para ingenieros mecánicos e ingenieros de estructuras.

Este aumento en la colaboración ha tenido un impacto significativo en la industria, que se ha visto fundamentalmente en el cambio de paradigma en la forma de abordar un proyecto, donde se ha pasado de la fórmula tradicional de "diseño-licitación-construcción" a proyectos integrales en los que varias disciplinas trabajan con un conjunto común de familias y modelos BIM que van siendo actualizados, con distintas ratios de frecuencia.

Un archivo central actúa sobre un objeto aplicándole un atributo de propiedad, de tal modo que, si un usuario o equipo externo trabaja sobre el archivo, podrá ver todos los objetos, pero solo podrá modificar aquellos que decida el equipo original.

Esta característica, que fue lanzada para Revit en 2004, facilita el trabajo conjunto de grandes equipos de arquitectos e ingenieros, lo que resulta en nuevo paradigma de Software colaborativo.

Actualmente hay varios equipos trabajando en la implementación de la realidad aumentada para la visualización de modelados en BIM. [1]

#### Prácticas contemporáneas y diseños académicos

Algunas personas y entidades han tomado una postura negativa con respecto a BIM, dado que los programas BIM asumen demasiado acerca del proceso de diseño y ponen en peligro los trabajos dedicados a transmitir el conocimiento del programa al usuario. Esto podría permitir a un diseñador novel, que ha aprendido como utilizar comandos básicos, convertirse en un productor altamente prolífico, mientras un arquitecto, altamente formado y con amplia experiencia se puede ver incapacitado por culpa de la falta de experiencia con la interfaz del programa o los conceptos subyacentes. Esto puede crear una barrera generacional que se hace más severa conforme la tecnología va ganando terreno.

A pesar de que el concepto general y la tecnología detrás de BIM se aproximan a su trigésimo aniversario, la industria apenas acaba de empezar a descubrir el potencial de BIM. Al tiempo que nos aproximamos a un punto en el cual la mayoría de edificios serán construidos digitalmente, la aparición de un morcado local, en los materiales constructivos y los componentes estructurales puedan ser comprados y vendidos de forma local será inevitable.

Las prácticas de diseño sostenible refuerzan una actitud de diseño para el montaje, y un mercado para estos componentes es esencial. Tendencias como la interacción humano-ordenador, la realidad aumentada, la computación en la nube, y el diseño y construcción virtual continúan influenciando el desarrollo de BIM rápidamente. Echando la vista atrás es más fácil darse cuenta de que el tiempo que vivimos es un periodo apasionante para los diseñadores y programadores de esta industria en constante crecimiento. [1]

#### La situación en España

El nivel de implantación del modelo BIM en España es en general muy bajo, habiéndose creado un bache enorme entre España y los socios europeos, algunos de los cuales ya establecen el uso de BIM en proyectos públicos como obligatorio [3]

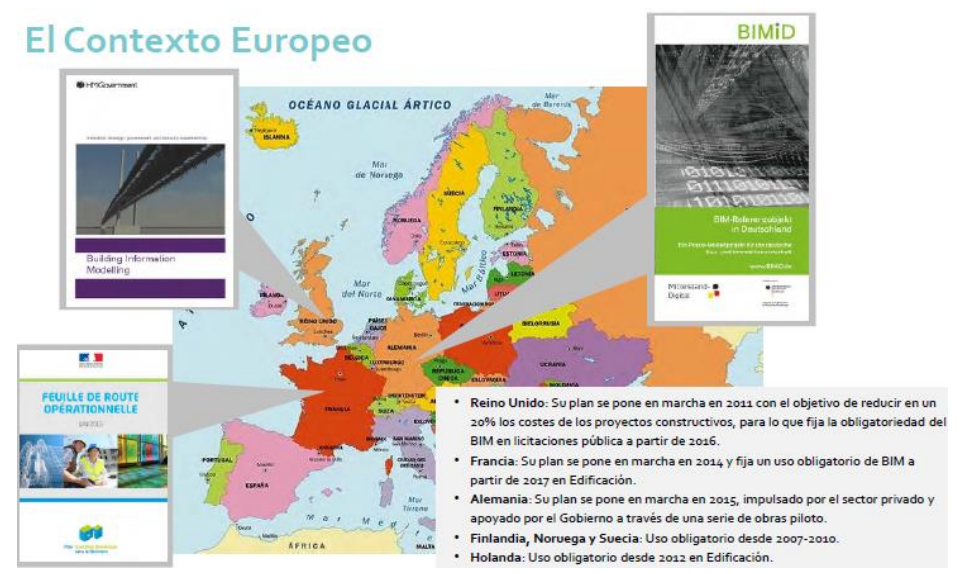

Figura 2. Implantación de BIM en Europa [3]

La revolución del BIM llega a España a través de un estudio de mercado realizado en el Reino Unido. Estudio, que analizó en su mayor parte como afectaba el sector de la construcción sobre su PIB y del que se obtuvo como resultado que mediante el BIM podría lograrse un ahorro de entre un 10% y un 20% en costes de proyectos. En el Reino Unido la implantación del BIM ha sido un éxito. Las normativas obligatorias desde la administración pública y el hecho de que las empresas nacionales hayan adoptado el modelo sin quedarse atrás de empresas internacionales que son avanzadas potencias en BIM, ha supuesto que en marzo de 2016 el BIM sea obligatorio en el Reino Unido. [4]

Cabe señalar los siguientes hitos:

 En febrero de 2015 en Cataluña se publicó un manifiesto impulsado por la Generalitat y el ayuntamiento de Barcelona, en estrecha colaboración con otras entidades privadas, aprovechando la celebración de la Cumbre Europea BIM en Barcelona. En él establecía la impetuosa necesidad de modernizar el sector de la construcción, de acuerdo a los principios de eficiencia, ahorro y optimización de recursos, principios en los que se basa la tecnología BIM.

El manifiesto también establecía unos plazos, de progresiva implementación de la metodología BIM, hasta su completa adopción para cualquier proyecto de obra nueva y rehabilitación en 2020. [5]

 Meses más tarde (Julio de 2015) se constituyó una comisión para la implementación de BIM en España, tras haber instado la Unión Europea a los países miembros a abordar la modernización de las normativas de licitación y contratación públicas.

En esta comisión se establecieron los hitos a alcanzar, y el plazo para llegar a ellos, culminando con el uso obligatorio de BIM en licitaciones públicas de infraestructuras en 2019. [6]

 En el terreno de la universidad también ha ido ganado terreno BIM, desde varios manifiestos, como el presentado por la Universidad de La Laguna [7], o el foro de la Universidad de Sevilla [8] hasta la puesta en marcha de varios másteres y postgrados dedicados a esta metodología. Entre otros: "BIM: Integración Transversal de Tareas. Procedimientos de Predicción, Modelización y Prototipado (Máster Universitario en Innovación en Arquitectura: Tecnología y Diseño)" impartido en la Universidad de Sevilla [9], o Metodología BIM (Building Information Modeling) (Especialización), que se cursa en la Universidad Politécnica de Madrid [10]. También hay que comentar el EUBIM 2015, congreso celebrado en Valencia, en el que se gesta un plan de formación BIM en el que se señala a las instituciones académicas como las responsables de liderar su implantación, y en el que se crea el Campus Virtual Bim, una comunidad educativa a nivel nacional, donde tendrán cabida la totalidad de las instituciones académicas españolas. Este congreso, EUBIM, se lleva celebrando anualmente desde su puesta en marcha en 2013, y tiene previsto continuar en los próximos años, dada la buena acogida que ha tenido entre los asistentes y las instituciones. [11]

## 2.2 Modelado BIM. Conceptos generales

Modelar es desarrollar una descripción lo suficientemente buena de un sistema y de las actividades llevadas a cabo en él.

Así pues, en el ámbito de la construcción, ha sido siempre utilizado el modelado 2D, primero mediante dibujo manual, después a través de los softwares CAD (Computer Aided Design) tradicionales. Este tipo de software imita el tradicional proceso de papel y lápiz con dibujos electrónicos de dos dimensiones creados desde elementos gráficos 2D como líneas, tramas y textos. Los dibujos de CAD, de forma similar a los dibujos en papel, son creados de forma independiente, por lo que cada cambio en el diseño debe revisarse y modificarse manualmente en cada uno de ellos.

Las aplicaciones BIM (Building Information Modeling) imitan el proceso real de construcción. En lugar de crear dibujos con líneas en dos dimensiones se van construyendo los edificios de forma virtual empleando en su modelaje elementos reales de construcción, como puertas, cubiertas, ventanas, etc. Estos elementos se denominan familias, que a su vez aglutinan una serie de objetos, con la misma función estructural, pero con características distintas, como forma, dimensiones, materiales, etc. Esto permite diseñar edificios de la misma manera en que son construidos, de una forma mucho más natural. Al estar todos los datos guardados en el modelo virtual central, los cambios en el diseño son automáticamente detectados y realizados en todos los dibujos individuales generados desde el modelo. Mediante este acercamiento integrado al modelaje conseguimos no solo una mejora en la productividad, sino que sirve de base para unos diseños mejor coordinados y para un proceso de construcción basado en el modelo. Más allá de las ventajas que nos ofrece durante la fase de diseño, los beneficios que otorga durante la construcción y operativa de edificios justifican ampliamente el paso de CAD a BIM. [12]

BIM es el acrónimo de Building Information Modeling, y puede ser definido como un conjunto de políticas interactivas, procesos y tecnologías que generan una metodología para la gestión del diseño constructivo en formato digital a través del ciclo de vida del edificio. [13]

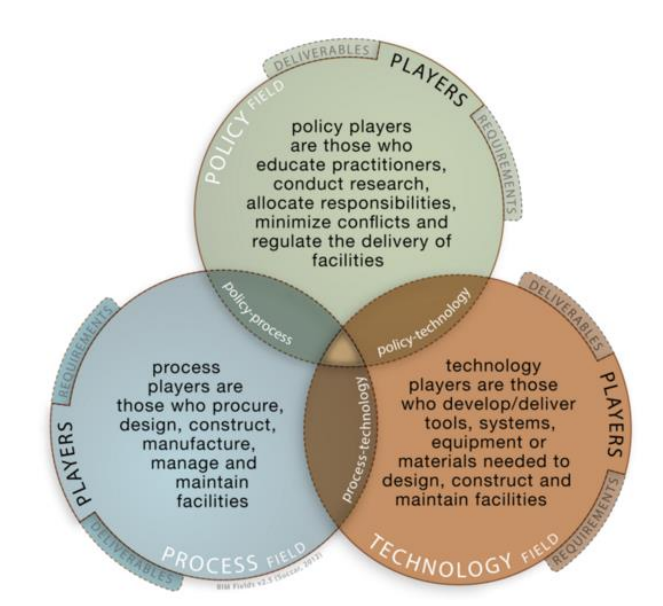

Figura 3: Diagrama de Venn representando los campos BIM [14]

La figura anterior muestra un diagrama de Venn, que representa los campos BIM, o BIM fields. El término anterior hace referencia a todos los temas, actividades y actores que componen el universo BIM.

Los tres círculos representan cada uno de los tipos de campo (tecnología, procesos, y políticas) donde tenemos actores, entregables y requerimientos.

En cuanto a los actores podríamos tener en el campo de políticas una aseguradora, o el gobierno competente. En el campo de procesos al arquitecto, o al ingeniero. Y, por último, por el campo de la tecnología tendríamos los desarrolladores de software, como, por ejemplo, Autodesk

En cuanto a los entregables, en el campo de procesos tendríamos edificios, puentes, etc, en políticas serían conceptos como una política de seguro, o una instrucción técnica, el entregable por la parte de tecnología sería el anteriormente mencionado software. [14]

Esta estrecha relación entre todas las partes implicadas es la principal virtud del sistema BIM. Al contrario que las prácticas generales, donde cada departamento no tiene un conocimiento completo acerca del desarrollo del trabajo en el resto de departamentos, BIM otorga a todos los actores implicados información fiable y de fácil acceso, permitiendo una mejor comunicación y coordinación entre los departamentos, lo que, en última instancia, facilitará tareas como la estimación de los costes o los estudios de viabilidad. [15]

## 2.3 Los niveles de madurez de BIM

En cuanto al nivel de competencia alcanzada en la implementación de tecnologías BIM se han definido 4 niveles. [16]

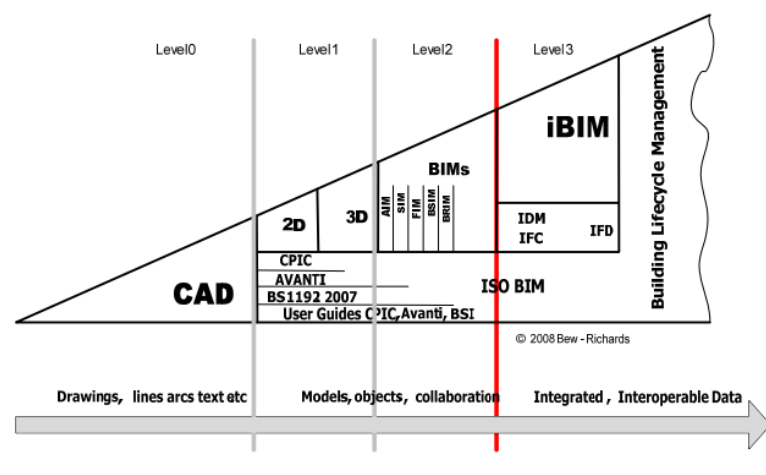

Figura 4: Niveles de Madurez BIM. [16]

Traducido al español quedaría:

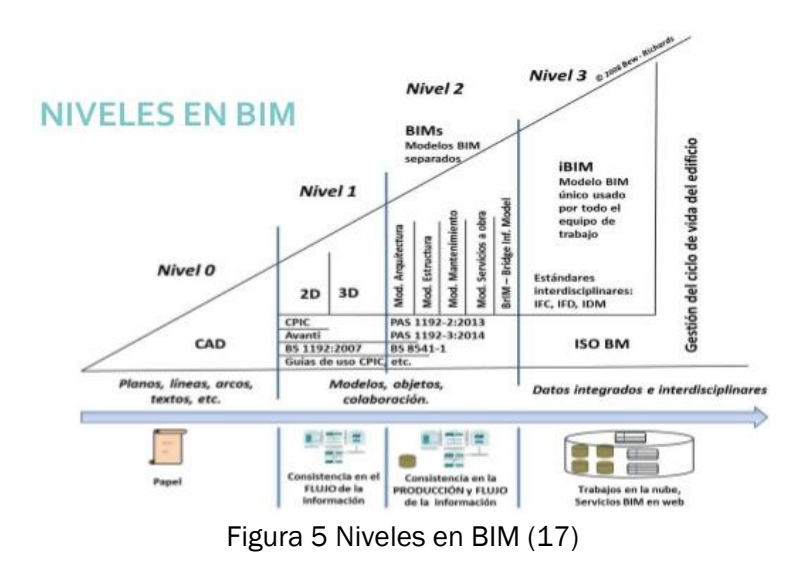

El nivel 0 correspondería al uso de herramientas CAD en 2D

El nivel 1 corresponde a aquel en el que se simultanea el uso CAD 2D y 3D, por partes independientes y sin compartir el uso del modelo.

El nivel 2 requiere modelos 3D para todas las partes relevantes del proyecto, sin ser necesario estar integrados en un mismo modelo, aunque es deseable. La información se emitirá de acuerdo al "Construction Operations Building Information Exchange"

El Nivel 3, también conocido como iBIM, es aquel en el que todos los modelos están integrados en un solo modelo BIM, para obtener el máximo provecho de disponer de la información unificada.

Se trataría de superar el "3D", abriendo nuevas fronteras en cuanto al control y seguimiento de un proyecto:

- 4D: Control de planificación/organización de la construcción.
- 5D: Control de costes.
- 6D: Sostenibilidad
- 7D: Operación y mantenimiento [18]

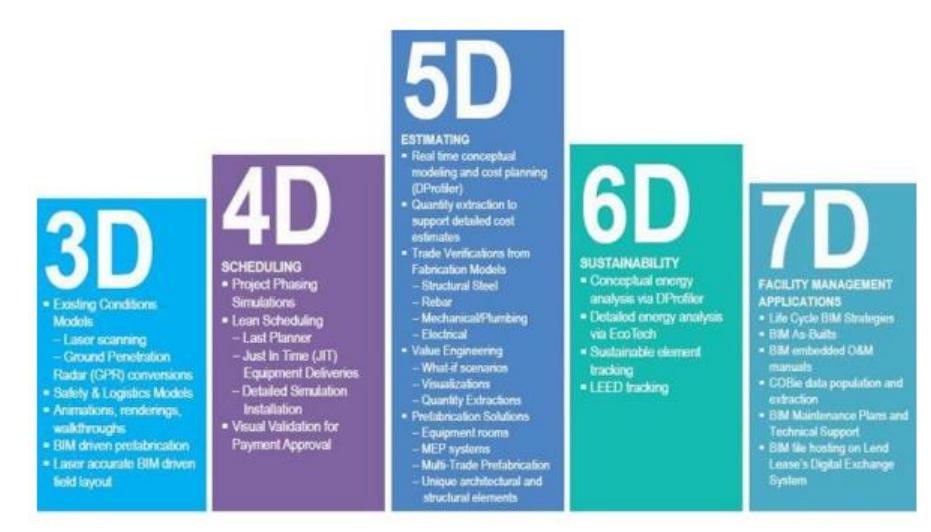

Figura 6: dimensiones en BIM. [17]

En realidad, aún queda un largo camino por recorrer en cuanto a la integración BIM. En España, la mayoría de proyectos apenas pasan del nivel 1, lo que contrasta con la situación de El Reino Unido, por ejemplo, donde desde 2016 el nivel 2 es obligatorio para todas las licitaciones [18]

Sirva la figura siguiente para ilustrar la situación en la que se encuentra España con respecto al marco europeo. [19]

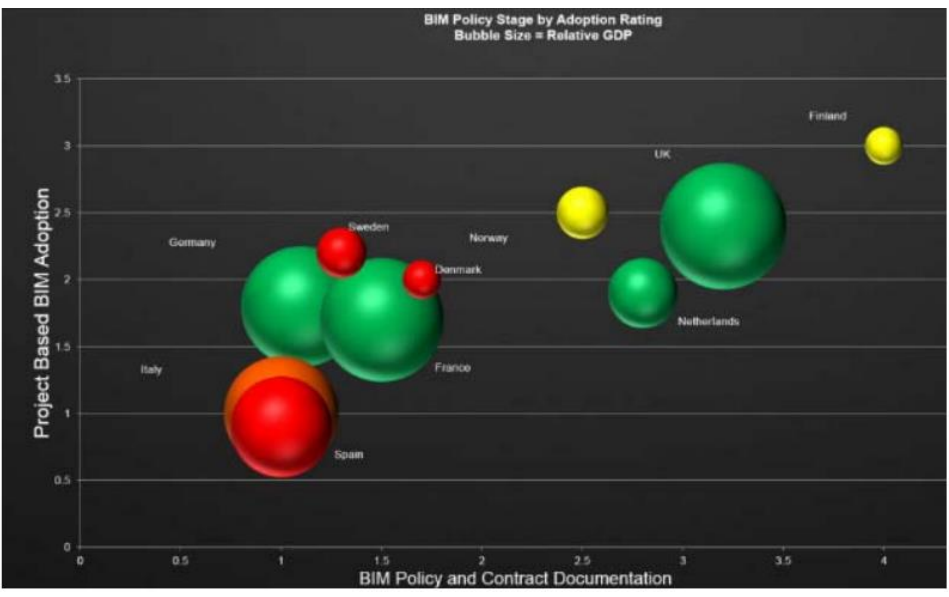

Figura 7: Nivel de Madurez BIM en Europa. [19]

## 2.4 Los niveles de BIM. LOD

- LOD 100: El elemento del modelo puede ser representado gráficamente con un símbolo u otra representación genérica, pero no satisface los requisitos para LOD 200. La información relacionada con el modelo del elemento (es decir, el coste por metro cuadrado, carga de climatización, etc.) puede ser derivado de otros elementos del mismo.
- LOD 200: El elemento del modelo es representado gráficamente dentro del propio modelo como un sistema genérico, objeto, o ensamblaje específico con cifras aproximadas de tamaño, forma, orientación y ubicación. Información no gráfica también puede ser añadida al elemento.
- LOD 300: El elemento del modelo se representa gráficamente como un sistema, objeto o ensamblaje específico en términos de cantidad, tamaño, forma, ubicación y orientación. La información no gráfica también se puede integrar en el modelo del elemento.
- LOD 350: El elemento del modelo es representado gráficamente dentro del modelo como un sistema específico, objeto, o ensamblaje en términos de cantidad, tamaño, forma,

orientación, e interfaces sistemas de edificación. La información no gráfica también puede ser integrada en el elemento modelo.

- LOD 400: El elemento del modelo es representado gráficamente dentro del modelo como un sistema específico, objeto o ensamblaje en términos de tamaño, forma, localización, cantidad y orientación con detalle, fabricación, ensamblaje e información de la instalación. La información no gráfica también puede ser integrada en el elemento.
- LOD 500: El elemento del modelo es una representación verificada del terreno en términos de tamaño, forma, localización, cantidad y orientación. Información no gráfica también puede ser integrada en el mencionado elemento modelo. [20]

## 2.5 BIM vs CAD. Ventajas y desventajas

#### Motivos para dar el salto a BIM

En lugar de crear formas geométricas sencillas en 2 dimensiones, las aplicaciones BIM simulan el proceso real de construcción, es decir, se modela los edificios de forma virtual empleando elementos reales de construcción, como puertas o ventanas. Este cambio puede ser considerado como más profundo que el paso del dibujo a mano alzada a CAD. BIM ha supuesto el cambio de trabajar con líneas a trabajar con objetos inteligentes. [21]

BIM permite efectuar una construcción virtual, previa a la puesta en marcha del proyecto, gracias a esto podemos detectar posibles problemas antes de que se llegué a la construcción efectiva del proyecto, ahorrando costes y evitando retrasos. [21]

Otra importante ventaja de programas como Revit es que nos permite estudiar varias opciones de diseño con mucha rapidez y facilidad, con lo que podemos presentarle al cliente formatos totalmente renderizados, con las ventajas que esto supone, especialmente en cuanto a visualización. [21]

La aparición de bases de datos relacionadas significa que las propiedades de los objetos se almacenan en una base de datos general. Gracias a esto, y conocido el número de elementos que existen con cada una de esas propiedades, se pueden generar informes automatizados para el recuento de elementos constructivos (carpinterías, por ejemplo) que además de ser prácticamente instantáneos no darán pie a error y pueden actualizarse dinámicamente, es decir, no solo al cambiar algo en el plano se cambiará en el informe, si no que la relación es bidimensional.

Los programas BIM también minimizan los esfuerzos en materia de coordinación entre las distintas partes integradas en el proyecto. Modificar un elemento en un plano cambiará sus características en el resto del proyecto. [22]

Otra ventaja visible es la que nos da con respecto a la gestión de la información. Éste era un problema clásico en los programas CAD, ya que se genera una gran cantidad de archivos distintos, lo que conllevaba una dificultad considerable en cuanto a encontrar el archivo y la versión que necesitamos para trabajar o imprimir. El problema se agrava, cada vez más, según aumenta la complejidad del edificio o el número de trabajadores involucrados en el proyecto. Esto se facilita sobremanera mediante el uso de BIM, que agrupa y relaciona mejor todos los archivos, planos y documentos, en un único proyecto. [22]

La principal baza con la que cuentan los sistemas BIM es el tiempo necesario para llevar a cabo un proyecto. [23]

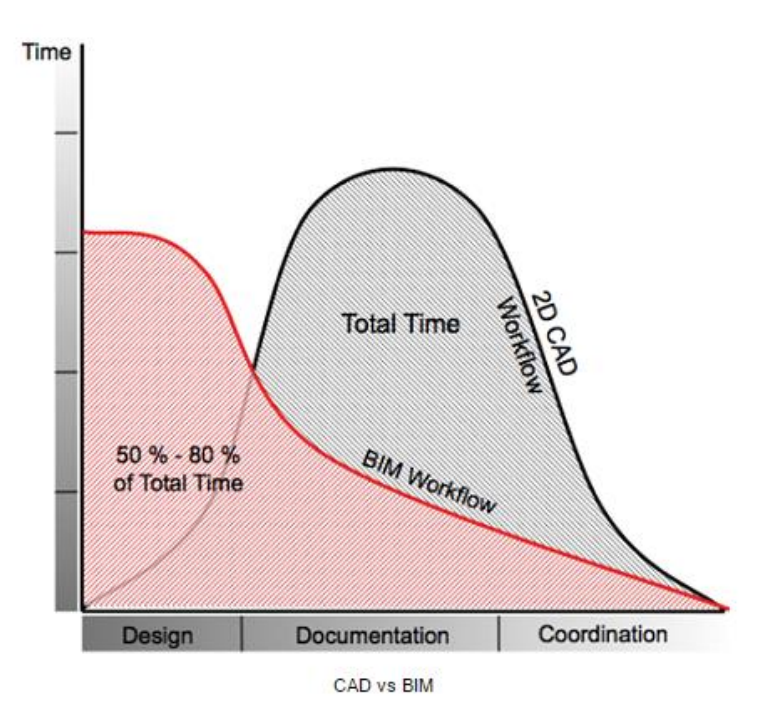

Figura 8: tiempo necesario para un proyecto en CAD y BIM [23]

En esta figura podemos ver que el proceso en BIM es decreciente con el tiempo, desde los diseños iniciales hasta la puesta en marcha del proyecto. En CAD, en cambio, el tiempo invertido en un proyecto tiene forma de campana de Gauss. [23]

Esta curva está basada en la *MacLearmy curve* que se dibuja en base a una observación evidente, cuanto más desarrollado se encuentre un proyecto, más difícil será cambiarlo, esta gráfica muestra los esfuerzos tradicionales o *typical effort* enfrentados con los esfuerzos mediante BIM/IPD.

De un simple vistazo vemos que, en efecto, esto parece indicar que es más ventajoso invertir más tiempo y esfuerzo en las primeras fases de diseño, para ahorrar costes a la larga. [24]

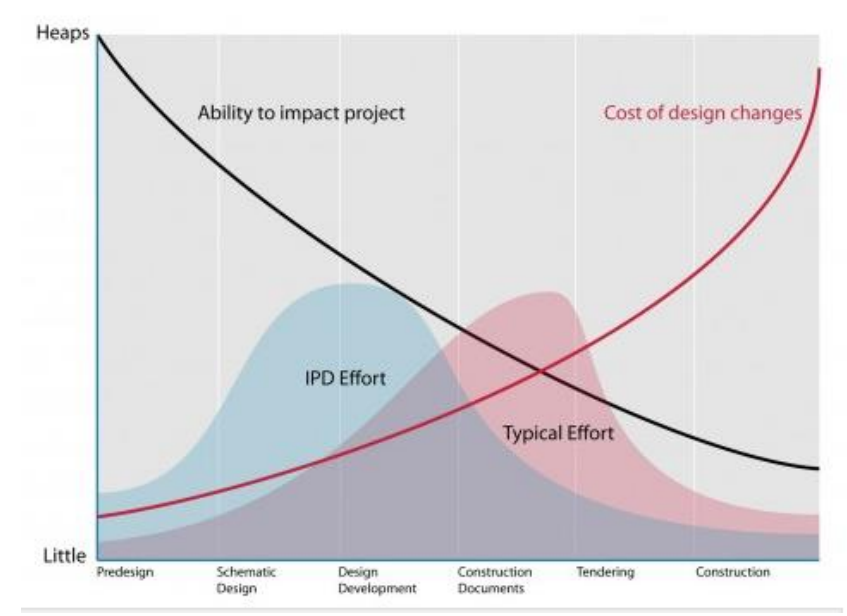

Figura 9: MacLearmy curve. [24]

#### Ventajas de CAD

En contraposición al gráfico que muestra las bondades de BIM en términos de ahorro temporal, los defensores de CAD suelen presentar otro en el que insinúan que durante las fases iniciales de trabajo en BIM se produce un *panic point*, o momento de pánico, que hace que en un momento de duda se vuelva a CAD, lo que conlleva que se dispare la inversión en tiempo, por lo que a la larga resultará más costoso que habiéndose comenzado directamente en CAD. [23]

En efecto, la mayor baza del software CAD es la gran cantidad de años a su espalda, por lo que es más seguro hacer una estimación del tiempo que se va a necesitar, y por mucho error que surja, el usuario va a estar preparado para confrontarlo. [23]

Otra ventaja importante es que, pese al acelerado avance de los softwares BIM en los últimos años, CAD sigue siendo, generalmente, el estándar de la industria, en consecuencia, su mayor extensión e implantación, aportan significativas ventajas a los usuarios que optan por esta metodología.

En efecto, el sector de la construcción aglutina a muchos actores, desde arquitectos o ingenieros, a promotores y constructores, es por ello que utilizar un software ampliamente establecido y fiable, como es el CAD, puede facilitar el proceso general.

Una buena estimación seria comparar los resultados obtenidos en Google trends para los términos CAD y BIM.

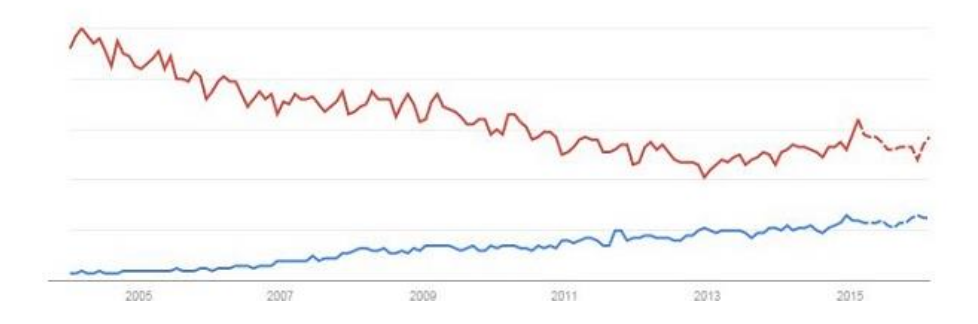

Figura 10: Comparativa de los términos CAD y BIM en Google Trends [23]

Representando la función azul a BIM, y la roja a CAD, deducimos que, aunque la tendencia este cambiando, CAD sigue estando más extendido a día de hoy. [23]

Otro inconveniente destacable, para la implementación de BIM en una empresa cualquiera es el elevado precio del software, mayor que el de un programa CAD. Ésta comparativa, sin embargo, no es del todo justa, ya que al comprar un programa BIM no estaríamos pagando únicamente por un programa de "dibujo", si no que adquirimos otras funcionalidades, como pueden ser la capacidad de efectuar renderizados, o presupuestos. No obstante, la inversión sigue siendo elevada, lo que puede echar a atrás a muchas empresas. [25]

En línea con el tema de los costes elevados, y para arrojar luz sobre el asunto, me sirvo de una encuesta que realizaron Han Yan, y Peter Damian a 70 individuos pertenecientes a la industria *AEK (Architecture, Engineering and Construction)*, o industria de la

arquitectura, ingeniería y construcción, dentro de su proyecto *Benefits and Barriers o Building Information Modelling* [26]. Esta encuesta, que fue realizada, sobre miembros del Reino Unido y Estados Unidos principalmente, pero también de otros países, nos muestra que, la mayoría de encuestados percibe como un problema los costes de formación de personal especializado en el uso de este tipo de plataformas.

De acuerdo con el anteriormente citado estudio se elaboraron unas tablas de los principales beneficios y desventajas de BIM.

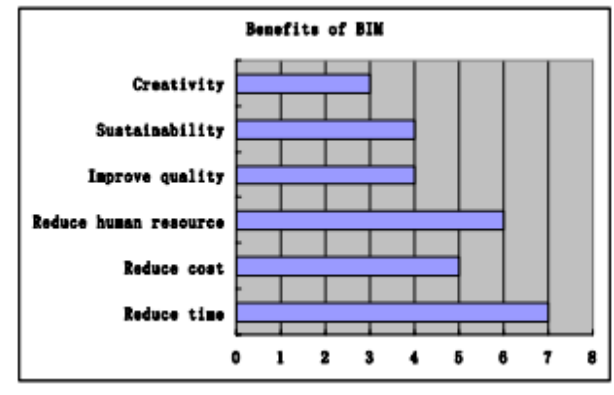

Figura 11: Beneficios de BIM. [26]

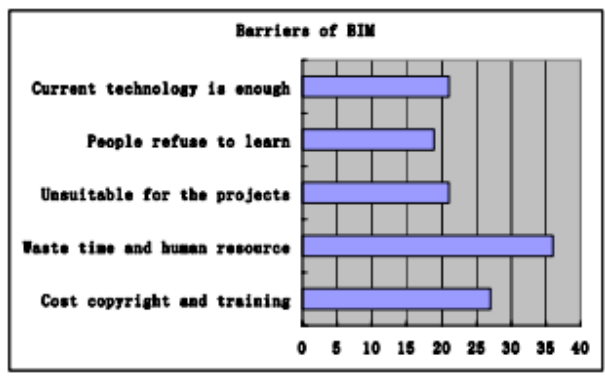

Figura 12: Barreras de BIM. [26]

Podemos apreciar que se destacan la reducción de tiempo y de recursos humanos como las principales ventajas. Las principales barreras, por su parte, serían los costes de implementación de la tecnología, en términos de software y formación, y el elevado tiempo y el capital humano necesarios. [26]

## 2.6 BIM en la ingeniería eléctrica

El avance de BIM en los proyectos AEC parece imparable, no obstante, la industria eléctrica se encuentra a la zaga. La frecuencia de modelado de elementos es baja entre los ingenieros eléctricos, según el informe *McGraw-Hill SmartMarket* [27]*,* un informe sobre mercados inteligentes publicado en 2008 por McGraw-Hill Construction, que atribuye esta tendencia a la relativa falta de contenido de elementos eléctricos. Actualmente los proveedores de software BIM raramente ofrecen bibliotecas con contenidos eléctricos nativos, y muy pocos proveedores de equipamiento eléctrico ofrecen familias en BIM de sus productos, lo que muchas veces fuerza a los ingenieros eléctricos a crear sus propios bloques de tamaño aproximado para representar componentes eléctricos. [28]

Se defiende también en este informe que, debido al poco espacio que ocupan dentro del edificio, los problemas de coordinación de los componentes eléctricos son más fácilmente solventables. [28]

Asimismo, resulta interesante la encuesta realizada en 2008 por la Electrical *Contractors Association* (NECA) y publicada en 2009 por *Journal of Building Information*, que mostraba que tan solo un 21% de los contratistas eléctricos que respondieron estaban usando BIM en sus proyectos. El 79% de quienes respondieron negativamente argumentaron las razones siguientes:

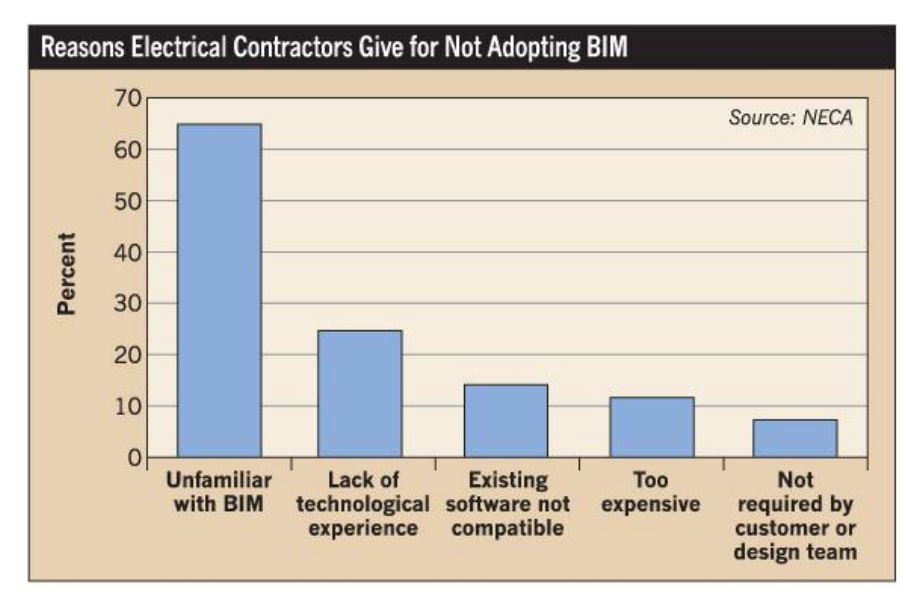

Figura 13: Razones para no usar BIM. [28]

El 64% argumentaron falta de familiaridad con el software, seguido por la falta de experiencia técnica que esgrimió el 24% de los encuestados, la incompatibilidad con el software existente fue

escogida por un 13%, un 11% lo achacaba al precio prohibitivo del sistema, y, por último, el 8% restante explicaba que ni los clientes, ni el equipo de diseño habían pedido BIM. [28]

No todos los aspectos del diseño eléctrico han experimentado el mismo nivel de desarrollo. Cabe diferenciar el cálculo energético o cálculo de cargas, del cálculo de la iluminación, estando el segundo en una posición bastante más retrasada. En el primer caso, si en un momento dado tuviésemos que cambiar las necesidades energéticas de algún elemento, o zona, el cambio afecta de manera instantánea a los esquemas de los paneles, y a cualquier tabla de planificación que se haya creado. En cambio, para el cálculo de luminarias, el criterio personal del ingeniero siempre acaba imponiéndose frente a cualquier estimación que el programa pueda hacerte. [28]

Según *Robert Weygant*, el jefe del grupo práctico del *Construction Specifications Institute* (CSI), y propietario de *Sumex Design, Nottingham, N.H.* [29]

"*Tener la capacidad de tomar un modelo constructivo creado por un arquitecto, insertar cualquier cable y elemento, y de allí poder extraer una aproximación cuantitativa, es una ventaja importante. Puede simplificar el proceso de estimación y otorgar la capacidad de revisar los circuitos e involucrarse en el proceso con anterioridad. También aporta una ventaja competitiva al darnos la capacidad de leer y comprender un modelo BIM, más allá del conjunto de papeles y planos que se recibe en un proyecto*" [30]

Sin embargo, el modelado de elementos eléctricos no parece una prioridad. Una encuesta publicada en el informe *SmartMarket;*  "*Building information Modeling: Transforming Design and Construction to Achieve Greater Industry Productivity"* llevada a cabo por la empresa Americana *McGraw-Hill Construction* en colaboración con el desarrollador de software de *Autodesk* Rafael Calif [36], muestra que en una escala de uno a diez en cuanto a la frecuencia de modelado en BIM, los sistemas eléctricos obtuvieron tan sólo un 4.38, bastante por debajo del resultado para los sistemas de arquitectura, con un 7.06, los de estructuras, con un 6.33, y también del de los mecánicos, con un 5.41.

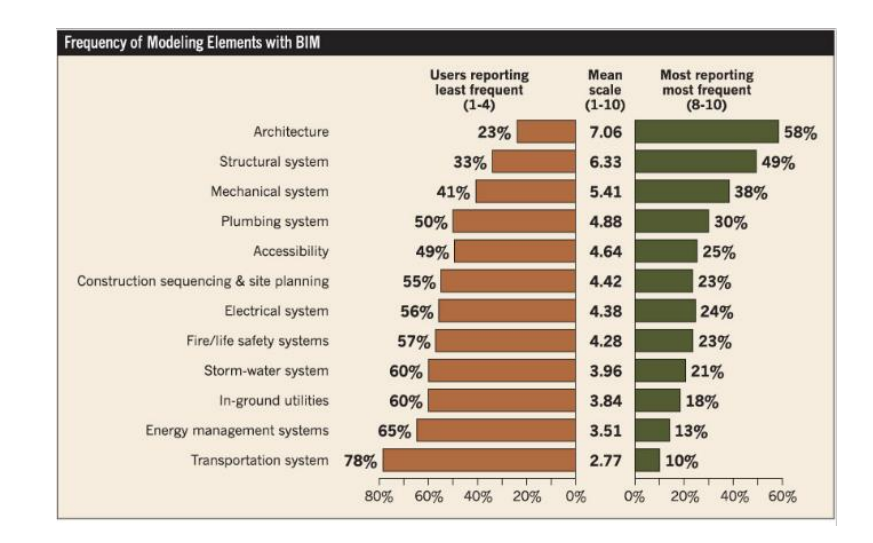

Figura 14 Frecuencia de modelado de elementos BIM [30]

Una posible explicación de este atraso es la falta de interés por ver los componentes eléctricos en los renderizados. En verdad, la visualización de los elementos eléctricos no es fundamental ni determinante, es la información acerca de esos componentes lo que realmente mueve al BIM. En palabras de Weygant *"¿Qué importancia tiene la apariencia de un elemento eléctrico en un proyecto BIM? En realidad, a nadie le importa como se ve un elemento, siempre y cuando sepan que funciona a 230 V para 15 A*" [30]

Previamente a la llegada del BIM, el diseño en CAD no había aportado ninguna novedad revolucionaria al cálculo eléctrico.

En cuanto al cálculo de instalaciones, las compañías de software comenzaron a introducir hojas de cálculo, para facilitar la tarea. Sin embargo, las cargas eléctricas seguían teniendo que ser emplazadas manualmente, a través de varios planos, referenciando en las hojas de cálculo de los equipos y anotando manualmente el valor de las cargas de los diversos equipos en la hoja de cálculo. El proceso es idéntico al manual, con la excepción del resumen de cálculos en las hojas de datos de los distintos paneles. [31]

Se experimentó, por otra parte, una ligera mejora en los cálculos de las caídas de voltaje y de las corrientes de falla. Aparecieron nuevos programas pensados para el cálculo automático de estos parámetros, en los que, las características de tu proyecto tenían que ser introducidas manualmente. El avance llegó en la recolección de los datos necesarios de nuestro proyecto, que con los planos generados por CAD era ahora más rápido y eficiente. [31]

En cuanto a la iluminación, la situación fue similar, pues la gran mayoría de aplicaciones externas pensadas para el dimensionado de la instalación de alumbrado, requerían la recreación de lo dibujado en los planos de CAD. Esta disparidad en los cálculos, el proceso de diseño, y los requerimientos al mostrar la información por diferentes vías en distintos lugares, sin ningún tipo de conexión originó un ambiente en el que el riesgo de cometer errores era muy elevado. Además, los procedimientos manuales, como contar las luminarias o las tomas de corriente consumían mucho tiempo, y podían conducir a fallos. [31]

Pese a que, gracias a la introducción de CAD, se experimentase un notable incremento en la velocidad de dibujo, se puede argumentar que esto también supuso una pérdida de fiabilidad en el diseño eléctrico debido aumento de frecuencia con el que ahora se llevaban a cabo los cambios de diseño. En el diseño a mano alzada la velocidad y facilidad con la que se podían llevar a cabo estas modificaciones estaban entorpecidos por las limitaciones del medio, pues cualquier cambio afectaba a otras partes del proyecto, y nos exigía la comunicación. Los cambios tenían que introducirse a mano, y ser repartidos posteriormente a todas las partes implicadas. La migración a CAD permitió cambios rápidos en el equipo, lo que condujo a que muchos cambios se efectuaran sin el conocimiento de las implicaciones que podrían tener en cuanto al tiempo necesario para todas las demás partes implicadas en el proyecto para actualizarse a las nuevas especificaciones e incorporar dichos cambios en sus respectivos documentos y planos. La velocidad con la que se empezaron a efectuar estos cambios, unida al efecto dominó de los mismos, especialmente cuando estos tenían lugar momentos antes de las entregas principales, desembocaron en un ambiente de trabajo muchas veces más propenso a errores que aquel de la época de diseño manual. [31]

Un avance que llegó con el CAD para el cálculo eléctrico fue el de las llamadas *x-refs*, o referencias externas, esto, se trataba, a grosso modo, de dibujos dentro de nuestro dibujo, por ejemplo, si a un ingeniero se le encargaba el cálculo de las instalaciones sanitarias de una edificación, para esta labor necesitaría contar con el dibujo de la planta sobre la cual se implementarán las instalaciones, pero dado que los alcances de su proyecto se limitaba únicamente al trazado de tuberías y equipos asociados, no sería necesario el tener que tuviera que dibujar personalmente la planta. Todo lo que debería hacer es crear una referencia externa para incluir a la planta de la edificación como una especie de bloque de AUTOCAD dentro de su dibujo. [32]

Ahora bien, estas referencias permitían la creación de planos por planta, que se podían vincular con los diseños particulares de las distintas instalaciones. Esto supuso un avance considerable porque permitía vincular el diseño de las instalaciones a múltiples vistas al mismo tiempo. Sin embargo, esto seguía sin aproximarse a lo que más tarde llegaría con BIM, dada la incapacidad de establecer los vínculos sistemáticamente, de buscar las revisiones realizadas y de captar las longitudes de los conductores. [31]

Con el avance del movimiento BIM han llegado mejoras y beneficios para los sistemas de potencia y el diseño eléctrico. Las actualizaciones de la información vinculada a las familias utilizadas aportan una importante mejora, dado que las actualizaciones de información en una localización, o plano particular, afectan a todo el conjunto de documentos. [31]

Otra ventaja a destacar es la capacidad de BIM de ilustrar los requerimientos de espacio, y sus conflictos, no sólo de manera visual, sino también mediante la llamada *clash detection* o detección de colisiones. Si los espacios vacíos que hayamos reservado resultan infringidos por cuerpos externos, el conflicto resulta evidente y puede ser identificado como un error sin resolver. [31]

Uno de los principales desafíos a los que se enfrenta la Ingeniería Eléctrica en BIM es la falta de contenido estandarizado, fiable y variado en cuanto a familias BIM para los componentes eléctricos, lo que presenta serios problemas a la hora de recopilar información para entregársela a terceros. Por ejemplo, si se quisieran comparar tres proveedores de un componente, se podría tener un problema a la hora de escoger si la información aportada por cada uno es distinta en términos paramétricos, pues dificultaría la comparativa dentro de tu modelo en BIM. [31]

Esta situación ha llevado a muchas empresas a crear sus propias bibliotecas BIM, siendo el proceso de creación de familias en BIM tedioso, y requiriendo mucha dedicación en cuanto a tiempo. En esta línea, se ha intentado crear muchas bibliotecas en línea que puedan ofrecer un amplio repertorio de familias, lo cual puede resultar útil cuando se busca un elemento concreto, pero palidece a la hora de ofrecer soluciones altamente configurables. [31]

Desde un punto de vista del proceso de trabajo, cada elemento de las instalaciones creado como un modelo BIM único genera un importante nivel de trabajo a la hora de actualizar estos cambios, mientras que los contenidos más flexibles pueden incrementar la eficiencia. Por ejemplo si en un determinado proyecto tuviésemos un requerimiento inicial de un generador de 1.000 kW, pero debido a nuevas necesidades surgidas durante el desarrollo del proyecto resulta que necesitamos en verdad uno de 1.500 kW, la modificación sería mucho más sencilla si nuestra familia tuviese versiones del mismo elemento generador para diferentes niveles de potencia, así únicamente tendríamos que cambiar al nuevo nivel de potencia pinchando sobre el mismo objeto y todo se actualizaría automáticamente. Si, por el contrario, tuviésemos una familia para cada nivel de potencia, podríamos tener problemas a la hora de reestablecer las conexiones físicas con el nuevo generador, teniendo que revisar cada una de ellas. [31]

Otro aspecto que todavía no se ha pulido es el de los esquemas diferenciales, y es que en un ambiente donde el tamaño de los generadores, la longitud del cableado, los niveles de impedancias, las corrientes de falla, los parámetros de los sistemas de protección contra cortocircuitos, las ubicaciones físicas y otros parámetros similares están integrados en el modelo, se echa en falta la incorporación de una herramienta integrada para la creación de esquemas unifilares. [31]

Si bien es cierto que ciertas aplicaciones externas incluyen esta funcionalidad, con mayor o menor acierto, como es el caso del programa MagiCAD.

En definitiva, el diseño eléctrico, al igual que el resto de sistemas MEP, se ha beneficiado ampliamente de la llegada del BIM, si bien aún quedan muchas dificultades que superar para poder contar con una herramienta de cálculo perfectamente integrada y completamente funcional. [31]

Todos estos aspectos serán discutidos con mayor profundidad más adelante, en el apartado correspondiente al cálculo de las instalaciones eléctricas de la nave industrial. En él se abordarán todos los aspectos del diseño eléctrico aquí introducidos, comentando las facilidades y ventajas que aporta el uso de la metodología BIM para su diseño, y también los problemas y dificultades que hayan ido surgiendo.

## 2.7 Alternativas de software

ARCHICAD

ARCHICAD es el pionero en la tecnología BIM. Fue desarrollado en 1982 en Budapest, Hungría, por Gábor Bojar, un físico que se rebeló contra el gobierno comunista y montó una compañía privada. [1]

Usando tecnologías similares a las de sistemas de descripción de edificación el software Radar CH fue lanzado en 1984 para el sistema operativo de Apple Lisa. [1]

Esto acabaría convirtiéndose en ARCHICAD posteriormente, lo que hace de ArchiCAD el primer software BIM disponible para ordenadores personales. [1]

Al igual que Revit está basado en un archivo de plantilla que hay que escoger en el programa de modo que se ajuste mejor a los requisitos del usuario.

La metodología de trabajo es muy similar a la de Revit, sin embargo, hay una diferencia sustancial en cuanto a cómo trabaja el programa internamente. Al comenzar el dibujado Revit es más técnico en el sentido de que realiza continuas medidas para determinar si las proporciones son correctas. ARCHICAD tiene la ventaja de ser más sencillo y flexible a la hora de hacer ajustes. [1]

En contraposición a la gran cantidad de tablas de las que dispone Revit para llevar a cabo los ajustes, ARCHICAD trabaja de una manera más gráfica, con numerosos menús desplegables. [1]

La forma de tratar los objetos es también diferente. Los objetos en Revit son llamados familias, y si deseas modificar una familia en concreto, la modificación se aplicará también a todo el proyecto, así como al resto de proyectos en lo que hayamos usado la misma familia. ARCHICAD no trabaja con familias, los objetos son programados con tecnología GDL. Cada vez que se use el objeto, éste puede ser customizado con parámetros flexibles sin que el objeto en sí mismo cambie. En cuanto al tema de librerías cabe señalar que ARCHICAD cuenta con una mucho más amplia de serie que Revit, con más de 2000 objetos integrados, lo que elimina la engorrosa necesidad de buscar familias en webs externas que se da en Revit. [1]

ARCHICAD no cuenta con tantas herramientas como Revit para el cálculo de estructuras y el cálculo MEP, necesitando para este último de algún plug-in externo. [1]

En cuanto al rendimiento del programa cabe señalar que ArchiCAD genera archivos de apenas una tercera parte del tamaño de los de Revit para el mismo proyecto. [1]

A la hora de exportar archivos IFC, los que están pensados como el formato estándar para la industria BIM, ArchiCAD funciona igual de bien que Revit, sin embargo, al probar a importar en cada programa el archivo IFC del otro se da que mientras Revit puede tardar 15 minutos en abrir un archivo de ArchiCAD, el proceso opuesto no lleva más de unos pocos segundos. [33]

ArchiCAD cuenta con algún complemento innovador, como *BIM Server,* el primer entorno BIM de colaboración en tiempo real totalmente integrado del mundo, o *EcoDesigner,* la primera aplicación completamente integrada del modelo energético del edificio del mundo. [34]

#### REVIT ARCHITECTURE

Con la experiencia ganada en trabajar en Pro ENGINEER, Irwin Jungreis y Leonid Raiz fundaron su propia empresa, *Charles River Software.* Su intención era la de crear una versión arquitectónica del software que pudiera manejar proyectos más complejos de los que podía ArchiCAD. 2000 fue el año en el que crearon Revit, acrónimo de *revisión* (revisión) y *speed*  (velocidad). Este programa estaba escrito en C++ y utilizaba un motor paramétrico y que fue realizable gracias a la programación orientada a objetos. En 2002 Autodesk compraría la compañía, con lo que comenzó su extensión hasta lo que es hoy en día. [1]

Revit trajo consigo una serie de cambios revolucionarios con la llegada de las familias paramétricas, y la posibilidad de crear una desde cero y la cuarta dimensión que permitía asociar una componente temporal al proyecto. [1]

Revit presenta una curva de aprendizaje muy suave, siendo un programa muy intuitivo. Revit eliminó por completo las dos dimensiones, todo se hace en 3D, y de ahí se generan los planos. [35]

Su estructura es abierta, es decir, terceras partes pueden desarrollar plugins específicos, como por ejemplo *Medit. Medit* es una extensión de Revit que permite al usuario la vinculación entre partidas de presupuesto y los tipos, materiales habitaciones y grupos del modelo Revit. [35]

Al ser un programa de Autodesk, se mantienen herramientas para la manipulación de formas propias de

AutoCAD, lo que resulta en un entorno de diseño atractivo y funcional.

Revit, además, destaca en el cómputo de materiales, una función para verificar con precisión las cantidades de materiales en las estimaciones de costos., a la vez que facilita considerablemente el proceso de seguimiento de cantidades de materiales. [36]

Además del programa principal, Revit cuenta con dos aplicaciones gemelas, Revit MEP y Revit Structure, la primera especializada en la generación de objetos de instalaciones, y la segunda en la de objetos estructurales. [37]

#### ALLPLAN

En 1963 el ingeniero Georg Nemetschek funda la empresa *Ingenieurbüro für das Bauwesen* en Múnich. Esta fue una de las primeras empresas del sector de la construcción en utilizar el ordenador para el diseño y la construcción de obras de ingeniería, también comienza a desarrollar software para ingenieros, en un primer momento para cubrir las necesidades propias.

En 1980 presenta un paquete de software para el cálculo integrado y la construcción de componentes estándar para la construcción de fábrica, lo que permite utilizar por primera vez el software CAE en un ordenador personal.

En 1984 la primera versión del sistema CAD de Allplan para arquitectos e ingenieros llega al mercado (Allplan V1).

A partir de este momento seguirá sacando nuevas versiones de Allplan hasta que en 1997 presenta "*Objectoriented Product Model Engineering Network"* (O.P.E.N), una plataforma basada en una base de datos. Actualmente se conoce como *"Building Information Modeling".* Momento a partir del cual comienza el paso de CAD a BIM. [38]

Una propiedad característica de Allplan es que mantiene la posibilidad de trabajo en 2D dentro de la filosofía BIM, por lo que incita a dar el paso sin tener que perder las funcionalidades clásicas del CAD a cambio. [41]

La visualización 3D se carga en la tarjeta gráfica, no por software. Esto hace muy ágil el trabajo con el modelo tridimensional. [35]

Su estructura de documentación es radicalmente distinta a la del resto de aplicaciones BIM. Los proyectos se guardan en carpetas que contienen multitud de archivos que contienen la información del modelo. Estos representan divisiones físicas del modelo, generalmente por plantas y categorías de objetos. [35]

Por otra parte, Allplan disfruta de unas capacidades de conexión con aplicaciones de terceros envidiables. Por una parte, *Nemetschek* dispone de toda una línea de productos propios compatibles con Allplan para cubrir varias disciplinas. Aparte de Allplan Arquitectura, hay un anchísimo abanico de aplicaciones: Allplan Ingeniería (para estructuras), Allplan instalaciones, Allplan prefabricados, On-Site Survey (para levantamientos in-situ), On-Site Photo (levantamientos fotográficos), Cinema 4D (infografía), Maxwell Render (simulador de iluminación natural), Design to Cost (mediciones y control de la obra), Oficina Móvil (soluciones de movilidad con transmisión de datos CAD), My office (gestión integral de proyectos) y X-World (base de datos con tecnología de objetos). También se conecta con numerosas aplicaciones de terceros, como Presto, Arquímedes y Gesto (mediciones y presupuestos), la suite de Cype (cálculo de estructuras y de instalaciones), Tricalc (cálculo de estructuras), Líder y Calener (del CTE), a parte de otras aplicaciones que no se usan en España. [37]

#### **EDIFICIUS**

Por parte del software libre cabe destacar Edificius, un programa con todas las funcionalidades de sus hermanos mayores, pero con todas las ventajas de ser un software libre, y gratuito.

La política comercial se en el *Free UPP*. Es la base para que el programa se pueda distribuir de forma gratuita, dado que la empre desarrolladora, *Software ACCA,* sólo obtiene beneficios por las impresiones o exportaciones que hagas, es decir, por tu trabajo efectivo.

Como mencionaba anteriormente tiene todas las funcionalidades básicas que le podemos pedir a un software BIM, como la elaboración sencilla de todo tipo de planos e informes, o la compatibilidad con formatos estándar como DXF/DWG, además de la implementación de otros softwares para integrar aspectos como el cálculo de presupuestos o de estructuras. [39]

#### MAGICAD

MagiCAD fue lanzado en 1998 por el grupo *Progman Oy*, especializado en software y servicios para la industria de la construcción. [40]

MagiCAD, para Revit y AutoCAD es la primera solución para el cálculo mecánico, de tuberías y eléctrico en los países nórdicos, Rusia y China.

Cuenta con una librería online, *MagiCloud* que da acceso a un millón de modelados inteligentes en 3D, de fabricantes líderes. Cada producto con sus dimesniones e información correspondientes. [40]

El software se desarrolla en Finlandia y se vede a más de 50 países a lo largo del mundo [40]

MagiCAD se integra completamente en el software de Revit, hasta el punto de considerarse prácticamente una extensión del mismo, y cuenta con motores de cálculo propios. [41]

#### CYPECAD MEP

La trayectoria de CYPE se inicia en 1983 con una intensa actividad y el cálculo de estructuras, lo que motiva el desarrollo informático de aplicaciones para cubrir las necesidades propias y las de sus clientes. El éxito de estos programas encamina a la firma a concentrar su actividad en el desarrollo, la comercialización y la distribución de software técnico

El software de CYPE abarca tres áreas fundamentales en la elaboración del proyecto:

- I. Diseño y análisis estructural.
- II. Diseño y cálculo de instalaciones.
- III. Gestión de obras y documentación del proyecto

CYPECAD MEP es un programa para el diseño y dimensionamiento de la envolvente, la distribución, y las instalaciones del edificio sobre un modelo 3D integrado con los distintos elementos del edificio, como por ejemplo Aislamiento, Incendio, Salubridad, Fontanería, Saneamiento, Climatización, Energía solar térmica, Gas, Pararrayos, Iluminación, Electricidad o Telecomunicaciones (ICT)
CYPECAD es una herramienta única dada la interconectividad existente entre sus diferentes solapas, sin que por ello sea necesario introducir todos los datos, realizar todos los cálculos y efectuar todas las comprobaciones del edificio a la vez.

Una gran ventaja de CYPE es que está perfectamente adaptado a la normativa vigente en España. [42]

## REVIT MEP

Autodesk Revit MEP es un software BIM creado por Autodesk para los profesionales que se embarcan en el diseño de la ingeniería en BIM. Este software ofrece una gran cantidad de herramientas y propiedades que ayudan a incrementar la productividad, análisis de rendimientos, documentación, cálculos de flujo y presión, componentes paramétricos y mucho más. [43]

Revit MEP fue lanzado en 2006, como una extensión de Revit, para dar solución al diseño de instalaciones, y hoy en día se le considera como una parte más de Revit

### Elección de software

Para el desarrollo de este TFG se ha decidido utilizar dos aplicaciones diferentes: una tanto para el diseño arquitectónico y estructural de una nave industrial con una zona destinada a oficinas, como para el cálculo de las instalaciones eléctricas, y otra apoyar a esta primera aplicación en el diseño y cálculo de las instalaciones de electricidad que albergará. Las aplicaciones escogidas son:

Autodesk Revit: La utilización de este software se debe a la gran difusión que tienen todos los productos de Autodesk, su variedad de herramientas, su uso intuitivo y su facilidad de manejo. Además, Autodesk dispone de un gran programa de licencias educativas, facilitando así la disponibilidad del software.

MagiCAD for Revit: Se ha elegido este software por su alto grado de compatibilidad con Revit, permitiéndonos no tener que salir en ningún momento de Revit para usarlo, ya que se encuentra perfectamente integrado en este. A pesar de no tener un gran soporte educativo, su uso es cada vez más amplio, estando respaldado por profesionales del sector de la

ingeniería, lo que unido al objetivo del TFG de analizar un sistema conocido, nos lleva a decidirnos por usar este software.

En un principio la intención era emplear CYPECAD MEP, sin embargo, la compatibilidad de este software con Revit deja mucho que desear. CYPECAD MEP no está pensado para integrarse con Revit, ni para trabajar con los formatos de propios de Revit. Su intención, en cambio, es la de funcionar con lo que se pretende que sea el estándar de la industria, los archivos IFC. Por tanto, para exportar nuestro modelado arquitectónico y estructural a CYPECAD MEP tuvimos que exportar en IFC desde Revit, sabiendo, que Revit no trabaja muy bien este aspecto. A la hora de importar el IFC en CYPECAD MEP, el programa funcionaba de forma errática, lo cual, unido a la poca practicidad de tener que trabajar con modelos eléctricos y arquitectónicos diferentes nos empujó a abandonar la idea de trabajar on este software.

# 3. Modelado arquitectónico y estructural.

Una vez se han dado unas pinceladas generales acerca de la metodología BIM, poniéndola en contexto, y presentando el software que usaremos, comenzamos ahora el caso práctico de una nave industrial, en el que, en primer lugar, y sin entrar en demasiado detalle, se expondrán las necesidades y exigencias de la instalación y se describirá brevemente el proceso de modelado arquitectónico.

# 3.1. Emplazamiento:

La nave industrial objeto de este TFG está ubicada en el Parque logístico industrial de Tordesillas sector I. Tordesillas – Valladolid – Castilla y León

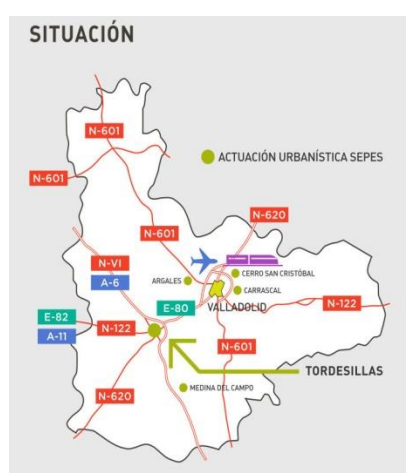

Figura 15: Ubicación de la parcela dentro de la provincia de Valladolid. Elaboración propia

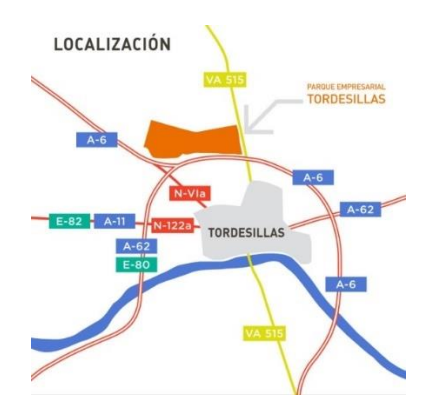

Figura 16 Accesos a la parcela. Elaboración propia.

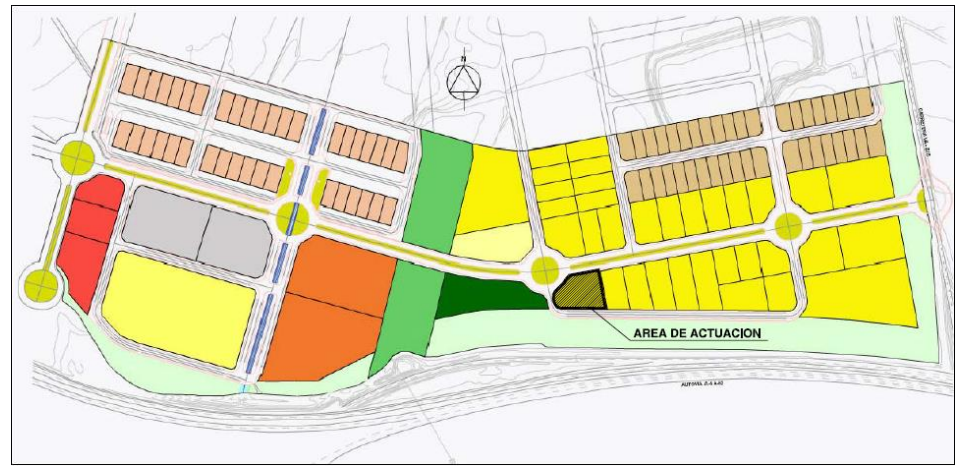

Figura 17: Plano parcelario. Elaboración propia.

En el resumen de las condiciones básicas de la edificación del sector industrial, disponible para su consulta en la página web del parque empresarial Tordesillas Sector 1, de carácter orientativo, encontramos las especificaciones que debemos cumplir para una nave de uso industrial general:

- Número máximo de plantas: 2
- Altura máxima edificación: 11 m
- $\div$  Edificabilidad máxima: 0.70 m<sup>2</sup>/m<sup>2</sup>
- Ocupación máxima: 60%
- Frente mínimo: 20 m
- Retranqueos mínimos: 10 m frontal, 5 m fondo, y 3m lateral.

## 3.2. Descripción de la parcela

La nave está ubicada en el polígono industrial de Tordesillas, Valladolid. El terreno es sensiblemente llano y de fácil acceso, lo que garantizará unas buenas comunicaciones

La nave contará con los siguientes servicios disponibles en la zona donde se ubicará el pabellón.

- $\triangleright$  Red municipal de saneamiento.
- $\triangleright$  Red municipal de agua potable.
- Abastecimiento de energía eléctrica.
- $\triangleright$  Instalación de alumbrado público
- $\triangleright$  Suelo pavimentado.
- La situación de la parcela y el emplazamiento de la construcción dentro de ella se reflejan en el plano de situación.
- $\triangleright$  Actualmente sobre el terreno a edificar no existe nada.

## 3.3. Descripción de la nave:

Se necesita proyectar un taller de fabricación con máquinasherramienta y dotarlo de la instalación de electricidad.

La nave ha de contar al menos con las siguientes máquinasherramientas:

- $\geq 1$  torno.
- $\geq 1$  fresadora
- $\triangleright$  1 rectificadora plana.
- $\geq 1$  rectificadora cilíndri.ca
- $\geq 1$  taladro de columna.
- $\geq 1$  sierra de cinta.
- $\geq 1$  CNC.
- $\geq 1$  centro de mecanizado.

Además, la nave se dotará de:

- $\triangleright$  Un laboratorio de emergencia de unos 50 m<sup>2</sup>.
- $\geq 1$  zona de almacenamiento de materiales
- $\geq 1$  zona para virutas y chatarra (exterior)
- Las instalaciones pertinentes de iluminación y electricidad.

## 3.4. Modelado del edificio mediante Revit

### 3.4.1. Interfaz de usuario en Revit

Presento a continuación el interfaz básico de Revit. Cabe destacar que éste es plenamente configurable, pudiendo por ejemplo cambiar de ubicación del navegador de proyectos en la pantalla, y su tamaño, o cambiar la forma en que se muestra el Ribbon.

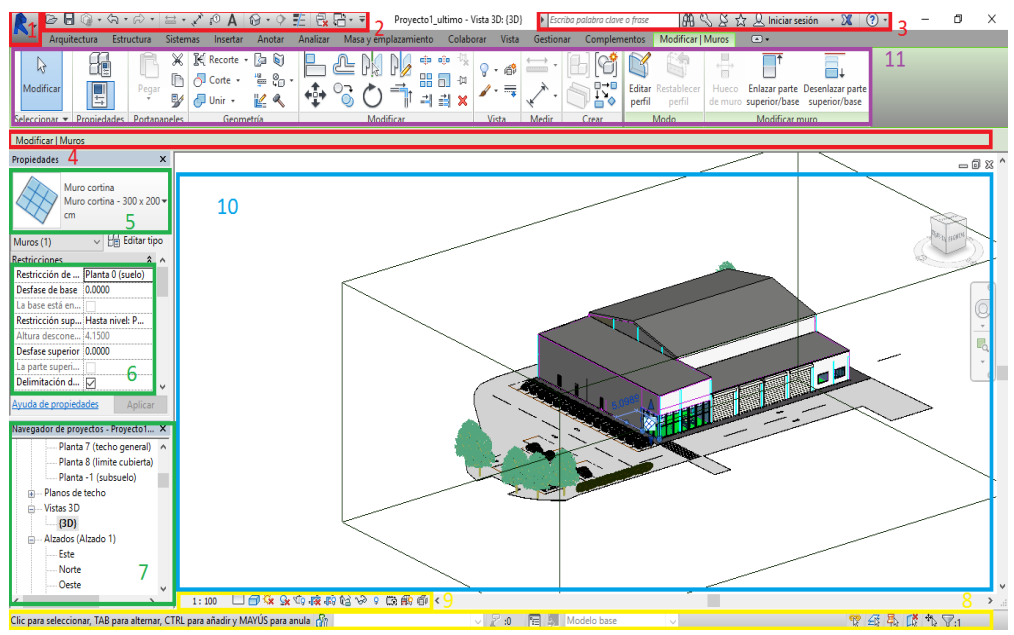

Figura18: Vista general de la interfaz de usuario. Elaboración propia

|                                          |  |                          |                     | $\begin{picture}(180,10) \put(0,0){\line(1,0){10}} \put(0,0){\line(1,0){10}} \put(0,0){\line(1,0){10}} \put(0,0){\line(1,0){10}} \put(0,0){\line(1,0){10}} \put(0,0){\line(1,0){10}} \put(0,0){\line(1,0){10}} \put(0,0){\line(1,0){10}} \put(0,0){\line(1,0){10}} \put(0,0){\line(1,0){10}} \put(0,0){\line(1,0){10}} \put(0,0){\line(1,0){10}} \put(0$ |  | Proyecto1_ultimo - Vista 3D: (3D)   Escriba polabra clave of grose   $\lim_{n \to \infty} \mathbb{Q} \times \mathbb{Q}$   Diciar sesión + $\mathbb{X}$   $\textcircled{2}$ +                                                              |             |  |  |
|------------------------------------------|--|--------------------------|---------------------|----------------------------------------------------------------------------------------------------|--|----------------------------------------------------------------------------------------------------|-------------|--|--|
|                                          |  |                          |                     |                                                                                                    |  | Arquitectura Estructura Sistemas Insertar Anotar Analizar Masalvemolazamiento Colaborar Vista Gestionar Complementos Modificar (Muros O -                                                                                                 |             |  |  |
|                                          |  | <b>III</b> Ventana       |                     | $\mathbb F$ Cubierta + $\mathbb S$ Sistema de muro cortina $\mathbb F$ Barandilla + $\mathbb A$ Texto modelado $\qquad$ $\mathbb F$ Habitación $\qquad$ $13$ $\qquad$ $\mathbb X$ Área +                                                                                                    |  |                                                                                                    | 图图          |  |  |
|                                          |  |                          |                     |                                                                                                    |  | $\text{[c] Componente } \cdot \text{[d] Techn} \qquad \text{[e] Relin} \qquad \text{[e] Halls de muro cotina} \qquad \text{[A ampa]} \qquad \text{[f] Linear de modelo} \qquad \text{[g] Separador de habitación [f] Contorno de área] }$ | Por Aquiero |  |  |
|                                          |  | $\parallel$ Pilar $\sim$ | $\Box$ Suelo $\sim$ | 用 Montante 15                                                                                                    |  | Sicalera + 6 G Grupo de modelo + R Etiquetar habitación + R Etiquetar área +                                                                                                    | cara        |  |  |
| $S^{e}$ Seleccionar $\blacktriangledown$ |  |                          | Construir           |                                                                                                    |  | Habitación y área                                                                                                    | Hueco       |  |  |

Figura 19 Vista en detalle del Ribbon

- 1) Menú de la aplicación
- 2) Barra de herramientas de acceso rápido
- 3) InfoCenter
- 4) Barra de opciones
- 5) Selector de tipos
- 6) Paleta de propiedades
- 7) Navegador de proyectos
- 8) Barra de estado
- 9) Barra de control de vista

10)Área de dibujo

11)Ribbon (cinta)

12)Pestañas del Ribbon

- 13)Pestaña conceptual del Ribbon, que proporciona herramientas relevantes para el objeto seleccionado o la acción actual
- 14)Herramientas de la pestaña actual
- 15)Paneles del Ribbon.

## 3.4.2. Proceso constructivo:

En primer lugar, antes de comenzar a construir realmente debemos colocar las rejillas y los niveles que nos servirán de guía a la hora de construir. Los niveles se crean desde un alzado cualquiera pinchando en el icono que señala el alzado en Revit:

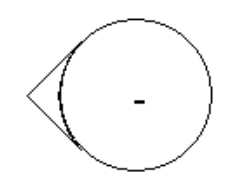

Figura 20: Detalle del icono de un alzado

Desde la vista de alzado que hayamos abierto podemos definir los niveles mediante *Arquitectura→ Referencia→ Nivel.*

Es primordial comenzar con los niveles, pues estos nos darán las vistas de planta sobre las que se realizará el grueso del trabajo, además nos proporcionan las alturas de las que nos serviremos para definir elementos tales como muros, o cubiertas.

En un principio lo más práctico es definir las alturas básicas, es decir, las distintas plantas, pero a medida que avanzamos en el proyecto observamos cómo surge la necesidad de definir cada vez más alturas, por ejemplo, considerando los espesores de los forjados, los falsos techos, o los elementos estructurales como zapatas o vigas.

Estos niveles se pueden editar en la vista, tanto la longitud de la línea que los señala, como su etiqueta y más opciones de visualización.

Al terminar el proyecto me quedan los siguientes niveles:

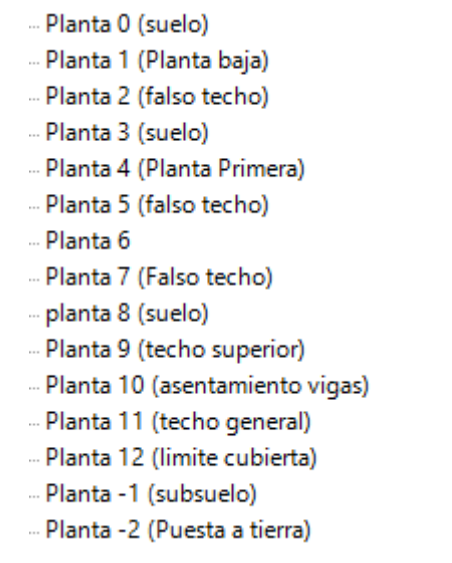

Figura 21: lista de niveles

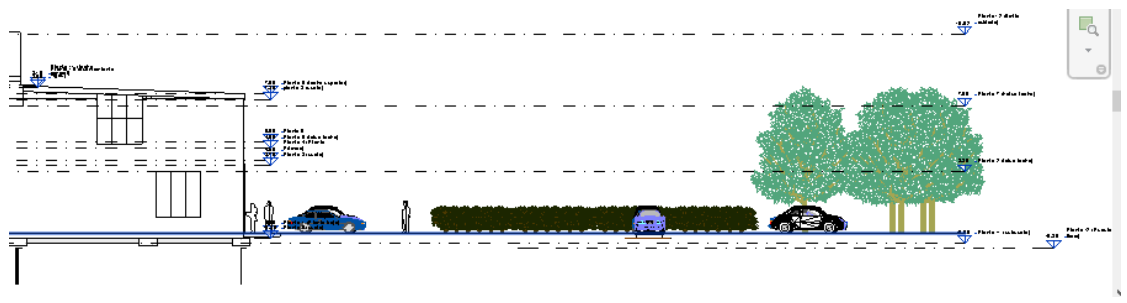

Figura 22: niveles del proyecto

Como se puede apreciar en la figura anterior la visualización se puede llegar a hacer complicada cuando se acumulan muchos niveles.

Una vez definidos los niveles correspondientes el siguiente paso será definir las rejillas. Las rejillas son otro de los elementos fundamentales de los que nos servimos para guiarnos en el proceso de modelado, pues nos indicaran donde situar la cimentación, los cerramientos y la tabiquería. Para colocar las rejillas iremos a *Arquitectura→ Referencia→ Rejilla.*

El proceso para dibujar las rejillas será colocar una en horizontal, y otra en vertical por cada zapata que pensemos colocar. Obviamente, al estar las zapatas dimensionadas en cadenas muchas de ellas compartirán una misma rejilla. Estas son las rejillas de las que me he servido:

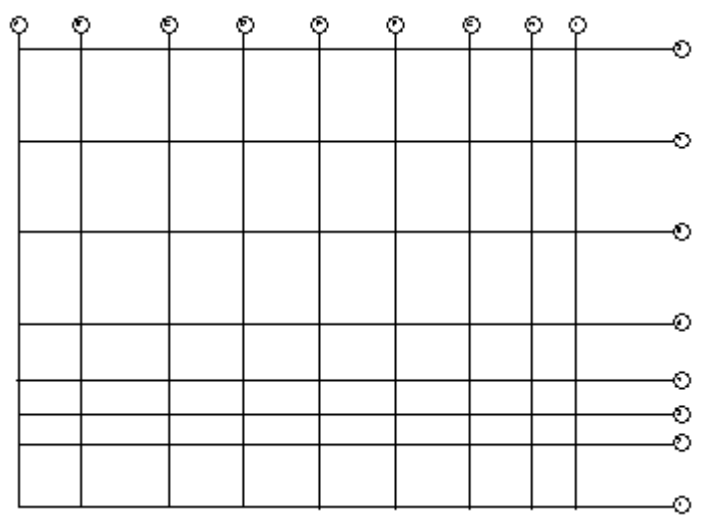

Figura 23: Rejillas del proyecto

Otra herramienta de gran utilidad a la hora de hacer de guía para el modelado de nuestro proyecto es la importación de archivos CAD, en el caso de que dispongamos de ellos, o los hayamos generado previamente. Es importante señalar que esta funcionalidad podría considerarse como externa a la filosofía BIM, pues requiere del trabajo en software de dibujo asistido por ordenador, de forma tradicional. Sin embargo, si se dispone de este recurso, no se me ocurre ninguna razón de peso para no hacer uso de él. Así pues, en mi caso jugué con varias importaciones, en distintos planos de planta como guía a la hora de estructurar las estancias interiores y exteriores de la nave.

Para activar esta funcionalidad debemos ir al menú *Insertar→ Importar CAD* una vez dentro buscamos el archivo CAD deseado en su correspondiente directorio y seleccionamos las opciones de importación que estimemos oportunas. Es aconsejable, a tal respecto, elegir metros como unidad de medida y en ocasiones invertir los colores del archivo importado, para evitar problemas de visualización. Aunque el programa debería, en teoría hacer coincidir el archivo importado con tu planta suele ocurrir que no sea así, por lo que utilizando la herramienta *Mover* puedes ajustarlo convenientemente.

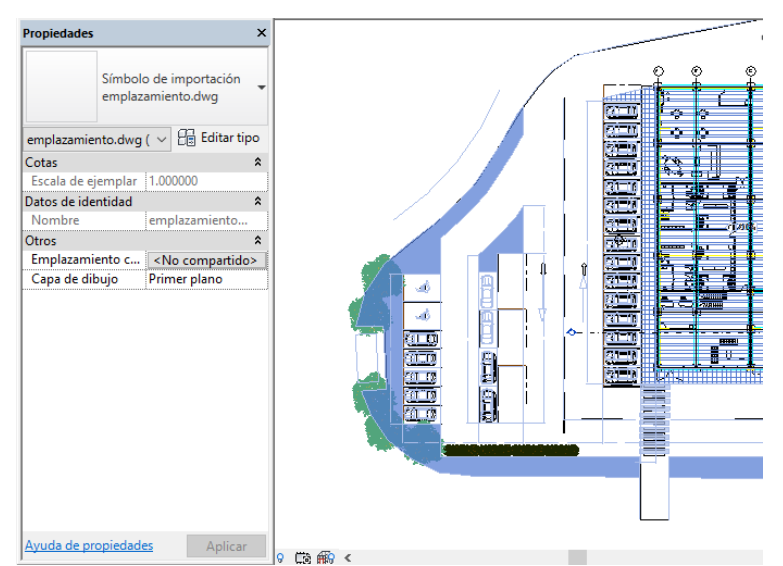

Figura 24: Importación de un archivo CAD.

Hecho esto podemos comenzar a modelar nuestro edificio. El primer paso es recomendable que sea la cimentación. Sirviéndonos de las rejillas anteriormente mencionadas colocaremos zapatas rectangulares de 1.000 x 1.000 x 400 mm que servirán de apoyo para los pilares. Las zapatas las uniremos con vigas de hormigón rectangular de 500 x 500 mm que harán la función de vigas de atado. Sobre las zapatas colocaré las vigas estructurales de perfil HEB 300, y, para mejorar la estética, se instalarán vigas arquitectónicas rectangulares encima, en aquellas que sean visibles. Hay que señalar que en el caso de las vigas situadas en el perímetro de la nave estas quedarán totalmente imbuidas en el muro exterior, lo que mejorará notablemente el aspecto estético de la nave.

Los muros y las cadenas de pilares servirán de apoyo estructural suficiente para los forjados y las cubiertas de las zonas de oficinas, sin embargo, para la zona del taller se usará un sistema de vigas de celosía formando pórticos con los pilares, sobre el que se sustentará la cubierta superior y, a mayores, se instalará un sistema de correas que sirvan de unión entre las vigas de celosía.

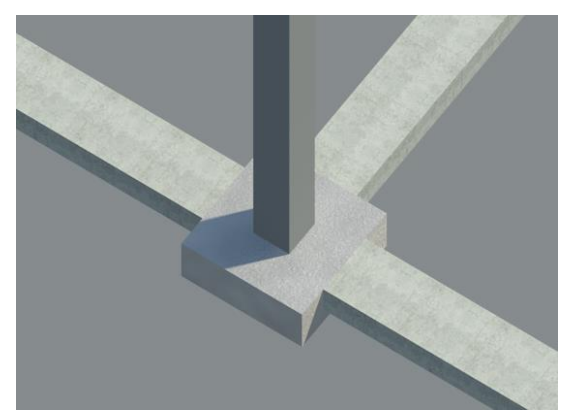

Figura 25: Detalle de una zapata unida a un pilar.

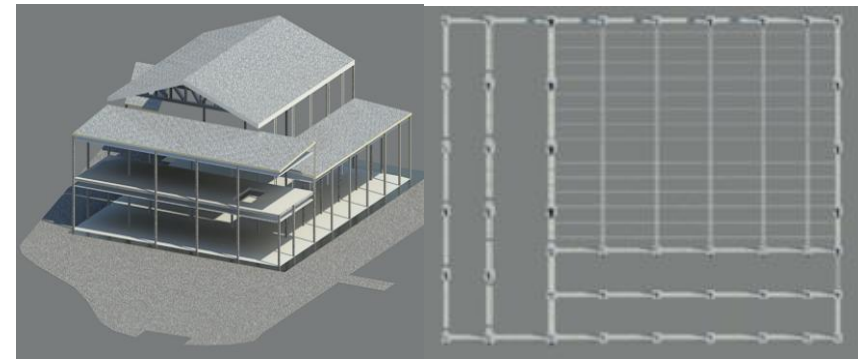

Figura 26: Vistas en 3D del modelo estructural

Para el cerramiento de la nave se ha decidido emplear un muro básico de ladrillo con capas térmicas intermedias, para un correcto aislamiento térmico. No se ha llevado a cabo un estudio exhaustivo de este aspecto, pues no resultará determinante a la hora de dimensionar las instalaciones eléctricas.

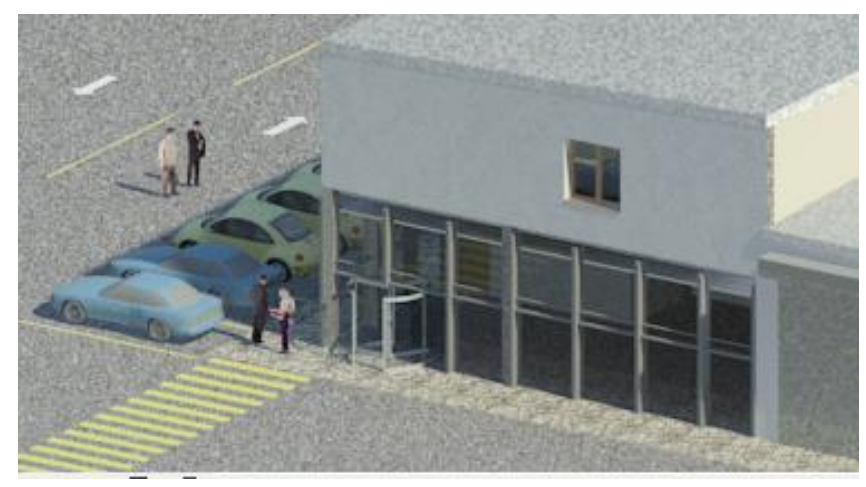

Figura 27: Acceso a la nave

En este caso las rejillas resultan fundamentales para dibujar el muro, asimismo necesitamos los niveles creados al principio para establecerlos como restricciones superior e inferior. En la esquina entre las fachadas norte y este se ha decidido crear un muro cortina, en el cual se instalará la puerta de acceso principal a la nave, una puerta giratoria, alimentada eléctricamente.

En la zona del taller también se han creado numerosos muros cortinas a modo de ventanales, para mejorar la iluminación en la zona de trabajo.

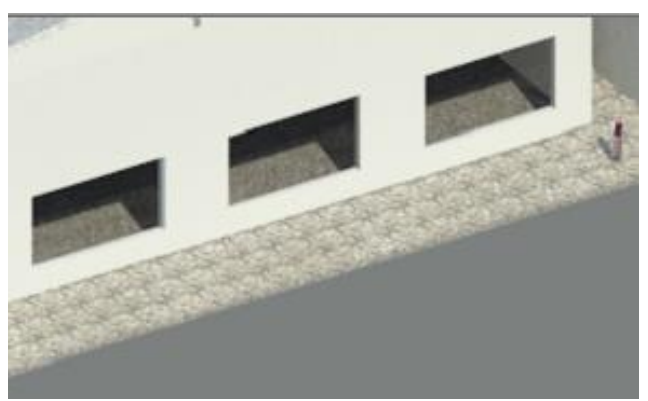

Figura 28: Detalle de muros cortina taller

Para los muros interiores se ha utilizado tabiques básicos para la zona de oficinas.

En la separación entre la zona de máquinas y la de oficinas se ha construido un muro de ladrillo enfoscado, de mayor grosor que la tabiquería general, ya que ha de separar la zona de trabajo con las máquinas y la zona de oficinas, por lo que es fundamental que aporte unos niveles de aislamiento térmico, y, especialmente, aislamiento acústico, suficientes.

En cuanto a suelos la nave se asentará sobre una solera básica. Alrededor de la nave se dispondrá de una acera de 19 cm, para los accesos peatonales y en la parte exterior, donde se ubicarán los aparcamientos y distintos accesos, se dispondrá una solera básica.

Para los forjados se ha escogido un forjado colaborante.

Asimismo, se han instalado falsos techos en las zonas de oficinas, y en la zona de almacenes y laboratorios.

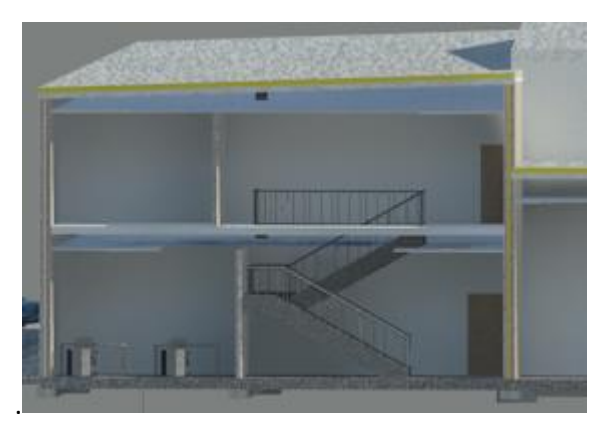

Figura 29: Falsos techos.

Se han escogido falsos techos continuos de placa de yeso laminado, necesarios para la instalación de las luminarias y todas las canalizaciones correspondientes a la instalación eléctrica.

Por último, la estructura de la nave se cierra con cubiertas a tres alturas distintas en la zona de una altura de oficinas y en la zona de dos alturas se ha utilizado una cubierta básica de chapa tipo deck a una altura con una ligera inclinación de 2º. Por su lado para la zona del taller se ha colocado también como cubierta un panel tipo deck sobre forjado a dos alturas, con una inclinación de 10º.

En este punto ya se pueden colocar las ventanas y puertas de la nave.

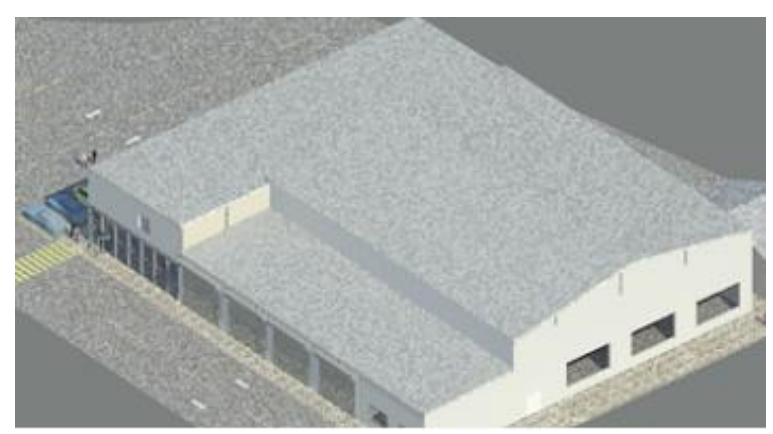

Figura 30: Cubiertas de la nave

En cuanto a la distribución interior de la nave diferenciaremos una zona Este y una zona Oeste, para facilitar la explicación. En primer lugar, se describirá el ala Este. Esta distribución se podrá observar con más detalle en los planos de distribución en planta.

Empezando por la planta baja tenemos en primer lugar el acceso a través del muro cortina que dará a una recepción pensada para recibir al público ajeno a la empresa, con un mostrador en el que se encontrará un empleado o empleada de la empresa para atender a los visitantes, así como el correspondiente mobiliario para servir de espera hasta ser atendidos, también se situará aquí la escalera que da acceso a la segunda planta y un primer despacho. La escalera se ha diseñado en 2 tramos, para cumplir con las exigencias del CTE, que establecen una altura máxima por tramo de 2.10 m, al no existir ascensor en nuestra instalación.

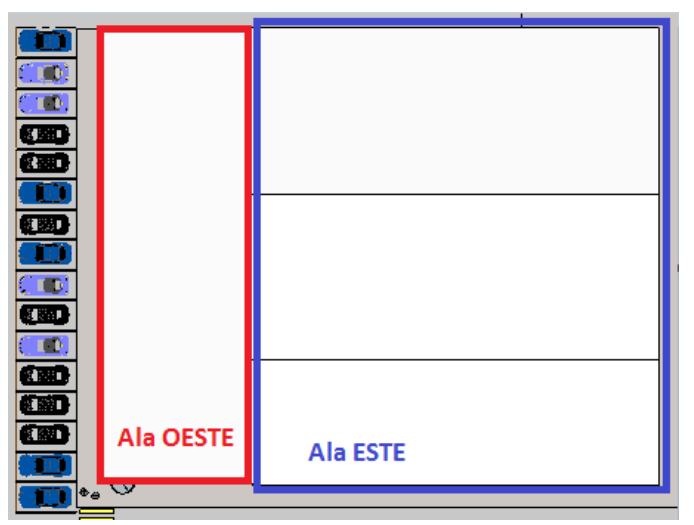

Figura 31: Zonas de la nave.

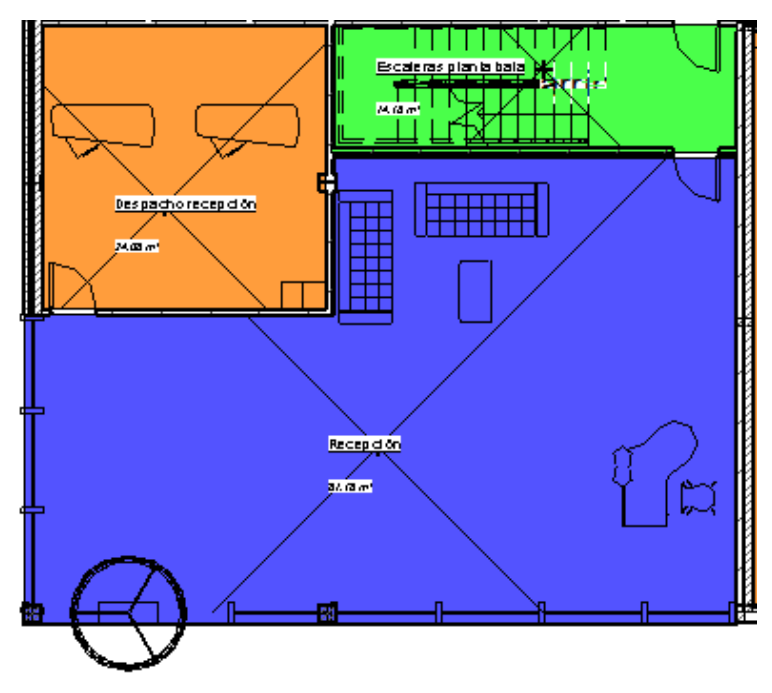

Figura 32: Distribución entrada

Más adelante comunicamos con los unos pasillos que nos dan acceso tanto a la zona de vestuarios y servicios, como a la de comer y descanso, pensadas ya también para empleados.

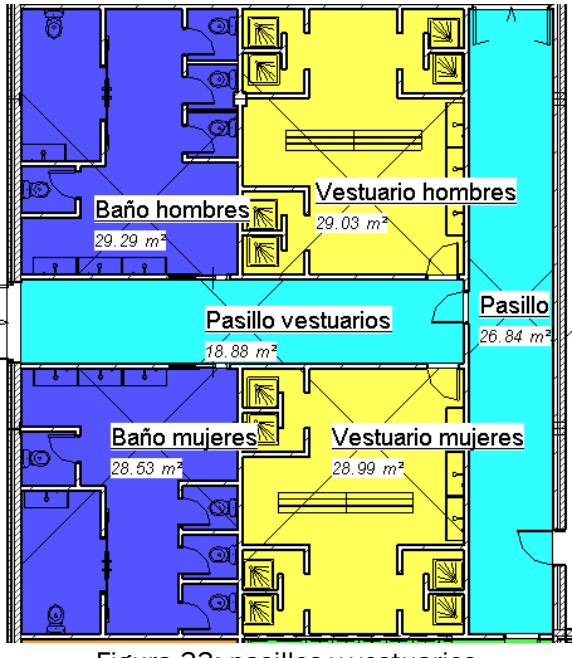

Figura 33: pasillos y vestuarios

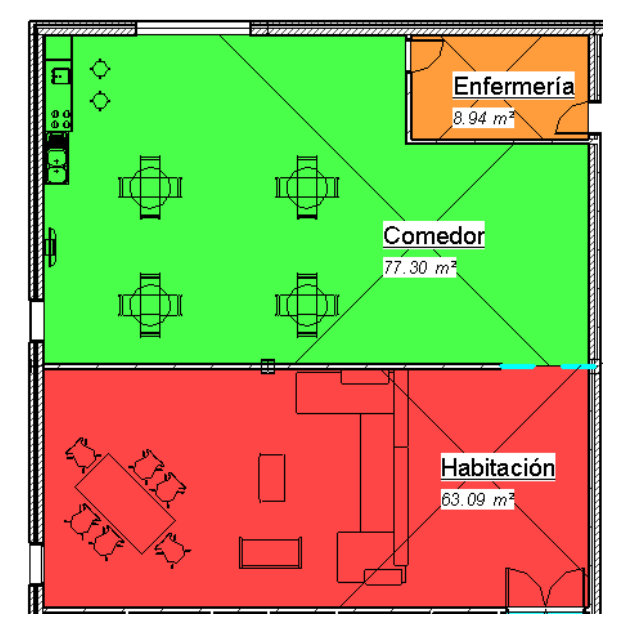

Figura 34: Comedor, sala de vestuarios y enfermería

Los baños han sido dimensionados de modo que se cumpla la normativa referente a la accesibilidad para personas que sufren discapacidad, según lo recogido en el Código Técnico de la Edificación. Por ultimo tendremos la enfermería.

La segunda planta será de acceso exclusivo a los empleados de la empresa, especialmente dirigida a los equipos de dirección y gestión, pues está dotada únicamente con despachos y una sala de conferencia.

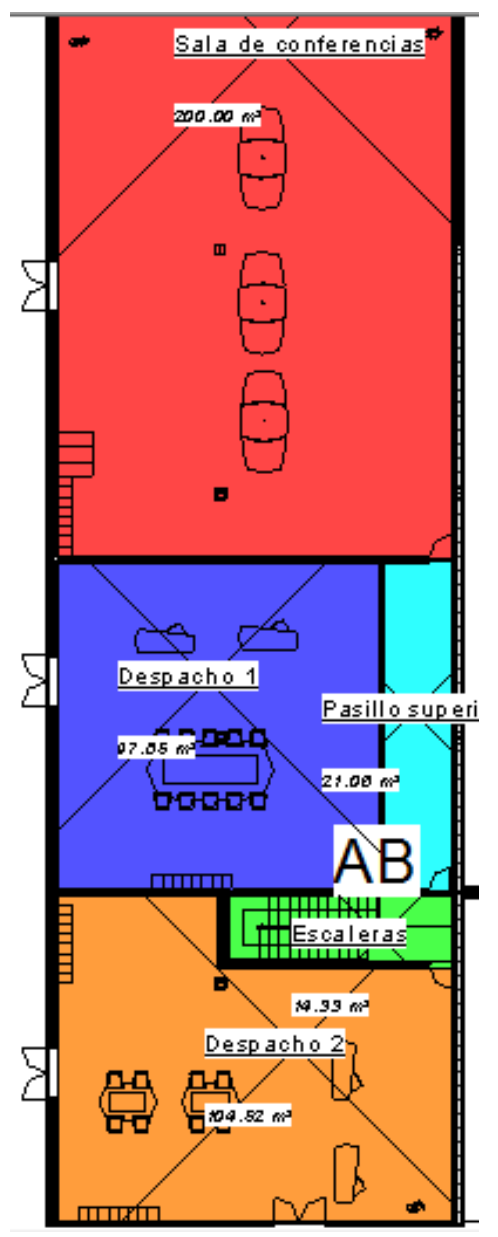

Figura 35: Planta superior

La escalera se ha cerrado como una habitación independiente en la planta superior para evitar intromisiones innecesarias en los despachos, y para aislarlos acústicamente de manera conveniente.

En la parte este de la nave tenemos, por un lado, en la parte frontal los almacenes, la sala de ordenadores y el laboratorio de metrología, y todo el espacio restante será ocupado por la zona de máquinas.

Entre la parte esta y la parte oeste se ha instalado muros de ladrillo enfoscado, que proporcionarán una separación y aislamiento elevados, dado que la parte este está destinada a trabajos pesados, y conviene diferenciarla del resto.

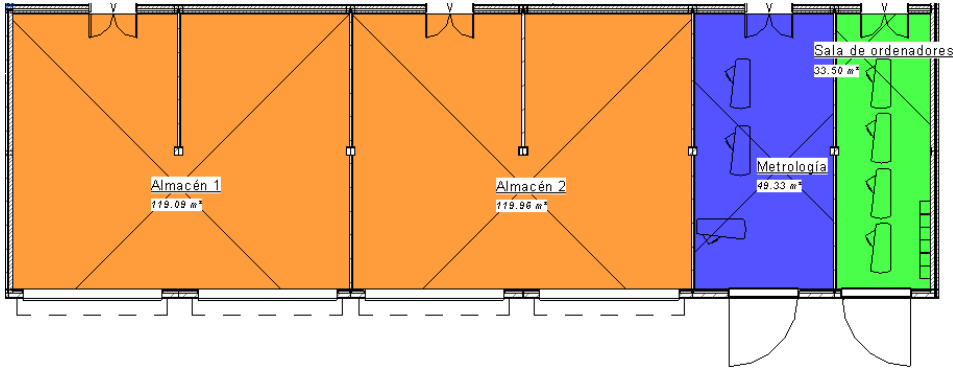

Figura 36: almacenes y laboratorios.

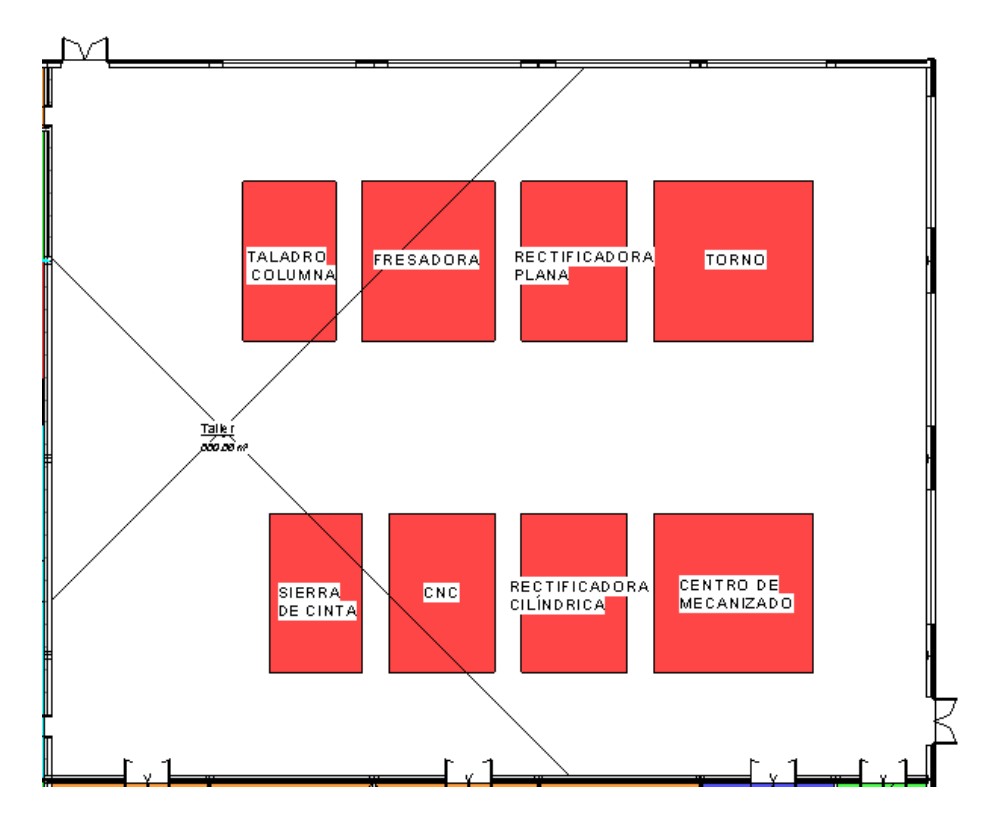

Figura 37: Zona de máquinas

Dentro de la zona de máquinas será necesario establecer una distribución de las máquinas, teniendo en cuenta las áreas de paso del personal. Estas zonas de paso, que aparecen en el plano correspondiente de forma esquemática, cumplirán con el *Real Decreto 486/1997, de 14 de abril, por el que se establecen las disposiciones mínimas de seguridad y salud en los lugares de trabajo.*

Se colocarán 5 puertas de garaje para el acceso y salida de camiones de carga y descarga, distribuías de modo que se dispongan dos puertas por almacén, y una quinta en el taller, o zona de máquinas.

En cuanto a las salidas de emergencia se han colocado tres: dos en la zona de máquinas, y una tercera en la zona de baños y vestuarios.

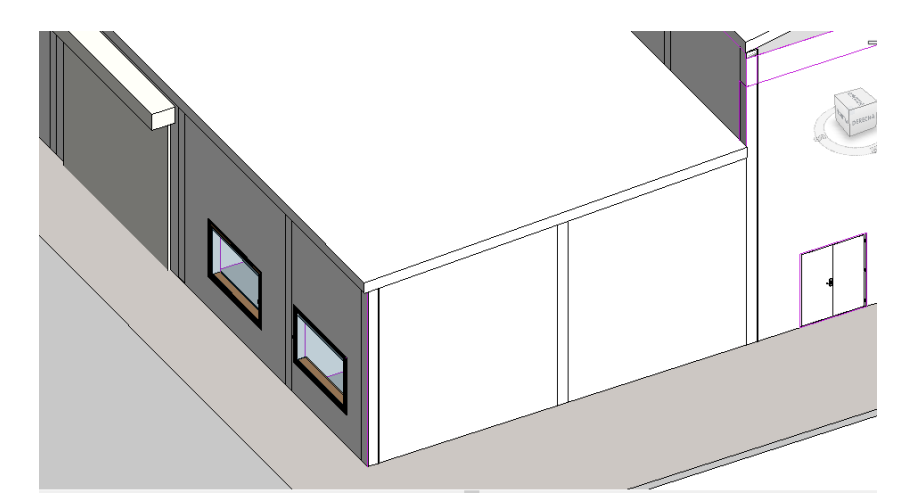

Figura 38: Detalle en el que se muestra una salida de emergencia y una puerta de garaje.

En resumen, tenemos las siguientes habitaciones:

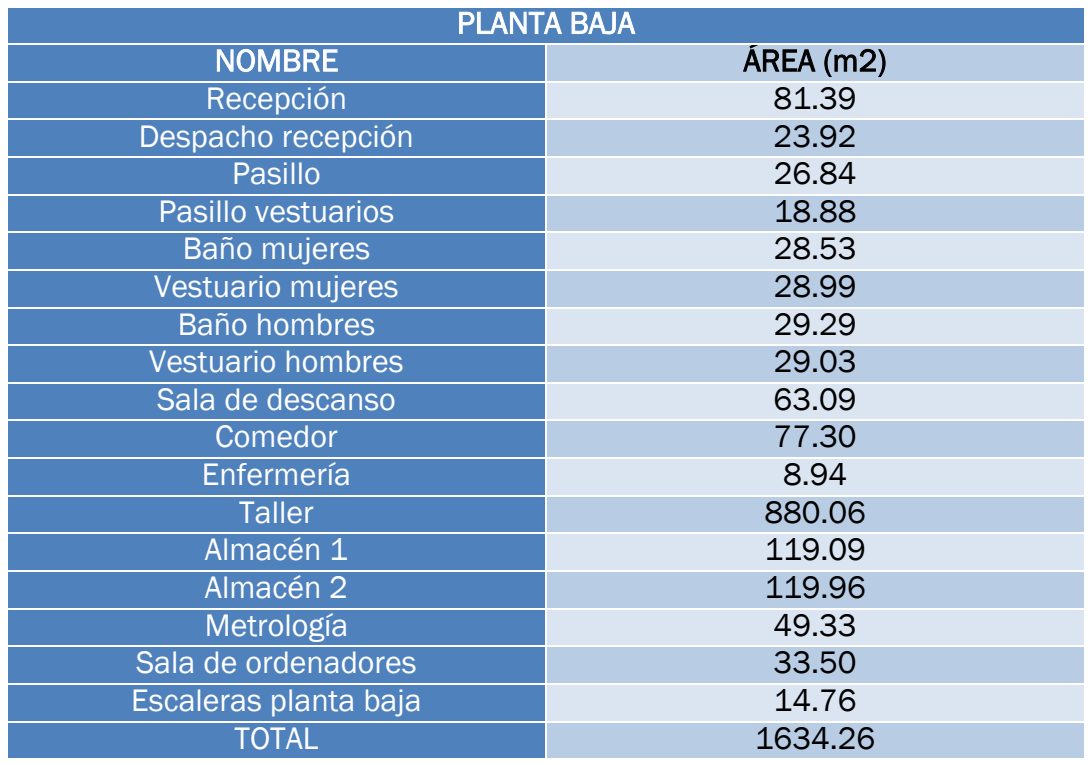

#### Cuadro 1: habitaciones planta baja.

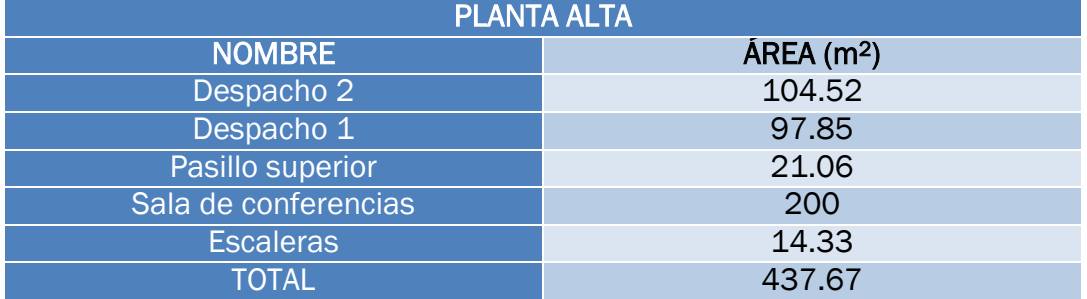

### Cuadro 2: habitaciones planta alta.

Por último, sólo queda modelar la parcela, las aceras, carreteras y los accesos a las instalaciones.

Alrededor de la nave se dispone una acera para el acceso a la nave, y alrededor de esta acera se dispondrá el espacio destinado a aparcamientos, en el que se distinguen tres aparcamientos diferenciados, y las carreteras entre ellos. También se dedica un espacio a la edificación de una pequeña construcción dedicada al almacenaje de virutas y chatarra. Todos estos elementos aparecen más detalladamente en el plano de emplazamiento y cubierta.

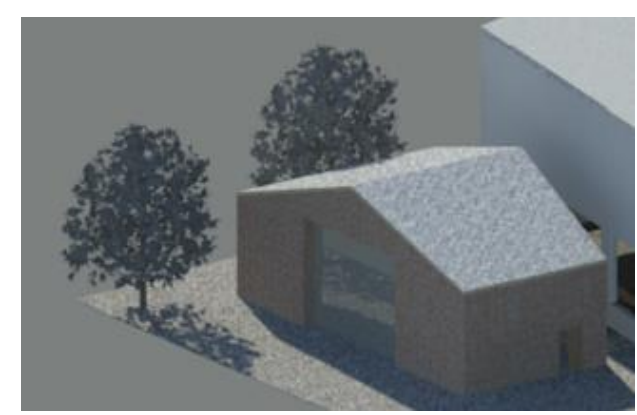

Figura 39: Construcción dedicada al almacenaje de virutas y chatarra.

# 4. Modelado y cálculo de las instalaciones eléctricas y de iluminación.

# 4.1. Configuración general y pasos previos.

A la hora del diseño de instalaciones en Revit, el primer paso debe ser generar un nuevo proyecto específico para la instalación en particular, a partir de la plantilla correspondiente, en este caso la eléctrica. En este nuevo proyecto debemos vincular el Revit arquitectónico. Esto es muy importante, ya que la cualidad de trabajar al mismo tiempo en varias instalaciones, y distintas facetas del proyecto, manteniendo los vínculos entre todos ellos actualizados, es una de las principales características de la filosofía BIM.

Para vincular el archivo Revit correspondiente a la parte del modelado de Arquitectura iremos a *Insertar→ Vincular Revit.* El siguiente paso será importar o copiar los niveles del proyecto vinculado que nos interesen para el cálculo y dimensionado de nuestra instalación. Para ello iremos a *Colaborar→ Copiar/Supervisar→ Seleccionar vínculo* hacemos clic en la importación y utilizando la herramienta *Copiar* nos llevaremos todos los niveles que estimemos oportunos. En este caso, resultan especialmente importantes a tal respecto los falsos techos, que es donde se emplazarán las luminarias y el resto de elementos.

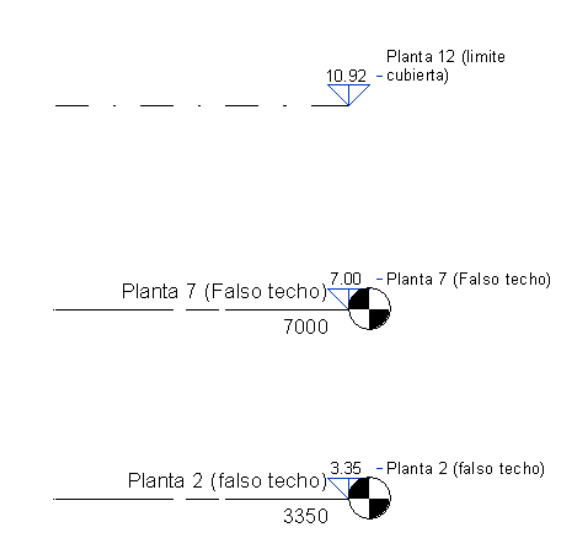

Figura 40: Ejemplo de niveles creados nuevamente y niveles vinculados.

En la figura anterior se aprecia como los nuevos niveles del proyecto actual aparecen diferenciados de los niveles originales con un círculo dividido en cuatro sectores. Estos serán los niveles con los que trabaiemos.

Una vez bien establecida la vinculación de nuestro proyecto podemos pasar al modelado de los sistemas eléctricos.

Lo primero será modificar las opciones generales de MEP electricidad para ajustarlas a los valores reales de nuestro proyecto, para ello vamos al menú *Gestionar→ Configuración MEP→ Configuración eléctrica.* Nos aparecerá un listado en la parte izquierda de la pantalla con los distintos parámetros que podemos configurar.

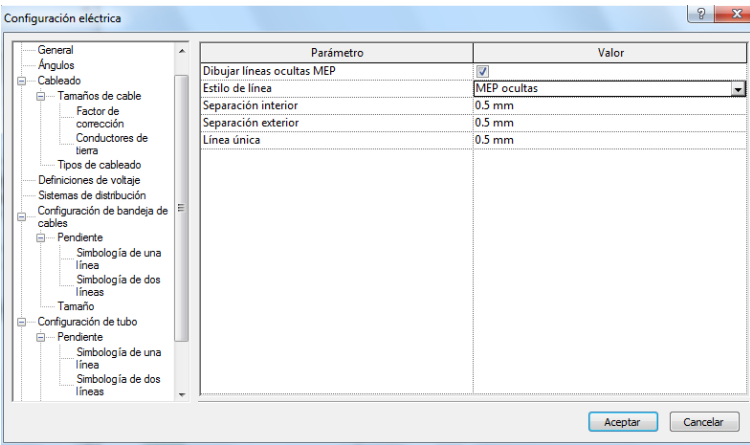

Figura 41: Menú configuración parámetros eléctricos.

En nuestro caso debemos cambiar un par de aspectos, para adaptarlos a la metodología española. En primer lugar, iremos a *Definición de voltajes* para configurar los dos niveles de voltajes empleados en España, 230 V y 400 V, ya que, se observa que estos no vienen incluidos.

Ahora crearemos un nuevo sistema de distribución, para ello crearemos una nueva conexión trifásica 400/230 V, que es la que llegará a nuestra nave.

También tenemos la opción de configurar los conductores a utilizas en nuestro trabajo, como veremos más adelante.

## 4.2. Cálculo de iluminación

## 4.2.1. Pasos previos

Una vez configurado todo lo necesario a los parámetros eléctricos vamos a definir áreas, lo cual nos resulta imprescindible para el cálculo de la iluminación, ya que si queremos usar la herramienta de MagiCAD para calcular las luminarias mediante DIALUX no nos servirán las habitaciones creadas durante el modelado arquitectónico, hemos de usar en cambio la categoría de espacios, pensados para cálculos de ingeniería. Par ello vamos a *Analizar→ Espacios* y vamos creando nuevos espacios por cada recinto, de forma idéntica a como habíamos hecho anteriormente durante el modelado arquitectónico con las habitaciones. No obstante, observamos que Revit no parece reconocer en esta ocasión los distintos recintos, esto se debe a que en esta ocasión estamos trabajando sobre un archivo vinculado, es decir, vamos a crear espacios de una construcción que no está en nuestro proyecto actual de electricidad.

Esto no es un problema, pues podemos operar igualmente, tan solo hemos de seleccionar el archivo vinculado desde el navegador de proyectos, clicar con el botón derecho, seleccionar *propiedades de tipo* y en el menú que se despliega activar la casilla de *delimitación de habitación.*

|          | Propiedades de tipo                           |               |        |                                   |
|----------|-----------------------------------------------|---------------|--------|-----------------------------------|
| Familia: | Familia de sistema: Modelo de Revit vinculado |               |        | Cargar                            |
| Tipo:    | Proyecto1_ultimo.rvt                          |               |        | Duplicar                          |
|          |                                               |               |        | Cambiar nombre                    |
|          | Parámetros de tipo                            |               |        |                                   |
|          | Parámetro                                     |               |        | Valor                             |
|          | <b>Restricciones</b>                          |               |        | Ř                                 |
|          | Delimitación de habitación                    | M             |        |                                   |
| Otros    |                                               |               |        | $\mathbf{\hat{z}}$                |
|          | Tipo de referencia                            | <b>Enlace</b> |        | --------------------------------- |
|          | Mapeado de fases                              |               | Editar |                                   |
|          |                                               |               |        |                                   |
|          |                                               |               |        |                                   |

Figura 42: Delimitación de habitación.

Ahora ya debería reconocernos los muros a la hora de crear las áreas.

Una vez definidas todas las áreas pertinentes podemos apreciar que existe una correspondencia con las habitaciones del modelo arquitectónico, si vamos a *Propiedades→ Datos de identidad* aparecen

dos casillas, número de habitación y nombre de habitación, que contendrán la información de la habitación que corresponda a esa área.

Ahora modificaremos varios aspectos de las áreas creadas, a fin de deiar bien definidos los requisitos de iluminación de cada una, y sus propiedades. Como más adelante vamos a exportar nuestro proyecto a DIAlux para llevar a cabo el estudio de la iluminación, hemos de definir ahora los valores de reflectancia en paredes, muros y suelos. Por ello se saldremos momentáneamente del proyecto eléctrico y abriremos de nuevo el proyecto arquitectónico, ya que, debido a la vinculación anteriormente establecida, no es posible tener ambos abiertos al mismo tiempo. En el proyecto arquitectónico buscaremos ahora los acabados superficiales de muros, suelos y techos, para poder hacer una estimación de sus reflectancia.

Para ver los acabados de estos elementos los vamos seleccionando y vamos a al menú *Editar tipo→ Construcción→ Estructura→ Editar →Acabado →Material.* Haciendo esto para todos los diferentes elementos utilizados nos quedaremos con los acabados y buscaremos la reflectancia que corresponda al color del acabado

- Fachada ventilada→ Enlucido blanco→ Reflectancia≈ 70%
- Muro básico de ladrillo enfoscado→ Trasdosado Cerámico (acabado blanco) → Reflectancia≈ 70%
- Falso techo continuo de placa de yeso laminado→ Placa de yeso laminado (acabado blanco) → Reflectancia≈ 70%
- Muro básico tabique→ Enlucido blanco→ Reflectancia≈ 70%
- Solera de hormigón → Reflectancia → Pintura gris≈ 40%

Si ahora vamos a la norma UNE-12-464 de iluminación en los lugares de trabajo vemos que nos recomiendan los siguientes valores de reflectancia:

- Techos: 0.7~ 0.9.
- Paredes: 0.5~ 0.9.
- Suelos: 0.2~ 0.4.

En vistas a estos, vemos que cumplimos las recomendaciones de la norma para los valores de reflectancia, por lo que podemos dar por buenos los resultados.

Una vez recopilada la información necesitada podemos volver al proyecto de electricidad. Seleccionamos todas las habitaciones, y en el campo *Eléctrico-iluminación* cambiamos los valores de reflectancia por defecto a los valores reales.

Para una correcta definición de los espacios iremos al campo *Análisis energético* de cada área y en la casilla de *tipo de área*  seleccionamos la que más se corresponda con el uso que se le fuera a dar al área en cuestión. Sin embargo, a la hora del cálculo luminotécnico nos fiaremos más de las definiciones de espacios de la UNE-1246 según la cual podemos considerar:

- $\checkmark$  Pasillos: Consideraremos los diferentes pasillos de nuestra nave dentro de la categoría *5.11 Áreas de circulación y pasillos* con una iluminación media requerida (Em) de 100 lx y un valor de  $U_0$ (relación entre Emin/Em) de 0.4.
- Sala de descanso y comedor: Las consideraremos como *5.22 Salas de descanso, con una Em de 100 y un U<sub>0</sub> de 0.4.*
- $\checkmark$  Vestuarios y lavabos: Ambas categorías las consideraremos dentro de *5.2.4 Vestuarios, salas de lavado, cuartos de baño, servicios*, con una Em de 200 y un U<sub>0</sub> de 0.4. En esta categoría existe la particularidad de que es necesario colocar en cada baño individual una luminaria, si éste se encuentra cerrado.
- Enfermería: La consideraré dentro de la categoría *5.2.5 Enfermería*, con una Em de 500 lx y un  $U_0$  de 0.6.
- $\checkmark$  Almacenes: El almacén 1 y el almacén 2 entrarán en la categoría *5.41 Almacenes y cuarto de almacén* con una Em de 100 lx, que sin embargo será de 200 lx por considerarse que el almacén podría estar ocupado de forma continua, y un  $U_0$  de 0.4.
- $\checkmark$  Zona de máquinas: Dado que el provecto objeto de este TFG define la construcción a realizar como una nave industrial de uso general, es difícil determinar una clasificación concreta de las muchas que ofrece la norma para la zona de máquinas. Como la mayor parte de la maquinaria con la que está dotado nuestro taller sirve preferentemente para el trabajo con metales nos vamos a la tabla *5.13 Actividades industriales y artesanales- fundiciones y colados de metales* dentro de esta tabla tenemos varios casos particularizados, los niveles más comunes de Em son 200 y 300 lx, yo me quedaré con 300 lx, porque siempre es mejor sobredimensionar en caso de duda. En cuanto a  $U_0$  tomaremos 0.4, que es el valor más frecuente.
- $\checkmark$  Metrología y sala de ordenadores: Para estos casos no se encuentra en la norma una categoría que case perfectamente, por lo que se considerarán dentro de *5.22.8 Ensayos medición e inspección*, con una Em de 500 lx y un U<sub>0</sub> de 0.6.
- $\checkmark$  Despachos y sala de conferencias: Las consideraremos dentro de la categoría *5.26.5 salas de conferencia y reuniones*, con una Em de 500 y un  $U_0$  de 0.6.
- Recepción: La meteremos dentro de la categoría *5.26.6 Mostrador de recepción, con una Em de 300 y un Uo de 0.6.*
- $\checkmark$  Escaleras: El cuarto de escaleras lo consideraremos dentro de la categoría *5.1.2 Escaleras, escaleras automáticas, cintas transportadoras, con una Em de 100 lx y*  $U_0$  *0.4.*

No importa si la categoría escogida no es la más exacta, pues como la norma UNE 12.164-1 establece "si el tipo de tarea no se conoce, el diseñador tiene que realizar suposiciones sobre las tareas más probables y los requisitos de estado de las tareas".

Ahora que hemos definido los niveles de iluminación adecuados de acuerdo a la norma de aplicación, podemos definirlos para cada área de nuestro proyecto. Para esto tenemos que ir a *Gestionar→ Parámetros del proyecto→ Añadir* y seleccionamos un nuevo parámetro dentro de la categoría *Espacios* con la configuración que muestro a continuación:

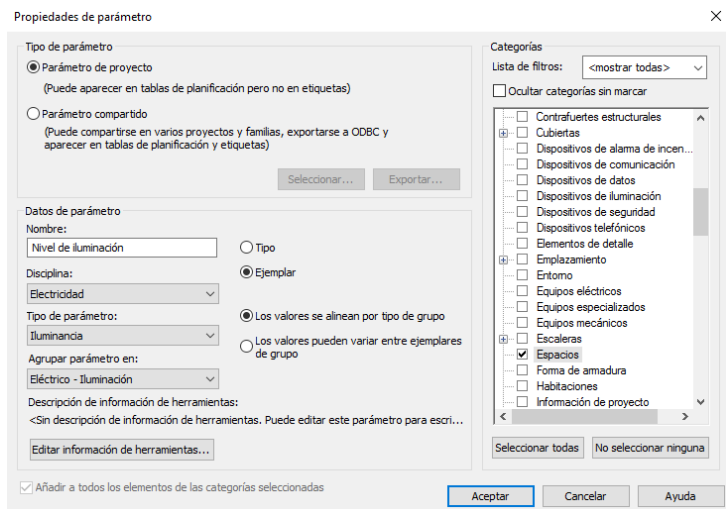

Figura 43: Menú creación del parámetro *Nivel de iluminación*.

Este parámetro, *Nivel de iluminación requerido*, aparecerá ahora en las propiedades de las áreas agrupado en *Eléctrico-iluminación* A continuación, voy a crear una tabla, para lo que iré a *Analizar→ Informes→ Tablas de planificación/cantidades*.

La configuración es la siguiente:

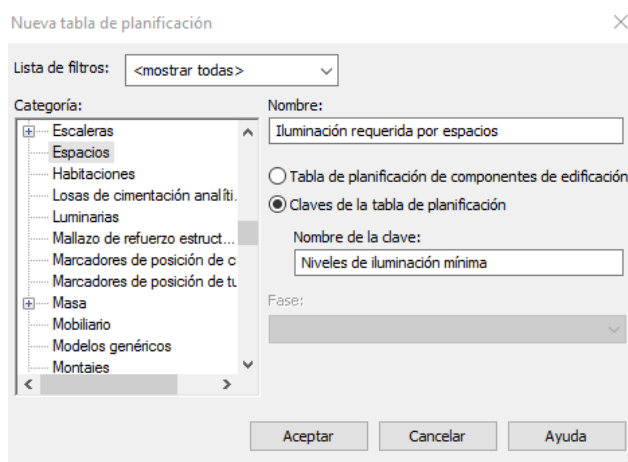

Figura 44: Configuración tabla de planificación.

Aceptamos y pasamos entonces al menú de propiedades, donde, desde la pestaña de *campos* añadiré *Nivel de iluminación mínima*. Una vez hecho esto hacemos clic en aceptar, y nos aparecerá un nuevo menú donde nos aparecerá la tabla. En un principio sólo nos aparecerán las dos categorías de la tabla*, Nombre de la clave*, y, para este caso, *Nivel de iluminación requerido* por lo que debemos ir añadiendo filas, una por cada área que vayamos a definir. Al final, tras completar cada fila con los niveles de iluminancia anteriormente definidos en base a la norma, nos queda lo siguiente:

| <lluminación espacios="" por="" requerida=""></lluminación> |                                |  |  |  |  |  |
|-------------------------------------------------------------|--------------------------------|--|--|--|--|--|
| Α                                                           | B                              |  |  |  |  |  |
| Nombre de la clav                                           | Nivel de iluminación requerido |  |  |  |  |  |
|                                                             |                                |  |  |  |  |  |
| Almacén 1                                                   | 300 bx                         |  |  |  |  |  |
| Almacén 2                                                   | 300 bx                         |  |  |  |  |  |
| Baño hombres                                                | 300 bx                         |  |  |  |  |  |
| Baño mujeres                                                | 300 bx                         |  |  |  |  |  |
| Comedor                                                     | 300 bx                         |  |  |  |  |  |
| Despacho1                                                   | 500 bc                         |  |  |  |  |  |
| Despacho <sub>2</sub>                                       | 500 bx                         |  |  |  |  |  |
| Despacho Recepci 500 bo                                     |                                |  |  |  |  |  |
| Enfermería                                                  | 300 bx                         |  |  |  |  |  |
| <b>Escaleras</b>                                            | 100 bx                         |  |  |  |  |  |
| Metrología                                                  | 300 bx                         |  |  |  |  |  |
| Pasillo 1                                                   | 100 bx                         |  |  |  |  |  |
| Pasillo 2                                                   | 100 bx                         |  |  |  |  |  |
| Pasillo 3                                                   | 100 bx                         |  |  |  |  |  |
| Recepción                                                   | 300 bx                         |  |  |  |  |  |
| Sala de conferencí 500 lx                                   |                                |  |  |  |  |  |
| Sala de descanso i 300 bx                                   |                                |  |  |  |  |  |
| Sala de ordenador 300 bo                                    |                                |  |  |  |  |  |
| Vestuario hombre 300 bo                                     |                                |  |  |  |  |  |
| Vestuario mujeres 300 bo                                    |                                |  |  |  |  |  |
| Zona de máquinas 300 bx                                     |                                |  |  |  |  |  |

Figura 45: Tabla de iluminación requerida por espacios.

Definida la tabla de planificación ahora podemos ajustar las iluminancias mínimas de la siguiente manera, para cada área vamos dentro de propiedades a la celda *Niveles de iluminación mínima*, dentro de la categoría *Datos de identidad* y ajustaremos a alguno de los niveles definidos anteriormente en las tablas.

| Propiedades                                                                                                    | $\mathsf{x}$                      |
|----------------------------------------------------------------------------------------------------|-----------------------------------|
|                                                                                                    | $\mathbf{v}$                      |
| Espacios (1)                                                                                                    | $\sqrt{\frac{6}{10}}$ Editar tipo |
| Suministro de flujo de aire real                                                                                | 0.00 L/s<br>$\sim$                |
| Retorno de flujo de aire                                                                                        | Especificado                      |
| Retorno de flujo de aire especificado                                                                           | 0.00 L/s                          |
| Retorno de flujo de aire real                                                                                   | $0.00$ L/s                        |
| Flujo de aire viciado especificado                                                                              | 0.00 L/s                          |
| Salida de flujo de aire viciado real                                                                            | $0.00$ L/s                        |
| Cotas                                                                                                    | $\hat{z}$                         |
| Area                                                                                                    | 119.088 m <sup>2</sup>            |
| Perímetro                                                                                                    | 54988.2                           |
| Altura sin límites                                                                                              | 3350.0                            |
| Volumen                                                                                                    | 398.943 m <sup>3</sup>            |
| Altura de cálculo                                                                                               | 0.0                               |
| Datos de identidad                                                                                              | $\hat{z}$                         |
| Número                                                                                                    | 18                                |
| Nombre                                                                                                    | Almacén 1                         |
| Número de habitación                                                                                            | ١Δ                                |
| Nombre de habitación                                                                                            | Habitación                        |
| Niveles de iluminación mínima                                                                                   | Almacén 1                         |
| Imagen                                                                                                    | $\sim$                            |
| $C_{\rm 2.113333333333332}$                                                                                     |                                   |
| Ayuda de propiedades                                                                                            | Aplicar                           |
| and the state of the state of the state of the state of the state of the state of the state of the state of the | $\sim$                            |

Figura 46: Ejemplo de Nivel de iluminación.

Según el espacio que escojamos nos aparecerá un nivel u otro de iluminación en el parámetro que antes definimos, nivel de iluminación.

## 4.2.2. Exportación a DIALux mediante MagiCAD

Una vez que ya hemos definido correctamente las áreas con sus niveles de iluminación es el momento de comenzar con MagiCAD, por lo que es necesario comentar brevemente, la interfaz y la funcionalidad de este programa.

Si tenemos MagiCAD instalado en nuestro ordenador el entorno de Revit cambiará un poco, podemos ver que ahora tenemos cuatro nuevas pestañas en el Ribbon: una común a todas las disciplinas con opciones de configuración (*MagiCAD Common*), una correspondiente a Saneamiento, Fontanería y Calefacción (*MagiCAD Piping*), otra para Ventilación (*MagiCAD Ventilation*), y otra para Electricidad (MagiCAD Electrical) que será, junto con la común, la que se utilizará en este TFG.

| Arquitectura<br><b>Sistemas</b><br>Estructura<br>Insertar                                                                                    | Anotar<br>Analizar<br>Masa y emplazamiento                                                | Colaborar<br>Vista<br>Gestionar                                                                                        | MagiCAD Common<br><b>Complementos</b>                                                                                                    | MagiCAD Ventilation >> 2 +                                                                                                |
|----------------------------------------------------------------------------------------------------|-------------------------------------------------------------------------------------------|----------------------------------------------------------------------------------------------------|----------------------------------------------------------------------------------------------------|----------------------------------------------------------------------------------------------------|
| 8 Settings<br>ß.<br>Check for Updates<br><b>B</b> About<br>Design Data<br><b>Dataset</b><br><b>W</b> License Management<br><sup>O</sup> Help | 四<br>$\overline{1}$<br><b>Sept.</b><br>Provision for<br>Split<br>Segments<br><b>Voids</b> | <b>Pm Bill of Materials Ell Spread Sheet *</b><br><sup> TFC Export →</sup><br>Export<br>Generalized S. BCF Manager     | 嚕<br>61<br>1, 2, 3,<br>ভি<br>$\leq \underset{\leftarrow}{\text{Running}} \star \underset{\leftarrow}{\overset{\circ}{\underset{\leftarrow}{\text{reg}}}} \star \enspace \cdot$<br>Schematic<br>Symbol | q<br><u>P</u><br>$\epsilon$ +<br>羽<br>≌∽<br>Find &<br><b>SOLAR-COMPUTER</b><br>Replace <b>B</b><br><b>Code Management</b> |
| <b>Project Management</b>                                                                                                    | Create                                                                                    | Export / Import                                                                                                    | Schematic                                                                                                    | Tools                                                                                                    |
| Arquitectura<br><b>Sistemas</b><br>Estructura<br>Insertar                                                                                    | Masa y emplazamiento<br>Analizar<br>Anotar                                                | Colaborar<br>Vista<br>Gestionar                                                                                        | MagiCAD Common<br>Complementos                                                                                                    | <b>MagiCAD Ventilation</b><br>$\mathbb{R}$ $\Box$                                                                         |
| 罗马<br>Ш<br>多二<br>$\triangledown$<br>3D<br><b>Modify Dataset Properties</b><br>Change<br>Selection<br>Filter<br><b>Properties</b>             | <del>S</del> Crossing<br>Angle to Horizontal<br>Duct<br>Standard Connection               | Æ<br>$\mathbf{r}$<br><b>Air Terminal</b><br><b>Duct Component</b><br><b>Duct Series</b>                                | đ<br>Σ<br>$\times$<br>÷<br>استعنا<br>Calculation<br>Calculation<br>Change<br>Control                                                                                                    | <b>II</b> Device Connection<br>Production Model Updater<br>System <sup>2</sup> MagiCAD Import                             |
| Tools                                                                                                    |                                                                                           |                                                                                                    | Ventilation                                                                                                    |                                                                                                    |
|                                                                                                    |                                                                                           |                                                                                                    |                                                                                                    |                                                                                                    |
| Arquitectura<br><b>Sistemas</b><br>Estructura<br>Insertar                                                                                    | Masa y emplazamiento<br>Analizar<br>Anotar                                                | Colaborar<br>Vista<br>Gestionar                                                                                        | MagiCAD Common<br><b>Complementos</b>                                                                                                    | MagiCAD Ventilation >> <a></a>                                                                                            |
| $\overline{\mathcal{A}}$<br><b>Modify Dataset Properties</b><br>Change<br>3 <sub>D</sub><br>Selection<br>Filter<br>Properties                | <del>S</del> Crossina<br>Angle to Horizontal<br>Pine<br>Section Box Standard Connection   | ■ Sprinkler →<br>√% Pipe Series ▼<br><b>III</b> : Radiator +<br>Pipe Component +<br>% Water & Sewer + [8] Gas Device + | v<br>बिन<br>Calculation Calculation<br>Change<br>Control                                                                                                    | Pipe Connection<br>a Valve Tool<br>Sprinkler<br>Sewer<br>System Connection Connection (b) Circulation Point               |
| Tools                                                                                                    |                                                                                           |                                                                                                    |                                                                                                    |                                                                                                    |
| Arquitectura<br>Sistemas<br>Estructura<br>Insertar                                                                                           | Analizar<br>Masa y emplazamiento<br>Anotar                                                | Colaborar<br>Vista<br>Gestionar                                                                                        | Piping<br>MagiCAD Common<br><b>Complementos</b>                                                                                                    | MagiCAD Ventilation >> <a></a>                                                                                            |
| 妇<br>多二<br>S<br>3D                                                                                                    | Crossing<br>Angle to Horizontal                                                           | Device Tele & Data<br>Cable trav Conduit Wire                                                                          | ദി≚<br><b>K</b> ee<br>ഹ≚<br><b>Building</b><br><b>DIALux</b><br>Symbol                                                                                                    | (C) Update Circuits<br>E<br>Set Circuit Properties                                                                        |
| Selection<br><b>Modify Dataset Properties</b><br>Change<br>Filter<br><b>Properties</b>                                                       | Standard Connection                                                                       | Update<br>Cable Packet                                                                                                 | Organizer<br>Automation                                                                                                    | Create / Regen<br><b>NIII</b> Add Detail Symbol<br>Schematic                                                              |

Figura 47: Pestañas de opciones de MagiCAD.

Emplearemos la extensión de MagiCAD para exportar nuestro proyecto a DIAlux, para ello vamos a MagiCAD*→ Electrical→ DIAlux→ Export*, esto nos abrirá el modo de edición en el que hemos de seleccionar todas las áreas que vayamos a querer exportar.

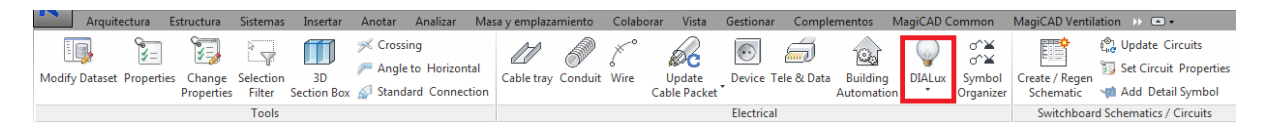

Figura 48: Opción exportar a DIALux las habitaciones. MagiCAD.

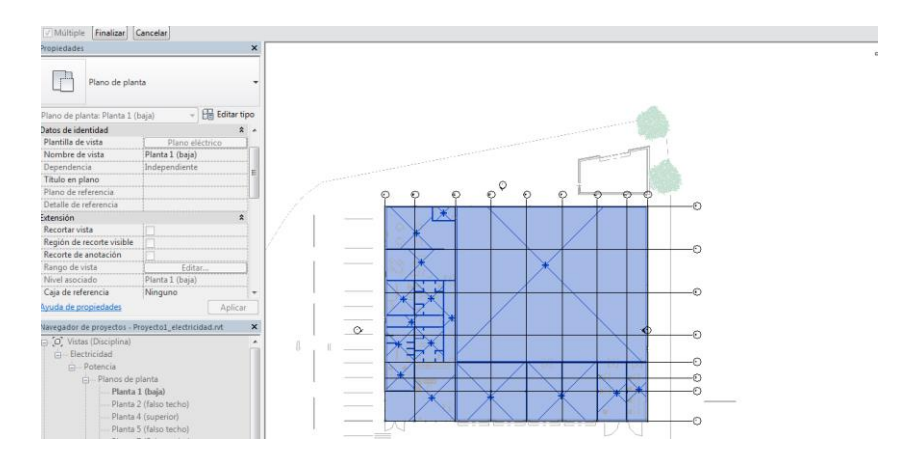

Figura 49: Menú exportación habitaciones a DIALux. MagiCAD.

# 4.2.3. Cálculo de la iluminación con DIALux y exportación a MagiCAD

Ahora empezaremos a trabajar con DIAlux. Nada más abrir el programa debemos importar el archivo generado al exportar desde MagiCAD.

Finalizada la importación podemos observar, en el menú de la izquierda como se nos han importado todas las áreas que anteriormente seleccionamos. Podemos ver también si nos vamos a las paredes, suelos y techos de cada estancia que los valores de reflectancia que definimos en Revit se han mantenido correctamente en DIAlux.

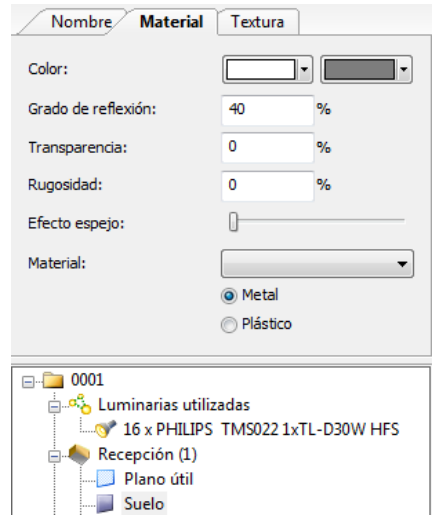

Figura 50: Ejemplo valores de reflectancia. DIALux.

Ahora pasaremos a calcular la iluminación para cada área, para ello iremos a la habitación correspondiente en el administrador de proyectos y abriremos un plano de planta, a continuación, seleccionamos *disposición en campo* y se nos abrirá un nuevo menú donde podemos seleccionar la luminaria que queramos usar para el dimensionado de la habitación. Vamos a montaje, seleccionamos el valor de iluminancia que queramos, ya que, este valor no nos lo exporta desde MagiCAD, y le damos a propuesta, para que DIAlux nos realice una estimación del campo de luminarias que necesitaremos. Le damos a calcular y ya se nos habrá dimensionado la habitación, no obstante, antes de seguir hemos de corroborar que cumplimos con la anteriormente citada UNE-1246, para ello vamos a *output*, en las pestañas inferiores del navegador de proyectos, y abrimos *Resumen*, lo que nos mostrará por pantalla los valores mínimos del dimensionado. Por ejemplo, para la recepción obtenemos el siguiente resultado:

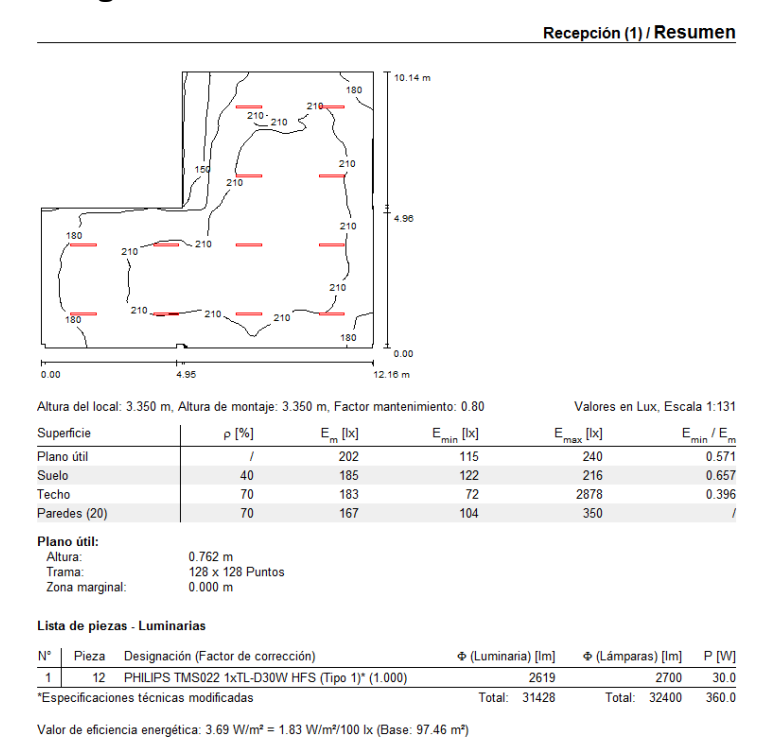

Figura 51: Ejemplo de resumen de resultados de iluminación. DIALux.

En algunos casos, si no llegamos a los valores requeridos, podremos considerar una pequeña zona marginal, si consideramos que en esos márgenes no se va a desarrollar la principal tarea para la que está planteada la habitación. Es el caso, por ejemplo, de la sala de conferencias, en la que en un principio tenemos un valor de  $U_0$  inferior al 0.6 reglamentario, sin embargo, al establecer una pequeña zona marginal de 0.1 m vemos como si cumplimos los valores establecidos en la norma.

También podremos establecer el número de luminarias que prefiramos, así como su disposición, si el dimensionado automático que nos hace DIALux no nos convence.

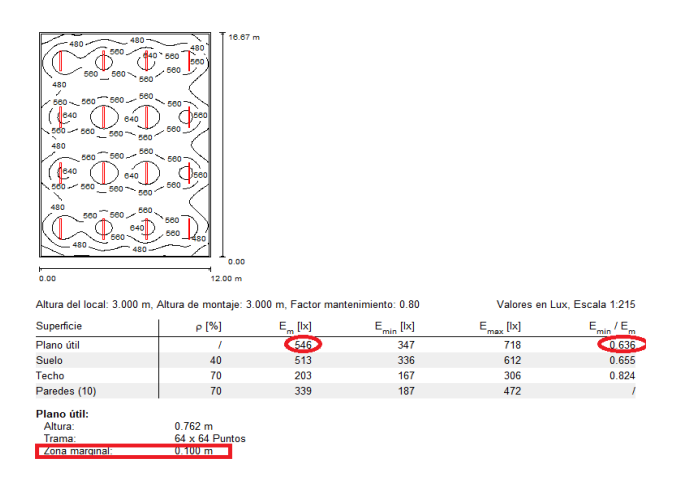

Figura 52: Ejemplo zona marginal. DIALux.

Repetimos el proceso para cada estancia, tanto para la planta alta como para la baja, y acabamos el dimensionado de la iluminación general.

Acabado el cálculo con DIAlux hemos de volver a nuestro proyecto en Revit, para importar las luminarias, para ello en primer lugar abriremos la planta sobre la cual vamos a colocar las luminarias, después iremos a *MagiCAD→ Electrical→ DIALux→ Import*. Se abrirá un menú en el que se nos pregunta que habitaciones queremos importar, en nuestro caso señalamos todas, salvo alguna que se decidió hacer de manera independiente, cargadas las habitaciones, MagiCAD reconoce todas las luminarias, sin embargo, estas aparecen como "incomplete" (incompletas), esto es porque tenemos que elegir el aspecto que queramos que tengan en nuestro proyecto. Una vez ya hayamos importado y definido luminarias, la próxima vez aparecerán con el status *Exists*.

Por ejemplo, para la planta alta sería de la siguiente forma:

| Rooms                       |         |                           |                           |
|-----------------------------|---------|---------------------------|---------------------------|
| Number<br><b>CONTRACTOR</b> | Section | Name                      | Description               |
| l1<br><u> :</u>             | ROOM.R1 | Despacho 2 (17)           | Despacho 2 (22)           |
| $\overline{2}$              | ROOM.R2 | Escaleras (21)            | Escaleras (23)            |
| 3                           | ROOM R3 | Despacho 1 (18)           | Desoacho 1 (24)           |
| 4                           | ROOM.R4 | Pasillo superior (19)     | Pasillo 3 (25)            |
| 5                           | ROOM.R5 | Sala de conferencias (20) | Sala de conferencias (26) |
|                             |         |                           |                           |
|                             |         |                           |                           |

Figura 53: Menú importación luminarias – 1

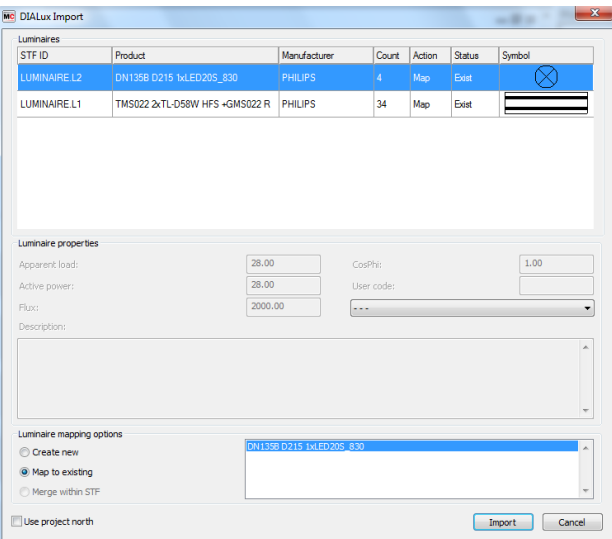

Figura 54: Menú importación luminarias – 2.

Para solventar el "incomplete" de las luminarias MagiCAD dispone de una muy extensa librería para poder escoger los iconos que más nos gusten, esta elección no tiene ningún efecto práctico en el proyecto, más allá del puramente estético, sin embargo, es recomendable llevar a cabo la selección de manera cautelosa para conseguir una mayor claridad visual, algo fundamental para proyectos como éste, en el que trabajamos con una enorme cantidad de luminarias, de muy diferentes tipos. Terminada la configuración de las luminarias seleccionamos la categoría que queremos se les asigne a las mismas, sólo queda aceptar, y las luminarias se nos importarán en el lugar exacto.

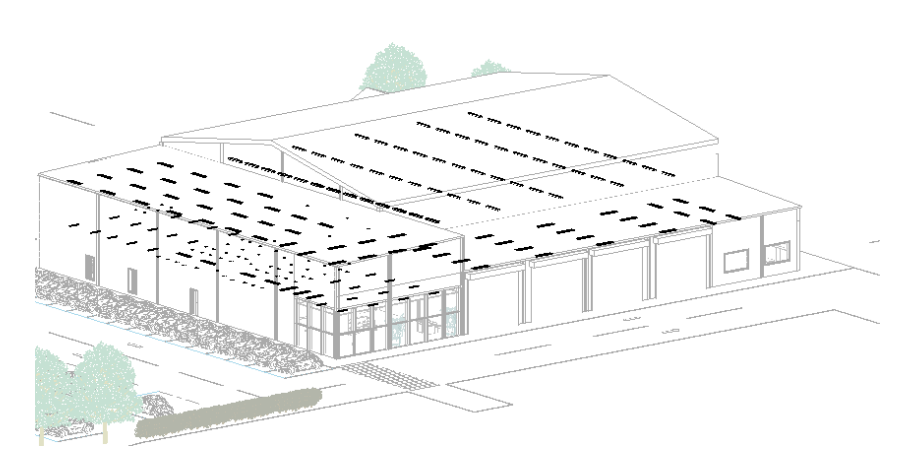

Figura 55: Luminarias importadas vía MagiCAD

Si entramos en las propiedades de las luminarias, vemos como MagiCAD recoge toda la información de la misma, tal cual la teníamos en DIAlux, es decir, la proporcionada por el fabricante. Es importante señalar, que crea sus propias propiedades, independientes de las de Revit MEP, para valores como la potencia, o la iluminancia.

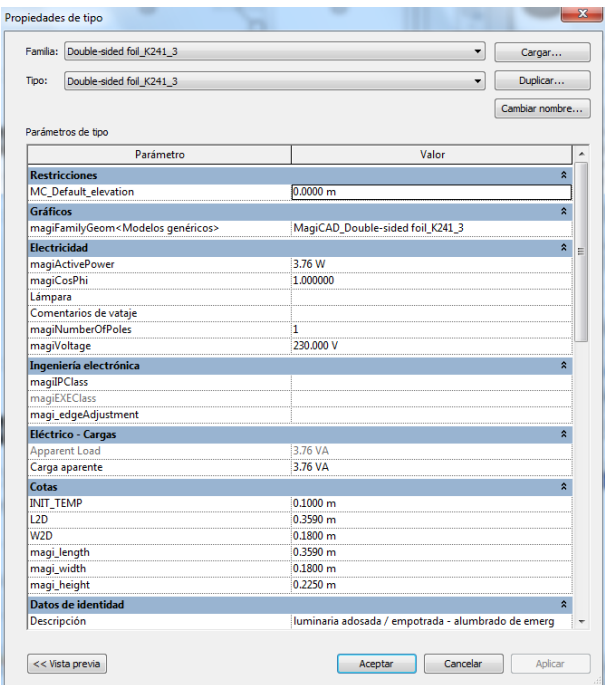

Figura 56: Ejemplo tabla de propiedades luminaria.

Este procedimiento genérico lo dividiremos a su vez para los tres tipos de iluminación que instalaremos en nuestra nave: iluminación general, iluminación exterior, e iluminación de emergencia, aunque, como se explicará más adelante, hay varias particularidades en los casos de la iluminación de emergencia y de iluminación exterior, además de que, para la iluminación exterior, para ciertos casos necesitemos salir del programa.

### 4.2.3.1. Iluminación general

Es el grueso de la iluminación del proyecto. Hemos de cumplir los niveles de iluminación, y demás prescripciones de la UNE-EN 12464-1, que ya habíamos definido anteriormente

Además, de acuerdo con el Código técnico de la edificación (CTE), más concretamente en el documento básico de Ahorro de energía (DB-HE), en su apartado 3, tenemos que cumplir también unos valores de eficiencia energética (VEEI) máximos, para lograr una correcta eficiencia energética en nuestra instalación. Según aparece en la sección *3, Eficiencia Energética de las instalaciones de Iluminación*, en el apartado 1 *Ámbito de aplicación*, esto no es de aplicación para talleres de uso industrial pues se excluyen los "edificios industriales, de la defensa y agrícolas o partes de los mismos en la parte destinada a talleres y procesos industriales, de la defensa y agrícolas no residenciales". Como se extrae de la última afirmación, las estancias cuyo uso no se puramente industrial sí que han de cumplir estos criterios, por lo que para todas las estancias salvo para la zona de máquinas se ha de aplicar esta normativa.

La tabla 2.1 de la comentada norma nos dará estos valores que no hemos de rebasar.

| Zonas de actividad diferenciada                                                                                                    | <b>VEEI</b><br>limite |
|----------------------------------------------------------------------------------------------------|-----------------------|
| administrativo en general                                                                                                    | 3.0                   |
| andenes de estaciones de transporte                                                                                                    | 3.0                   |
| pabellones de exposición o ferias                                                                                                    | 3.0                   |
| salas de diagnóstico (n                                                                                                    | 3.5                   |
| aulas y laboratorios $_{(2)}$                                                                                                    | 3.5                   |
| habitaciones de hospital (3)                                                                                                    | 4.0                   |
| recintos interiores no descritos en este listado                                                                                                    | 4.0                   |
| zonas comunes $(4)$                                                                                                    | 4.0                   |
| almacenes, archivos, salas técnicas y cocinas                                                                                                    | 4.0                   |
| aparcamientos                                                                                                    | 4.0                   |
| espacios deportivos (5)                                                                                                    | 4.0                   |
| estaciones de transporte ®                                                                                                    | 5.0                   |
| supermercados, hipermercados y grandes almacenes                                                                                                    | 5.0                   |
| bibliotecas, museos y galerías de arte                                                                                                    | 5.0                   |
| zonas comunes en edificios no residenciales                                                                                                    | 6.0                   |
| centros comerciales (excluidas tiendas) $q_1$                                                                                                    | 6.0                   |
| hostelería y restauración o                                                                                                    | 8.0                   |
| religioso en general                                                                                                    | 8.0                   |
| salones de actos, auditorios y salas de usos múltiples y convenciones, salas de<br>ocio o espectáculo, salas de reuniones y salas de conferencias o | 8.0                   |
| tiendas y pequeño comercio                                                                                                    | 8.0                   |
| habitaciones de hoteles, hostales, etc.                                                                                                    | 10,0                  |
| locales con nivel de iluminación superior a 600lux                                                                                                  | 2.5                   |

Figura 57: Eficiencia energética según tipo de estancia. UNE-EN 12464-1

Los valores de VEEI vienen dados en W/m<sup>2</sup> por cada 100 lx.

Para nuestra iluminación general consideraremos dentro de cada apartado de la tabla anterior las siguientes habitaciones:

- Zonas comunes: Recepción, pasillos, la sala de escaleras, los aseos y vestuarios y la sala de descanso.
- $\triangleright$  Administrativo en general: Los despachos y la sala de conferencias.
- > Almacenes, archivos, sala técnica y cocina: Almacenes, sala de ordenadores, metrología, y el comedor

Es por este criterio de eficiencia energética, por el que se han elegido luminarias tipo LED que, a coste de una inversión inicial algo más fuerte, nos proporcionan un elevado ahorro energético.

La iluminación se ha diseñado mediante luminarias empotradas en el falso techo correspondiente en todas las habitaciones con la salvedad del taller. En el taller no disponemos de falso techo, en su lugar emplearemos una práctica habitual en la industria, colocar carriles de luminarias suspendidos sobre las vigas.

La regulación y control de todos los dispositivos de iluminación de todas las dependencias de la nave se hará bajo demanda del usuario mediante interruptores manuales situados para tal efecto (ver ubicación en los planos). La distribución de dichos interruptores se ha elaborado teniendo en cuenta criterios de correcta accesibilidad y seguridad.

Ahora se describirán los resultados de cálculo, habitación por habitación, en los que podremos observar cómo se cumplen los valores exigidos por la norma:
### Recepción

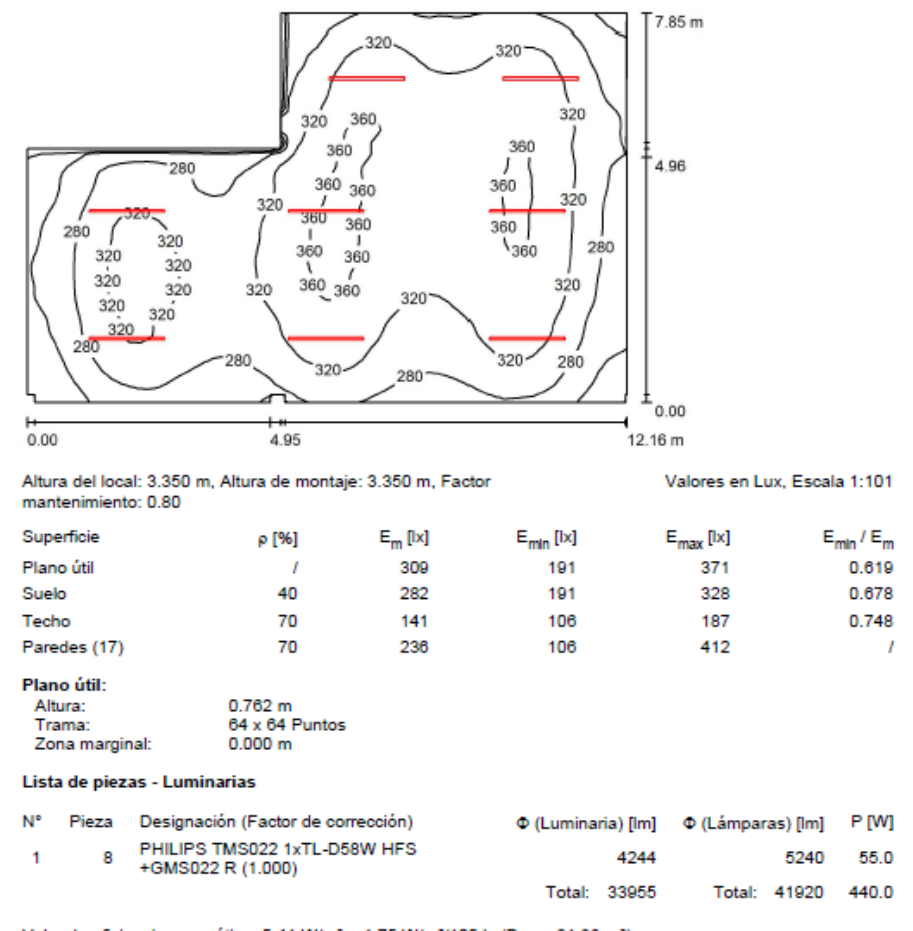

Valor de eficiencia energética: 5.41 W/m<sup>2</sup> = 1.75 W/m<sup>2</sup>/100 lx (Base: 81.38 m<sup>2</sup>)

Figura 58: Alumbrado Recepción. DIALux.

Por alguna razón DIAlux reconoce algunas luminarias Philips TMS022 1 x TL-D30 W como luminarias sin potencia, este problema en Revit lo solucionaremos simplemente cambiando la luminaria. De momento el cálculo lumínico es correcto, pero debemos rehacer el valor de VEEI, esto es tan sencillo como aplicar:  $VEEI = \frac{P*100}{S*F}$  $\frac{F*100}{S*Em}$  que, para 8 luminarias de 30 W, 201 lx y 97.46 m<sup>2</sup> nos da 1.83 W/m2/100 lx.

Una posible explicación es que la aplicación del catálogo de Philips a veces importa duplicadas las luminarias, probablemente en alguna habitación se haya traído el modelo que la aplicación de Philips exportó con los datos erróneos.

# Escaleras planta baja

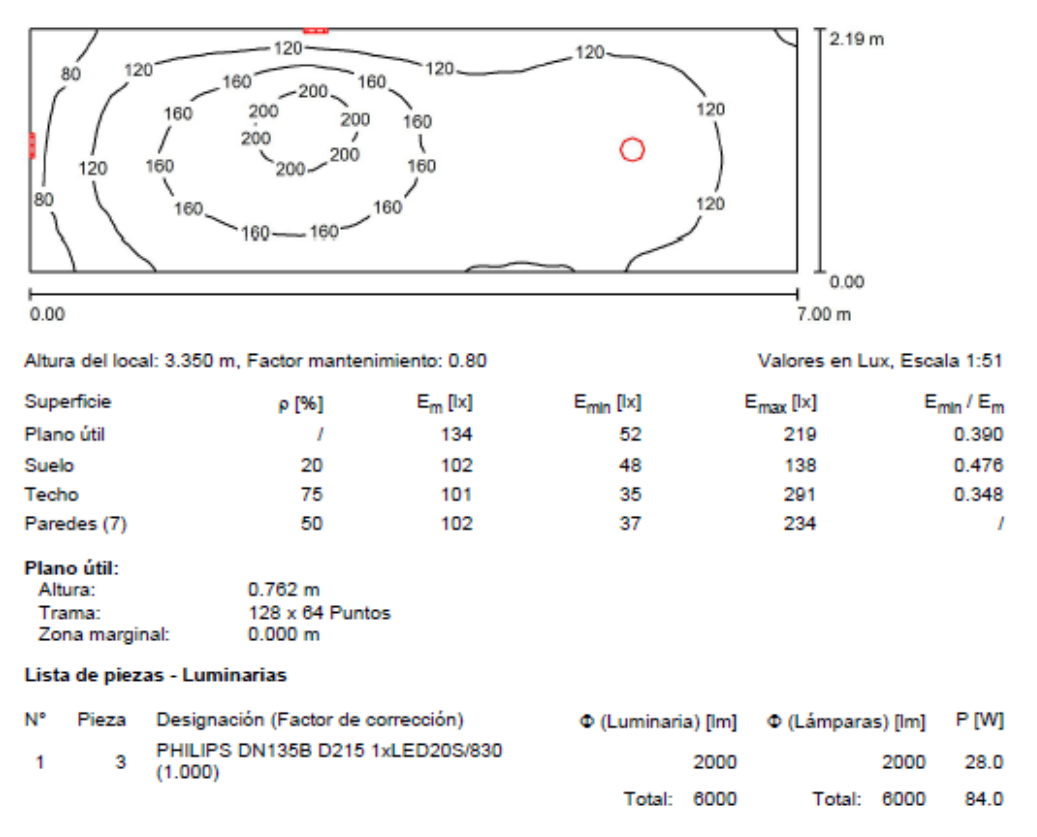

### Escaleras planta baja (22) / Resumen

Valor de eficiencia energética: 5.48 W/m<sup>2</sup> = 4.09 W/m<sup>2</sup>/100 lx (Base: 15.32 m<sup>2</sup>)

Figura 59: Alumbrado escaleras planta baja. DIALux.

# Despacho Recepción

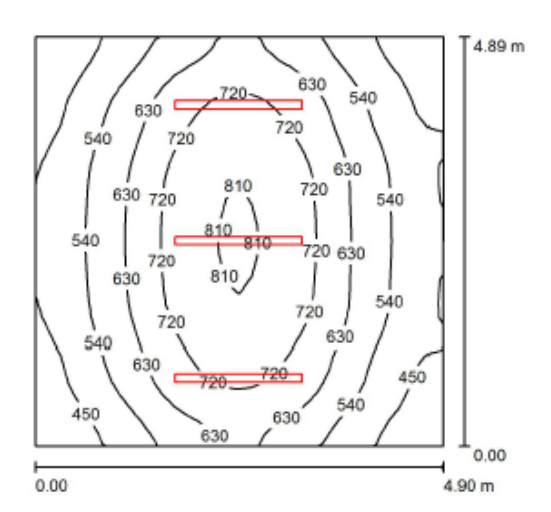

Altura del local: 3.350 m, Altura de montaje: 3.350 m, Factor<br>mantenimiento: 0.80

Valores en Lux, Escala 1:63

Total: 31440 330.0

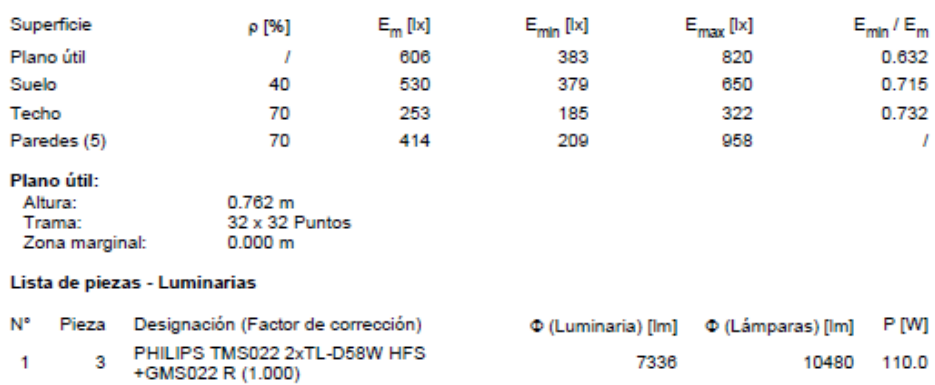

Valor de eficiencia energética: 13.80 W/m<sup>2</sup> = 2.28 W/m<sup>2</sup>/100 lx (Base: 23.92 m<sup>2</sup>)

Figura 60: Alumbrado despacho recepción. DIALux.

Total: 22008

# Vestuario mujeres

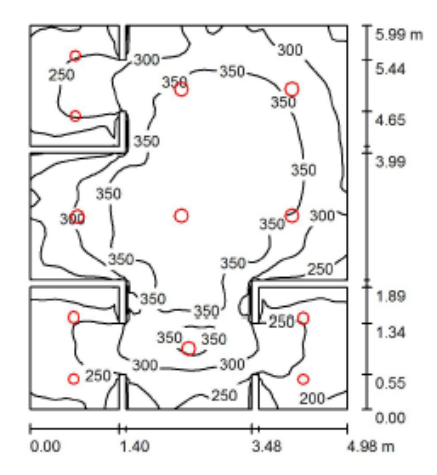

Altura del local: 3.350 m, Altura de montaje: 3.376 m, Factor mantenimiento: 0.80

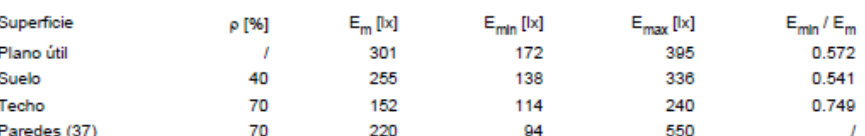

Valores en Lux, Escala 1:77

Plano útil:

Altura:<br>Altura:<br>Zona marginal: 0.762 m<br>64 x 64 Puntos<br>0.000 m

Lista de piezas - Luminarias

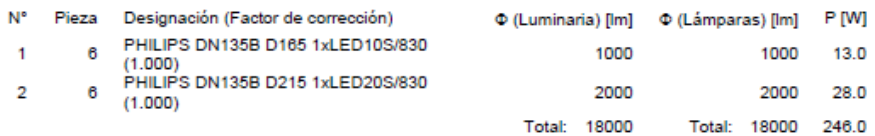

Valor de eficiencia energética: 8.49 W/m<sup>2</sup> = 2.82 W/m<sup>2</sup>/100 lx (Base: 28.99 m<sup>2</sup>)

Figura 61: Alumbrado vestuario mujeres. DIALux.

# • Baño mujeres

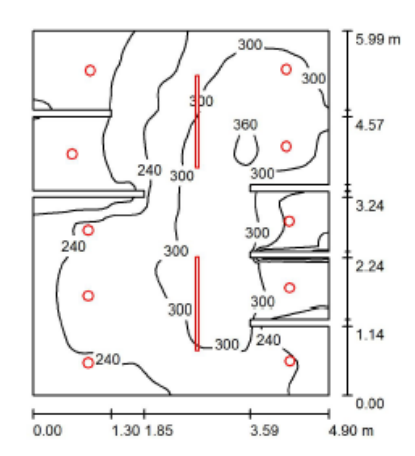

Altura del local: 3.350 m, Factor mantenimiento: 0.80

Superficie  $\mathsf{E}_{\mathsf{m}}\left[ \mathsf{I}\mathsf{x}\right]$  $\mathsf{E}_{\mathsf{min}}\left[ \mathsf{I}\mathsf{x} \right]$  $E_{\text{max}}$  [ $|x$ ]  $E_{min}$ / $E_{m}$ ρ [%] 257 102 377 0.397  $\overline{1}$ 40 219 117 315 0.534  $70\,$ 220 102 4191  $0.465$ Paredes (26) 70 216 74 922  $\overline{I}$ 

Valores en Lux, Escala 1:77

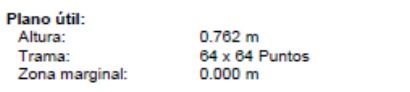

Lista de piezas - Luminarias

Plano útil

Suelo

Techo

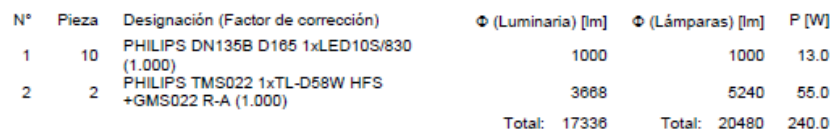

Valor de eficiencia energética: 8.40 W/m<sup>2</sup> = 3.26 W/m<sup>2</sup>/100 lx (Base: 28.56 m<sup>2</sup>)

Figura 62: Alumbrado baño mujeres. DIALux.

## • Pasillo vestuarios

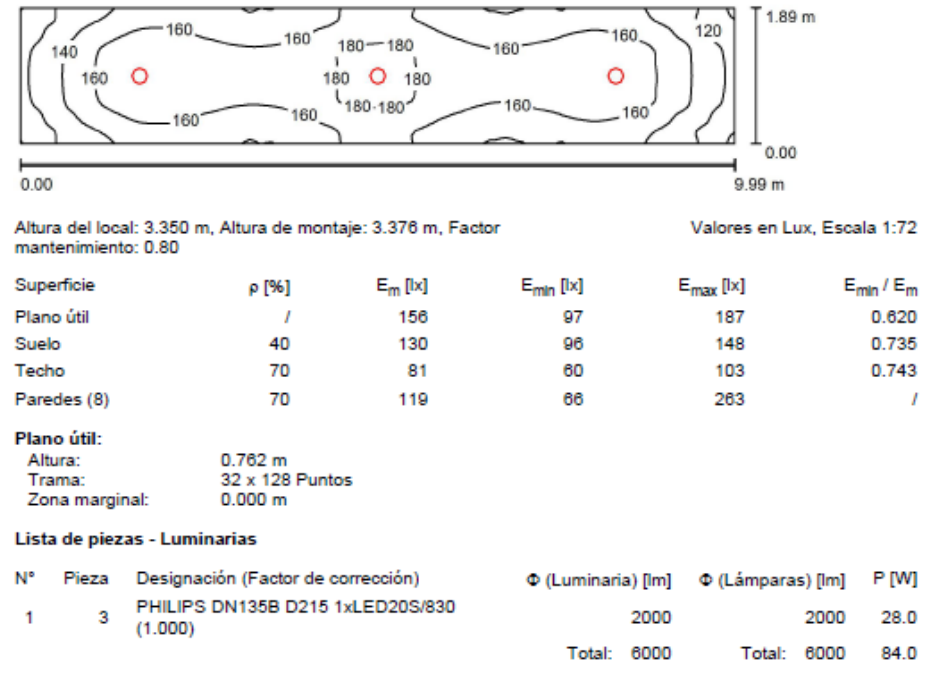

Valor de eficiencia energética: 4.45 W/m<sup>2</sup> = 2.86 W/m<sup>2</sup>/100 lx (Base: 18.88 m<sup>2</sup>)

Figura 63: Alumbrado pasillo vestuarios. DIALux.

• Pasillo 1

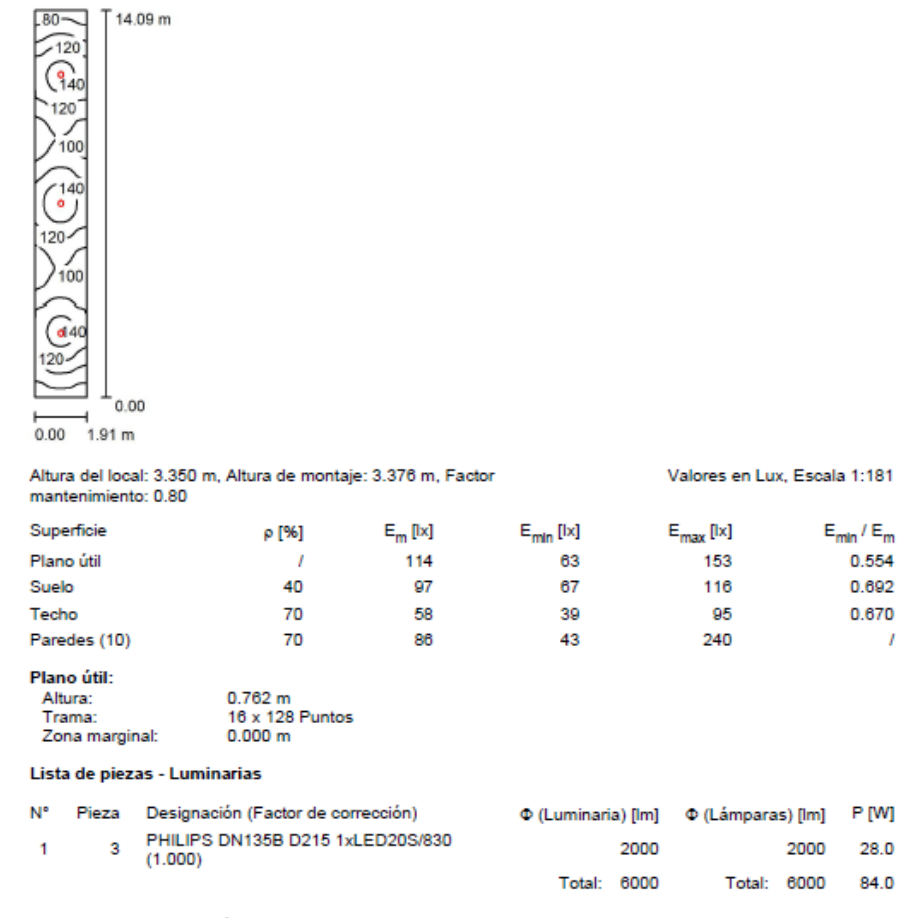

Valor de eficiencia energética: 3.13 W/m<sup>2</sup> = 2.74 W/m<sup>2</sup>/100 lx (Base: 26.84 m<sup>2</sup>)

Figura 64: Alumbrado Pasillo 1. DIALux.

## Vestuario hombres

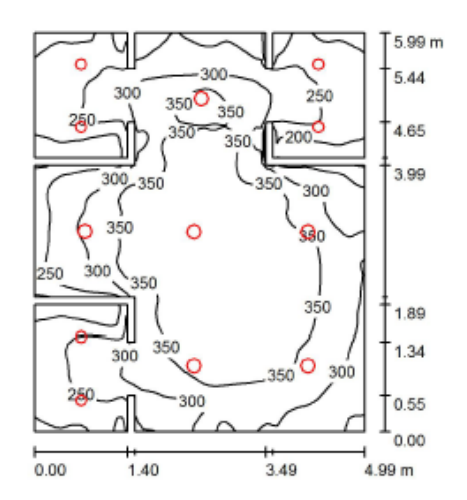

Altura del local: 3.350 m, Altura de montaje: 3.376 m, Factor<br>mantenimiento: 0.80

Valores en Lux, Escala 1:77

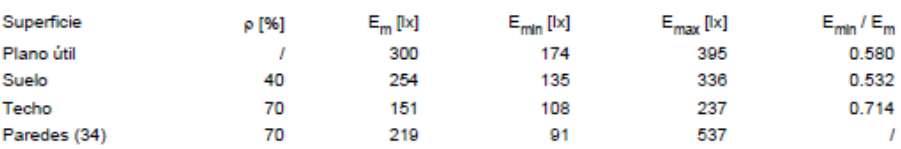

#### Plano útil:

0.762 m<br>64 x 64 Puntos<br>0.000 m ano at<br>Altura:<br>Trama: Zona marginal:

#### Lista de piezas - Luminarias

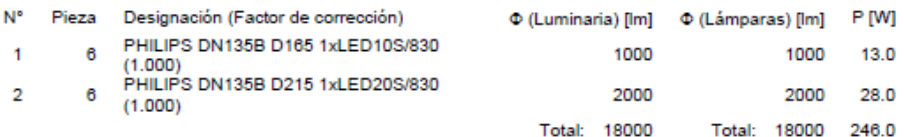

Valor de eficiencia energética: 8.47 W/m<sup>2</sup> = 2.82 W/m<sup>2</sup>/100 lx (Base: 29.03 m<sup>2</sup>)

Figura 65: Alumbrado vestuario hombres. DIALux.

### • Sala de descanso

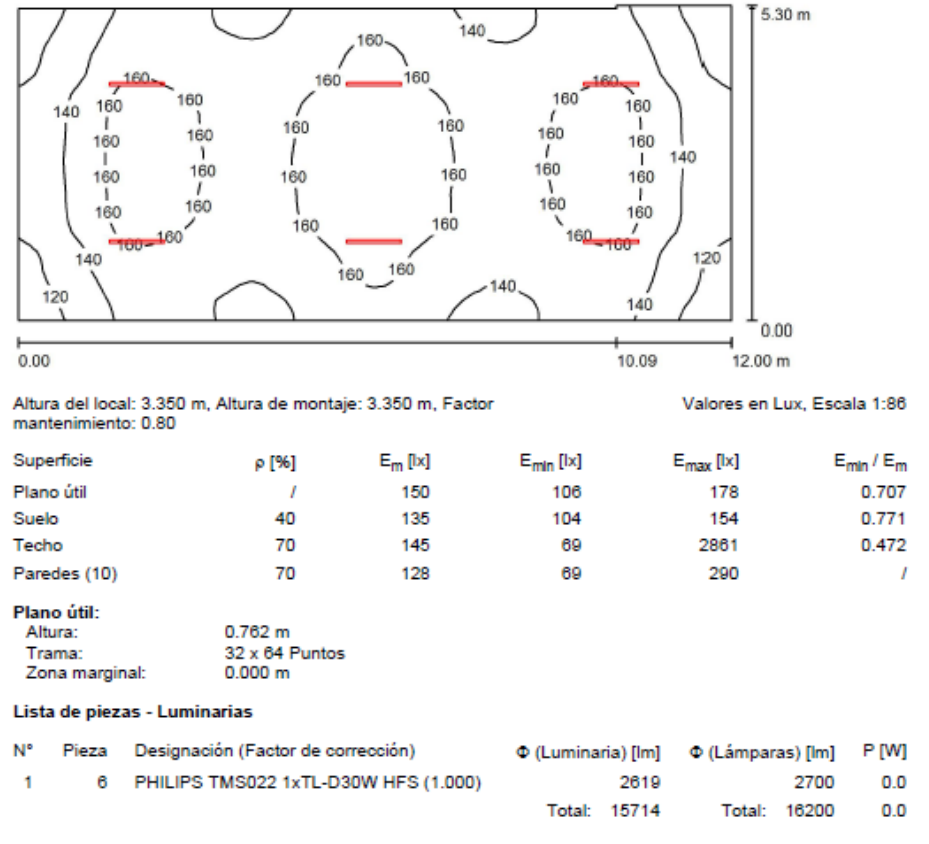

Valor de eficiencia energética: 0.00 W/m<sup>2</sup> = 0.00 W/m<sup>2</sup>/ lx (Base: 63.09 m<sup>2</sup>)

Figura 66: Alumbrado sala de descanso. DIALux.

Volvemos a tener luminarias con 0 W en lugar de 30 W, por lo que hemos de calcular manualmente el VEEI, quedándonos un valor de 1.9 W/m<sup>2</sup>/100 lx.

### Comedor

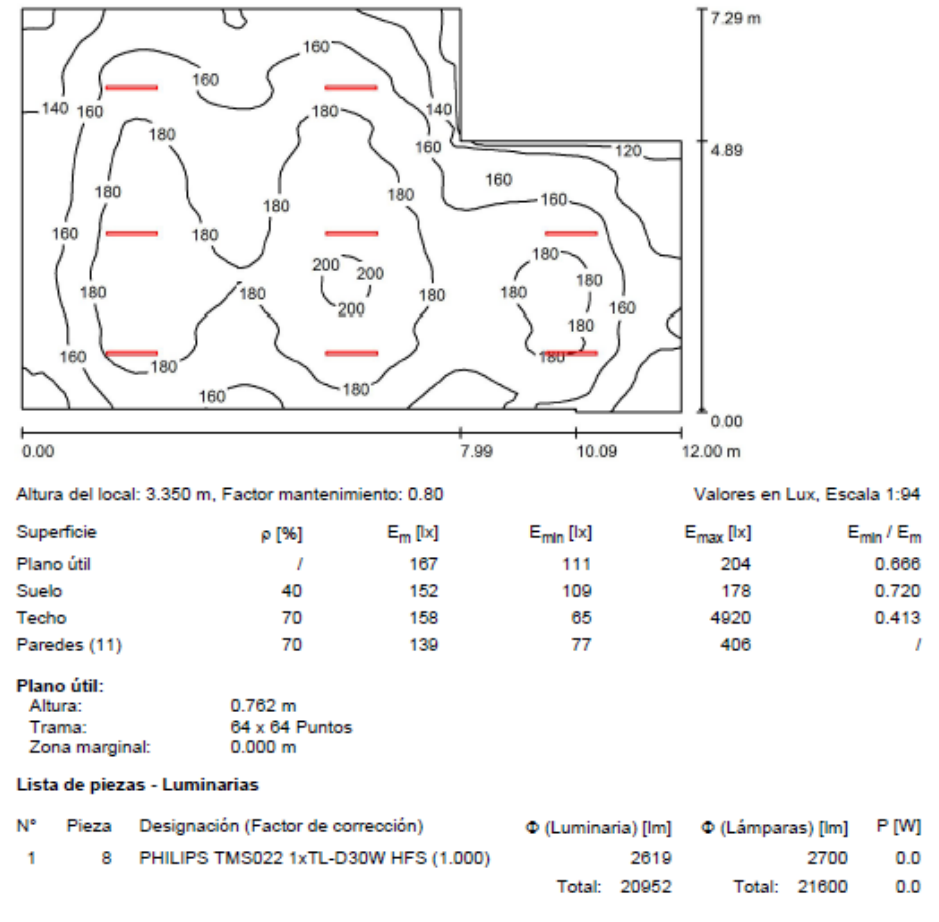

Valor de eficiencia energética: 0.00 W/m<sup>2</sup> = 0.00 W/m<sup>2</sup>/ lx (Base: 77.30 m<sup>2</sup>)

Figura 67: Alumbrado Comedor. DIALux.

## Enfermería

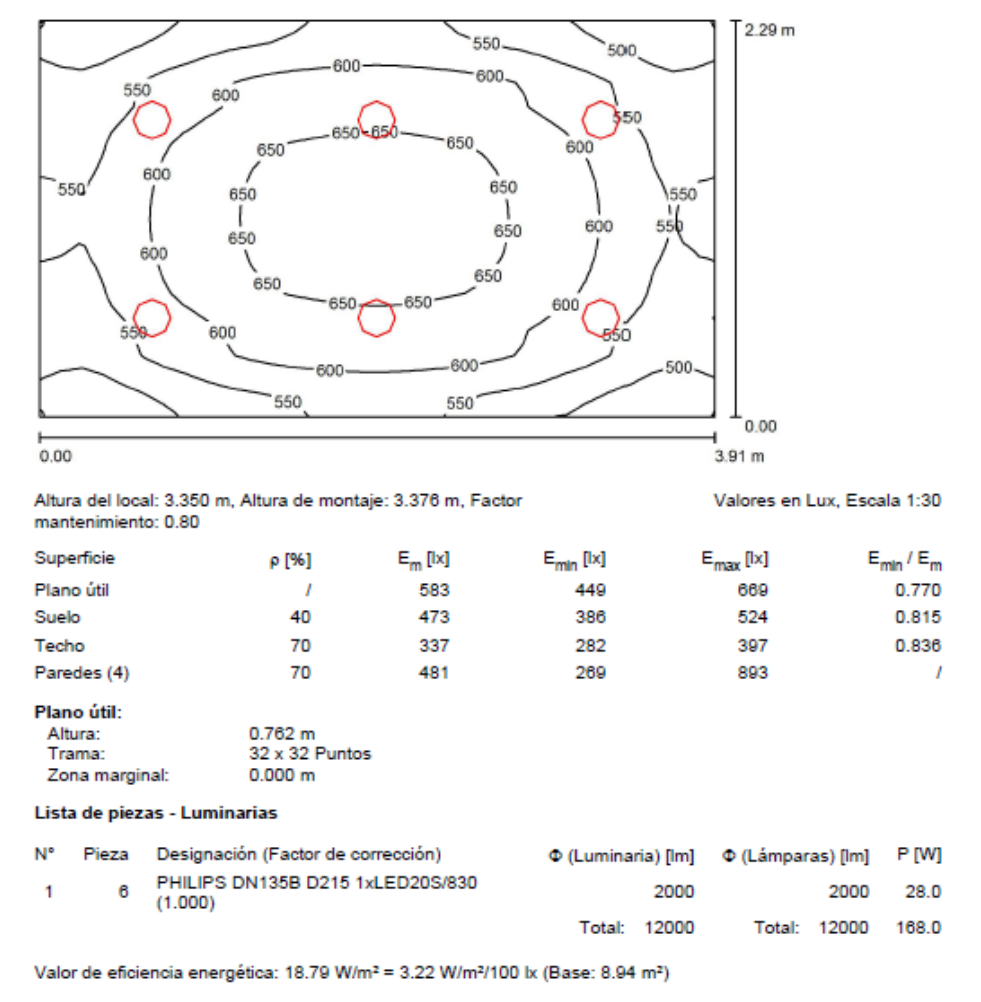

Figura 68: Alumbrado Enfermería. DIALux.

# Almacén 1

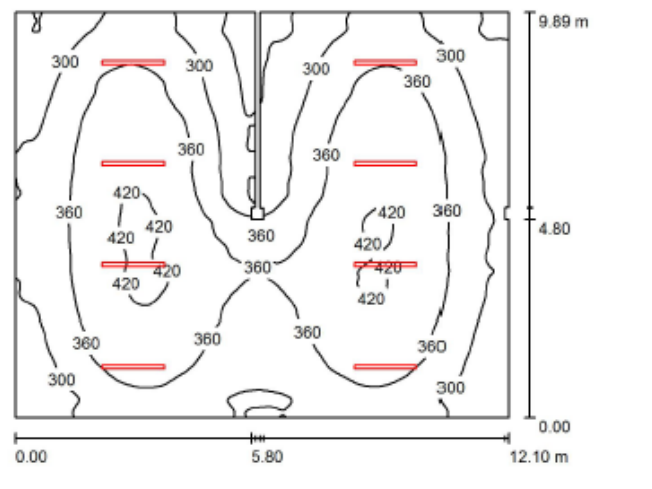

Altura del local: 4.650 m, Factor mantenimiento: 0.80

Valores en Lux, Escala 1:127

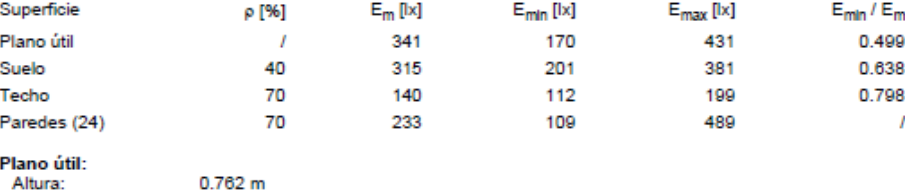

Trama:

128 x 128 Puntos<br>0.000 m Zona marginal:

Lista de piezas - Luminarias

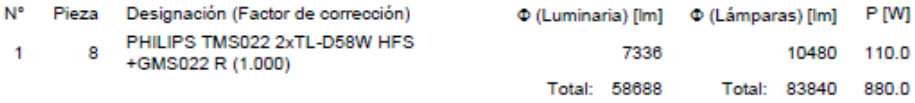

Valor de eficiencia energética: 7.39 W/m<sup>2</sup> = 2.17 W/m<sup>2</sup>/100 lx (Base: 119.09 m<sup>2</sup>)

Figura 69: Alumbrado almacén 1

# Almacén 2

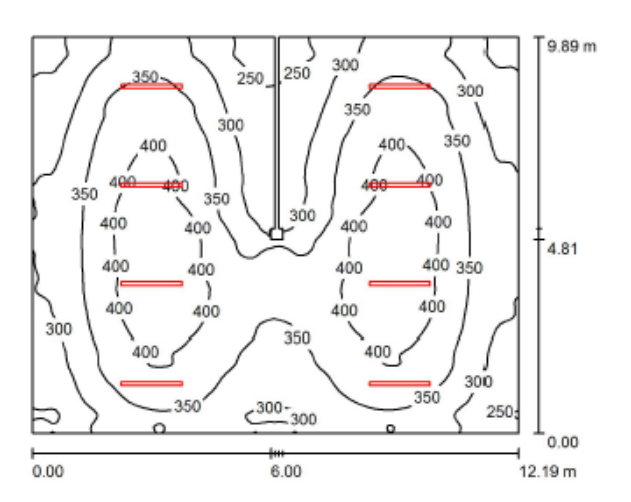

Altura del local: 4.650 m, Factor mantenimiento: 0.80

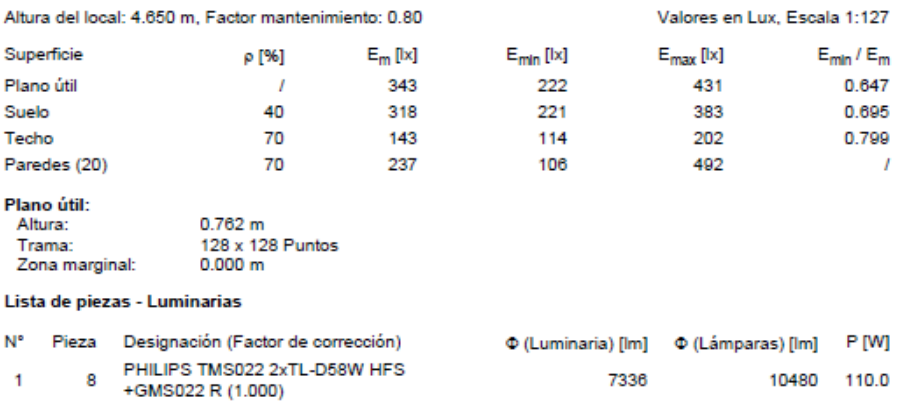

Valor de eficiencia energética: 7.34 W/m<sup>2</sup> = 2.14 W/m<sup>2</sup>/100 lx (Base: 119.96 m<sup>2</sup>)

Figura 70: Alumbrado Almacén 2. DIALux.

Total: 58688

Total: 83840 880.0

## Metrología

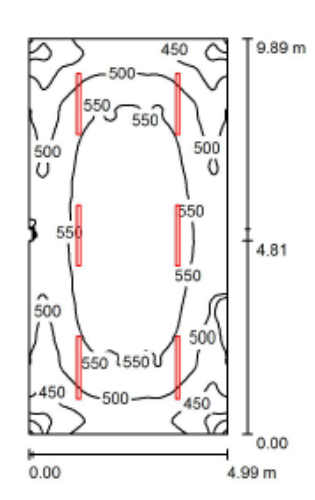

Altura del local: 4.650 m, Altura de montaje: 4.650 m, Factor Valores en Lux, Escala 1:128 mantenimiento: 0.80  $\mathsf{E}_{\mathsf{m}}\left[ \mathsf{lx}\right]$ Superficie  $\mathsf{E}_{\mathsf{min}}\left[ \mathsf{I} \mathsf{x} \right]$  $E_{min}$ / $E_{m}$ ρ [%]  $E_{\text{max}}$  [ $|x$ ] 521 384 Plano útil  $\overline{1}$ 604 Suelo 40 472 354 540 Techo 70 237 196 302 Paredes (12) 70 395 208 643

Plano útil: Alt<br>Tra

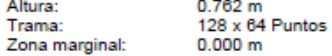

Lista de piezas - Luminarias

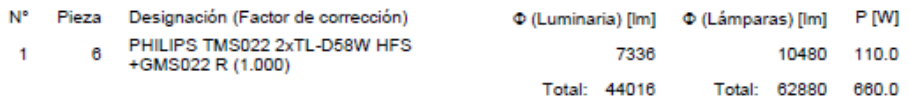

Valor de eficiencia energética: 13.38 W/m<sup>2</sup> = 2.57 W/m<sup>2</sup>/100 lx (Base: 49.33 m<sup>2</sup>)

Figura 71: Alumbrado sala de metrología. DIALux.

0.737

0.751

0.824

 $\overline{I}$ 

### Sala de ordenadores

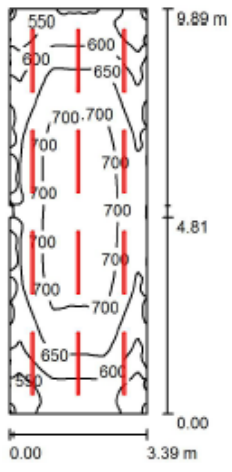

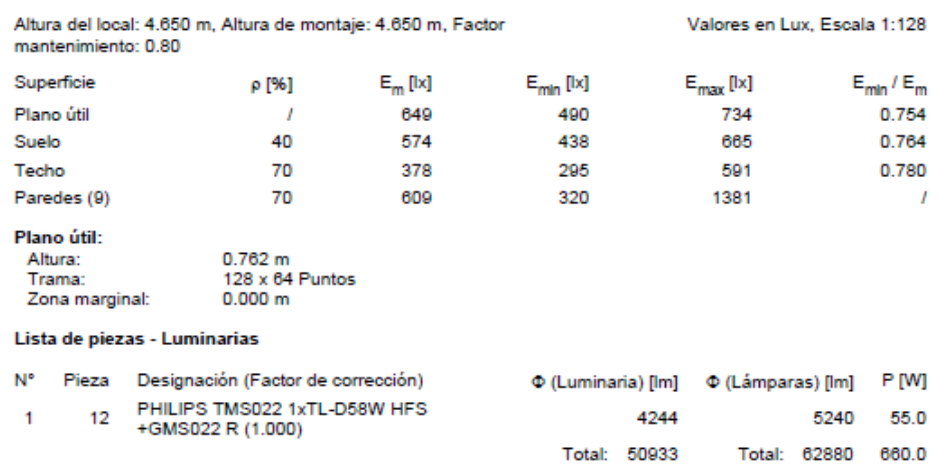

Valor de eficiencia energética: 19.70 W/m<sup>2</sup> = 3.03 W/m<sup>2</sup>/100 lx (Base: 33.50 m<sup>2</sup>)

Figura 72: Alumbrado sala de ordenadores. DIALux.

### • Taller

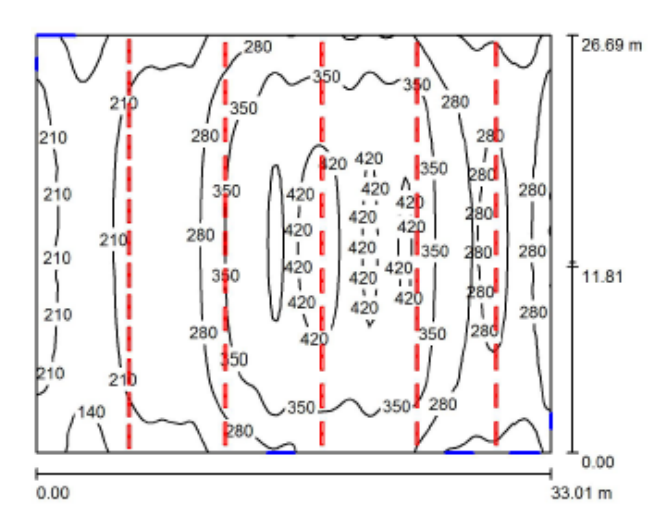

Altura del local: 11.000 m, Altura de montaje: 6.000 m, Factor mantenimiento: 0.80

Valores en Lux, Escala 1:343

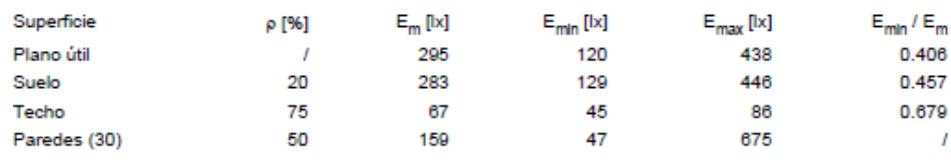

Plano útil:

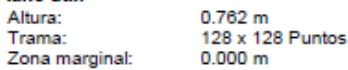

Lista de piezas - Luminarias

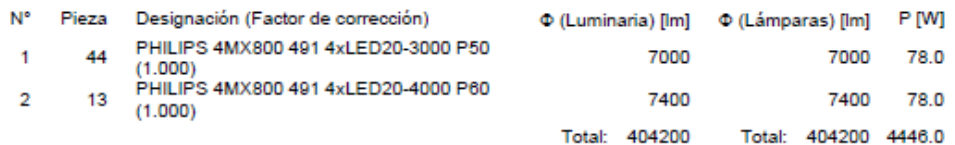

Valor de eficiencia energética: 5.05 W/m<sup>2</sup> = 1.71 W/m<sup>2</sup>/100 lx (Base: 880.80 m<sup>2</sup>)

Figura 73: Alumbrado Zona de máquinas. DIALux.

### • Despacho 2

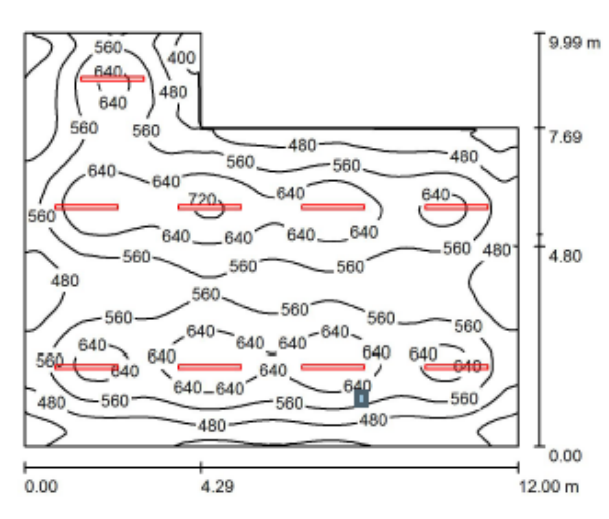

Altura del local: 3.000 m, Altura de montaje: 3.000 m, Factor mantenimiento: 0.80

Valores en Lux, Escala 1:129

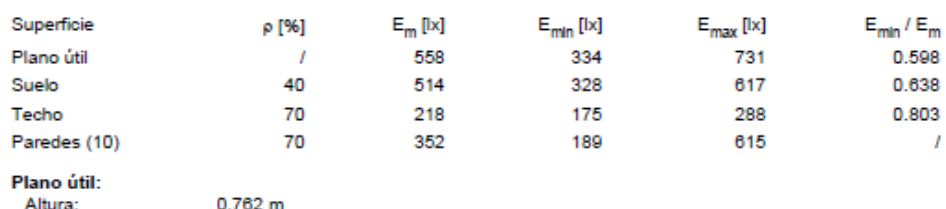

128 x 128 Puntos Trama: Zona marginal:  $0.000 m$ 

Lista de piezas - Luminarias

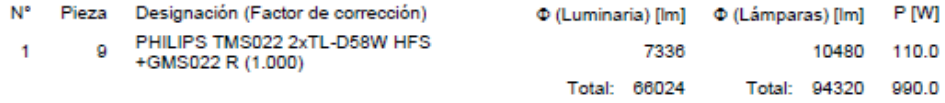

Valor de eficiencia energética: 9.69 W/m<sup>2</sup> = 1.74 W/m<sup>2</sup>/100 lx (Base: 102.19 m<sup>2</sup>)

Figura 74: Alumbrado Despacho 2. DIALux.

### Escaleras

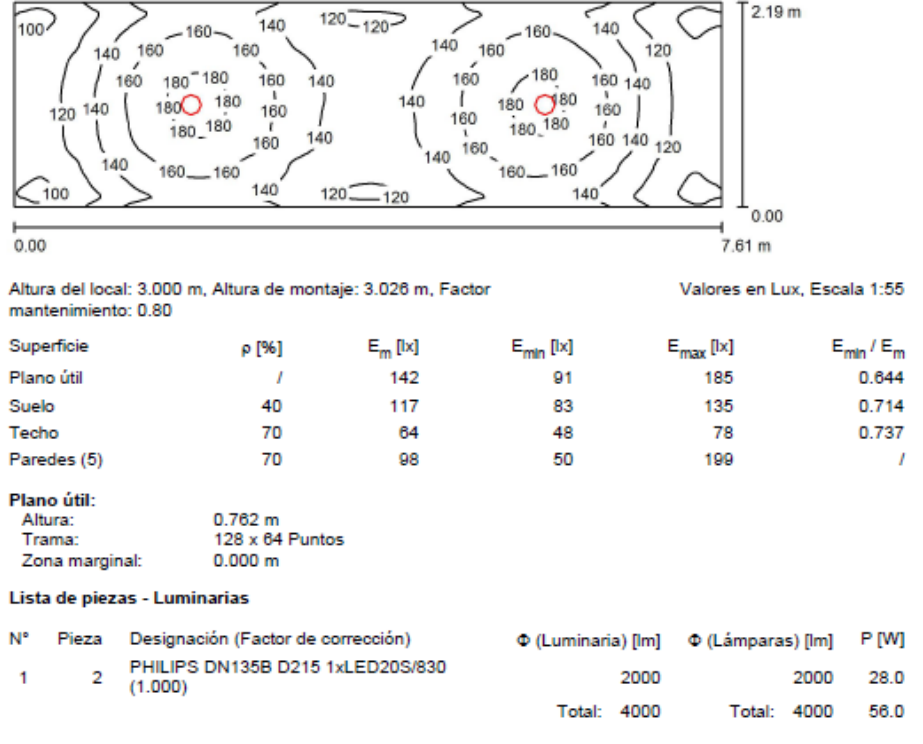

Valor de eficiencia energética: 3.36 W/m<sup>2</sup> = 2.37 W/m<sup>2</sup>/100 lx (Base: 16.65 m<sup>2</sup>)

Figura 75: Alumbrado Escaleras. DIALux.

### • Despacho 1

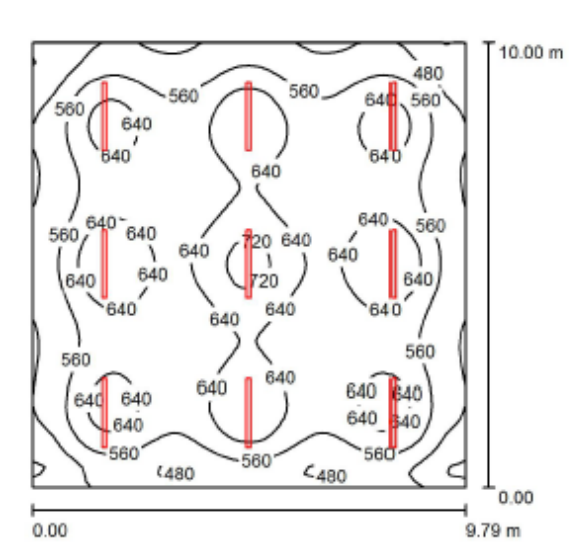

Altura del local: 3.000 m, Altura de montaje: 3.026 m, Factor mantenimiento: 0.80

Valores en Lux, Escala 1:129

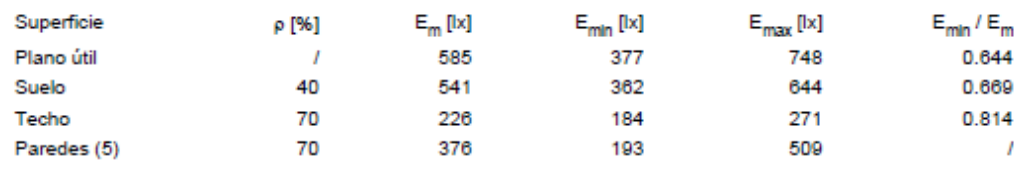

Plano útil: Altura:<br>Trama:  $0.762 \; m$ 0.702 m<br>64 x 64 Puntos<br>0.000 m Zona marginal:

Lista de piezas - Luminarias

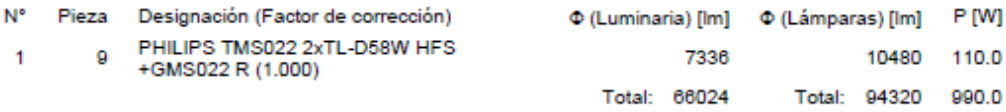

Valor de eficiencia energética: 10.11 W/m<sup>2</sup> = 1.73 W/m<sup>2</sup>/100 lx (Base: 97.94 m<sup>2</sup>)

Figura 76: Alumbrado Despacho 1. DIALux.

### • Pasillo superior

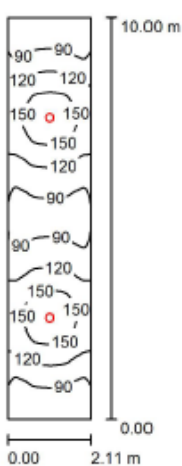

Altura del local: 3.000 m, Altura de montaje: 3.026 m, Factor Valores en Lux, Escala 1:129 mantenimiento: 0.80  $\begin{array}{ccc} \mathsf{E}_{\mathsf{m}}\left[ \mathsf{Ix} \right] & \qquad \mathsf{E}_{\mathsf{min}}\left[ \mathsf{Ix} \right] \\ 113 & \qquad \qquad 61 \\ 94 & \qquad \qquad 61 \\ 51 & \qquad \qquad 33 \\ 77 & \qquad \qquad 36 \end{array}$ Superficie  $\mathsf{E}_{\sf min}$  /  $\mathsf{E}_{\sf m}$ ρ [%]  $E_{min}$  [ $|x$ ]  $E_{\text{max}}$  [ $|x$ ] Plano útil  $\overline{1}$ 170 0.539 Suelo 40 118 0.649 Techo 70 67 0.655 70 198 Paredes (4)  $\overline{1}$ Plano útil: 0.762 m<br>128 x 32 Puntos Altura: Trama: Zona marginal:  $0.000 m$ Lista de piezas - Luminarias Nº Pieza Designación (Factor de corrección) © (Luminaria) [lm] © (Lámparas) [lm] P [W] za Designación (Factor de corrección)<br>2 PHILIPS DN135B D215 1xLED20S/830  $2000$ 2000  $\ddot{\mathbf{1}}$ 28.0  $(1.000)$ Total: 4000 Total: 4000 56.0

Valor de eficiencia energética: 2.66 W/m<sup>2</sup> = 2.35 W/m<sup>2</sup>/100 lx (Base: 21.06 m<sup>2</sup>)

Figura 77: Alumbrado Pasillo superior. DIALux.

### • Sala de conferencias

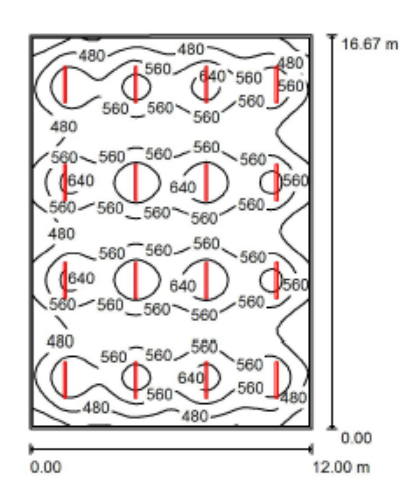

Altura del local: 3.000 m. Altura de montaje: 3.000 m. Factor Valores en Lux, Escala 1:215 mantenimiento: 0.80  $\mathsf{E}_{\mathsf{min}}\left[ \mathsf{I} \mathsf{x} \right]$  $E_{\text{max}}$  [ $|x]$ Superficie ρ [%]  $E_m$  [ $|x]$  $E_{min}$ / $E_{m}$ Plano útil  $\overline{1}$ 546 347 718 0.636 0.655 Suelo 513 336 612 40 Techo 70 203 167 306 0.824 Paredes (10) 70 339 187 472  $\overline{1}$ Plano útil: Altura:  $0.762 m$ Trama:  $64 \times 64$  Puntos Zona marginal:  $0.100 m$ Lista de piezas - Luminarias Pieza Designación (Factor de corrección) N° 0 (Luminaria) [lm] 0 (Lámparas) [lm] P [W] PHILIPS TMS022 2xTL-D58W HFS 7336 10480 110.0 16  $\mathbf{f}$ +GMS022 R (1.000) Total: 117376 Total: 167680 1760.0

Valor de eficiencia energética: 8.79 W/m<sup>2</sup> = 1.61 W/m<sup>2</sup>/100 lx (Base: 200.18 m<sup>2</sup>)

Figura 78: Alumbrado Sala de conferencias. DIALux.

En cuanto a la elección de luminarias usaremos el catálogo de Philips, por ser una marca ampliamente extendida, y con material de buena calidad. En concreto emplearemos luminarias LED, por las razones explicadas anteriormente.

Todas las luminarias seleccionadas para la realización del presente proyecto cumplen con la norma UNE EN-60598, además, todas llevan el sello de calidad CE, y la certificación ENEC, marca reconocida y aceptada en toda la Unión Europea.

### PHILIPS TMS022 1XTL-58W HFS +GMS022 R-A

Características:

- Flujo luminoso luminaria: 3668 lm.
- Flujo luminoso lámparas: 5240 lm.
- Potencia de las luminarias: 55 W.
- Clasificación luminarias según CIE: 63
- Código CIE Flux: 26 52 77 63 70.
- Lámpara: 1 x TL-58W HFS + GMS022 R-A (Factor de corrección 1.000).

#### PHILIPS TMS022 1xTL-D58W HFS +GMS022 R-A / Hoja de datos de luminarias

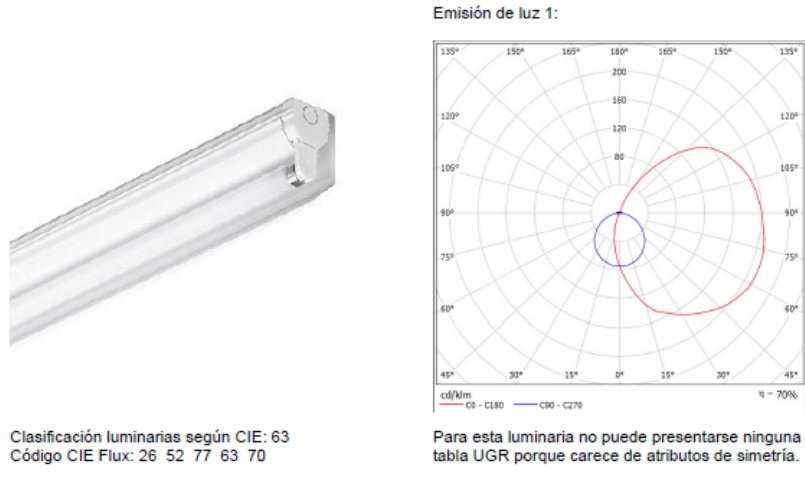

Figura 79: PHILIPS TMS022 1XTL-58W HFS +GMS022 R-A. DIALux.

Un tubo de tecnología LED, que rápidamente está sustituyendo a los fluorescentes.

Su uso recomendado es en despachos y lugares de trabajo, en el proyecto se ha utilizado para la sala de ordenadores por su elevado flujo luminoso. También se ha utilizado en los baños para la iluminación central.

70%

### PHILIPS TMS022 2 X TL-D58W HFS +GMS022 R

Características:

- Flujo luminoso luminaria: 7636 lm .
- Flujo luminoso lámparas: 10480 lm.
- Potencia de las luminarias: 110 W.
- Clasificación luminarias según CIE: 100.
- Código CIE Flux: 45 77 95 100 70.
- Lámpara: 2 x TL-D58W/840 (Factor de corrección 1.000).

PHILIPS TMS022 2xTL-D58W HFS +GMS022 R / Hoja de datos de luminarias

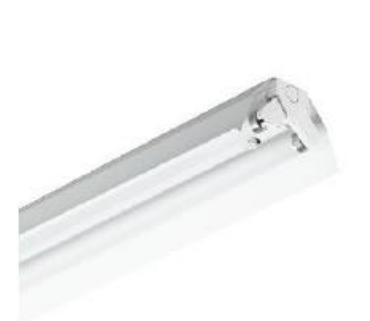

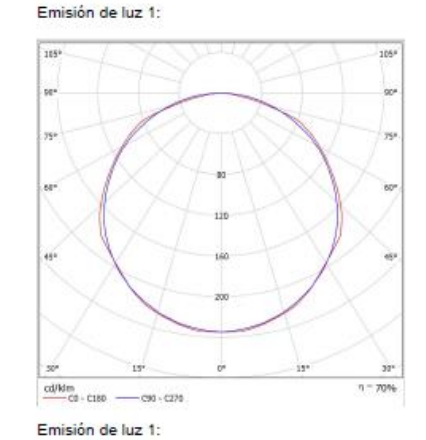

ún UGE

计算法算法 法法律的复数形式

30.1<br>21.30 A 1 21.53

20.9<br>22.8<br>22.9<br>24.9<br>24.8

241<br>253<br>253

北红杉科风风 运动网络运动 网络起草

 $222$ <br> $223$ <br> $233$ <br> $23$ 

21<br>23<br>23<br>24<br>23<br>23<br>23<br>23<br>23<br>24<br>24<br>

 $\begin{array}{r} 25.6 \\ 38.4 \\ 36.3 \\ 27.0 \end{array}$ 

计算机对话 计对数控制 医第第第

 $\begin{array}{r} 32.7 \\ 32.6 \\ 23.8 \\ 33.8 \\ 33.8 \\ 33.5 \\ \ldots \end{array}$ 

江路線 マスカ マトミス

计算术类型 自然道路机会

mana

1122243252525

Clasificación luminarias según CIE: 100<br>Código CIE Flux: 45 77 95 100 70

医高等基因 再 医带感染 事事通過 等差器 정신 이용 지금 이용 지원 이 이용 지원이 있다.  $\begin{array}{cc} 25.0 & 28.1 & 25.4 \\ 38.1 & 28.2 & 28.7 \\ 18.2 & 28.4 & 28.6 \end{array}$  $284$  $\frac{381}{250}$  $\frac{247}{258}$  $\frac{24.5}{24.8}$ 25.6<br>26.4<br>26.6  $\frac{25}{25}$  $+0.1$  /  $-4.1$ <br> $+0.1$  /  $-4.4$ <br> $+0.1$  /  $-4.8$  $+0.1$  /  $-8.1$ <br> $+0.2$  /  $-8.3$ <br> $+0.3$  /  $-8.3$  $5 = 1.31$ <br> $5 = 1.51$ <br> $3 = 1.51$ i.  $\chi_{\pm}$ 

izh

Figura 80: PHILIPS TMS022 2 X TL-D58W HFS +GMS022 R. DIALux.

Misma familia que la primera, pero de tubo doble, se utiliza en despachos, sala de conferencias y almacenes, por su gran flujo luminoso gracias al cual será posible instalar menos luminarias que si empleara la luminaria de un solo tubo, con todas las ventajas que esto conlleva.

### • PHILIPS TMS022 1 X TL-D30W HFS

Características:

- Flujo luminoso luminaria: 2619 lm
- Flujo luminoso lámparas: 2700 lm.
- Potencia de las luminarias: 30 W.
- Clasificación luminarias según el CIE: 64.
- Código CIE Flux: 30 58 61 64 97.
- Lámpara: 1 x TL-D30W/840 (Factor de corrección 1.000).

#### PHILIPS TMS022 1xTL-D30W HFS / Hoja de datos de luminarias

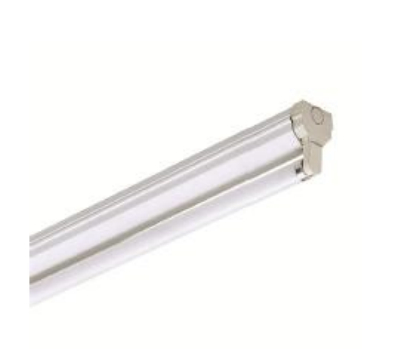

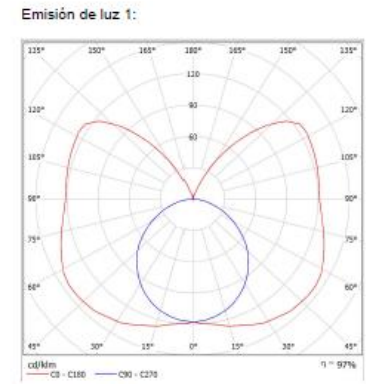

Clasificación luminarias según CIE: 64<br>Código CIE Flux: 30 58 81 64 97

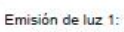

|                                             | Valoración de declumbramiento según UGR                                      |                                                                                           |                                               |                                              |                                                   |                                                |                                                                                    |                                              |                                                    |                                              |                                              |
|---------------------------------------------|------------------------------------------------------------------------------|-------------------------------------------------------------------------------------------|-----------------------------------------------|----------------------------------------------|---------------------------------------------------|------------------------------------------------|------------------------------------------------------------------------------------|----------------------------------------------|----------------------------------------------------|----------------------------------------------|----------------------------------------------|
| a Techn                                     |                                                                              | x                                                                                         | ю                                             | 50                                           | u.                                                | ъ                                              | ऋ                                                                                  | x                                            | ki                                                 | ū                                            | 36                                           |
| z Paredes                                   |                                                                              | 50                                                                                        | $\overline{30}$                               | 53                                           | Ξ                                                 | 36                                             | <b>SO</b>                                                                          | 30                                           | 53                                                 | ä                                            | $\overline{\mathbf{30}}$                     |
| - Supply                                    |                                                                              | 36                                                                                        | 36                                            | 30                                           | $\overline{\mathbf{z}}$                           | 36                                             | zó                                                                                 | 30                                           | 35                                                 | я                                            | 30                                           |
| Temple del ince<br>×<br>٧                   |                                                                              | Mixels en perpendicisite<br>al als de lancaras                                            |                                               |                                              |                                                   |                                                | Mirado hingitud mahranta<br>at are de la moans                                     |                                              |                                                    |                                              |                                              |
| 34                                          | 294<br>266<br>484<br>6H<br>SH <sub>1</sub><br>12H                            | 29.6<br>32.4<br>23.3<br>34.5<br>26.1<br>25.7                                              | 30.7.<br>32.0<br>34.1<br>25.4<br>25.6<br>36.5 | 35.4<br>22.0<br>14.1<br>35.3<br>35.9<br>35.5 | $2 - 14$<br>23.8<br>25.8<br>26.2<br>296.8<br>27.3 | 23.4<br>34.8<br>36.8<br>29.2<br>29.8<br>28.4   | 36.91<br>262<br>38.8<br>20.1<br>963<br>39.3                                        | 18.0<br>19.2<br>93.7<br>22.0<br>24.0<br>22.0 | 13.9<br>18.1<br>13.8<br>19.9<br>26.0<br>21.1       | 18.8<br>20.8<br>30.3<br>20.8<br>20.8<br>20.9 | 39.7<br>21.0<br>21.3<br>21.8<br>31.8<br>21.9 |
| 41                                          | 289<br>3H<br>481<br>GH<br>-SH<br><b>IIH</b>                                  | 30.1<br>22.8<br>34.3<br>25.7<br>36.4<br>273                                               | 21.1<br>25.8<br>25.0<br>36.3<br>27D<br>27.6   | 39.9<br>23.7<br>35.1<br>36.5<br>27.3<br>28.0 | 218<br>24.4<br>251.8<br>222<br>27.8<br>28.5       | 22.8<br>28.91<br>26.91<br>32.3<br>29.0<br>29.6 | 15.3<br>79.9<br>33.6<br>31.1<br>21.3<br>21.4                                       | 19.2<br>25.7<br>15.5<br>21.7<br>XЛ<br>25/9   | <b>IKA</b><br>28.7<br>14.5<br>22.0<br>22.1<br>22.2 | 20.8<br>21.5<br>53.3<br>22.6<br>21.7<br>22.8 | 21D<br>22.6<br>223<br>33.7<br>25.6<br>25.9   |
| $\mathbb{R}^4$                              | <b>GM</b><br><b>Kiri</b><br>ůН<br>1299                                       | 24.5<br>36.3<br>27.1<br>35.0                                                              | 25.1<br>36.7<br>22.5<br>20.4                  | 35.4<br>22.1<br>35.5<br>25.3                 | 26.0<br>27A<br>26.5<br>29.3                       | 27.1<br>Sk.T.<br>29.6<br>30.5                  | 21.6<br>32.9<br>32.9<br>13.0                                                       | 22.2<br>20.8<br>22.2<br>264                  | 22.5<br>22.4<br>22.7<br>24.0                       | 23.3<br>22.8<br>34.2<br>24.4                 | 382<br>25.0<br>353<br>253                    |
| 121                                         | 4 <sup>m</sup><br>GM <sub>1</sub><br>GH <sub>1</sub>                         | 245<br>30.3<br>27.2                                                                       | 25.1<br>38.7<br>32.7                          | 25.4<br>27.2<br>28.2                         | 26.0<br><b>ZT.T</b><br>39.6                       | 27.1<br>35.8<br>39.9                           | 11.9<br>22.9<br>32.4                                                               | 22.4<br>23.4<br>21.5                         | 22.8<br>23.8<br>24.2                               | 211<br>24.3<br>54.7                          | 34.4<br>28.4<br>35.9                         |
|                                             | Verlación de la posición del espectador para sepenaciones C entre fundrarias |                                                                                           |                                               |                                              |                                                   |                                                |                                                                                    |                                              |                                                    |                                              |                                              |
| $5 - 1.01$<br>$5 - 1.91$<br>$8 + 2.04$      |                                                                              | 1.481<br>$+0.1$<br>r<br>$+0.2$<br>$-0.2$<br>$+0.3$<br>7<br>$-3.4$                         |                                               |                                              |                                                   |                                                | $-4.1$<br>$+0.1$<br>$\mathcal{L}$<br>$+0.2$ $+$<br>$-3.3$<br>$+0.4$<br>×<br>$-0.6$ |                                              |                                                    |                                              |                                              |
| Table available<br>Sumerato de<br>comección |                                                                              | BCI1<br>13.4<br>Index de destacla patento constato en réactor a 1709bs. Plus hammes table |                                               |                                              |                                                   |                                                | <b>BK13</b><br>2.2                                                                 |                                              |                                                    |                                              |                                              |

Figura 81: PHILIPS TMS022 1 X TL-D30W HFS. DIALux.

Misma familia, pero menor potencia, se utilizará en la recepción, comedor y la sala de descanso.

### • PHILIPS DN135B D215 1XLED20S/830

Características:

- Flujo luminoso luminaria: 2000 lm.
- Flujo luminoso lámpara: 2000 lm.
- Potencia de las luminarias: 28 W.
- Clasificación luminarias según CIE: 100.
- Código CIE Flux: 46 78 95 100 100.
- Lámpara: 1 x LED20S/830/-(Factor de corrección 1.000).

#### PHILIPS DN135B D215 1xLED20S/830 / Hoja de datos de luminarias

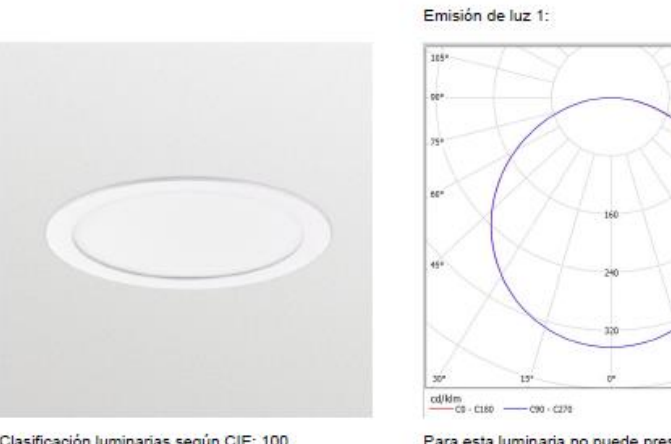

Clasificación luminarias según CIE: 100<br>Código CIE Flux: 46 78 95 100 100

Para esta luminaria no puede presentarse ninguna<br>tabla UGR porque carece de atributos de simetría.

 $-108$ 

Figura 82: PHILIPS DN135B D215 1XLED20S/830.

Downlight LED de bajo flujo luminoso, se utilizará en los baños y pasillos.

### • PHILIPS DN165B D165 1XLED 10S/830

Características:

- Flujo luminoso luminaria: 1000 lm.
- Flujo luminoso lámpara: 1000 lm.
- Potencia de las luminarias: 13 W.
- Clasificación luminarias según CIE: 100.
- Código CIE Flux: 46 78 95 100 100.
- Lámpara: 1 x LED10S/830/- (Factor de corrección 1.000).

#### PHILIPS DN135B D165 1xLED10S/830 / Hoja de datos de luminarias

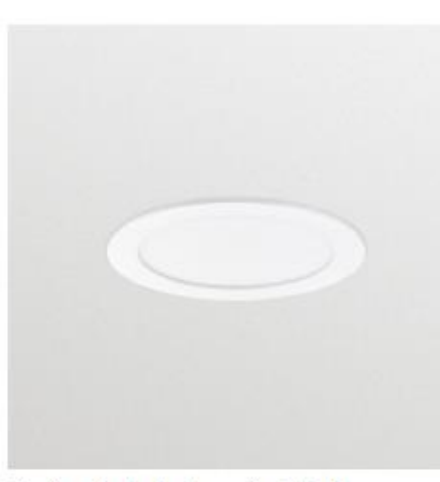

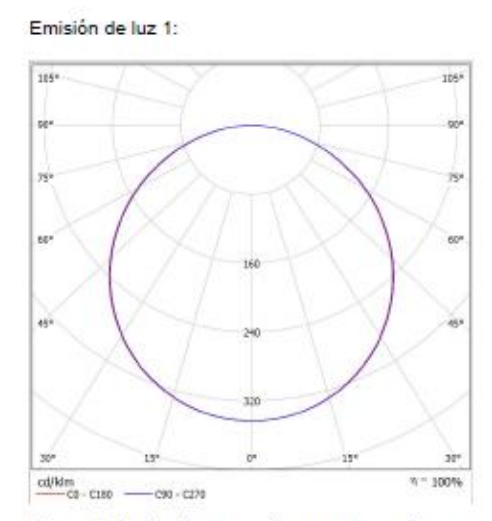

Clasificación luminarias según CIE: 100<br>Código CIE Flux: 46 78 95 100 100

Para esta luminaria no puede presentarse ninguna tabla UGR porque carece de atributos de simetría.

Figura 83: PHILIPS DN165B D165 1XLED 10S/830. DIALux.

Misma familia anterior, pero menor flujo luminoso, se utilizará para la iluminación individual de retretes y duchas.

### PHILIPS 4MX800 491 4XLED20-3000 P50

### Características:

- Flujo luminoso luminaria: 7000 lm.
- Flujo luminoso lámparas: 7000 lm.
- Potencia de las luminarias: 78 W.
- Clasificación luminarias según CIE: 97.
- Código CIE Flux: 18 65 93 97 100.
- Lámpara: 4x LED20-3000 (Factor de corrección 1.000).

#### PHILIPS 4MX800 491 4xLED20-3000 P50 / Hoja de datos de luminaria

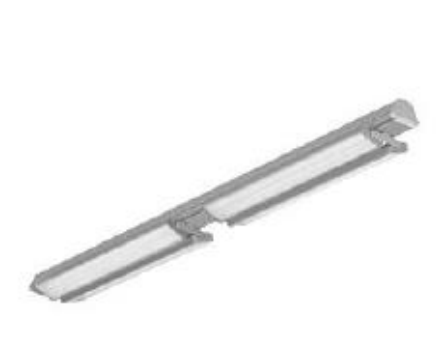

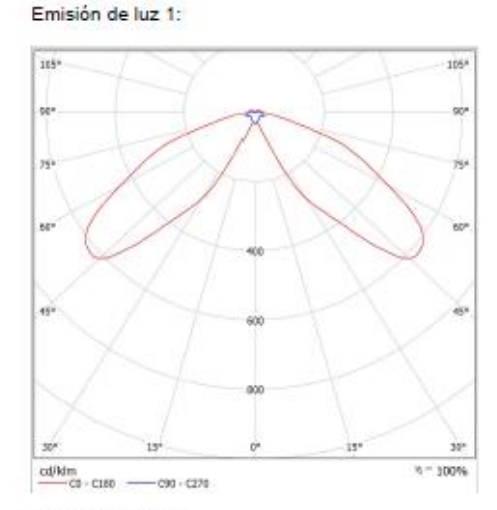

Clasificación luminarias según CIE: 97<br>Código CIE Flux: 18 65 93 97 100

Emisión de luz 1:

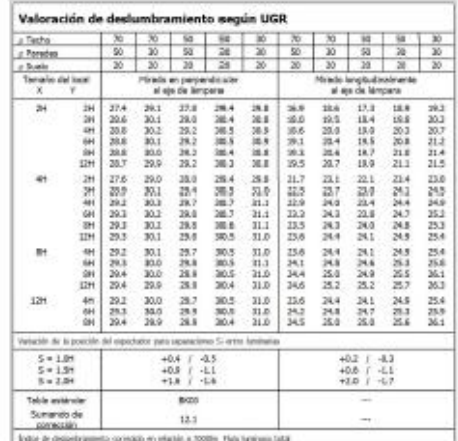

Figura 84: PHILIPS 4MX800 491 4XLED20-3000 P50. DIALux.

Carril de luminarias que se dispondrá suspendido sobre el taller.

### PHILIPS 4MX800 491 4XLED20-4000 P60

Características:

- Flujo luminoso luminaria: 7400 lm.
- Flujo luminoso lámparas: 7400 lm.
- Potencia de las luminarias: 78 W.
- Clasificación luminarias según CIE: 94.
- Código CIE Flux: 07 37 80 94 100.
- Lámpara: 4 x LED20-4000 (Factor de corrección 1.000).

#### PHILIPS 4MX800 491 4xLED20-3000 P60 / Hoja de datos de luminarias

Emisión de luz 1:

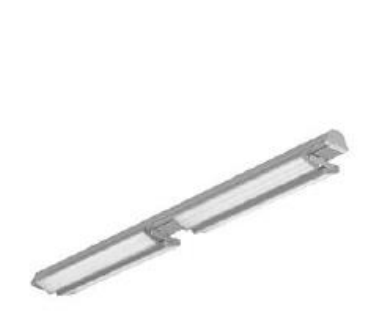

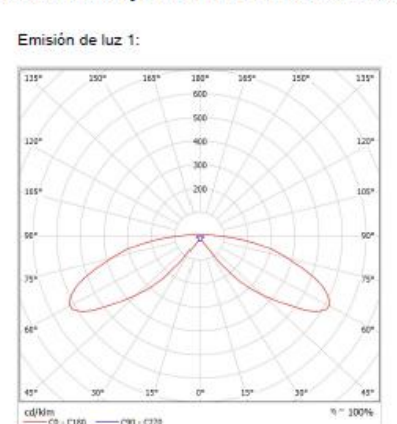

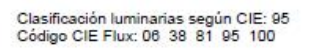

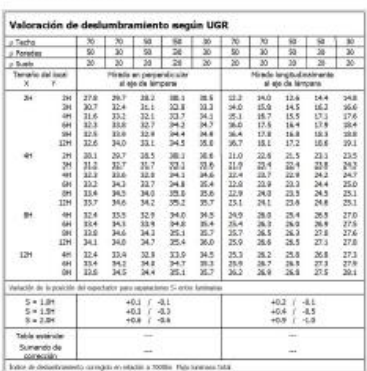

Figura 85: PHILIPS 4MX800 491 4XLED20-4000 P60. DIALux.

Misma familia e instalación que la anterior, pero mayor potencia.

# 4.2.3.2. Iluminación de emergencia.

Para la iluminación de emergencia se siguen las normas siguientes:

- R.D. 2267/2004, por el que se aprueba el Reglamento de seguridad contra incendios en los establecimientos industriales. Anexo III. Requisitos de las instalaciones. Sistemas de alumbrado de emergencia.
- R.D. 486/1997 por el que se establecen las disposiciones mínimas de seguridad y salud en los lugares de trabajo
- $\div$  El documento básico de seguridad de utilización y accesibilidad (DB SUA) del Código Técnico de la Edificación (CTE), en concreto el apartado 4, "Seguridad frente al riesgo causado por iluminación Inadecuada".
- UNE-EN 1838. Iluminación. Alumbrado de emergencia.

Las instalaciones destinadas a alumbrado de emergencia tienen por objeto asegurar, en caso de fallo de la alimentación normal, la iluminación en los locales y accesos hasta las salidas, para una eventual evacuación del público, o iluminar otros puntos que se señalen.

La alimentación del alumbrado de emergencia será automática con corte breve.

Se incluyen dentro de este alumbrado el alumbrado de seguridad y el alumbrado de reemplazamiento.

La nave se encuentra debidamente dotada de un sistema de alumbrado de emergencia autónomo con corte breve (alimentación automática disponible en un tiempo máximo de 0,5 s), distribuido éste tal y como se puede apreciar en el plano correspondiente.

Dicho sistema entrará en funcionamiento automáticamente, al producirse un fallo de alimentación en la instalación de alumbrado normal, entendiéndose éste como el descenso de la tensión por debajo del 70 % de su valor nominal.

El servicio de este sistema se realizará, durante una hora como mínimo, a partir del instante en que tenga lugar el fallo.

Las características de estos aparatos, serán las establecidas en la Norma UNE-EN-60598 "Aparatos autónomos para alumbrado de emergencia" y en la UNE-EN-20062 73 " Aparatos autónomos para alumbrado de emergencia.

Nos centraremos en el dimensionamiento del alumbrado de seguridad, el cual se puede definir como el previsto para garantizar la seguridad de las personas que evacuen una zona o que tienen que terminar un trabajo potencialmente peligroso antes de abandonar la zona.

La instalación de este alumbrado será fija y estará provista de fuentes propias de energía. Solo se podrá utilizar el suministro exterior para proceder a su carga, cuando la fuente propia de energía este constituida por baterías de acumuladores o aparatos autónomos automáticos.

## > Alumbrado de evacuación:

Es la parte del alumbrado de seguridad previsto para garantizar el reconocimiento y la utilización de los medios o rutas de evacuación cuando los locales estén o puedan estar ocupados.

En rutas de evacuación, el alumbrado de evacuación debe proporcionar, a nivel del suelo y en el eje de los pasos principales, una iluminancia horizontal mínima de 1 lux.

En los puntos en los que estén situados los equipos de las instalaciones de protección contra incendios que exijan utilización manual y en los cuadros de distribución del alumbrado, la iluminancia mínima será de 5 lux.

La relación entre la iluminancia máxima y la mínima en el eje de los pasos principales será menor de 40.

El alumbrado de evacuación deberá poder funcionar, cuando se produzca el fallo de la alimentación normal, como mínimo durante una hora, proporcionando la iluminancia prevista.

# Alumbrado ambiente o antipánico:

Es la parte del alumbrado de seguridad previsto para evitar todo riesgo de pánico y proporcionar una iluminación ambiente adecuada que permita a los ocupantes identificar y acceder a las rutas de evacuación e identificar obstáculos.

El alumbrado ambiente o anti-pánico debe proporcionar una iluminancia horizontal mínima de 0,5 lux en todo el espacio considerado, desde el suelo hasta una altura de 1 m.

La relación entre la iluminancia máxima y la mínima en todo el espacio considerado será menor de 40.

El alumbrado ambiente o anti-pánico deberá poder funcionar, cuando se produzca el fallo de la alimentación normal, como mínimo durante una hora, proporcionando la iluminancia prevista.

> Alumbrado de zonas de alto riesgo:

Es la parte del alumbrado de seguridad previsto para garantizar la seguridad de las personas ocupadas en actividades potencialmente peligrosas o que trabajan en un entorno peligroso. Permite la interrupción de los trabajos con seguridad para el operador y para los otros ocupantes del local.

El alumbrado de las zonas de alto riesgo debe proporcionar una iluminancia mínima de 15 lux o el 10% de la iluminancia normal, tomando siempre el mayor de los valores.

La relación entre la iluminancia máxima y la mínima en todo el espacio considerado será menor de 10.

El alumbrado de las zonas de alto riesgo deberá poder funcionar, cuando se produzca el fallo de la alimentación normal, como mínimo el tiempo necesario para abandonar la actividad o zona de alto riesgo

En resumen, el alumbrado de seguridad, se puede dividir en tres tipos diferenciados de alumbrado:

- $\checkmark$  De evacuación: Debe ser de 1 lx en el suelo, en el eje de los pasos principales, y debe identificar los equipos contra incendios y los cuadros de distribución.
- $\checkmark$  De ambiente o antipánico: Permite la identificación y el acceso a las rutas de emergencia. O.5 lux en todo el espacio hasta 1 m de altura
- $\checkmark$  Zonas de alto riesgo: Mínimo 15 lx, o 10% de la iluminación normal.

En nuestro caso no consideraremos ninguna zona de la instalación como de alto riesgo, por lo que nos centraremos en las otras dos categorías. Para un dimensionamiento del alumbrado más adecuado habría sido necesario realizar un plano de seguridad frente a incendios, estableciendo las rutas de evacuación pertinentes, sin embargo, eso no entra dentro del alcance de este trabajo, por lo que lo simplificaremos considerando todo el espacio de la nave como susceptible de ser empleado para la evacuación a efectos de cumplir la norma, pero colocando las luminarias en las zonas que pensamos pudieran ayudar más a tal propósito.

Tomaremos 1 lx de nivel medio de iluminación para así cumplir también las exigencias de alumbrado antipánico, el plano de trabajo lo situaremos a 1m del suelo, dando por hecho que si cumplimos para 1m también cumpliremos a ras de suelo. Se comprobará que la iluminancia media alrededor de los cuadros sea igual a 5 lx.

La norma nos dice también que para este cálculo no se debe tener en cuenta la acción de las luces reflejadas y que la relación entre la iluminancia máxima y la mínima debe ser menor a 40.

Para el dimensionamiento de esta instalación de alumbrado usaremos el DIAlux de nuevo, volviendo a importar nuestro proyecto de electricidad con las herramientas proporcionadas por MagiCAD.

El cálculo para la iluminación de emergencia será algo diferente. En este caso, para cada habitación, hemos de insertar una nueva escena de luces. Se nos abrirá un menú en el que debemos seleccionar *La escena de luz es de alumbrado de emergencia* y después pinchar en *generar áreas anti pánico*. Con esto se nos creará un espacio de calculo que en la mayoría de los casos coincide con los límites de la habitación, en otros casos el programa considera un pequeño margen en los extremos de la habitación para quedar fuera del cálculo, en nuestro caso, cuando esto sucede se amplían los márgenes para considerar la totalidad del espacio de la habitación como susceptible de recibir alumbrado anti pánico.

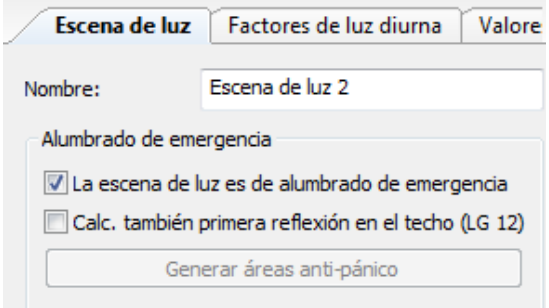

Figura 86: Escena de luz de emergencia. DIALux.

Con la escena de emergencia creada ya podemos colocar las luminarias individualmente, e ir comprobando los resultados. Si miramos el resumen, de cualquier habitación podremos observar como el programa tiene en cuenta es aspecto anteriormente comentado de la norma UNE-EN 1838 de no tener en consideración las luces reflejadas.

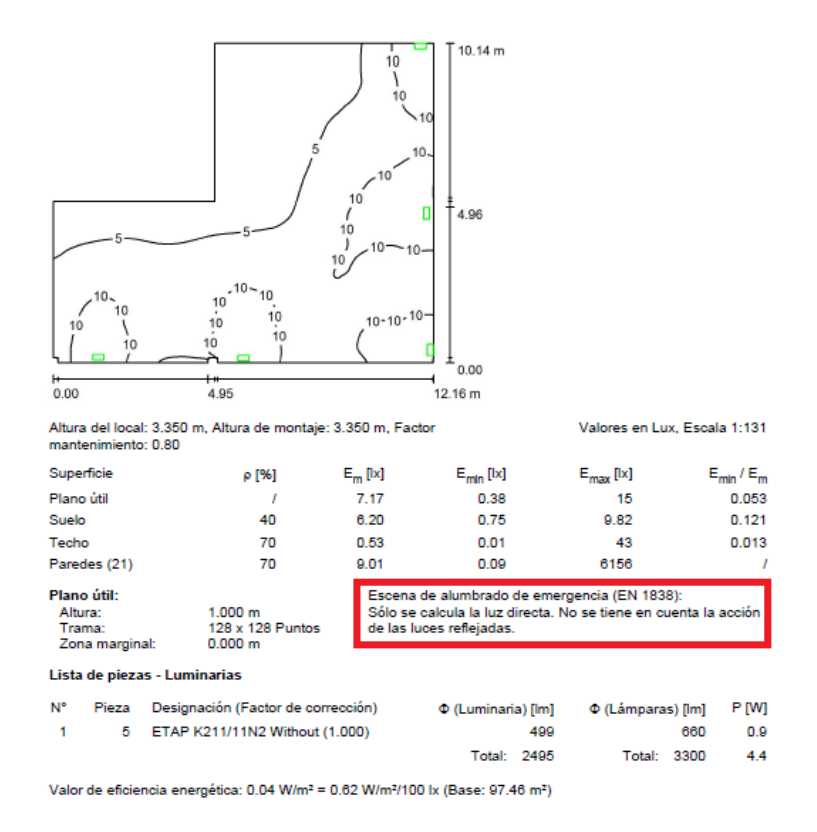

Figura 87: Ejemplo Alumbrado emergencia. DIALux.

La solución adoptada, para la instalación de luminarias, ha sido utilizar equipos de emergencia empotrados en techo para todas las habitaciones salvo para el taller, la sala de ordenadores, y las escaleras. En el caso del taller, debido a la ausencia de un falso techo donde colocar las luminarias, se ha optado por colocarlas empotradas en las paredes, en la sala de ordenadores debido a la falta de espacio en el techo también se ha optado por el uso de luminarias empotradas en pared, en cuanto a las escaleras, por su particular constitución se ha dimensionado también haciendo uso de luminarias empotradas en pared.

Ahora se describirán los resultados de cálculo, habitación por habitación, en los que podremos observar cómo se cumplen los valores exigidos por la norma:

### Recepción

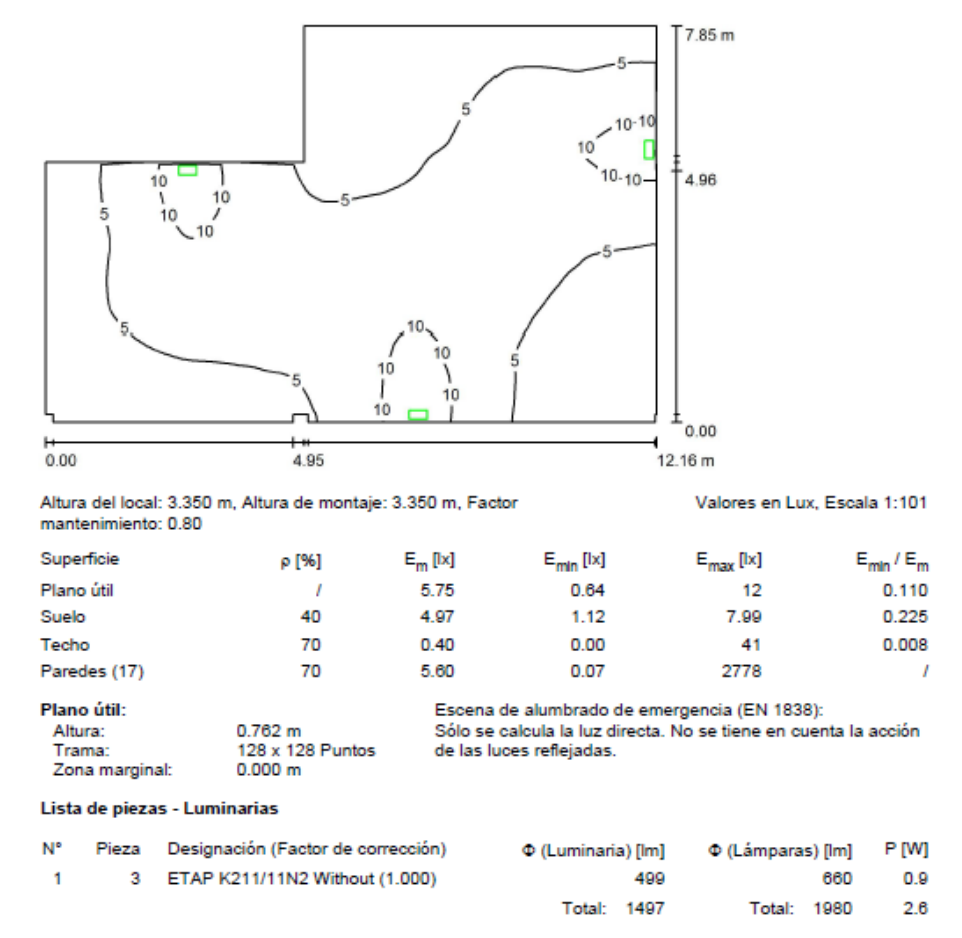

Valor de eficiencia energética: 0.03 W/m<sup>2</sup> = 0.56 W/m<sup>2</sup>/100 lx (Base: 81.38 m<sup>2</sup>)

Figura 88: Alumbrado emergencia Recepción. DIALux.

Emax/Emin=18.75.

# Escaleras planta baja

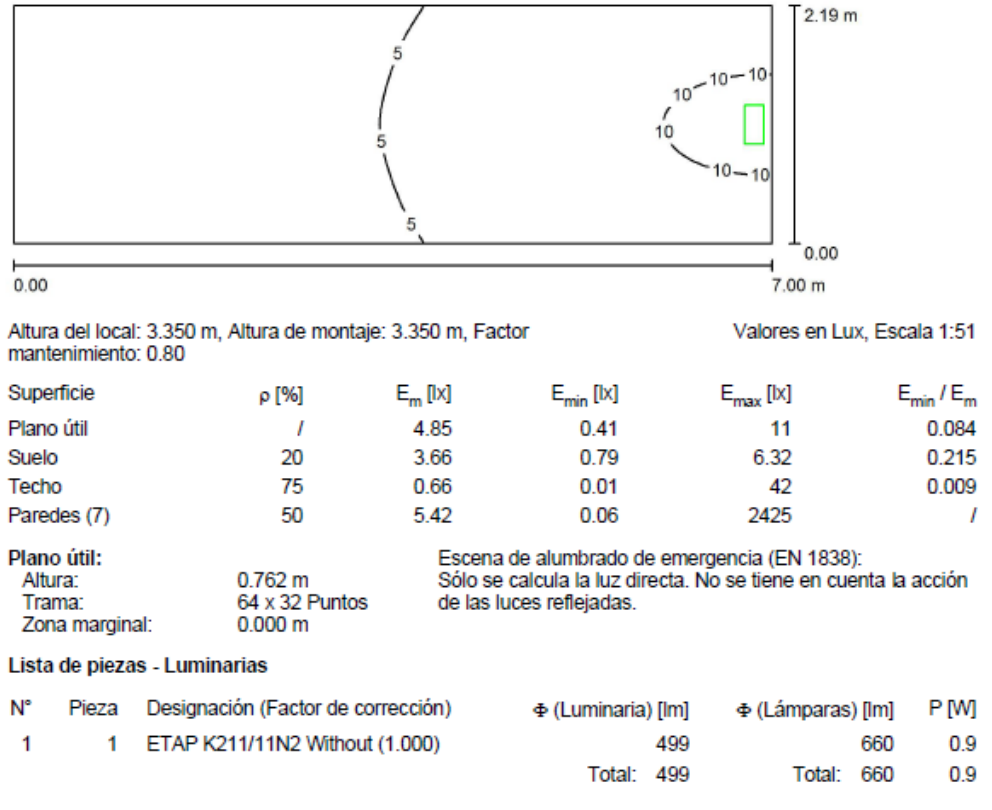

### Escaleras planta baja (22) / Escena de luz 1 / Resumen

Valor de eficiencia energética: 0.06 W/m<sup>2</sup> = 1.17 W/m<sup>2</sup>/100 lx (Base: 15.32 m<sup>2</sup>)

Figura 89: Alumbrado emergencia escaleras planta baja. DIALux.

Emax/Emin= 26.83.

# Despacho recepción

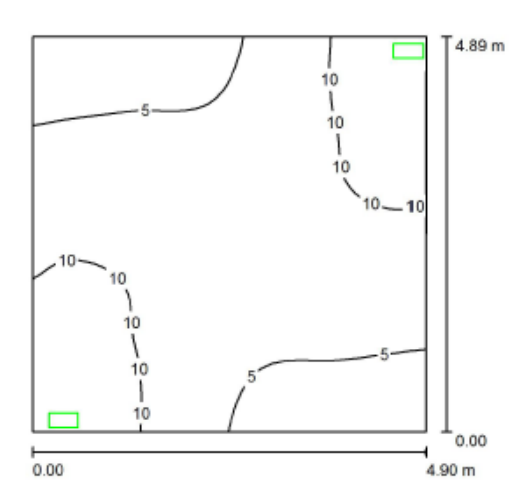

Altura del local: 3.350 m, Altura de montaje: 3.350 m, Factor Valores en Lux, Escala 1:63 mantenimiento: 0.80

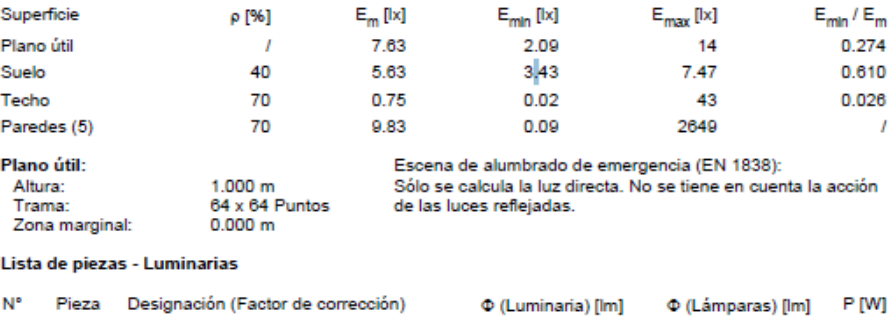

Valor de eficiencia energética: 0.07 W/m<sup>2</sup> = 0.95 W/m<sup>2</sup>/100 lx (Base: 23.92 m<sup>2</sup>)

2 ETAP K211/11N2 Without (1.000)

Figura 90: Alumbrado emergencia despacho recepción. DIALux.

499

Total: 998

660

Total: 1320

 $0.9$ 

 $1.7$ 

Emax/Emin= 6.70.

 $\mathbf{1}$
### Vestuario mujeres

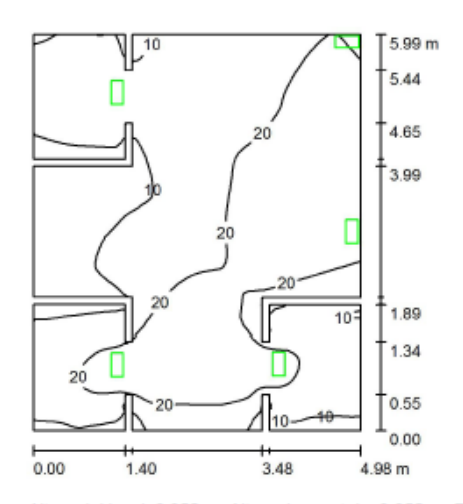

Altura del local: 3.350 m, Altura de montaje: 3.350 m, Factor Valores en Lux, Escala 1:77 mantenimiento: 0.80 Superficie ρ [%]  $E_m$  [k]  $E_{min}$  [ $|x]$  $E_{\text{max}}$  [ $|x$ ]  $E_{min}$ / $E_{m}$ 

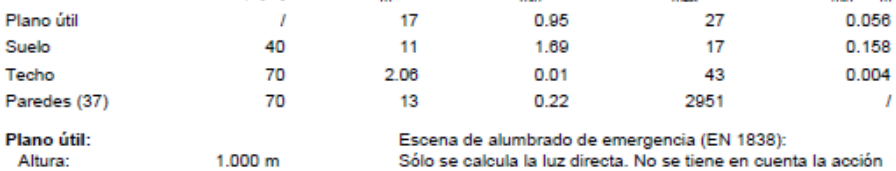

 $64 \times 64$  Puntos Trama: Zona marginal:  $0.000 m$ 

de las luces reflejadas.

Lista de piezas - Luminarias

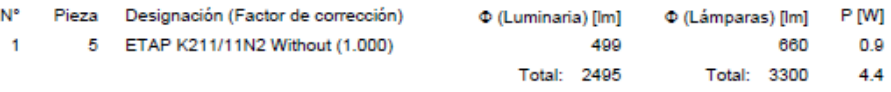

Valor de eficiencia energética: 0.15 W/m<sup>2</sup> = 0.89 W/m<sup>2</sup>/100 lx (Base: 28.99 m<sup>2</sup>)

Figura 91: Alumbrado emergencia vestuario mujeres. DIALux.

Emax/Emin= 28.42.

### • Baño mujeres

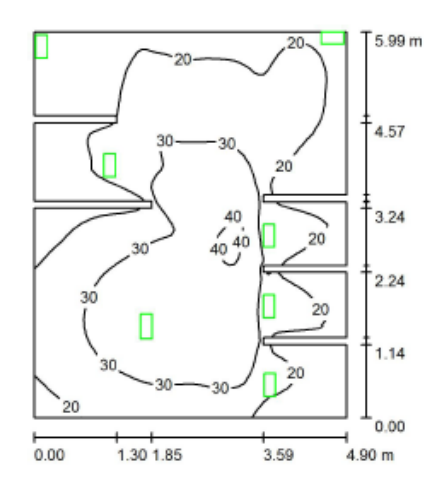

Altura del local: 3.350 m, Altura de montaje: 3.350 m, Factor<br>mantenimiento: 0.80 Valores en Lux, Escala 1:77

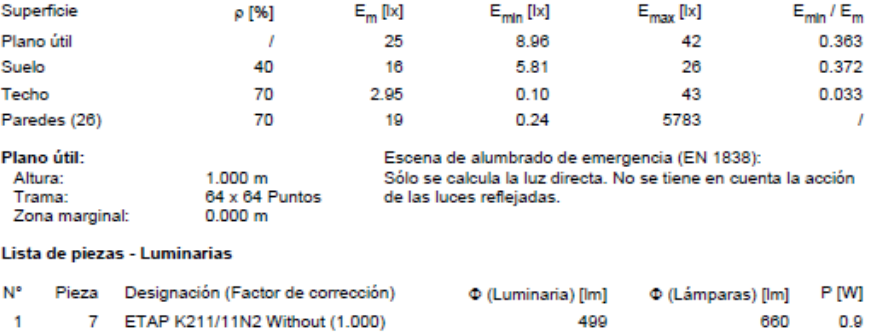

Valor de eficiencia energética: 0.21 W/m<sup>2</sup> = 0.86 W/m<sup>2</sup>/100 lx (Base: 28.56 m<sup>2</sup>)

Figura 92: Alumbrado emergencia baño mujeres. DIALux.

Total: 3493

Total: 4620

 $6.1$ 

Emax/Emin= 4.69.

#### • Pasillo vestuarios

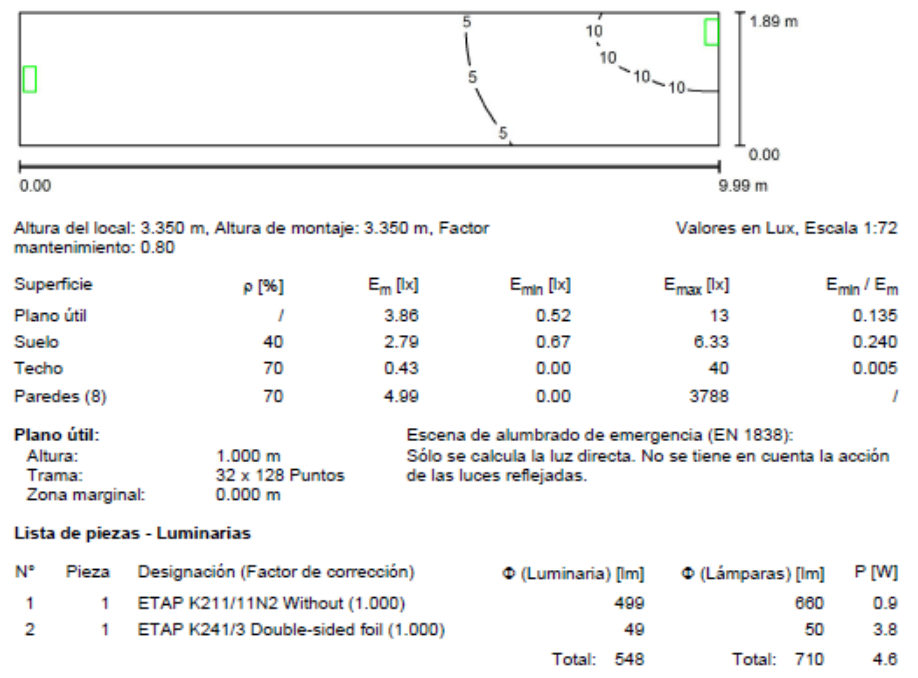

Valor de eficiencia energética: 0.25 W/m<sup>2</sup> = 6.36 W/m<sup>2</sup>/100 lx (Base: 18.88 m<sup>2</sup>)

Figura 93: Alumbrado emergencia pasillo vestuarios. DIALux.

Emax/Emin= 25.

• Pasillo 1

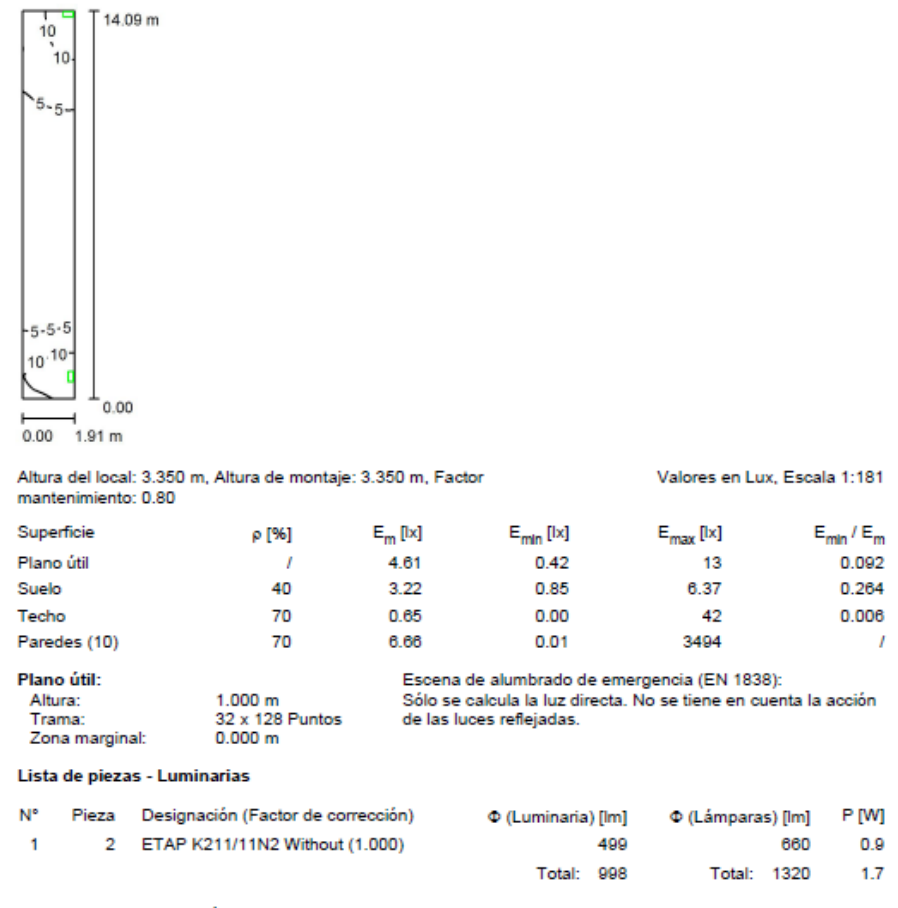

Valor de eficiencia energética: 0.06 W/m<sup>2</sup> = 1.41 W/m<sup>2</sup>/100 lx (Base: 26.84 m<sup>2</sup>)

Figura 94: Alumbrado emergencia pasillo 1. DIALux.

Emax/Emin= 30.95.

#### Vestuario hombres

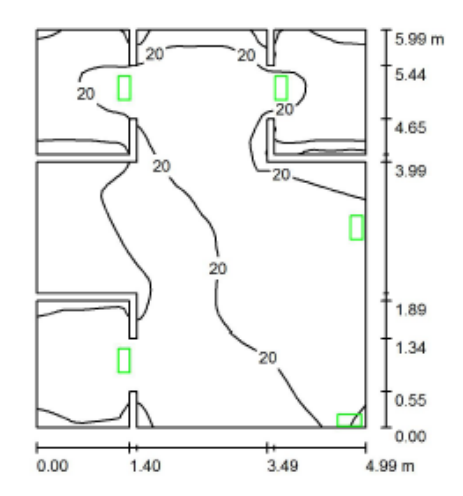

Altura del local: 3.350 m, Altura de montaje: 3.350 m, Factor Valores en Lux, Escala 1:77 mantenimiento: 0.80

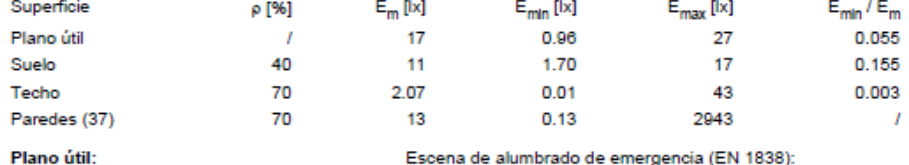

Altura:  $1.000 m$ Trama:  $64 \times 64$  Puntos<br>0.000 m Zona marginal:

Escena de alumbrado de emergencia (EN 1838):<br>Sólo se calcula la luz directa. No se tiene en cuenta la acción de las luces reflejadas.

Lista de piezas - Luminarias

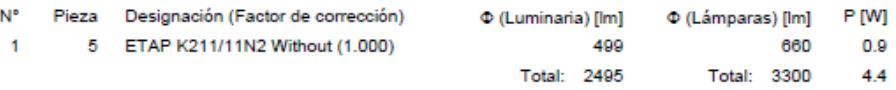

Valor de eficiencia energética: 0.15 W/m<sup>2</sup> = 0.87 W/m<sup>2</sup>/100 lx (Base: 29.03 m<sup>2</sup>)

Figura 95: Alumbrado emergencia vestuario. DIALux.

Emax/Emin= 28.13.

#### Baño hombres

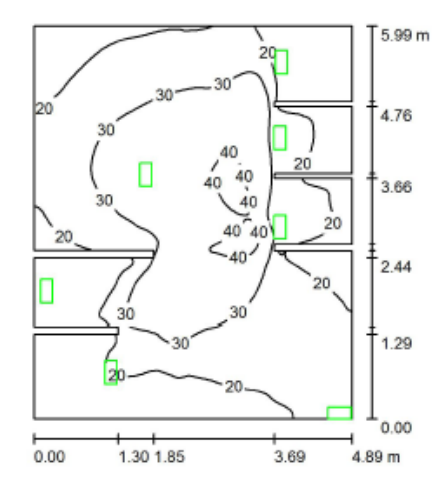

Altura del local: 3.350 m, Altura de montaje: 3.350 m, Factor Valores en Lux, Escala 1:77 mantenimiento: 0.80

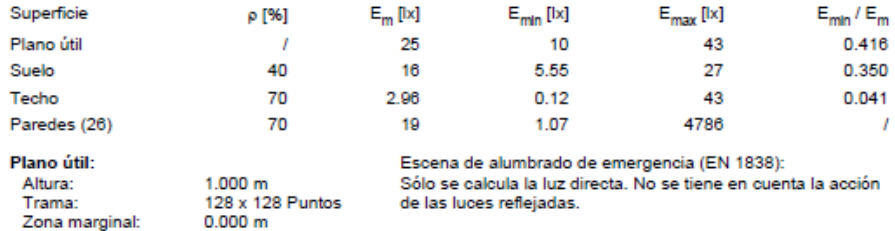

Lista de piezas - Luminarias

Zona marginal:

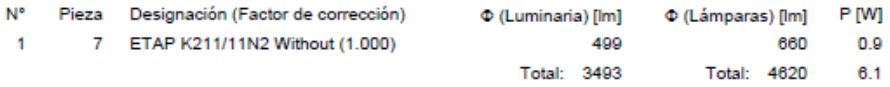

Valor de eficiencia energética: 0.21 W/m<sup>2</sup> = 0.85 W/m<sup>2</sup>/100 lx (Base: 28.63 m<sup>2</sup>)

Figura 96: Alumbrado emergencia baño de hombres. DIALux.

Emax/Emin= 4.3.

#### • Sala de descanso

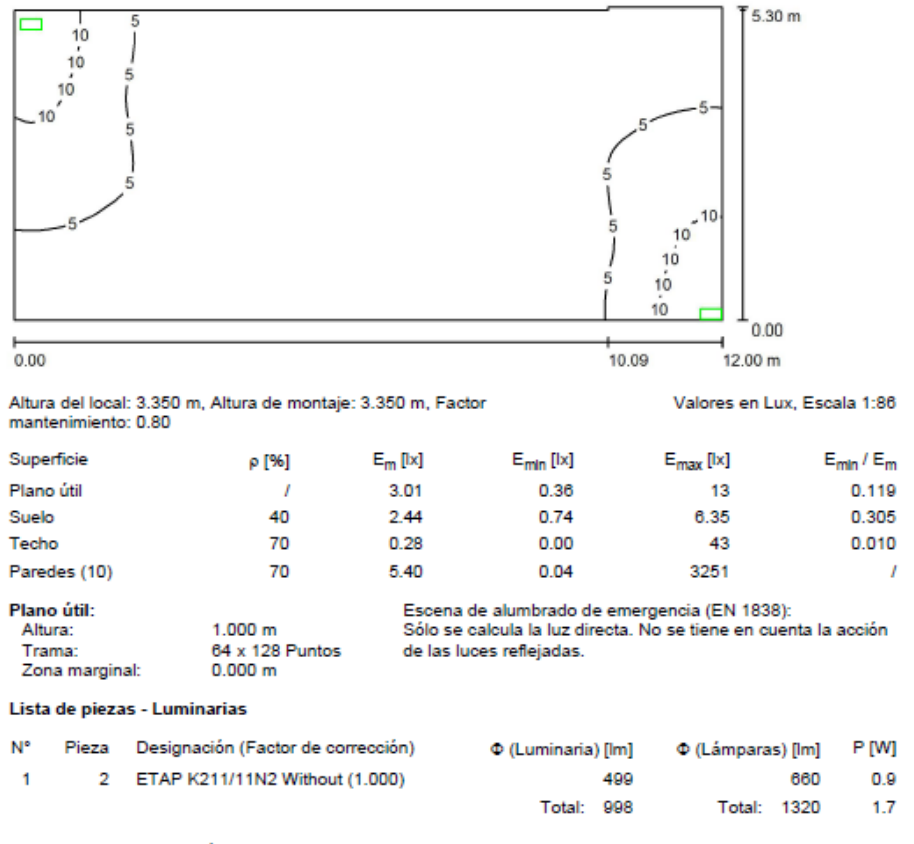

Valor de eficiencia energética: 0.03 W/m<sup>2</sup> = 0.92 W/m<sup>2</sup>/100 lx (Base: 63.09 m<sup>2</sup>)

Figura 97: Alumbrado sala de descanso. DIALux.

Emax/Emin= 36.11

#### Comedor

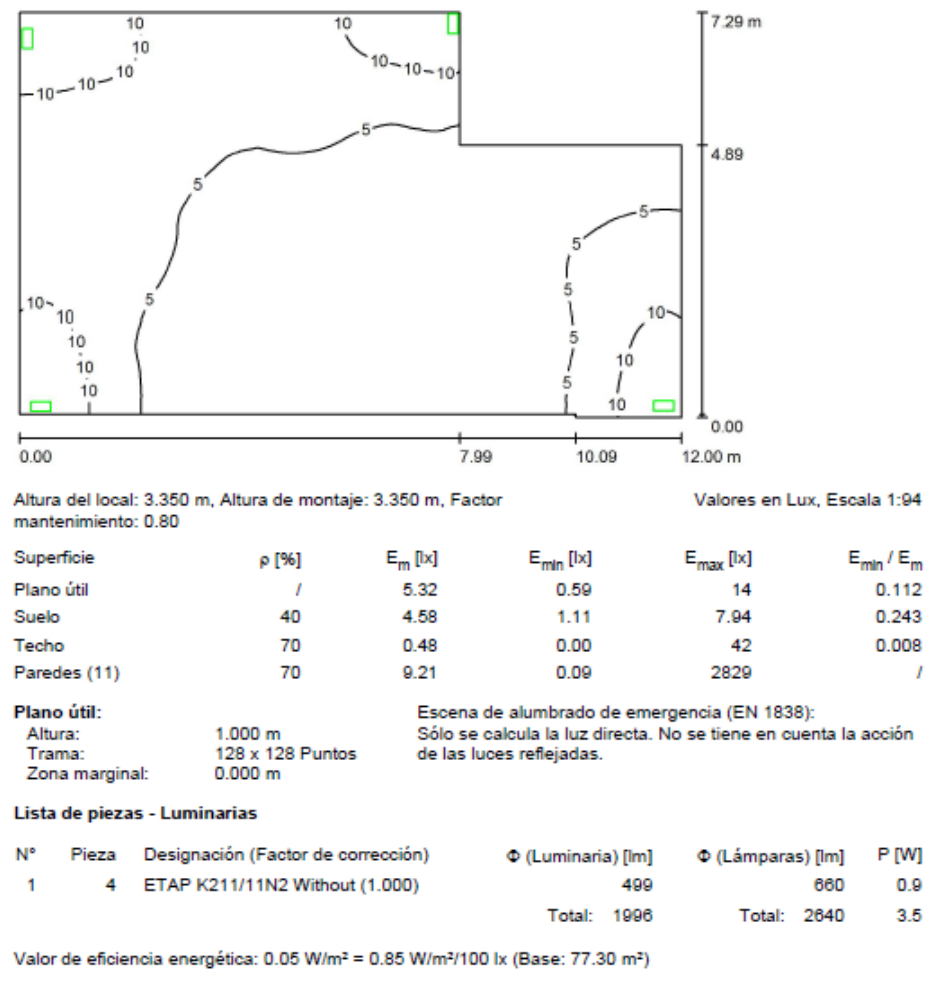

Figura 98: Alumbrado emergencia comedor. DIALux.

Emax/Emin= 23.73.

#### Enfermería

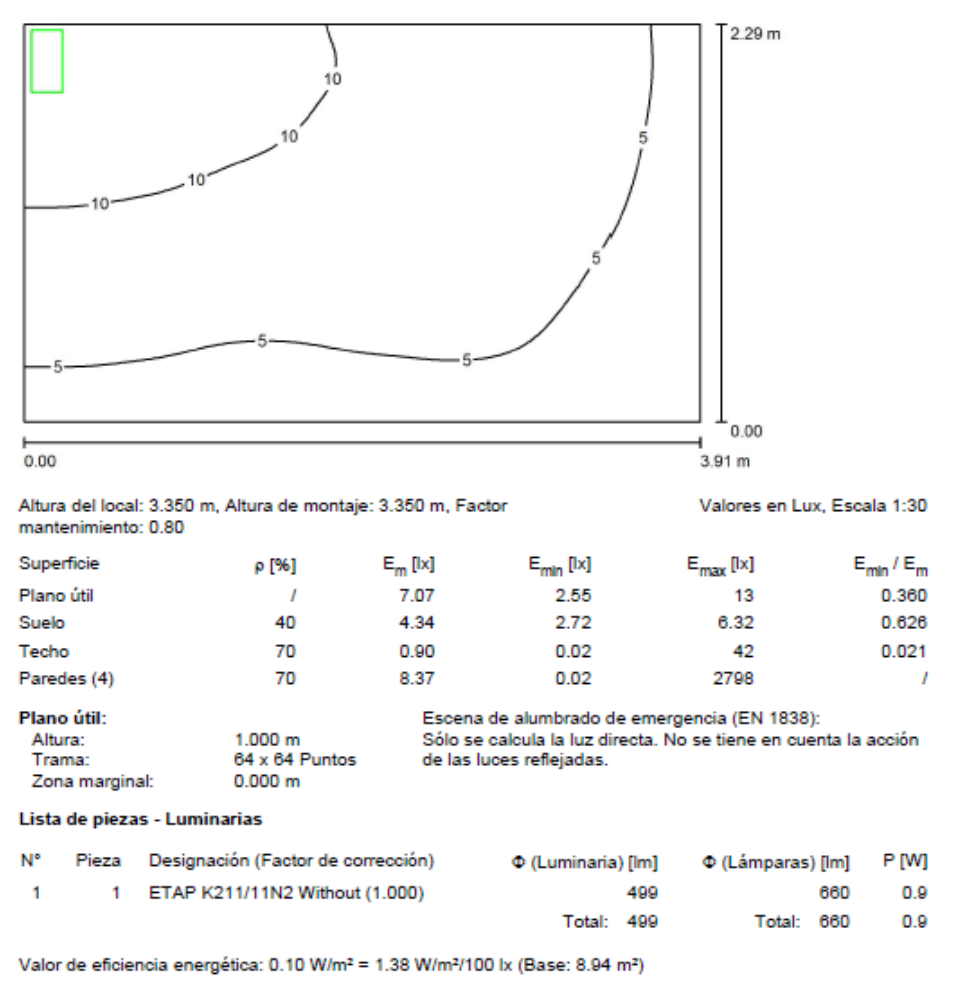

Figura 99: Alumbrado emergencia Enfermería. DIALux.

Emax/Emin= 5.10.

#### Zona de máquinas

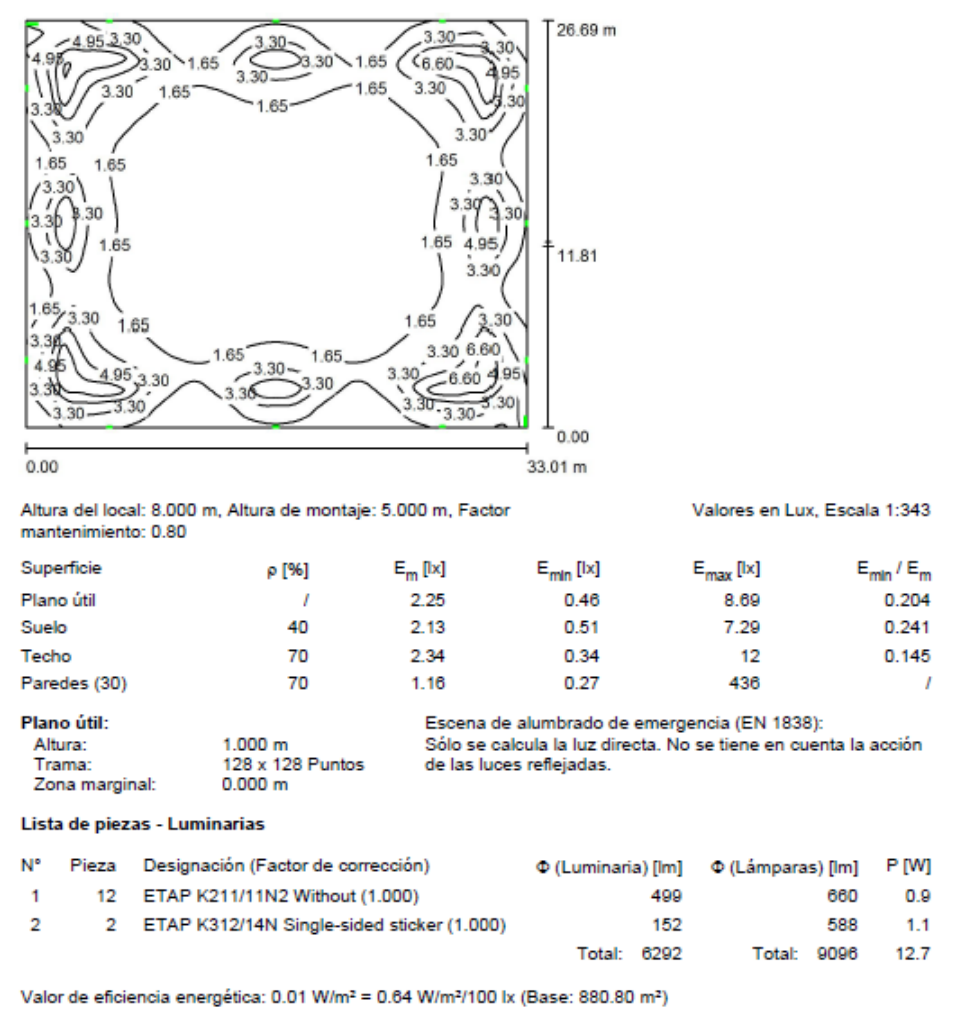

Figura 100: Alumbrado emergencia Zona de máquinas. DIALux.

Emax/Emin= 18.89.

#### • Almacén 1

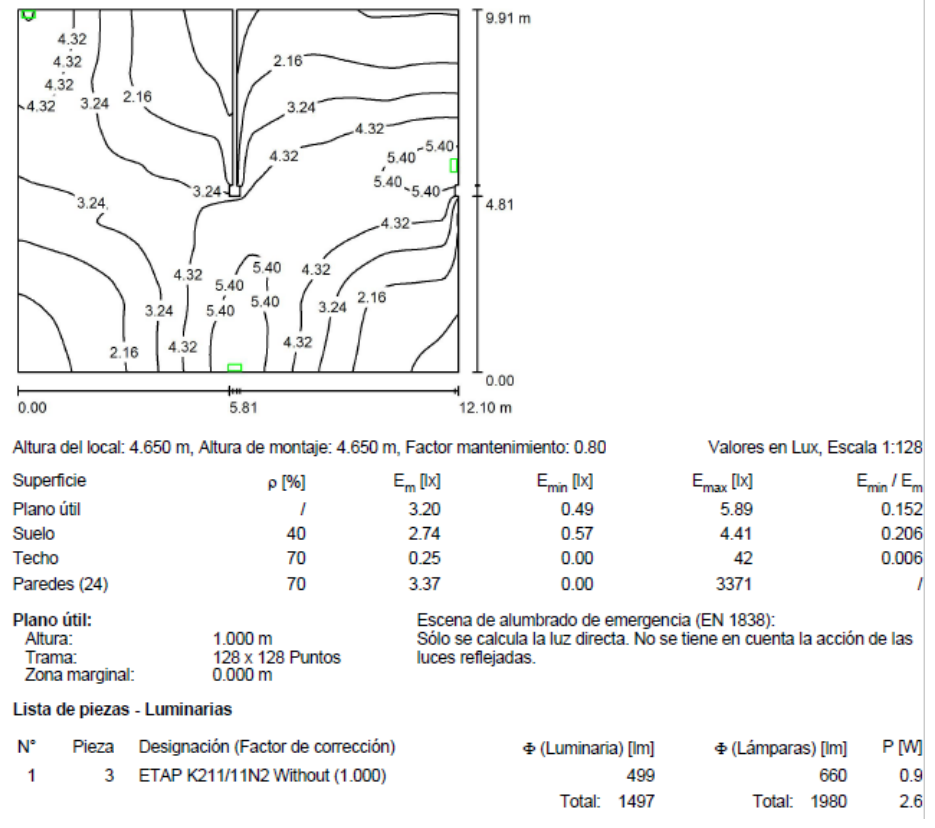

Figura 101: Alumbrado Almacén 1. DIALux.

Emax/Emin= 12.02.

#### Almacén 2

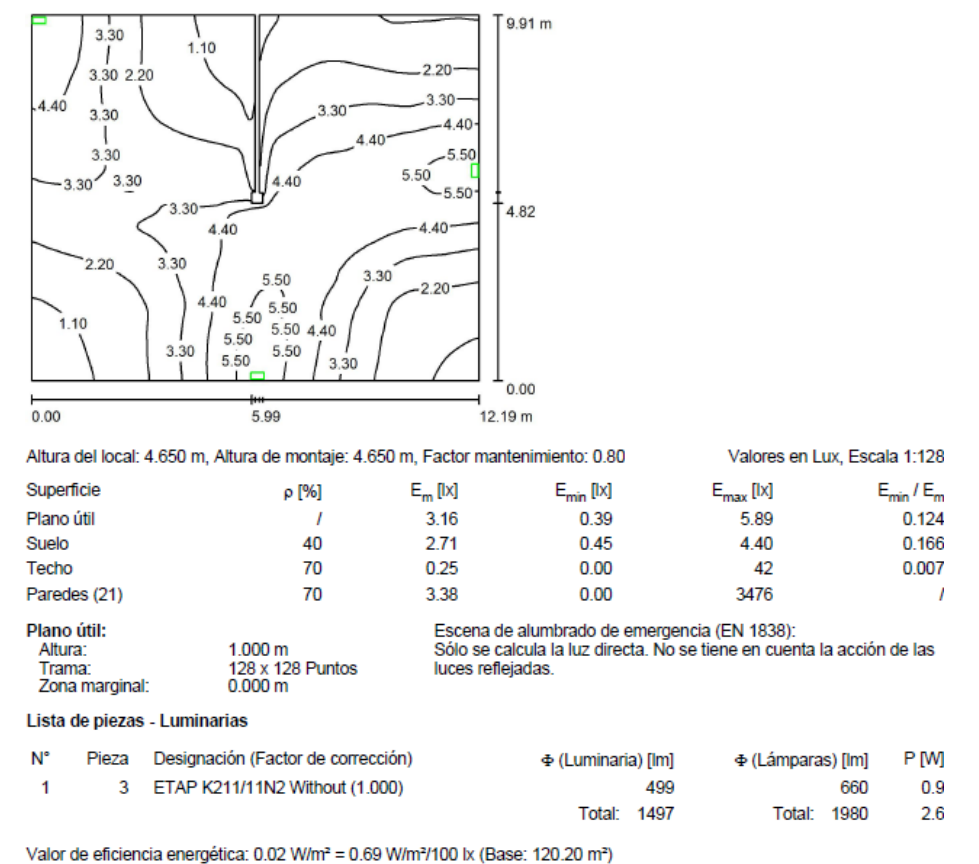

Figura 102: Alumbrado emergencia almacén 2. DIALux.

Emax/Emin= 15.1.

### Metrología

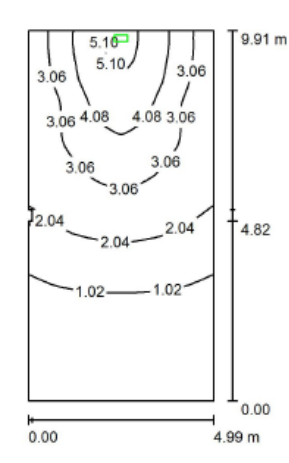

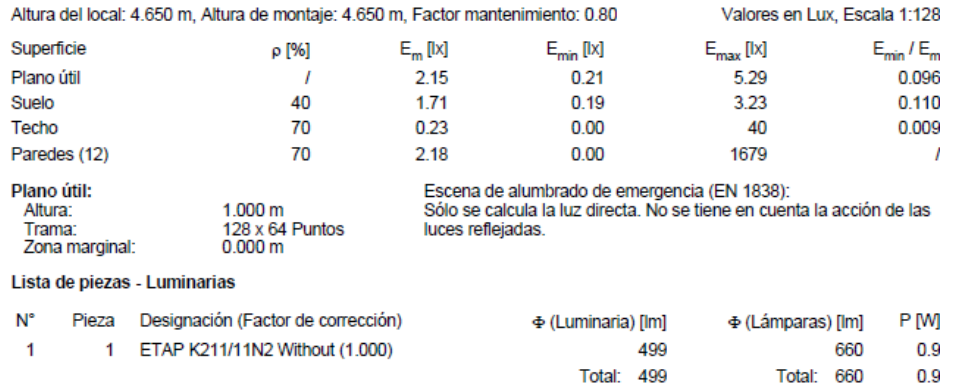

Valor de eficiencia energética: 0.02 W/m<sup>2</sup> = 0.82 W/m<sup>2</sup>/100 lx (Base: 49.43 m<sup>2</sup>)

Figura 103: Alumbrado sala de metodología. DIALux.

Emax/Emin= 25.19.

#### • Sala de ordenadores

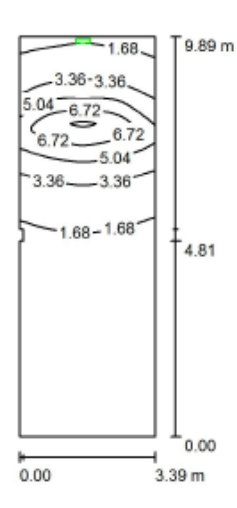

Altura del local: 4.650 m, Altura de montaje: 4.450 m, Factor Valores en Lux, Escala 1:128 mantenimiento: 0.80 Superficie ρ [%]  $E_m$  [k]  $\mathsf{E}_{\mathsf{min}}\left[ \mathsf{lx} \right]$  $E_{\text{max}}$  [[x]  $E_{min}$ / $E_{m}$ Plano útil  $\overline{1}$ 2.19 0.23 8.62  $0.103$ Suelo 40 1.71  $0.27$ 5.20 0.158 Techo 70 5.70  $0.01$ 1774  $0.002$ Paredes (9) 70  $1.22$  $0.00$ 21  $\overline{I}$ Plano útil: Escena de alumbrado de emergencia (EN 1838): Altura:  $1.000 m$ Sólo se calcula la luz directa. No se tiene en cuenta la acción  $128 \times 64$  Puntos Trama: de las luces reflejadas. Zona marginal:  $0.000 m$ Lista de piezas - Luminarias N° Pieza Designación (Factor de corrección) C (Luminaria) [lm] C (Lámparas) [lm] P [W]  $\mathbf{1}$ 1 ETAP K211/11N2 Without (1.000) 499  $660$  $0.9$ 

Valor de eficiencia energética: 0.03 W/m<sup>2</sup> = 1.18 W/m<sup>2</sup>/100 lx (Base: 33.50 m<sup>2</sup>)

Figura 104: Alumbrado emergencia sala de ordenadores. DIALux.

Total: 499

Total: 660

 $0.9$ 

Emax/Emin= 19.42.

#### • Despacho 2

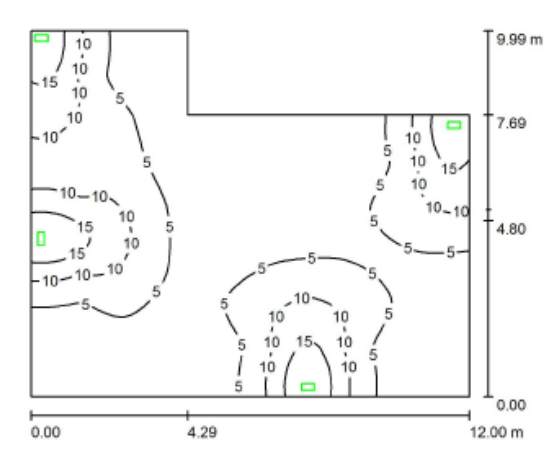

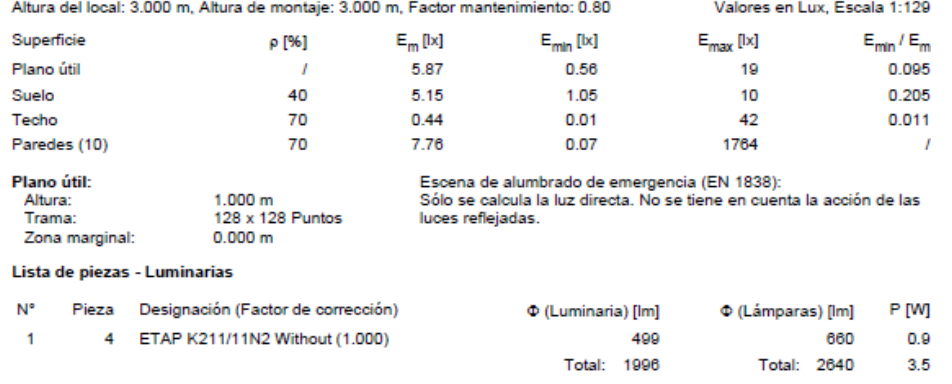

Valor de eficiencia energética: 0.03 W/m<sup>2</sup> = 0.58 W/m<sup>2</sup>/100 lx (Base: 102.19 m<sup>2</sup>)

Figura 105: Alumbrado emergencia despacho 2. DIALux.

Emax/Emin= 33.93.

#### • Sala de escaleras

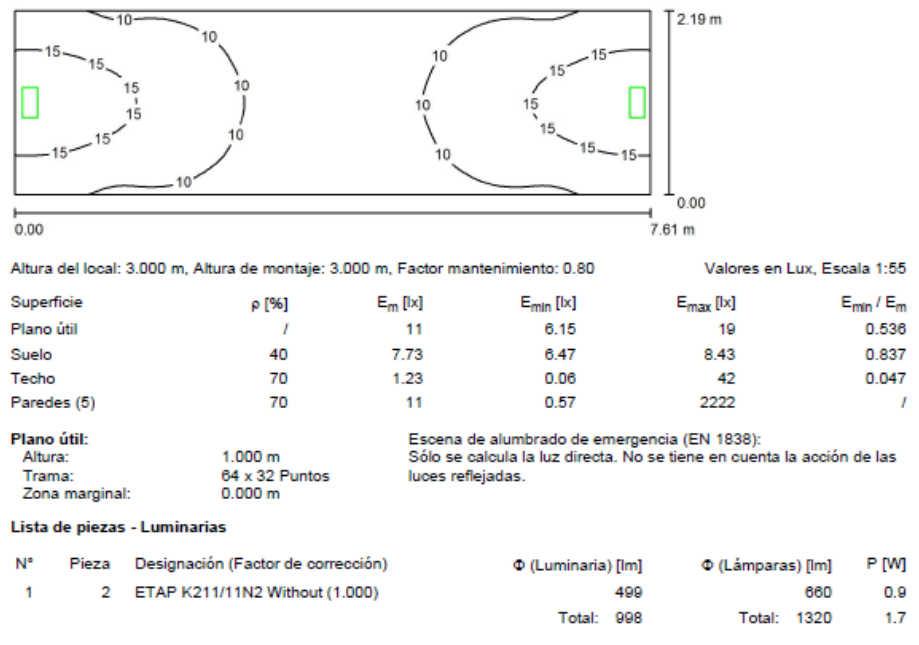

Valor de eficiencia energética: 0.10 W/m<sup>2</sup> = 0.91 W/m<sup>2</sup>/100 lx (Base: 16.65 m<sup>2</sup>)

Figura 106: Alumbrado emergencia sala de escaleras. DIALux.

Emax/Emin= 9.09.

#### • Pasillo superior

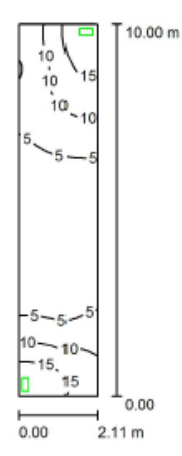

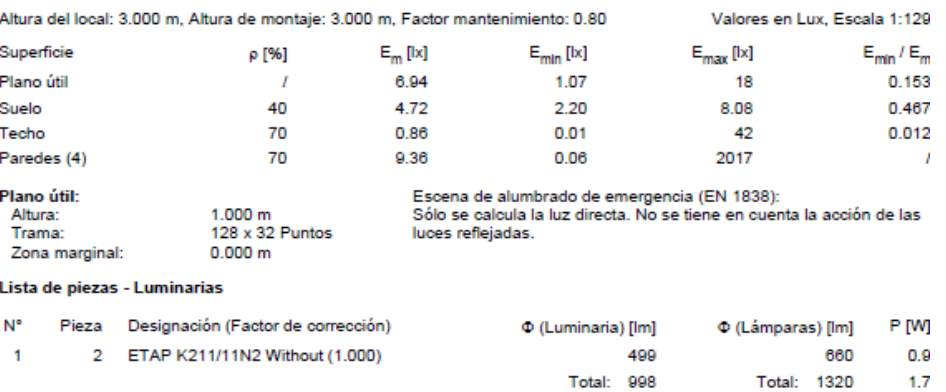

Valor de eficiencia energética: 0.08 W/m<sup>2</sup> = 1.19 W/m<sup>2</sup>/100 lx (Base: 21.06 m<sup>2</sup>)

Figura 107: Alumbrado Pasillo superior. DIALux.

Emax/Emin= 16.82.

#### Sala de conferencias

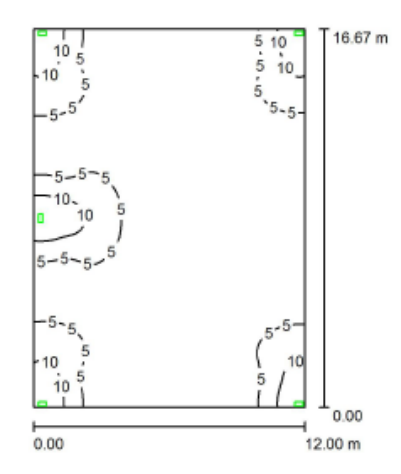

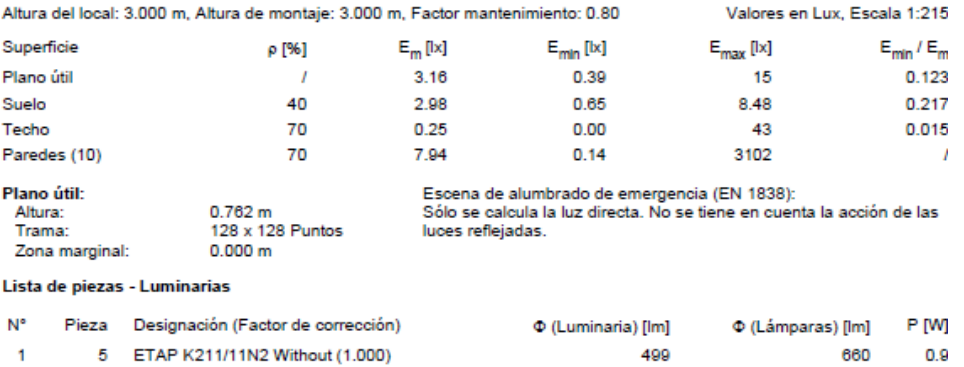

Total: 2495

Total: 3300

 $4.4$ 

Valor de eficiencia energética: 0.02 W/m<sup>2</sup> = 0.69 W/m<sup>2</sup>/100 lx (Base: 200.18 m<sup>2</sup>)

Figura 108: Alumbrado emergencia sala de conferencias. DIALux.

Emax/Emin= 38.46.

#### • Despacho 1

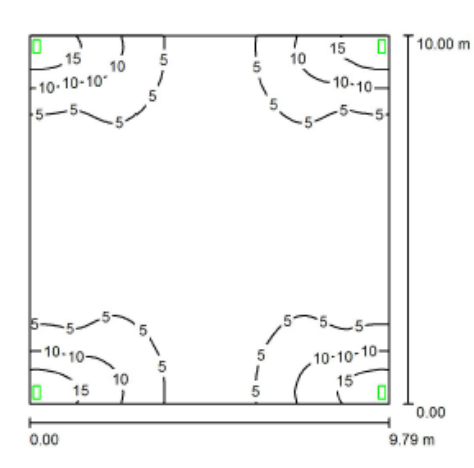

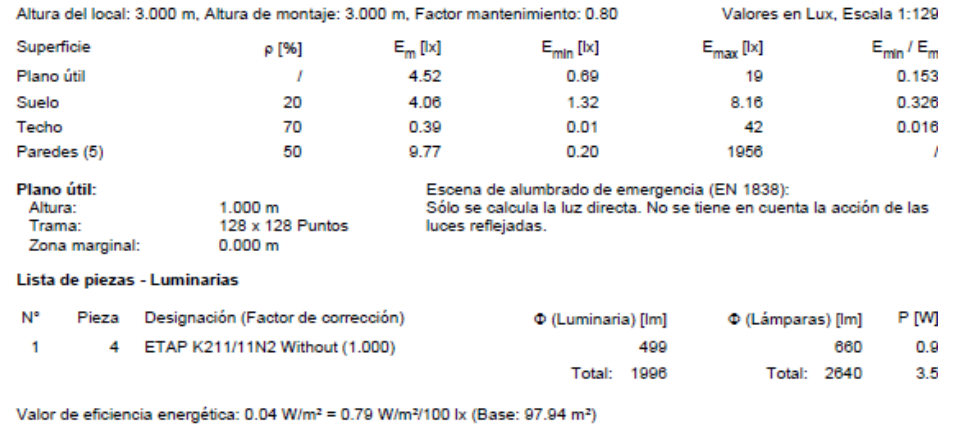

Figura 109: Alumbrado Despacho 1. DIALux.

Emax/Emin= 27.54.

En cuanto a la elección de luminarias, en este caso abandonamos el catálogo Philips, por las escasas opciones que ofrece para, y trabajaremos con la marca ETAP, que cuenta con un elevado número de soluciones para la iluminación de emergencia basadas, entre otras, en la tecnología LED.

#### ETAP K211/11N2 Without

Características:

- Flujo luminoso: 499 lm.
- Potencia de las luminarias: 0.9 W.
- Clasificación de las luminarias según CIE: 95.
- Código CIE Flux: 29 65 91 95 76.
- Lámpara: 1 x 11W TC-S (DC) (Factor de corrección 1.000).

#### ETAP K211/11N2 Without / Hoja de datos de luminarias

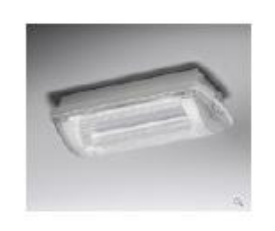

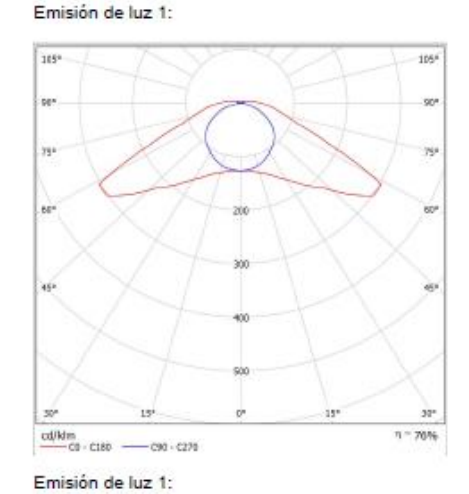

Clasificación luminarias según CIE: 95<br>Código CIE Flux: 29 65 91 95 76

naria adosada / empotrada - alumbrado de emergencia lente de Fresnel<br>Ibrado (anti-pánico o via de evacuación) - no aplicarse a

Available lamps:<br>1x11W TO-S (DC) (11 W)

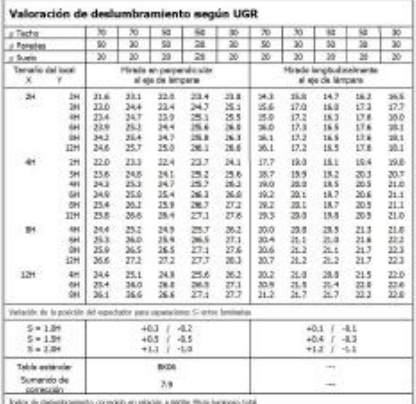

Figura 110: ETAP K211/11N2 Without.

Luminaria de emergencia que permite tanto la instalación en techo como en pared.

#### • ETAP K312/14N Single-sided sticker

Características:

- Flujo luminoso: 152 lm.
- Potencia de las luminarias: 1.1 W.
- Clasificación luminarias según CIE: 71.
- Código CIE Flux: 13 31 66 71 26.
- Lámpara:  $1 \times 14W$  T5 Ø 16 mm (DC) (Factor de corrección 1.000).

#### ETAP K312/14N Single-sided sticker / Hoja de datos de luminarias

Emisión de luz 1:

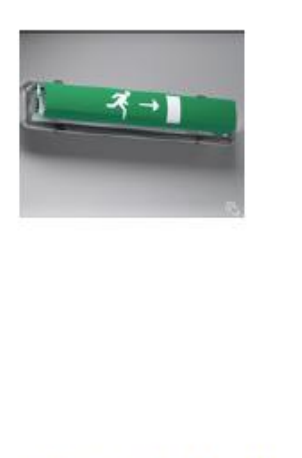

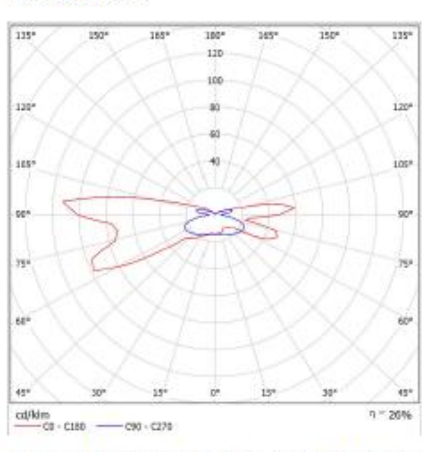

Clasificación luminarias según CIE: 71<br>Código CIE Flux: 13 31 66 71 26

Para esta luminaria no puede presentarse ninguna tabla UGR porque carece de atributos de simetría.

luminaria adosada - alumbrado de emergencia reflector<br>alumbrado (anti-pánico o evacuación) + señalización sf - no aplicarse a

Available lamps:<br>1x14W T5 - Ø 16 mm (DC) (14 W)

Figura 111: ETAP K312/14N Single-sided sticker. DIALux

Luminaria de emergencia con señal de evacuación iluminada. Su instalación está prevista para pared, por lo que se utilizará para iluminar y señalizar las salidas de emergencia situadas en la zona de máquinas.

### ETAP 241/3 Double-sided foil

Características:

- Flujo luminoso: 49 lm.
- Potencia de las luminarias: 3.8 W.
- Clasificación luminarias según CIE: 100.
- Código CIE Flux: 35 63 85 100 99.
- Lámpara: 1 x 3 W LED (dc) (Factor de corrección 1.000).

#### ETAP K241/3 Double-sided foil / Hoja de datos de luminarias

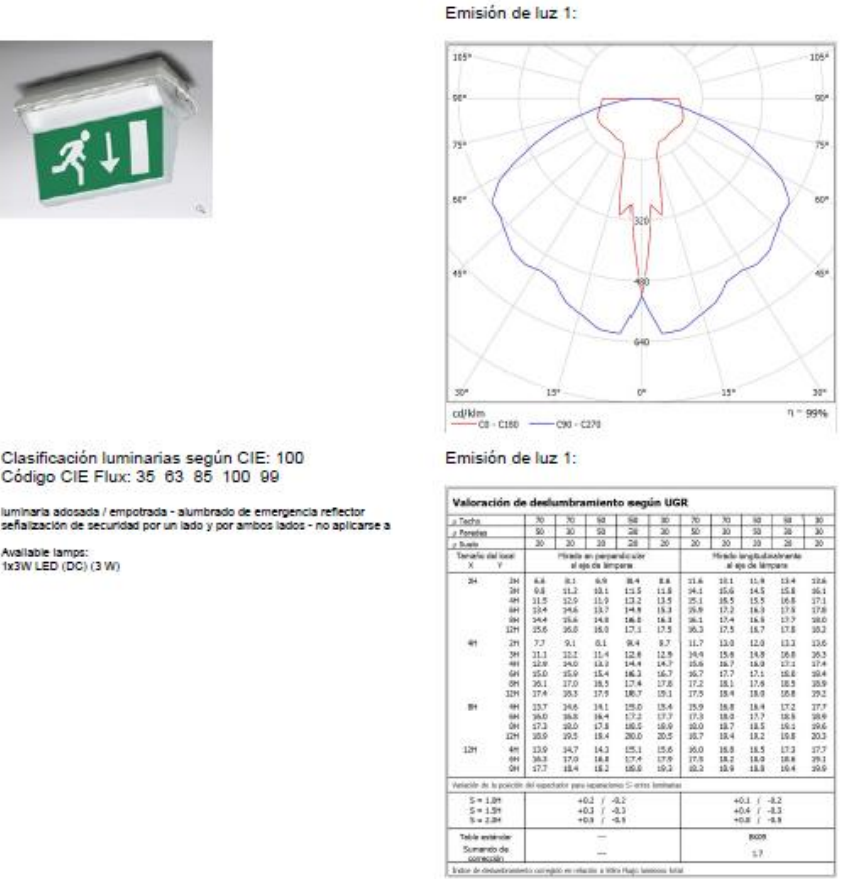

Figura 112: ETAP 241/3 Double-sided foil. DIALux.

Luminaria de emergencia con señal de evacuación iluminada, su instalación está prevista en techo, por lo que se empleará para señalizar e iluminar la salida de emergencia de la zona de despachos y oficinas

### 4.2.3.3. Iluminación exterior

Para el dimensionado del alumbrado exterior nos guiamos por el REBT en su capítulo 9 *Instalaciones de alumbrado exterior.* Asimismo, es de aplicación el *Reglamento de eficiencia energética en instalaciones de alumbrado exterior* y sus siete instrucciones técnicas complementarias "ITC-EA" aprobado por el RD 2008. En concreto, para los niveles de iluminación, la instrucción técnica complementaria que hemos de seguir es la ITC-EA-02.

Esta ITC distingue varios supuestos. Para esta instalación tendremos en cuenta 2 de los citados supuestos: *Alumbrado ornamental* y para los aparcamientos, *Alumbrado vial*.

En el primer caso consideramos superficie de piedra clara, e iluminación de los alrededores media (tenemos un aparcamiento iluminado en sus proximidades), lo cual nos da una exigencia de 30 lx de iluminancia media.

Para el segundo caso, dentro de la categoría de *Alumbrado vial* tenemos muchos casos particularizados, en nuestro caso consideraremos *vías tipo D1-D2 Aparcamiento*, dentro de la tabla 4. Asumiendo un flujo de personas normal las clases de alumbrado que nos exige la tabla 4 son CE3 y CE4.

Para entender las clases de alumbrado, hemos de irnos a la tabla 9 del Reglamento de eficiencia energética en instalaciones de alumbrado exterior.

Si observamos la citada tabla tenemos, en función a la clase, unos niveles de iluminación media requerida (Em) y de relación entre Emin/Em (U0), que cumplir. Para el caso que nos ocupa, para la clase CE3 se nos exige un Em de 15 y un  $U_0$  de 0.4, y para la clase CE4 tenemos una Em de  $10$  y un  $U_0$  de 0.4. Bajo el criterio de quedarse del lado de la seguridad dimensionaremos este alumbrado para una Em mínimo de 15 lx.

Para el dimensionamiento de la iluminación ornamental, se ha elegido como solución la instalación de focos adosado a la fachada de la nave, de modo que proporcionen unos niveles de iluminación adecuados, cuando el nivel de luz natural no sea suficiente. Para su dimensionamiento se empleará, una vez más, el programa DIAlux, creando un área artificial en Revit, alrededor de la nave, incluyendo los recorridos peatonales. Podemos aproximar un espacio cerrado como uno abierto, si le damos reflectancia 0 al techo. Lo hemos hecho así para poder seguir utilizando la herramienta de exportación de Revit a MagiCAD.

El resultado es el siguiente.

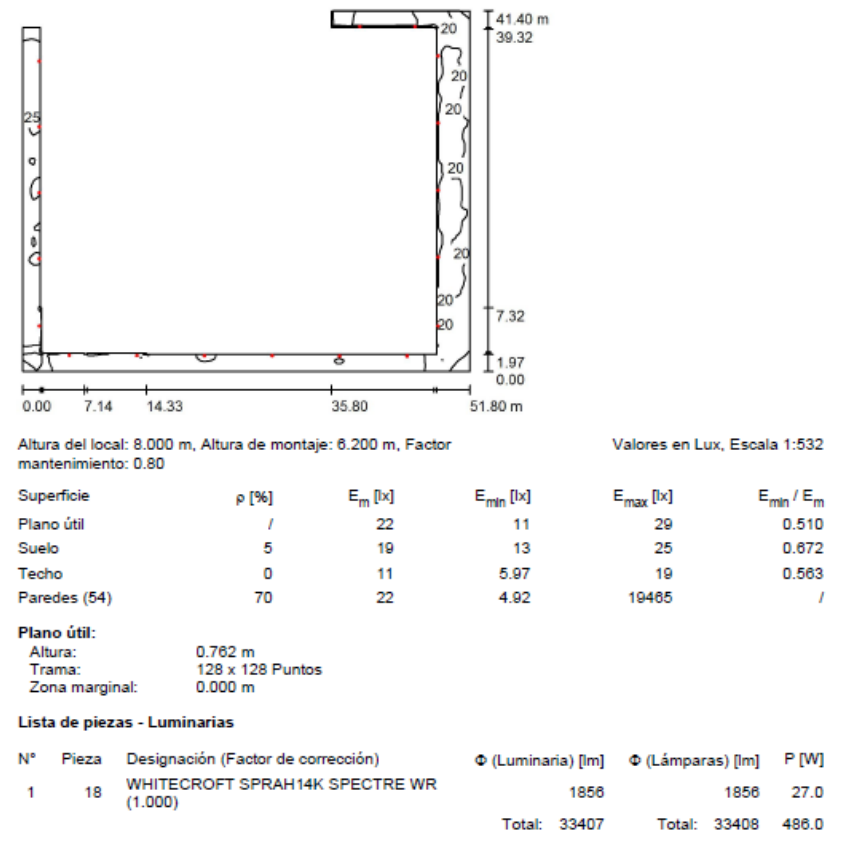

Valor de eficiencia energética: 1.36 W/m<sup>2</sup> = 6.26 W/m<sup>2</sup>/100 lx (Base: 356.12 m<sup>2</sup>)

Figura 113: Alumbrado ornamental. DIALux.

Para la elección de luminarias se ha tenido en cuenta buscar el menor impacto posible, por ello se ha preferido usar focos adosados a la fachada a postes o farolas.

#### WHITECROFT SPRAH14K SPECTRE WR

Características:

- Flujo luminoso luminarias: 1856 lm.
- Flujo luminoso lámparas: 1856 lm.
- Potencia de las luminarias: 27 W.
- Clasificación luminarias según CIE: 100.
- Código CIE Flux: 40 81 98 100 101.
- Lámpara: 1 LES (Factor de corrección 1.000).

WHITECROFT SPRAH14K SPECTRE WR / Hoja de datos de luminarias

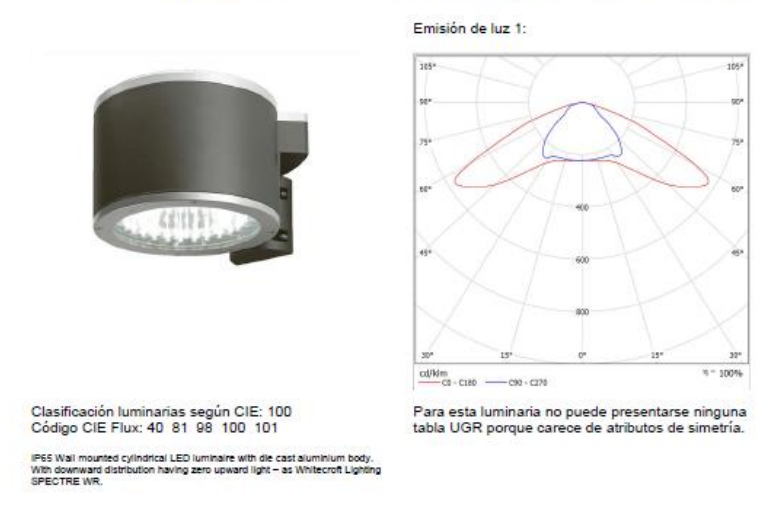

Figura 114: WHITECROFT SPRAH14K SPECTRE WR.

Se ha escogido la marca Whitecroft por su amplio catálogo y su gran integración con DIAlux. Además, se escogido que sea LED, por el aumento de la eficiencia energética que ello conlleva.

En cuanto a los aparcamientos, no ha sido posible utilizar la exportación, ya que DIAlux no reconocía los espacios abiertos. Por ello, no queda más remedio que crear los espacios desde cero en DIAlux, mediante la creación de proyectos de iluminación exterior. Por simplicidad haremos 3 proyectos diferentes, uno para cada espacio diferenciado dedicado al uso como aparcamiento.

El procedimiento para un proyecto de iluminación exterior no es muy diferente al de iluminación de interiores, el proyecto creará un elemento de suelo por defecto, que podremos modificar a placer, también podremos introducir nuevos elementos de suelo.

Habrá que introducir una superficie de cálculo, con las dimensiones del aparcamiento e introducir las luminarias alrededor hasta que cumplamos los requisitos especificados.

Se presentan ahora los espacios con el resultado de cálculo.

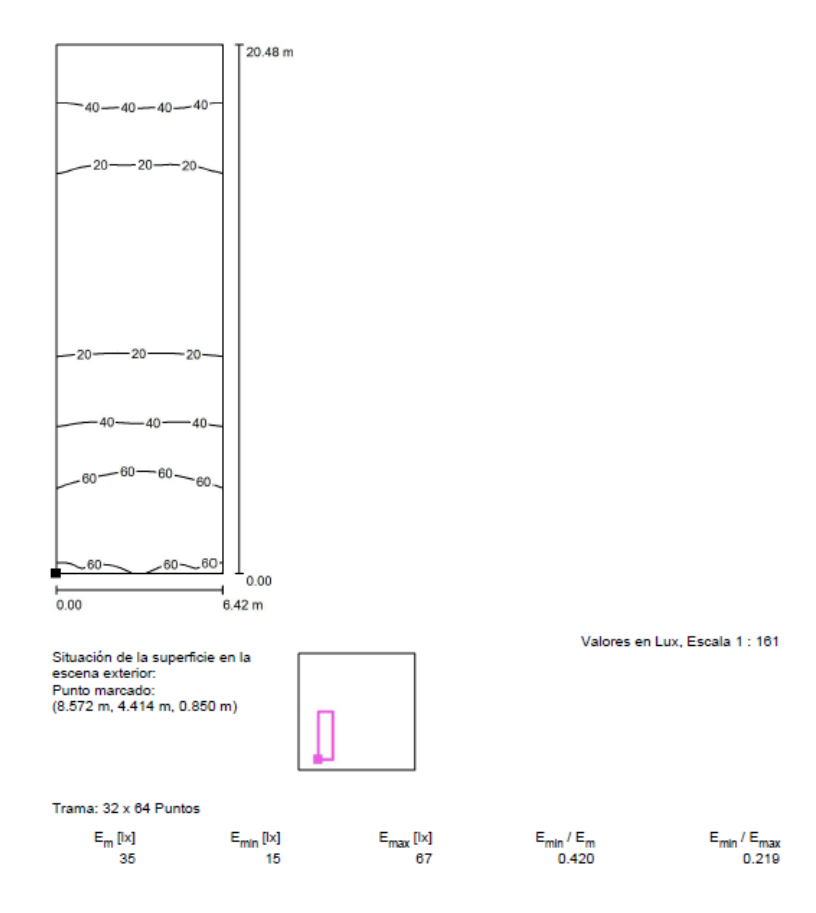

• APARCAMIENTO 1

Figura 115: Alumbrado aparcamiento 1.

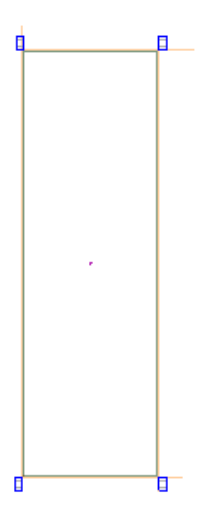

Figura 116: Alumbrado aparcamiento 1. Disposición.

### **• APARCAMIENTO 2**

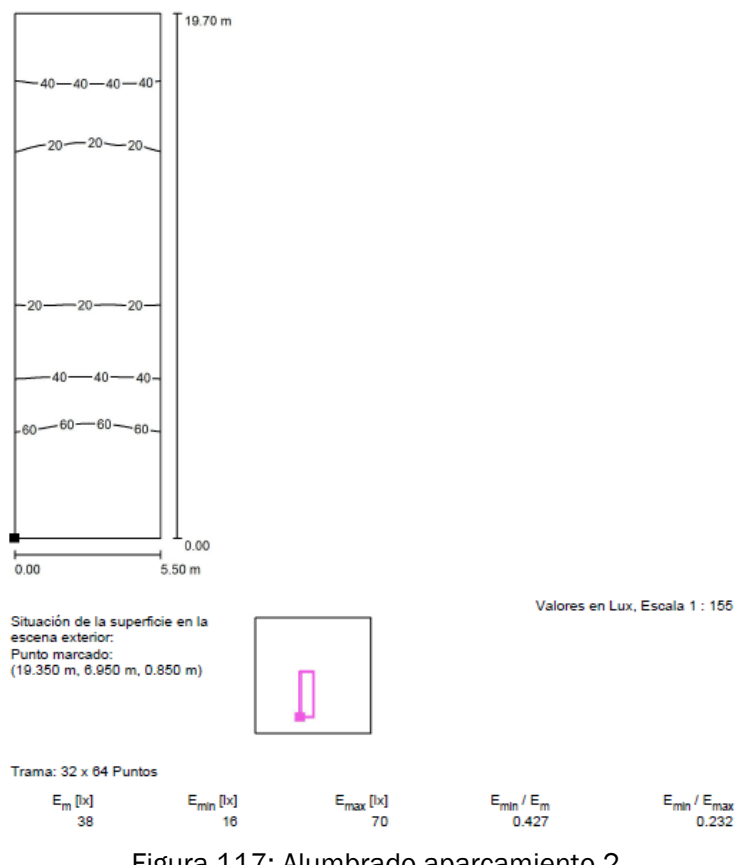

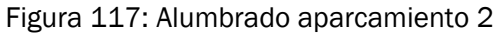

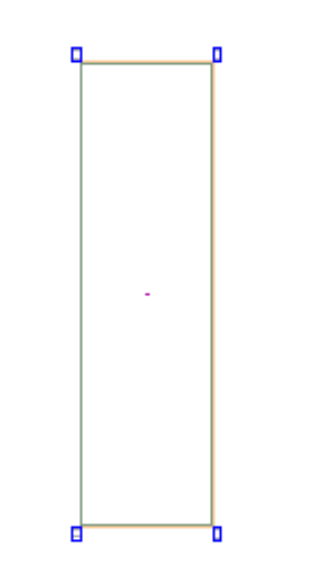

Figura 118: Alumbrado aparcamiento 2. Disposición.

• APARCAMIENTO 3

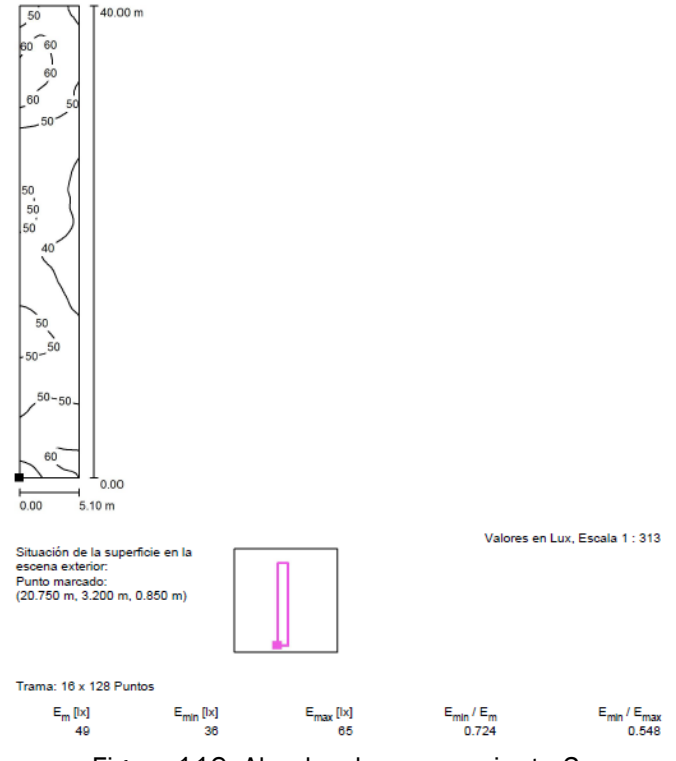

Figura 119: Alumbrado aparcamiento 3.

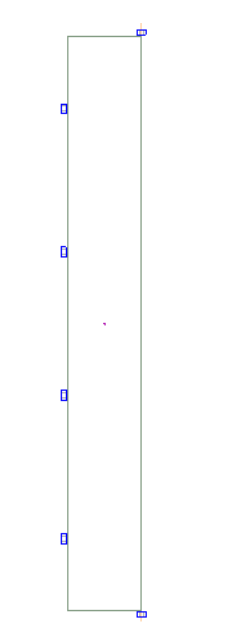

Figura 120: Alumbrado aparcamiento 3. Disposición.

Para la iluminación vial seguimos con el catálogo de Whitecroft, también tipo LED, por los mismos motivos que se tenían en el caso de la iluminación ornamental. En este caso se ha decidido usar luminarias tipo farola, por la gran versatilidad que ofrecen en espacios abiertos.

### WHITECROFT SFSH14K SIROVVO FLOOD

Características:

- Flujo luminoso luminaria: 11795 lm.
- Flujo luminoso lámparas: 11795 lm.
- Potencia de las luminarias: 117 W.
- Clasificación luminarias según CIE: 100.
- Código CIE Flux: 3470 97 100 100.

WHITECROFT SIFSH14K SIROCCO FLOOD / Hoja de datos de luminarias

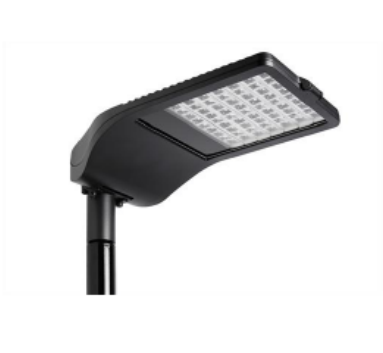

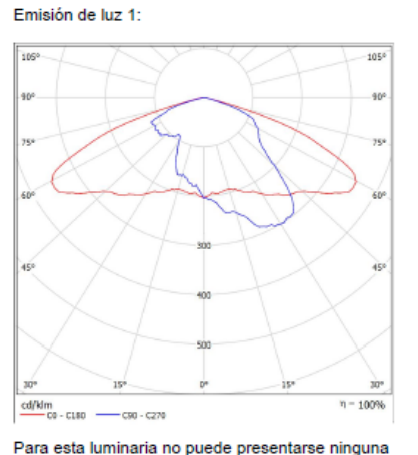

tabla UGR porque carece de atributos de simetría.

Clasificación luminarias según CIE: 100<br>Código CIE Flux: 34 70 97 100 100

loodlight with uitra slim die cast aluminium body<br>:. With symmetric distribution having zero upwan<br>orizontally. Electronic control gear with voltage s<br>: insulated safety switch – as Whitecroft Lighting

Figura 121: WHITECROFT SFSH14K SIROVVO FLOOD.

La regulación y control de todos los dispositivos de iluminación exterior de la nave, tanto los de iluminación ornamental, como los de iluminación vial, se hará bajo interruptores crepusculares ubicados en la caja de mando y protección, como se muestra en el esquema unifilar. Estos interruptores activarán el alumbrado exterior cuando las condiciones de luz ambiental no sean suficientes.

El alumbrado exterior se muestra a continuación en un renderizado nocturno, para poder apreciar mejor su funcionalidad.

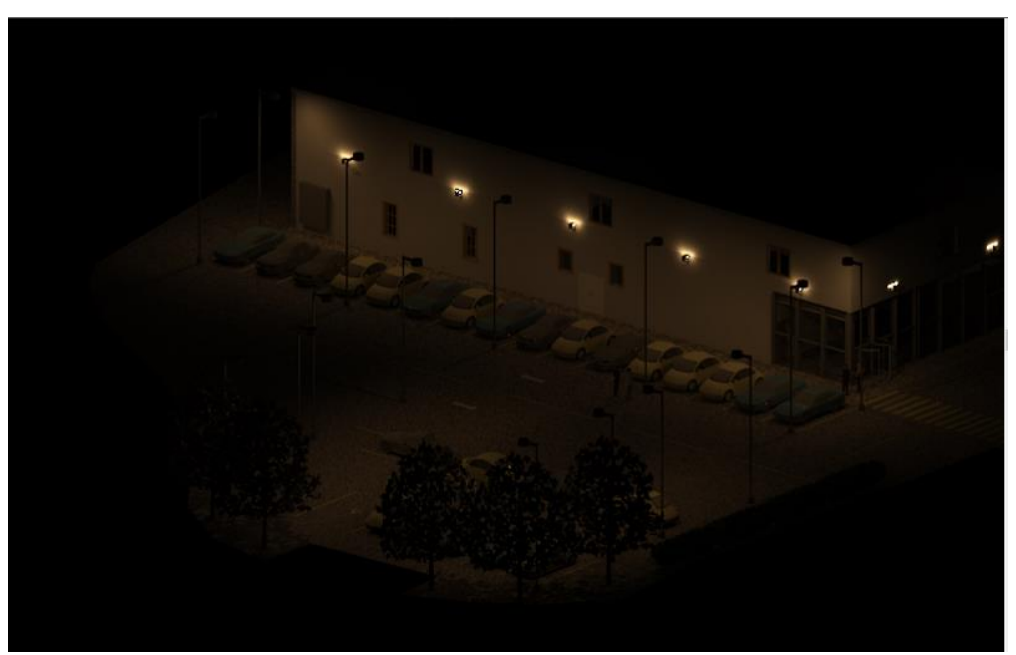

Figura 122: Renderizado nocturno del alumbrado exterior. Revit.

# 4.3. Cálculo de la instalación eléctrica.

## 4.3.1. Prescripciones generales

El sistema de distribución será trifásico, por las exigencias de la instalación, con tensiones nominales de 400 V entre fases y 230 V entre fase y neutro.

Para el dimensionado de los conductores de las líneas interiores o receptoras nos guiaremos por el Reglamento Electrotécnico de Baja Tensión, en concreto por la ITC-BT-19, que establece las siguientes caídas de tensión máximas admisibles:

- $\checkmark$  3% para alumbrado
- $\checkmark$  5% fuerza y otros usos

El sistema de distribución y sus dos niveles de tensión los hemos introducido anteriormente en Revit a través de *Configuración MEP*.

#### TOMAS DE CORRIENTE:

En este apartado se describen el tipo de tomas de corriente a instalar elegidas buscando la comodidad y seguridad de los empleados

 $\checkmark$  Ubicación:

La colocación de las tomas de corriente se ha escogido teniendo en cuenta el uso de las distintas estancias y sus posibles necesidades, de este modo se ha tomado la decisión de la configuración de la distribución siguiendo estas pautas:

- Emplazar tomas de corriente en todas las paredes de los despachos
- En el resto de estancias se han colocado de acuerdo con las necesidades eléctricas de cada espacio.
- En la zona de máquinas se ha optado por colocar tomas monofásicas y trifásicas para maquinaria portátil de alta demanda de energía, como podrían ser taladradoras, por ejemplo.

La ubicación exacta de las tomas de corriente se puede ver en los planos correspondientes.

 $\checkmark$  Elección de tomas de corriente:

Todas las tomas de corriente utilizada en nuestro proyecto se han escogido de modo que cumplan con la normativa vigente, con el fin de otorgar suministro eléctrico a todos los equipos que eventualmente pudieran ser conectados por los trabajadores y visitantes.

Para las tomas monofásicas se opta por la toma de corriente SCHUKO de 230 V, 50 Hz, 16 A.

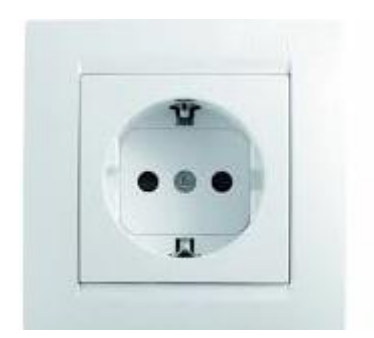

Figura 123: Tomas monofásicas.

Para las tomas trifásicas se ha se han escogido tomas de 400 V, 50 Hz, y 16 A, para los puntos susceptibles de recibir una alta demanda de energía.

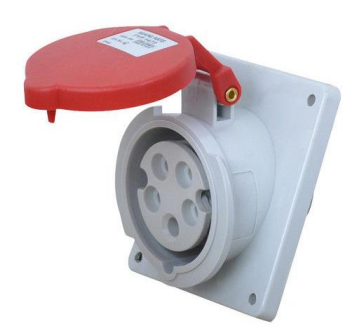

Figura 124: Tomas trifásicas.

Para la selección e instalación de las tomas en nuestro modelado BIM se ha utilizado MagiCAD, que cuenta con una amplia base de datos, altamente configurable. Las tomas trifásicas no vienen por defecto, pero será muy sencillo cargarlas en nuestro proyecto buscando en la base de datos.

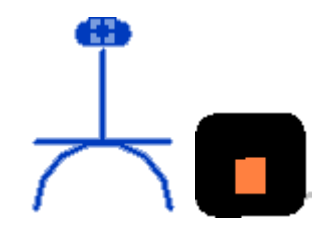

Figura 125: Tomas monofásicas en MagiCAD.

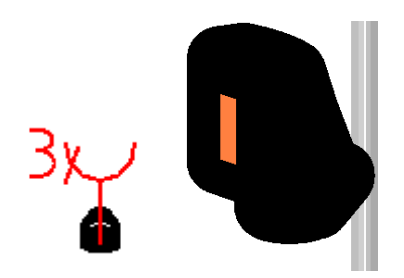

Figura 126: Tomas trifásicas en MagiCAD.

MagiCAD también resulta muy útil e intuitivo a la hora de la instalación de elementos en el modelo, presentando un amplio elenco de opciones acerca de la superficie donde se quiera instalar (suelo, pared, etc) y con un amplio repertorio de cotas.

NORMATIVA:

La instalación eléctrica que se describe en el presente proyecto se ajustará en todo momento a todas y cada una de las especificaciones por las que se ve afectada la obra, contenidas en los vigentes reglamentos:

- Real Decreto nº 8442/2002, por el que se aprueba el Reglamento Electrotécnico de Baja Tensión.
- $\triangleright$  Real Decreto 1627/1997 de 24 de octubre de 1997, sobre disposiciones mínimas de seguridad y salud en las obras.
- Decreto 363/2004, de 24 de agosto por el cual se regula el procedimiento administrativo para la aplicación del reglamento electrotécnico de Baja Tensión.
- $\triangleright$  Normas tecnológicas de la edificación, instalaciones: EIB; Baja Tensión; IEI; Alumbrado interior; IEP; Puestas a tierra.
- Ley 31/1995 del 8 de noviembre de Prevención de Riesgos Laborales.
- Normas particulares de la Empresa Suministradora de Energía.
- $\triangleright$  Real decreto 486/1997 de 14 de abril, por el que se establecen las disposiciones mínimas de seguridad y salud en los lugares de trabajo.
- $\triangleright$  Real Decreto 614/2001, de 8 de junio, sobre disposiciones mínimas para la protección de la salud y seguridad de los trabajadores frente al riesgo eléctrico.
- $\triangleright$  Real Decreto 773/1997 de 30 de mayo de 1997, sobre disposiciones mínimas de seguridad y salud relativas a la utilización de los trabajadores de equipos de protección individual.
- $\triangleright$  Real Decreto 485/1997 de 14 de abril de 1997, sobre disposiciones mínimas en materia de señalización de seguridad y salud en el trabajo.
- $\triangleright$  Real Decreto 1215/1997 de 18 de julio de 1997, sobre disposiciones mínimas de seguridad y salud para la utilización por los trabajadores de los equipos de trabajo.

Además de toda la normativa anterior, se observarán en todo momento las disposiciones y ordenanzas municipales que pudieran afectar a este trabajo.

#### ABASTECIMIENTO:

La nave industrial dispondrá de un sistema de suministro de energía eléctrica que corresponde a:

Suministro a red:

La energía eléctrica necesaria será suministrada por la compañía Unión Eléctrica FENOSA Distribución, a través de línea de Acometida en baja tensión a 400/230 V que alimenta al edificio a través de Cuadro general de protección.

Desde el CGP sale la Derivación individual hasta el Cuadro general de mando y protección, situado en el exterior de la zona de talleres.

#### CANALIZACIONES:

Todos los conductores irán bajo tubo de protección flexible o rígido según la norma UNE 4321 no propagador de llama empotrado en los paramentos o bajo tubo metálico en superficie.

Para tubos en canalizaciones empotradas en obras de fábricas (paredes, techos y falsos techos), huecos de la construcción o canales protectoras de obra, los tubos podrían ser rígidos, curvables o flexibles y sus características mínimas serán las indicadas en la tabla 3 de la ITC-BT-21 del REBT.

Para tubos en canalizaciones fijas en superficie los tubos deberán ser preferentemente rígidos y en casos especiales podrán utilizarse tubos curvables, y sus características mínimas serán las indicadas en la tabla 1 de la ITC-BT-21 del REBT.

El trazado de las canalizaciones se hará siguiendo líneas verticales y horizontales o paralelas a las aristas de las paredes que limitan el local donde se efectúa la instalación. Los tubos se unirán entre sí mediante accesorios adecuados a su clase que aseguren la continuidad de la protección que proporcionan a los conductores. Será posible la fácil introducción y retiradas de los conductores en los tubos después de colocarlos y fijados estos y sus accesorios, disponiendo para ello los registros que se consideren convenientes, que en tramos rectos no estarán separados entre sí más de 15 metros. El número de curvas en ángulo situadas entre dos registros consecutivos no será

superior a 3. Los conductores se alojarán normalmente en los tubos después de colocarse estos.

Los registros podrán ser destinados únicamente a facilitar la introducción y retirada de los conductores en los tubos o servir al mismo tiempo como cajas de empalme o derivación. Las conexiones entre conductores se realizarán en el interior de cajas apropiadas de material aislante y no propagador de llama. Las dimensiones de estas cajas serán tales que permitan alojar holgadamente todos los conductores que deban contener.

En ningún caso se permitirá la unión de conductores como empalmes o derivaciones por simple retorcimiento o arrollamiento entre sí de los conductores, sino que deberá realizarse siempre utilizando bornes de conexión montados individualmente o constituyendo bloques o regletas de conexión.

Las canalizaciones dimensionadas para las instalaciones interiores que van desde los cuadros auxiliares hasta los receptores de la propiedad serán dimensionadas según la prescripción del REBT ITC-BT-21, y según el número de conductores que contengan en su interior. Las canalizaciones utilizadas para los diferentes conductores de los circuitos eléctricos estarán instaladas básicamente en canalizaciones fijas de superficie, canalizaciones sobre bandeja perforada, canalizaciones enterradas y canalizaciones dispuestas en falsos techos.

Destacar que siempre que sea posible se utilizarán las bandejas perforadas para conducir los cables como primera opción. Dejando las canalizaciones fijas superficiales para bajantes y zonas donde no se instale bandeja.

CONDUCTORES:

Los conductores serán de cobre aislados, de las secciones indicadas en su apartado correspondiente. Los tipos serán:

- Tipo RZ-K 0.6/ 1 kV: los conductores de la derivación individual y todos los que se prevean que van a ir en canalizaciones subterráneas.
- Tipo DZ-K 0.6/1 kV: los conductores que tengan posibilidad de humedad.
- Tipo H07Z1-K 450/750 V todos los demás conductores de las todas las instalaciones.
Las conexiones de estos se realizarán en el interior de cajas de empalme estancas, utilizando para ello bornas de conexión o clemas, evitando que los conductores estén sometidos a esfuerzos mecánicos

Las secciones mínimas de los conductores eléctricos según marcan las instrucciones del reglamento serán de 1.5 mm<sup>2</sup> para circuitos de alumbrado y de 2.5 mm<sup>2</sup> para circuitos de otros usos.

Los conductores serán diferenciados y diferenciables entre sí, para determinar con facilidad el circuito al que pertenecen, de tal modo que se pueda proceder de forma fiable a sus posibles reparaciones o transformaciones.

El conductor neutro y el conductor de protección deberán estar claramente diferenciados del resto de conductores, según el correspondiente código de colores (Fases: negro, marrón y gris; Neutro: Azul; Protección: Verde-amarillo).

TUBOS DE PROTECCIÓN:

Para los diferentes circuitos a los distintos puntos de consumo, se utilizarán tubos de protección aislantes.

CAJAS DE EMPALME Y DERIVACIÓN:

Se dotará al local de un número suficiente de cajas de empalme y derivación, para facilitar en todo momento la manipulación de los distintos circuitos, en caso de averías o ampliaciones; en estas cajas se alojarán las distintas uniones entre derivaciones, que se realizarán con bornas y clemas, no permitiéndose la unión de estos con cinta aislante o por retorcimiento de los conductores.

## CUADRO GENERAL DE MANDO Y PROTECCIÓN Y CUADROS SECUNDARIOS:

El cuadro general de mando y protección se encuentra provisto de interruptores magnetotérmicos para proteger las líneas que alimentan todos los receptores de la instalación contra sobreintensidades y cortocircuitos, encontrándose éstos perfectamente calibrados para su correcto funcionamiento; e interruptores diferenciales para protección de corrientes de defecto y contactos indirectos, con alta sensibilidad de 30 mA.

Este cuadro contendrá un interruptor general automático de corte unipolar de 4 polos, cuyo dimensionamiento se verá más adelante.

Los cuadros secundarios están provistos a su vez de interruptores magnetotérmicos para proteger las líneas que alimentarán los receptores del lugar al que reparten los circuitos contra sobreintensidades y cortocircuitos, encontrándose éstos debidamente calibrados, para su perfecto funcionamiento; e interruptores diferenciales, para protección de corrientes de defecto y contactos indirectos, con sensibilidad de 30 mA.

Todos los interruptores magnetotérmicos deberán llevar la información de la línea a la cual protegen y demás información, mediante pegatinas u otro sistema indeleble.

Las partes metálicas de los cuadros de mando y protección deberán ir conectados a tierra.

Para asegurar que los cuadros no puedan ser accedidos por el público ajeno al personal de la empresa, se instalarán bajo una caja equipada con cierre por llave.

Para su instalación en Revit, se ha utilizado, una vez más de MagiCAD, para ello no hay más que ir a *Dispositive →Switchboard* y una vez allí escoger la familia que más se adecue a nuestras necesidades, en este caso, para el cuadro general se ha elegido la familia *Main switchboard* y para los secundarios *Secondary switchboard. P*osteriormente, se ha duplicado cada uno para asignarles el nombre correspondiente y para editar las opciones que necesitaremos en nuestra instalación. En concreto es fundamental establecer el sistema de distribución que anteriormente creamos, y que usaremos en la instalación eléctrica, ya que solo podremos conectar a cada cuadro líneas cuyos dispositivos funcionen a un nivel de tensión soportado por el sistema de distribución.

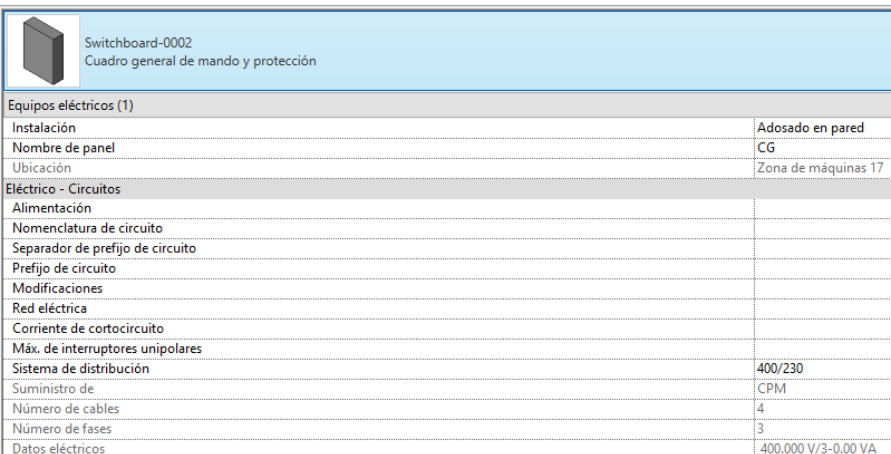

Figura 127: Familia del cuadro general.

## LÍNEAS DE ALIMENTACIÓN A LOS SUBCUADROS

Las líneas de alimentación a los cuadros secundarios enlazarán con el cuadro general.

El diámetro nominal de los tubos empleados en las líneas de alimentación individual, será tal que permita ampliar la sección de los conductores inicialmente instalados en un 100%, teniendo en cuenta que el diámetro exterior mínimo será de 32 mm y según tablas.

## CAJA INTERRUPTOR DE CONTROL DE POTENCIA (ICP)

Muy próximo al Cuadro General de Mando y Protección de la nave, deberá preverse una caja empotrada con su correspondiente tapa, destinada a alojar el interruptor de control de potencia, debiendo poseer la homologación de la compañía suministradora. Dicha caja se situará a una altura del suelo no superior a 2 m. La tapa llevará la abertura necesaria para que pueda salir únicamente el elemento de maniobra del interruptor.

 DISPOSITIVOS PRIVADOS DE MANDO Y PROTECCIÓN E INSTALACIÓN INTERIOR:

Lo más cerca próximo a la caja para el interruptor de control de potencia, y en el interior del local, se establecerá un cuadro general de Mando, Protección y Distribución situado a una altura del suelo no superior a 2 m., de donde partirán los circuitos interiores.

El tipo de los conductores de los circuitos de alumbrado y fuerza en los circuitos interiores serán H07Z1-K unipolares, y las secciones tanto de las fases, como del neutro y la protección son iguales en los circuitos cuya sección sea menor de 16 mm<sup>2</sup> (con una sección mínima para el conductor de protección de 1,5 mm<sup>2</sup>).

## ELEMENTOS DE PROTECCIÓN

## **Example 2 > Contra sobrecargas y cortocircuitos:**

Para proteger los distintos circuitos individuales contra sobrecargas y cortocircuitos, se dotará al local (Cuadro general y subcuadros) de los correspondientes interruptores automáticos magnetotérmicos calibrados, que garantizarán en todo momento la vida de la instalación que protegen.

▶ Contra contactos directos:

Esta protección consiste en tomar las medidas destinadas a proteger las personas contra los peligros que pueden derivarse de un contacto con las partes activas de los materiales eléctricos.

Los medios a utilizar son los siguientes:

- $\checkmark$  Protección por aislamiento de las partes activas.
- $\checkmark$  Protección por medio de barreras o envolventes.
- $\checkmark$  Protección por medio de obstáculos.
- $\checkmark$  Protección por puesta fuera del alcance por alejamiento
- $\checkmark$  Protección complementaria por dispositivos de corriente diferencial-residual.

Para la protección de las personas, se tomará un especial cuidado aislando las partes metálicas exteriores convenientemente, así como el alejamiento de estas que por su naturaleza no puedan ser aisladas.

### **▶ Contra contactos indirectos:**

Esta protección se consigue mediante la aplicación de las medidas siguientes:

- $\checkmark$  Protección por corte automático de la instalación.
- $\checkmark$  Protección por equipos de clase II o asilamiento equivalente.
- $\checkmark$  Protección por puesta a tierra: se indica a continuación.

### $\triangleright$  Puesta a tierra:

Los circuitos de alimentación a máquinas eléctricas con partes metálicas, los de alimentación a base de enchufes para usos varios y los de alimentación a receptores de alumbrado tanto de interior como de intemperie, llevarán conductor de protección, de color verde amarillo, sus secciones estarán en función de la de fase, siendo la mínima de 2,5 mm²en las condiciones que marca el REBT.

Los conductores de protección se unirán al cuadro general de protección, y de su borna partirá la línea principal de tierra hasta la instalación de electrodos.

### $\triangleright$  Sobretensiones:

Dado que el centro de transformación dispone de protección sobretensiones y la acometida es subterránea se

considera que la probabilidad de que se presente una sobretensión en la instalación es muy baja por lo que no es necesaria la instalación de un protector sobretensiones.

# 4.3.2. Potencias

Lo primero será crear los circuitos que tendremos en nuestra instalación, para ello utilizaremos la herramienta *sistemas de potencia* de Revit MEP, para esto hay que entender cómo funcionan los sistemas en Revit, un sistema se trata simplemente de una conexión lógica, pero no física, es decir nos generará los datos de cada circuito, pero no lo construirá físicamente en el proyecto, aunque podamos visualizar aproximadamente el camino que ha escogido Revit para los recorridos de los cables.

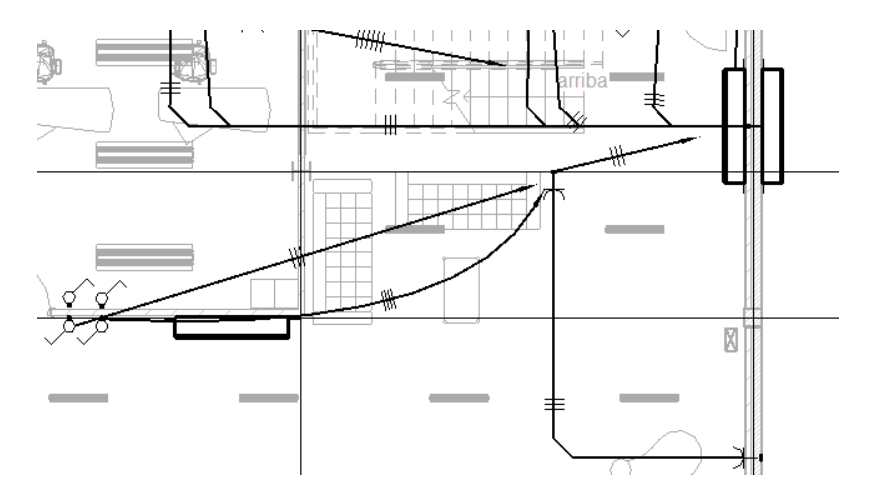

Figura 128: Detalle de cables en Revit.

Podemos crear circuitos y subcircuitos a modo de conexiones, lo primero será conectar los cuadros secundarios al cuadro principal, para ello haremos clic en el cuadro en cuestión iremos a crear circuito de potencia y pincharemos en *seleccionar panel*, así pues seleccionamos el cuadro principal, ahora se muestra un cuadro de dialogo en el que nos solicita el número de polos, y en función a lo escogido, el nivel de tensión, en nuestro caso cogemos tres polos, pues llevaremos las tres fases a cada cuadro, y 400 V, que es la tensión de línea. Se cogen tres polos, porque Revit considera los circuitos monofásicos como de un polo, y los trifásicos como de tres polos, en vez de dos y cuatro polos, pues no tiene en consideración el conductor neutro.

Ahora podremos seguir creando circuitos de manera arborescente, a partir de cada dispositivo con la herramienta circuitos de potencia, que nos permite seleccionar y deseleccionar dispositivos y cuadros a nuestra elección.

Nosotros empleamos luminarias e interruptores para los circuitos de iluminación, y tomas de corriente para los circuitos de tomas, para las máquinas del taller y los motores de las puertas usaremos la familia *motor* de Revit MEP y la editaremos para darle a cada aparato sus propiedades pertinentes. Además, se dispondrá un cuadro individual para cada una de ellas, pues este tipo de máquinas viene con su propio cuadro de protección y mando, por lo que no habrá que reservar diferenciales a sus respectivas líneas en el cuadro general.

Si abrimos el navegador de sistemas, podemos desplegar los sistemas de electricidad creados, además, podemos seleccionar qué propiedades de las líneas son mostradas, como, la longitud, el número de fases, la caída de tensión estimada, etc.

Establecidas las conexiones lógicas de los circuitos necesitamos hacer ahora una previsión de cargas, para las líneas de iluminación se debe observar en nuestro navegador de sistema la línea y en el parámetro carga los voltamperios (VA) de la línea (hay que recordar que consideramos el factor de potencia de nuestras luminarias como 1, por lo que este valor es el mismo que en W).

Para las máquinas, se dará un valor de potencia en el modelo siguiendo una estimación aproximada de los valores comunes de modelos en el mercado, de la manera siguiente, intentando seguir como criterio sobredimensionar en caso duda las necesidades energéticas de la máquina.

- $\checkmark$  Taladro columna: 1500 W.
- $\checkmark$  Fresadora: 2200 W.
- $\checkmark$  Rectificadora plana: 22000 W.
- $\checkmark$  Torno: 7.500 W.
- $\checkmark$  Sierra de cinta: 2000 W.
- $\checkmark$  CNC: 18500 W.
- $\checkmark$  Rectificadora cilíndrica: 7500 W
- $\checkmark$  Centro de mecanizado: 33000 W.

Revit nos ofrece la posibilidad de establecer factores de demanda para los distintos tipos de instalaciones. Nosotros nos limitaremos a usar un factor de 100% para iluminación y tomas de corriente, y en cuanto a las maquinas del taller y los motores de las puertas, se considerarán dentro de la categoría de motores, con el factor de demanda que marca la REBT en la IRC-BT-47, según la cual cuando tengamos una línea

alimentando un único motor, habrá que dimensionar las líneas para un 125% de la intensidad a plena carga del motor, y cuando tengamos una línea alimentando varios motores sólo se sobredimensionará la carga de aquel de mayor potencia. Revit ofrece la opción de sobredimensionar por intervalos de cantidades de forma incremental, es decir, podemos establecer un 125% para la primera carga motor, y un 100%para las restantes. Lamentablemente este no funciona como lo exigido por el REBT. ¿Por qué?

Esto es debido a que Revit empieza el conteo por paneles, no por líneas, como exige el REBT, así, por ejemplo, para el caso del taller, en el que todas las cargas van al cuadro general de distribución, solo nos consideraría el sobredimensionamiento del 25% para una de ellas, cuando, en realidad, al colgar cada motor de una línea independiente, todas las cargas de esta categoría deberían ser susceptibles de aplicación del comentado factor de sobredimensionamiento.

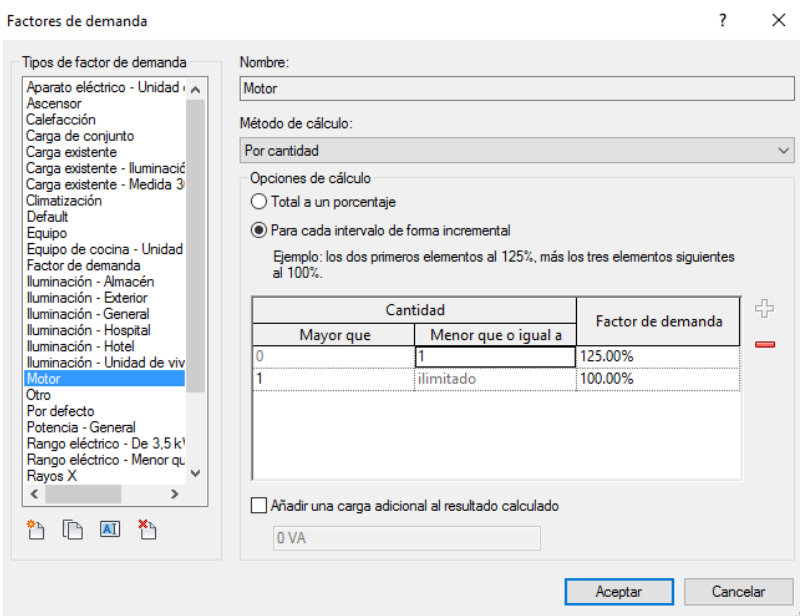

Figura 129: Factor de demanda por cantidad.

Como se da la casualidad de que en nuestro proyecto todas las cargas motor se han dimensionado para el empleo de líneas individuales para cada una, podremos solucionar este problema estableciendo un factor de demanda único del 125%, que se aplicara a todas y cada una de las cargas agrupadas en dicha categoría.

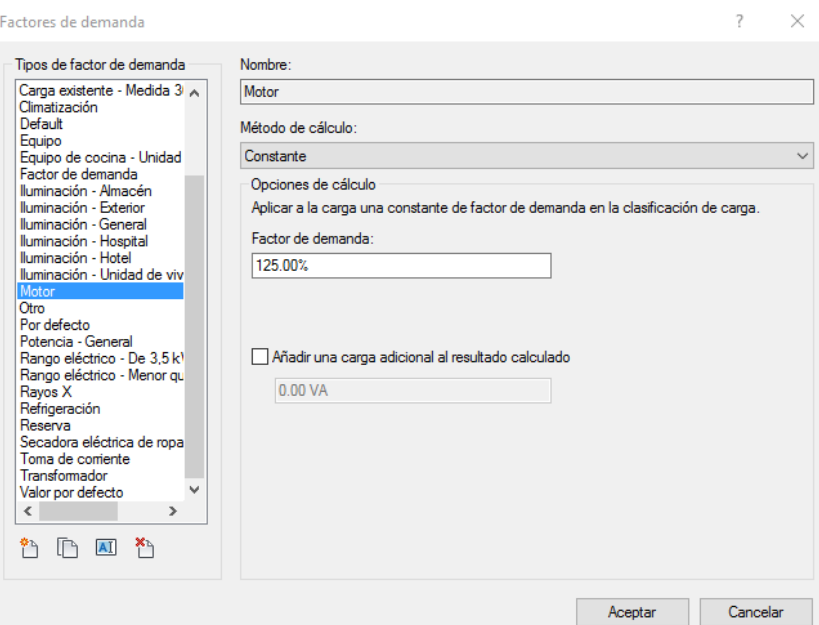

Figura 130: Factor de demanda único

Este factor no afecta al parámetro *carga verdadera* de Revit, pero, sin nos vamos a la tabla de planificación del panel en cuestión, vemos como si diferencia la *Carga total conectada* como valor de potencia sin factores de demanda añadidos y el *Total de demanda estimada,* valor para el cual, ya si, efectúa este sobredimensionamiento.

Al no afectar al parámetro *Carga verdadera* este sobredimensionamiento no será tenido en cuenta por Revit a la hora del cálculo de secciones, puesto que Revit calcula la *Corriente verdadera* a partir del comentado parámetro.

En el caso de las líneas de tomas de corriente, o usos varios, se harán asimismo una previsión de los niveles de carga que se puedan alcanzar, guiándonos, al igual que para el caso anterior, por el criterio de siempre, sobredimensionar en caso de duda.

Tomaremos como valores para la previsión de cargas de los distintos dispositivos conectados a las tomas los siguientes:

- $\checkmark$  Ordenador + monitor: 650 W.
- Ordenador portátil: 350 W.
- $\checkmark$  Proyector: 500 W.
- $\checkmark$  Fax: 100 W.
- $\checkmark$  Frigorífico: 300 W.
- $\checkmark$  Microondas: 1.500 W.
- $\checkmark$  Cafetera: 2000 W.
- $\checkmark$  Cargador de móvil: 50 W.
- Lámpara: 100 W.
- Taladro trifásico: 1200 W.
- Taladro monofásico: 800 W.
- $\checkmark$  TV + dispositivos complementarios: 500 W.
- $\checkmark$  Secador de pelo: 2100 W.
- $\checkmark$  Maquinilla de afeitar: 50 W.
- $\checkmark$  Aspiradora: 2000 W.
- $\checkmark$  Dispositivos metrología: 400 W.
- Desfibrilador externo semiautomático: 9200 W.

Las familias de tomas de corriente que introdujimos de MagiCAD cuentan con un parámetro adicional, *magiload*, en el que podremos añadir la carga que queramos. Así pues, usaremos Revit para distribuir las cargas en las tomas de corriente de una forma mucho más intuitiva y visual, ya que iremos asignando a cada toma la carga que es más probable que se le sea asignada en función de su ubicación, es decir, no damos cargas a la línea de tomas, si no a cada toma de manera individualizada.

Una vez asignemos todas las cargas, podremos generar tablas de planificación de cuadros, que proporcionarlos datos básicos de la instalación. Cabe señalar que dentro de las tablas de planificación de paneles tenemos una herramienta por la cual Revit nos distribuye las cargas entre las tres fases, lo cual resulta muy útil.

Como las tablas muestran datos del conductor y las protecciones esperaremos a más adelante, una vez hayamos dimensionado toda la instalación, para mostrarlas.

No obstante, tenemos la opción de crear tablas de planificación de cantidades, para visualizar y tener un mejor control de la gestión de nuestros circuitos

|           | <circuitos -="" cuadro="" general=""></circuitos> |                                    |                 |             |                                                    |             |                |                                    |         |
|-----------|---------------------------------------------------|------------------------------------|-----------------|-------------|----------------------------------------------------|-------------|----------------|------------------------------------|---------|
| A         | в                                                 | c                                  | D               | E.          | F                                                  | G           | н              |                                    | J.      |
| Panel     |                                                   | Número de circuito Nombre de carga | Longitud        |             | Power Connected Lighting Connected Motor Connected |             | Carga aparente | Factor de potencia Carga verdadera |         |
|           |                                                   |                                    |                 |             |                                                    |             |                |                                    |         |
| <b>CG</b> | 1                                                 | L1                                 | 60 m            |             | 1014.00 VA                                         |             | 1014.00 VA     | 11                                 | 1014 W  |
| <b>CG</b> | 2                                                 | L <sub>2</sub>                     | 64 m            |             | 858.00 VA                                          |             | 858.00 VA      | 11                                 | 858W    |
| <b>CG</b> | 3                                                 | L <sub>3</sub>                     | 71 m            |             | 858 00 VA                                          |             | 858.00 VA      | -1                                 | 858 W   |
| <b>CG</b> | 4                                                 | L4                                 | 77 m            |             | 858.00 VA                                          |             | 858.00 VA      | 11                                 | 858W    |
| <b>CG</b> | 5                                                 | L5                                 | 82 <sub>m</sub> |             | 858.00 VA                                          |             | 858.00 VA      | 1                                  | 858 W   |
| <b>CG</b> | $\overline{6}$                                    | E <sub>1</sub>                     | 113 m           |             | 10.81 VA                                           |             | 10.81 VA       | i1                                 | 11W     |
| <b>CG</b> | 17                                                | E <sub>2</sub>                     | 52 m            |             | 1.74 VA                                            |             | 1.74 VA        | 11                                 | 2 W     |
| <b>CG</b> | 8                                                 | TC <sub>1</sub>                    | 22 m            | 800.00 VA   |                                                    |             | 800.00 VA      | i1                                 | 800 W   |
| <b>CG</b> | 15.16.17                                          | TCx32                              | 43 m            | 1200.00 VA  |                                                    |             | 1200.00 VA     | 11                                 | 1200 W  |
| CG        | 11                                                | TC4                                | 11 <sub>m</sub> | 800.00 VA   |                                                    |             | 800.00 VA      | $\overline{1}$                     | 800W    |
| <b>CG</b> | 21,22,23                                          | TCX34                              | 42 m            | 1200.00 VA  |                                                    |             | 1200.00 VA     | 1                                  | 1200 W  |
| CG        | 24.25.26                                          | <b>TALADRO COL</b>                 | 17 m            |             |                                                    | 1666.67 VA  | 1666.67 VA     | 0.9                                | 1500 W  |
| <b>CG</b> | 27.28.29                                          | <b>FRESADORA</b>                   | 22 <sub>m</sub> |             |                                                    | 2444 44 VA  | 2444.44 VA     | <b>09</b>                          | 2200 W  |
| <b>CG</b> | 30,31,32                                          | <b>RECTIFICADOR</b>                | 28 m            |             |                                                    | 24444.45 VA | 24444.45 VA    | 0.9                                | 22000 W |
| <b>CG</b> | 33,34,35                                          | <b>TORNO</b>                       | 34 m            |             |                                                    | 8333.33 VA  | 8333.33 VA     | 0.9                                | 7500 W  |
| <b>CG</b> | 36,37,38                                          | <b>CENTRO DE ME</b>                | 42 m            |             |                                                    | 36666.67 VA | 36666.67 VA    | 0.9                                | 33000W  |
| <b>CG</b> | 39.40.41                                          | <b>RECTIFICADOR</b>                | 36 m            |             |                                                    | 8333.33 VA  | 8333.33 VA     | 0.9                                | 7500 W  |
| <b>CG</b> | 42,43,44                                          | <b>CNC</b>                         | 31 m            |             |                                                    | 20555.56 VA | 20555.56 VA    | 0.9                                | 18500 W |
| <b>CG</b> | 45.46.47                                          | <b>SIERRA DE CINT</b>              | 26 m            |             |                                                    | 2222.22 VA  | 2222.22 VA     | 0.9                                | 2000W   |
| <b>CG</b> | 54.55.56                                          | CS <sub>3</sub>                    | 38 m            | 6900.00 VA  | 3866.79 VA                                         |             | 10766.79 VA    | -1                                 | 10767 W |
| <b>CG</b> | 57.58.59                                          | CS <sub>4</sub>                    | 13 <sub>m</sub> |             | 2333.40 VA                                         |             | 2314.08 VA     | 0.968432                           | 2241W   |
| <b>CG</b> | 48,49,50                                          | CS <sub>1</sub>                    | 30 m            | 33850.00 VA | 2656.56 VA                                         | 600.00 VA   | 37106.56 VA    | -1                                 | 37107W  |
| <b>CG</b> | 51.52.53                                          | CS <sub>2</sub>                    | 27 <sub>m</sub> | 9050.00 VA  | 3296.96 VA                                         | 600.00 VA   | 12946.96 VA    | 11                                 | 12947 W |
| <b>CG</b> | 60,61,62                                          | P <sub>1</sub>                     | 15 m            | 600.00 VA   |                                                    |             | 600.00 VA      | -1                                 | 600 W   |
| <b>CG</b> | 10                                                | TC <sub>3</sub>                    | 44 m            | 800.00 VA   |                                                    |             | 800.00 VA      | in.                                | 800 W   |
| <b>CG</b> | 9                                                 | TC <sub>2</sub>                    | 41 m            | 800.00 VA   |                                                    |             | 800.00 VA      | 1                                  | 800 W   |
| <b>CG</b> | 18.19.20                                          | TCx33                              | 35 m            | 1200.00 VA  |                                                    |             | 1200.00 VA     | i1                                 | 1200 W  |
| <b>CG</b> | 12.13.14                                          | TCx31                              | 23 m            | 1200.00 VA  |                                                    |             | 1200.00 VA     | 1                                  | 1200 W  |

Figura 131: Tabla de planificación. Cuadro general.

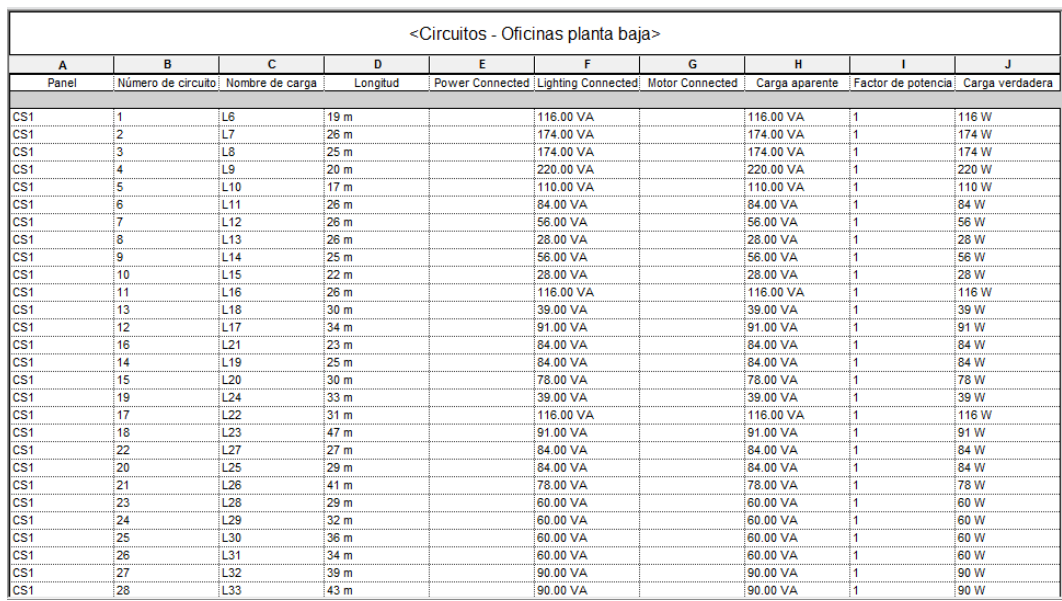

Figura 132: Tabla de planificación. Oficinas planta baja - 1.

| CS <sub>1</sub> | 29       | L34             | 40 m            |            | 56.00 VA |           | 56.00 VA   | ł1             | 56 W      |
|-----------------|----------|-----------------|-----------------|------------|----------|-----------|------------|----------------|-----------|
| CS <sub>1</sub> | 30       | 135             | 41 m            |            | 56.00 VA |           | 56.00 VA   | 1              | 56 W      |
| CS <sub>1</sub> | 31       | L36             | 41 m            |            | 56.00 VA |           | 56.00 VA   | 1              | 56 W      |
| CS <sub>1</sub> | 32       | E3              | 53 <sub>m</sub> |            | 3.48 VA  |           | 3.48 VA    | 11             | 3 W       |
| CS <sub>1</sub> | 33       | E <sub>4</sub>  | 30 <sub>m</sub> |            | 2.61 VA  |           | 2.61 VA    | 1              | 3 W       |
| CS <sub>1</sub> | 34       | E5              | 27 <sub>m</sub> |            | 6.37 VA  |           | 6.37 VA    | 11             | <b>6W</b> |
| CS1             | 35       | E <sub>6</sub>  | 39 m            |            | 7.83 VA  |           | 7.83 VA    | 1              | 8 W       |
| CS <sub>1</sub> | 36       | E7              | 26 <sub>m</sub> |            | 1.74 VA  |           | 1.74 VA    | 1              | 2 W       |
| CS <sub>1</sub> | 37       | E8              | 29 <sub>m</sub> |            | 1.74 VA  |           | 1.74 VA    | 11             | 2 W       |
| CS <sub>1</sub> | 38       | E <sub>9</sub>  | 42 m            |            | 6.96 VA  |           | 6.96 VA    | 11             | <b>7W</b> |
| CS <sub>1</sub> | 39       | E <sub>10</sub> | 29 <sub>m</sub> |            | 1.74 VA  |           | 1.74 VA    | 1              | 12 W      |
| CS <sub>1</sub> | 40       | E <sub>11</sub> | 38 m            |            | 2.61 VA  |           | 2.61 VA    | $\blacksquare$ | 3 W       |
| CS <sub>1</sub> | 41       | E <sub>12</sub> | 39 m            |            | 0.87 VA  |           | 0.87 VA    | 1              | 1 W       |
| CS <sub>1</sub> | 42       | E <sub>13</sub> | 46 m            |            | 2.61 VA  |           | 2.61 VA    | 1              | 3 W       |
| CS <sub>1</sub> | 43       | TC5             | 16 <sub>m</sub> | 850.00 VA  |          |           | 850.00 VA  | 11             | 850 W     |
| CS <sub>1</sub> | 44       | TC <sub>6</sub> | 16 <sub>m</sub> | 1400.00 VA |          |           | 1400.00 VA | 11             | 1400 W    |
| CS <sub>1</sub> | 45       | TC7             | 19 <sub>m</sub> | 4050.00 VA |          |           | 4050.00 VA | 11             | 4050W     |
| CS <sub>1</sub> | 46       | TC8             | 22 <sub>m</sub> | 100.00 VA  |          |           | 100.00 VA  | 11             | 100 W     |
| CS <sub>1</sub> | 47       | TC <sub>9</sub> | 11 <sub>m</sub> | 2150.00 VA |          |           | 2150.00 VA | $\overline{1}$ | 2150 W    |
| CS <sub>1</sub> | 48       | <b>TC10</b>     | 19 <sub>m</sub> | 100.00 VA  |          |           | 100.00 VA  | 1              | 100 W     |
| CS <sub>1</sub> | 49       | <b>TC11</b>     | 24 <sub>m</sub> | 100.00 VA  |          |           | 100.00 VA  | 11             | 100 W     |
| CS <sub>1</sub> | 50       | <b>TC12</b>     | 17 <sub>m</sub> | 2150.00 VA |          |           | 2150.00 VA | 11             | 2150 W    |
| CS <sub>1</sub> | 51       | <b>TC13</b>     | 38 m            | 700.00 VA  |          |           | 700.00 VA  | 1              | 700 W     |
| CS <sub>1</sub> | 52       | <b>TC14</b>     | 45 m            | 3850.00 VA |          |           | 3850.00 VA | 11             | 3850 W    |
| CS <sub>1</sub> | 53       | <b>TC15</b>     | 33 <sub>m</sub> | 9200.00 VA |          |           | 9200.00 VA | -1             | 9200W     |
| CS <sub>1</sub> | 54       | <b>TC16</b>     | 32 <sub>m</sub> | 9200.00 VA |          |           | 9200.00 VA | $\blacksquare$ | 9200W     |
| CS <sub>1</sub> | 55,56.57 | P <sub>2</sub>  | 14 <sub>m</sub> |            |          | 600.00 VA | 600.00 VA  | -1             | 600 W     |

Figura 133: Tabla de planificación. Oficinas planta baja - 2.

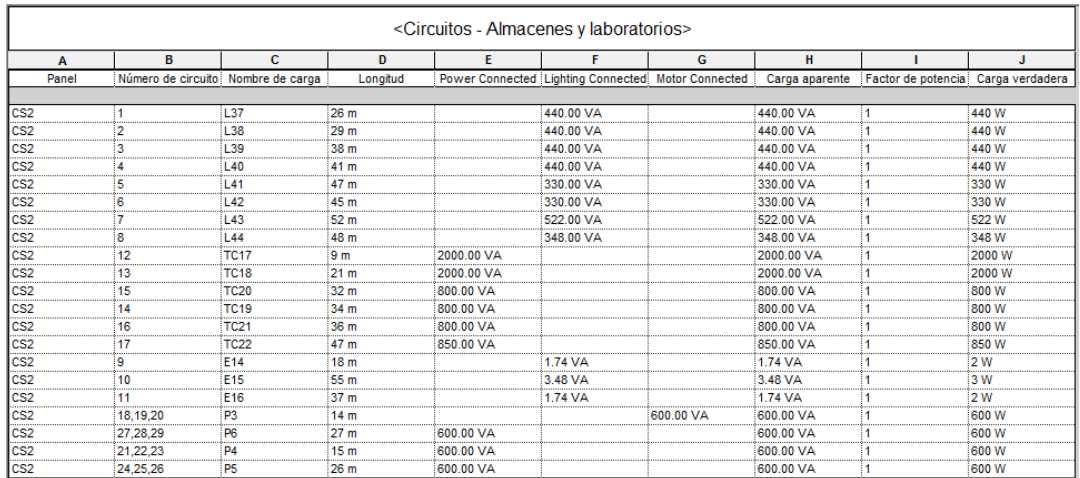

Figura 134: Tabla de planificación. Almacenes y laboratorios.

### Análisis de aplicación de la metodología BIM al modelado y cálculo de instalaciones eléctricas

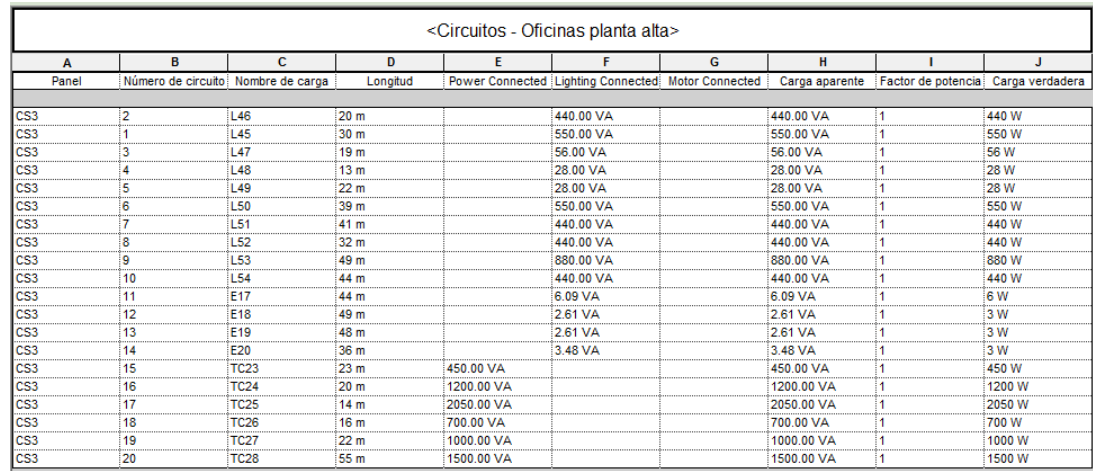

### Figura 135: Tabla de planificación. Oficinas planta alta.

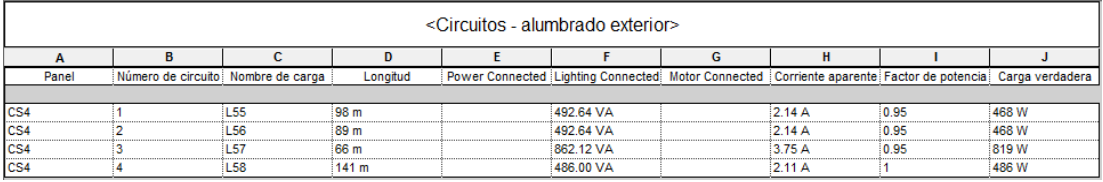

Figura 136: Tabla de planificación. Alumbrado exterior.

Tenemos pues las siguientes necesidades, entre fuerza e iluminación:

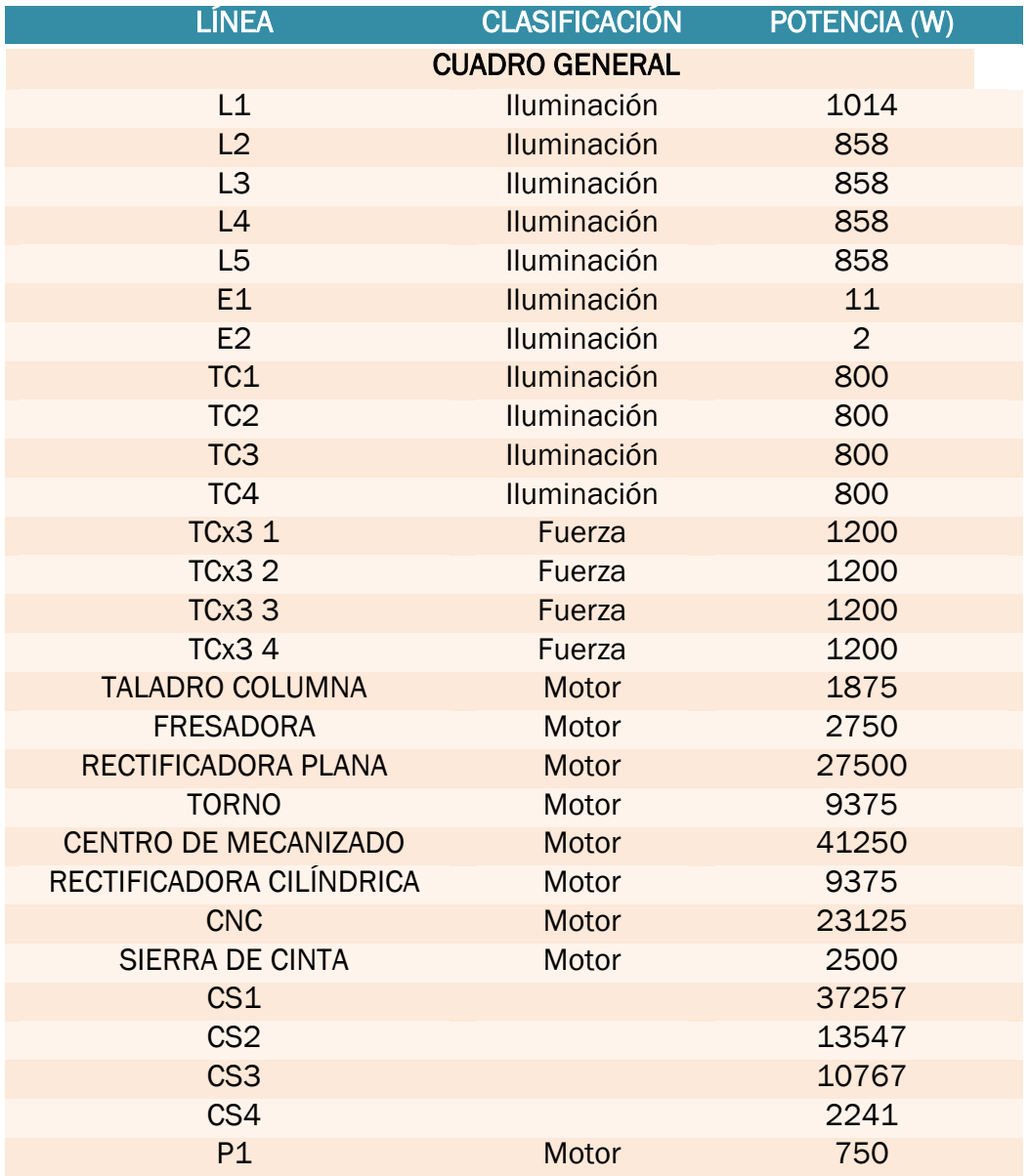

Cuadro 3: Potencias del cuadro general.

Las potencias de las líneas conectadas a las máquinas se han sobredimensionado un 25 % a la hora de calcular la corriente, de acuerdo a la ITC-BT-47. En el esquema unifilar se indican las potencias instaladas, por tanto, no estarán sobredimensionadas.

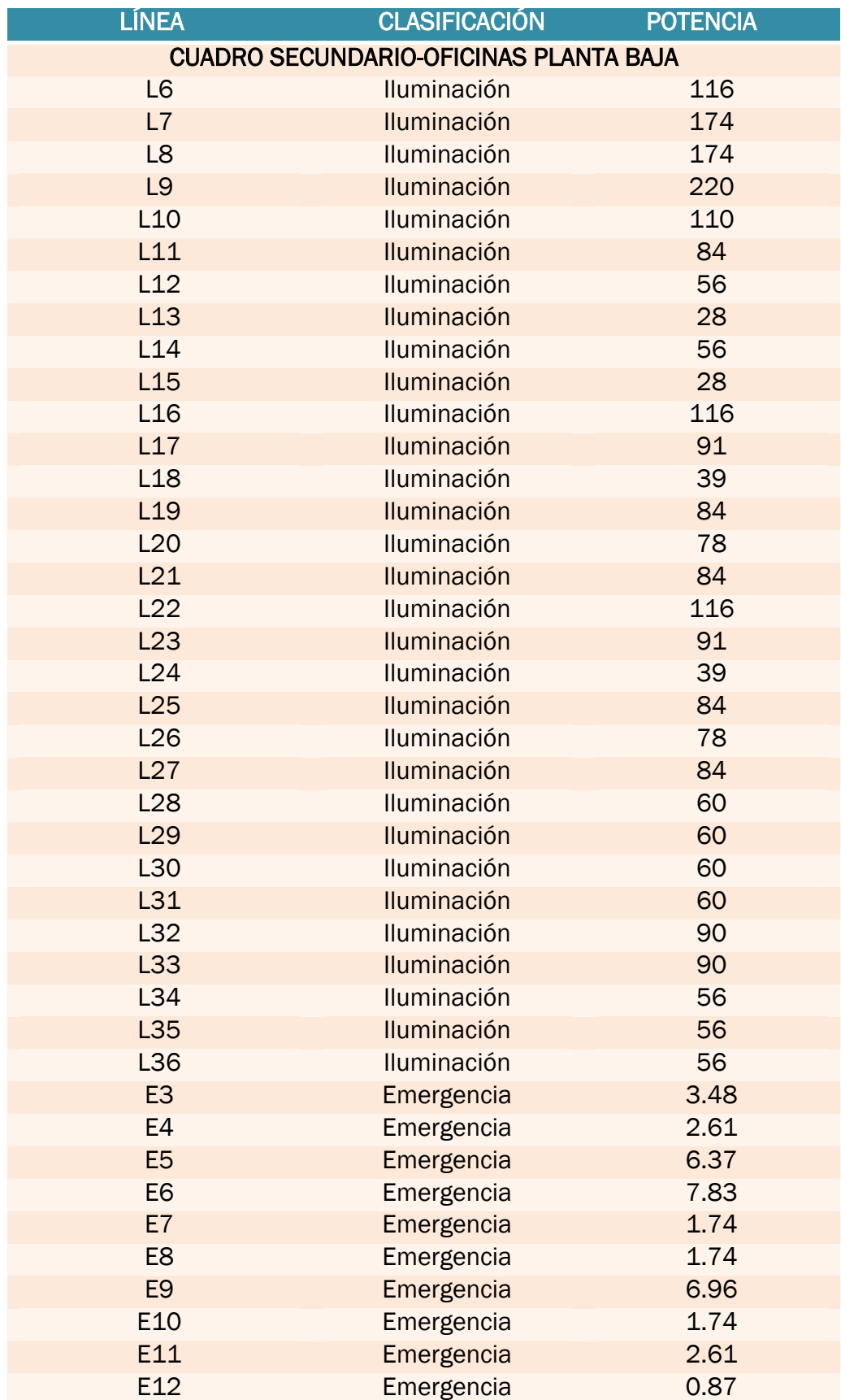

Cuadro 4: Potencias oficinas planta baja.

Análisis de aplicación de la metodología BIM al modelado y cálculo de instalaciones eléctricas

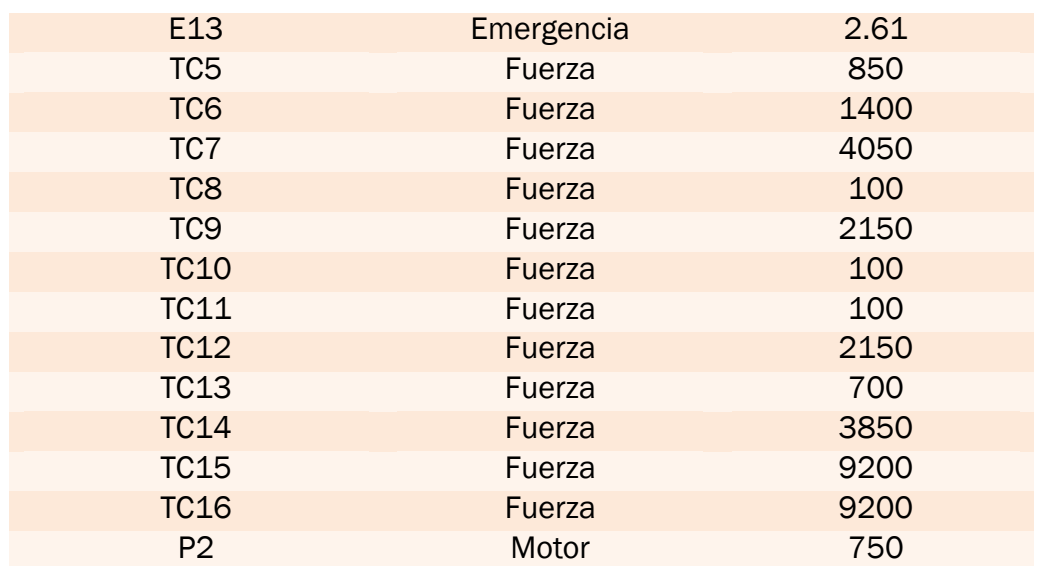

Cuadro 5: Tabla de planificación. Almacenes y laboratorio.

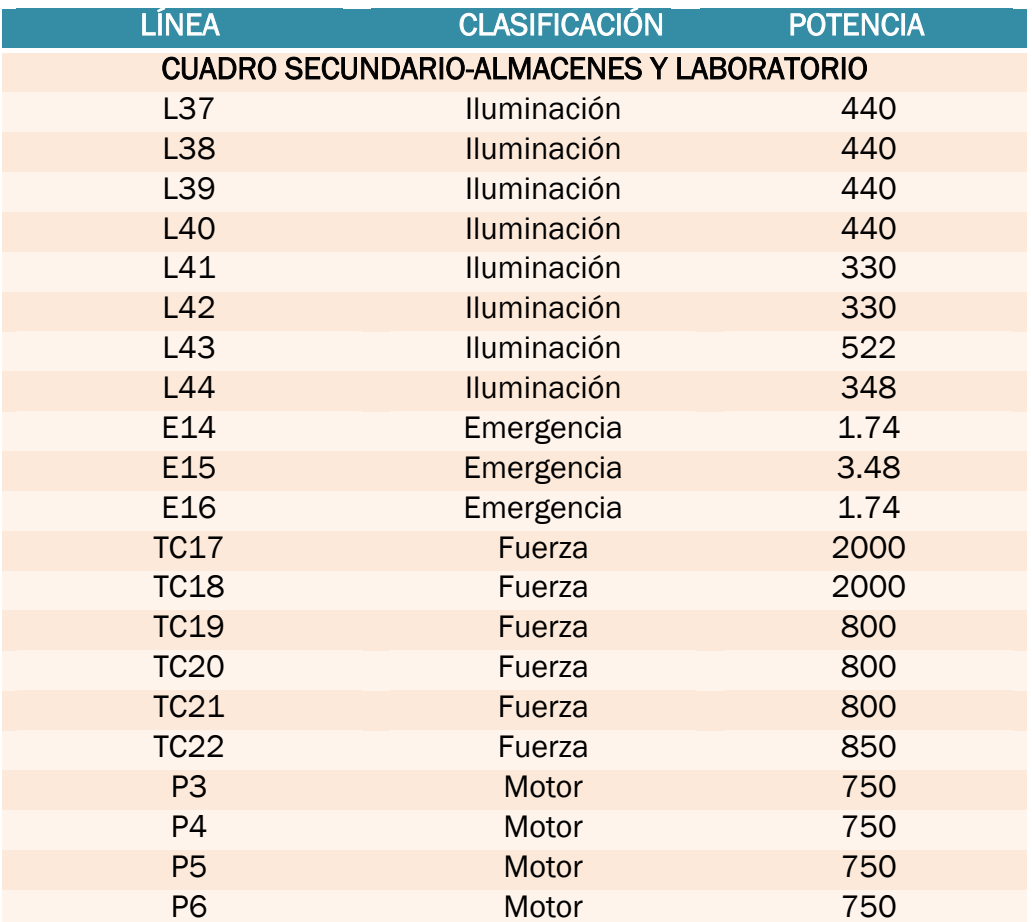

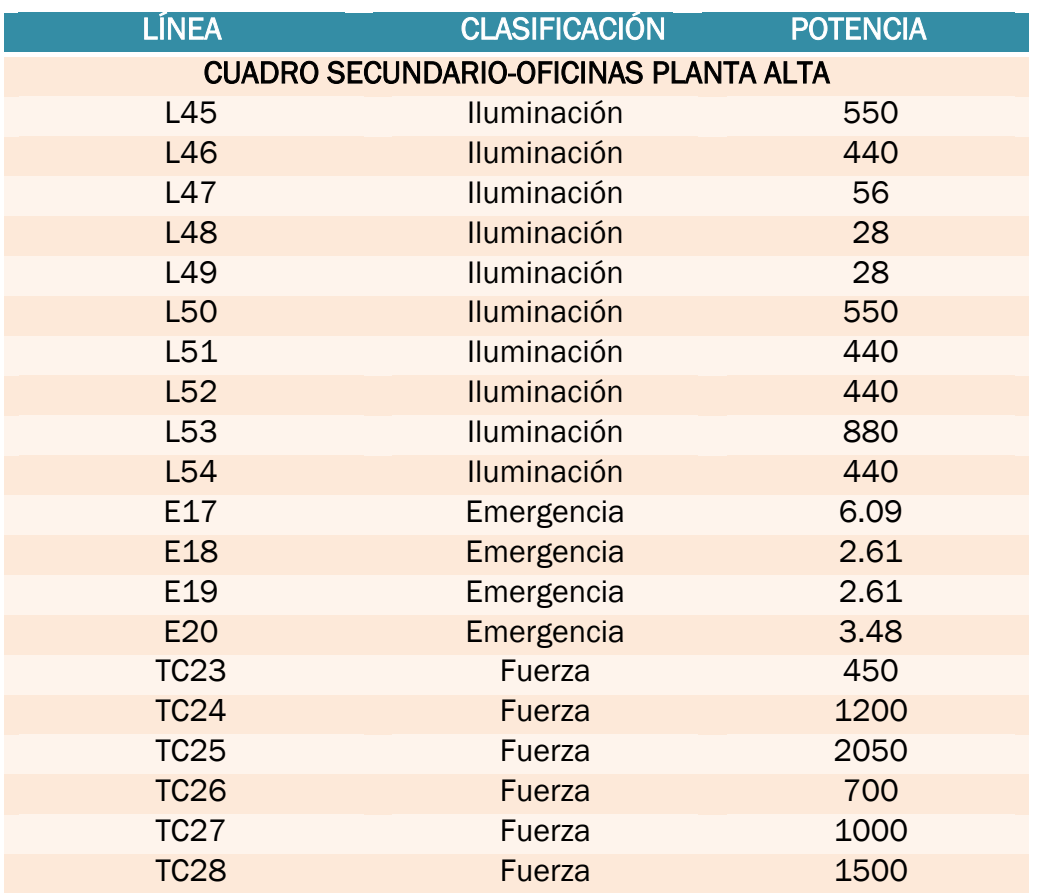

Cuadro 6: Tabla de planificación. Oficinas planta alta.

Cuadro 7: Tabla de planificación. Alumbrado exterior.

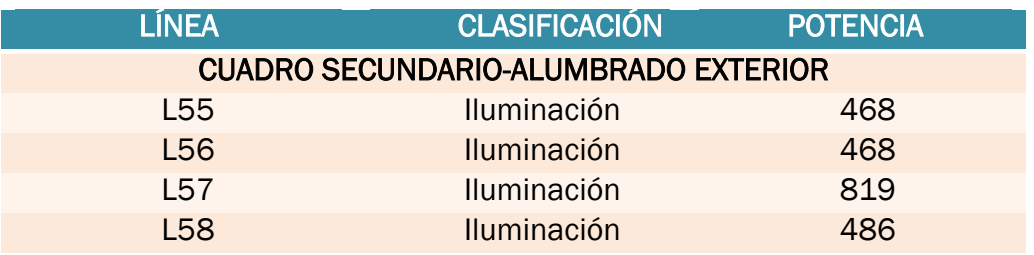

# 4.3.3. Cálculo automático de conductores mediante Revit:

Para el cálculo de conductores necesitamos conocer las longitudes de nuestras líneas. Al establecer los sistemas eléctricos, Revit MEP nos da una estimación de las longitudes, sin embargo, comprobaremos las medidas con las herramientas de medida de distancias nativas en Revit. Los resultados ofrecidos por el programa resultan muy exactos a las mediciones, por lo que en la mayoría de los casos nos fiaremos.

Revit MEP también incluye de forma nativa una herramienta para el cálculo de las caídas de tensión en las líneas, sin embargo, no nos sirve para nuestro proyecto. Revit tiene una base de datos para los conductores basada en el estándar americano de tamaños de cable, conocido como calibre de alambre o *American Wire Gauge (AWG),* por el cual se establece una escala de diámetros distinta a la que hemos de seguir por el REBT. Por ello calcularemos manualmente las caídas de tensión para las líneas, y, sirviéndonos del REBT seleccionaremos los conductores pertinentes para cada línea.

El AWG establece los distintos tamaños de cable siguiendo una progresión geométrica, sin embargo, se puede calcular el tamaño del cable equivalente a la sección que busquemos:

$$
n = -39 \log 32 \left( \frac{dn}{0.127 \, mm} \right) + 36
$$

Haciendo uso de esta expresión puedo adaptar las secciones normalizadas por el REBT a la normativa americana.

Tenemos que ir a *Gestionar →Configuración MEP →Configuración eléctrica →Tamaños de cable.* Una vez aquí escogeremos cobre como material, ya que este será el tipo de conductor que utilizaremos en nuestro proyecto, y en la lista desplegable que aparece eliminamos las corrientes máximas que aparecen por defecto y creamos las nuestras.

| Material:            | Cobre                                           |            |                              |  |  |  |  |  |
|----------------------|-------------------------------------------------|------------|------------------------------|--|--|--|--|--|
| Temperatura:         | 60                                              |            |                              |  |  |  |  |  |
| Tipo de aislamiento: | <b>FEP</b>                                      |            |                              |  |  |  |  |  |
|                      | Nueva comente máxima<br>Suprimir comente máxima |            |                              |  |  |  |  |  |
| Corriente máxima     | Tamaño                                          | Diámetro   | Se usa para cambio de tamaño |  |  |  |  |  |
| 17 A                 | 15.4115                                         | 1.380 mm   |                              |  |  |  |  |  |
| 23 A                 | 13.2088                                         | 1.780 mm   |                              |  |  |  |  |  |
| 31 A                 | 11.1817                                         | $2.260$ mm |                              |  |  |  |  |  |
| 40 A                 | 9.4457                                          | $2.760$ mm |                              |  |  |  |  |  |
| 54 A                 | 7.2305                                          | $3.570$ mm |                              |  |  |  |  |  |
| 341 A                | 365.1076                                        | 15.350 mm  |                              |  |  |  |  |  |
| 560 A                | 2000                                            | 41.453 mm  |                              |  |  |  |  |  |
|                      |                                                 |            |                              |  |  |  |  |  |

Figura 137: Tamaños de los cables adaptados a la norma española.

En este menú también podemos adaptar más variables a nuestro proyecto, como los conductores de tierra, que según la ITC-BT-19 se dimensionan en base a la sección de los conductores de fase según la siguiente tabla:

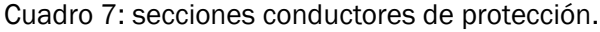

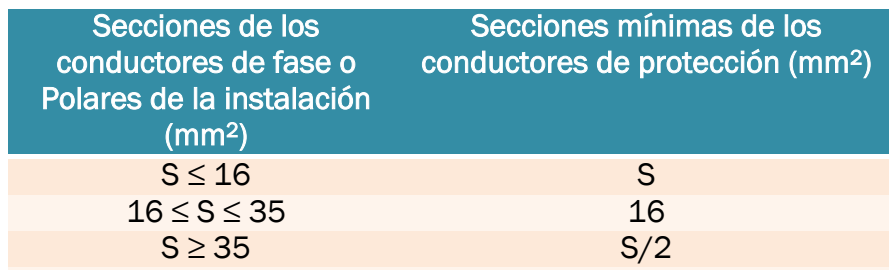

En función a los intervalos establecidos en la tabla asignaré la sección de los conductores de tierra que corresponda a cada caso:

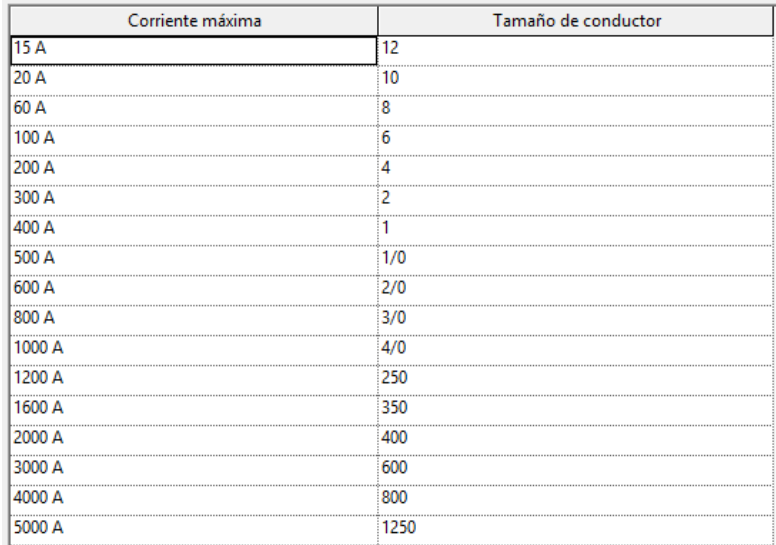

Figura 138: Tamaño de los conductores de protección.

Podemos, asimismo, cambiar más variables para adaptarlas a nuestro diseño, como los factores de corrección por temperaturas, o el aislamiento de los cables.

Es importante definir las máximas caídas de tensión que toleraremos en nuestro circuito. En este apartado, una vez más, Revit MEP se muestra insuficiente, dado que solo nos permite configurar una única caída de tensión para el cableado de alimentación y otra para el cableado de ramificación, negando la posibilidad de establecer niveles distintos de caída de tensión según el tipo de carga conectada al circuito, como exige el REBT.

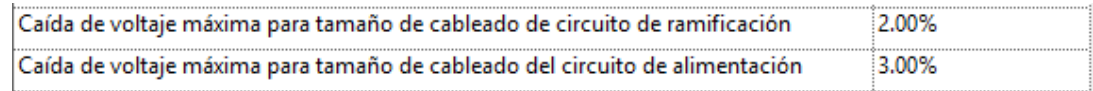

Figura 139: Opciones de configuración para las caídas de tensión. Revit

Una vez configuradas las variables eléctricas pasamos a comprobar los resultados en cuanto a caída de voltaje y sección.

Revit calcula automáticamente el tamaño de cable a usar para cada línea basándose en la protección magnetotérmica que se le quiera marcar (hay que elegirla e introducirla manualmente), la caída de tensión de la línea, y los factores de corrección, si son aplicables.

Para la caída de tensión Revit emplea la siguiente expresión:

$$
VD = \frac{(L \times R \times I)}{1000}
$$

Como vemos, esta ecuación difiere de la establecida por la REBT, por lo que nos encontramos con otro problema.

Además, el proceso que sigue Revit para dimensionar la sección es el siguiente: primero el usuario debe establecer la protección magnetotérmica, cuyo calibre aparece como parámetro en Revit bajo el nombre *Potencia nominal*. En función de la protección escogida y del tipo de cable, Revit calculará la sección más adecuada comprobando que no pase el límite de caída de tensión establecido.

Cuando comprobamos los resultados se observa que Revit no ha calculado las caídas de tensión (marca 0 V), la razón es que Revit solo reconoce los valores de diámetro estandarizado por la AWG, por lo que nuestros valores adaptados no sirven.

Llegados a este punto parece suficientemente justificado el hecho de salir de Revit para los cálculos de conductores y protecciones, sin embargo, intentaremos hacer un cálculo aproximado a modo de comparación, empleando para cada sección normalizada del REBT la que más se aproxime de las recogidas en el AWG.

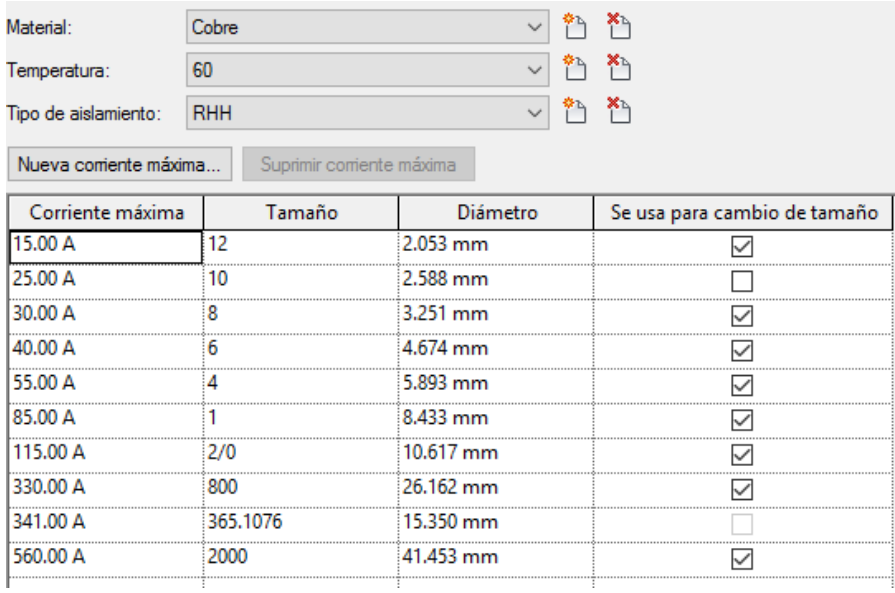

Figura 140: Tamaños de cables similares a la norma europea.

Así pues, se introducirán a continuación, a través de tablas de planificación, los valores de protección magnetotérmica que correspondan con los calculados manualmente más adelante, y se observarán los resultados arrojados por el programa.

|           | <secciones -="" cuadro="" general=""></secciones> |                  |           |                                                                                                    |             |         |      |                   |
|-----------|---------------------------------------------------|------------------|-----------|----------------------------------------------------------------------------------------------------|-------------|---------|------|-------------------|
| A         | R                                                 | $\mathbf{C}$     | D         | F                                                                                                    | F           | G       | н    |                   |
| Panel     | Nombre de carga                                   |                  |           | Longitud Carga verdadera Corriente verdadera Tipo de cable Caída de voltaje Potencia nominal Tamaño de cable |             |         |      |                   |
| CG        | L1                                                | 60 m             | 1014 W    | 4.41 A                                                                                                    | <b>XHHW</b> | 1.354 V | 20 A | 1-#8, 1-#8, 1-#12 |
| CG        | L <sub>2</sub>                                    | 64 m             | 858 W     | 3.73 A                                                                                                    | <b>XHHW</b> | 1.230 V | 20 A | 1-#8, 1-#8, 1-#12 |
| CG        | L3                                                | 71 <sub>m</sub>  | 858 W     | 3.73 A                                                                                                    | <b>XHHW</b> | 1.349 V | 20A  | 1-#8, 1-#8, 1-#12 |
| CG        | 14                                                | 77 <sub>m</sub>  | 858 W     | 3.73 A                                                                                                    | <b>XHHW</b> | 1.467 V | 20 A | $1-48.1-48.1-412$ |
| CG        | L5                                                | 82 m             | 858 W     | 3.73 A                                                                                                    | <b>XHHW</b> | 1.563 V | 20 A | 1-#8, 1-#8, 1-#12 |
| CG        | E <sub>1</sub>                                    | 113 <sub>m</sub> | 11 W      | 0.05A                                                                                                    | <b>XHHW</b> | 0.027V  | 20 A | 1-#8, 1-#8, 1-#12 |
| CG        | E <sub>2</sub>                                    | 52 m             | <b>2W</b> | 0.01A                                                                                                    | <b>XHHW</b> | 0.002V  | 20 A | 1-#8, 1-#8, 1-#12 |
| CG        | TC <sub>1</sub>                                   | 22 <sub>m</sub>  | 800 W     | 3.48A                                                                                                    | <b>XHHW</b> | 0.399 V | 20 A | 1-#8, 1-#8, 1-#12 |
| CG        | TCx32                                             | 43 m             | 1200 W    | 1.73A                                                                                                    | <b>XHHW</b> | 0.333 V | 20 A | 3-#8, 1-#8, 1-#12 |
| CG        | TC <sub>4</sub>                                   | 11 <sub>m</sub>  | 800 W     | 3.48 A                                                                                                    | <b>XHHW</b> | 0.196V  | 20 A | 1-#8, 1-#8, 1-#12 |
| CG        | <b>TCX34</b>                                      | 42 m             | 1200 W    | 1.73A                                                                                                    | <b>XHHW</b> | 0.322 V | 20 A | 3-#8, 1-#8, 1-#12 |
| CG        | <b>TALADRO COLUMNA</b>                            | 17 <sub>m</sub>  | 1500W     | 2.17A                                                                                                    | <b>XHHW</b> | 0.167V  | 20 A | 3-#8, 1-#8, 1-#12 |
| CG        | <b>FRESADORA</b>                                  | 22 <sub>m</sub>  | 2200 W    | 3.18A                                                                                                    | <b>XHHW</b> | 0.323 V | 20 A | 3-#8, 1-#8, 1-#12 |
| CG        | <b>RECTIFICADORA PLANA</b>                        | 28 <sub>m</sub>  | 22000 W   | 31.75 A                                                                                                    | <b>XHHW</b> | 4.031 V | 20 A | 3-#8, 1-#8, 1-#12 |
| CG        | <b>TORNO</b>                                      | 34 m             | 7500 W    | 10.83 A                                                                                                    | <b>XHHW</b> | 1.692 V | 20 A | 3-#8, 1-#8, 1-#12 |
| CG        | <b>CENTRO DE MECANIZADO</b>                       | 42 m             | 33000 W   | 47.63 A                                                                                                    | <b>XHHW</b> | 9.330 V | 20 A | 3-#8, 1-#8, 1-#12 |
| CG        | RECTIFICADORA CILÍNDRICA                          | 36 m             | 7500 W    | 10.83 A                                                                                                    | <b>XHHW</b> | 1.809 V | 20 A | 3-#8, 1-#8, 1-#12 |
| CG        | <b>CNC</b>                                        | 31 <sub>m</sub>  | 18500 W   | 26.7 A                                                                                                    | <b>XHHW</b> | 3.818 V | 20 A | 3-#8, 1-#8, 1-#12 |
| CG        | <b>SIERRA DE CINTA</b>                            | 26 <sub>m</sub>  | 2000 W    | 2.89 A                                                                                                    | <b>XHHW</b> | 0.350V  | 20 A | 3-#8, 1-#8, 1-#12 |
| CG        | CS <sub>3</sub>                                   | 38 m             | 10767 W   | 15.54 A                                                                                                    | <b>XHHW</b> | 3.313 V | 20 A | 3-#8, 1-#8, 1-#12 |
| CG        | CS <sub>4</sub>                                   | 18 <sub>m</sub>  | 2241 W    | 3.23 A                                                                                                    | <b>XHHW</b> | 0.332 V | 20 A | 3-#8, 1-#8, 1-#12 |
| CG        | CS <sub>1</sub>                                   | 30 <sub>m</sub>  | 37107W    | 53.56 A                                                                                                    | <b>XHHW</b> | 9.092 V | 20A  | 3-#8, 1-#8, 1-#12 |
| CG        | CS <sub>2</sub>                                   | 27 <sub>m</sub>  | 12947 W   | 18.69 A                                                                                                    | <b>XHHW</b> | 2.548 V | 20 A | 3-#8, 1-#8, 1-#12 |
| CG        | P <sub>1</sub>                                    | 15 <sub>m</sub>  | 600 W     | 0.87A                                                                                                    | <b>XHHW</b> | 0.059 V | 20 A | 3-#8, 1-#8, 1-#12 |
| CG        | TC <sub>3</sub>                                   | 44 m             | 800 W     | 3.48 A                                                                                                    | <b>XHHW</b> | 0.784 V | 20 A | 1-#8, 1-#8, 1-#12 |
| CG        | TC <sub>2</sub>                                   | 41 m             | 800 W     | 3.48 A                                                                                                    | <b>XHHW</b> | 0.736 V | 20 A | 1-#8, 1-#8, 1-#12 |
| CG        | TCx33                                             | 35 <sub>m</sub>  | 1200 W    | 1.73A                                                                                                    | <b>XHHW</b> | 0.272V  | 20 A | 3-#8, 1-#8, 1-#12 |
| <b>CG</b> | TCx3 1                                            | 23 <sub>m</sub>  | 1200 W    | 1.73A                                                                                                    | <b>XHHW</b> | 0.178 V | 20 A | 3-#8, 1-#8, 1-#12 |

Figura 141: Dimensionamiento de los conductores automático – Cuadro general. Revit

| A                                          | B                | c                                  | D               | E                  | F                          | G                            | н                | т                                      |
|--------------------------------------------|------------------|------------------------------------|-----------------|--------------------|----------------------------|------------------------------|------------------|----------------------------------------|
| Panel                                      | Nombre de carga  | Longitud                           | Carga verdadera | Corriente verdader | Tipo de cable              | Caída de voltaje             | Potencia nominal | Tamaño de cable                        |
| CS <sub>1</sub>                            | L <sub>6</sub>   | 19 <sub>m</sub>                    | 116W            | 0.5A               | <b>XHHW</b>                | 0.001V                       | 20 A             | 1-#8, 1-#8, 1-#12                      |
| CS <sub>1</sub>                            | L7               | 26 <sub>m</sub>                    | 174 W           | 0.76A              | <b>XHHW</b>                | 0.002V                       | 20A              | 1-#8, 1-#8, 1-#12                      |
| CS <sub>1</sub>                            | L8               | 25 <sub>m</sub>                    | 174 W           | 0.76A              | <b>XHHW</b>                | 0.002V                       | 20A              | 1-#8, 1-#8, 1-#12                      |
| CS <sub>1</sub>                            | L9               | 20 <sub>m</sub>                    | 220 W           | 0.96A              | <b>XHHW</b>                | 0.096 <sub>V</sub>           | 20 A             | 1-#8, 1-#8, 1-#12                      |
| CS <sub>1</sub>                            | L <sub>10</sub>  | 17 <sub>m</sub>                    | 110W            | 0.48A              | <b>XHHW</b>                | 0.042V                       | 20 A             | 1-#8, 1-#8, 1-#12                      |
| CS <sub>1</sub>                            | L <sub>11</sub>  | 26 m                               | 84 W            | 0.37A              | <b>XHHW</b>                | 0.049V                       | 20 A             | 1-#8, 1-#8, 1-#12                      |
| CS <sub>1</sub>                            | L <sub>12</sub>  | 26 m                               | 56 W            | 0.24A              | <b>XHHW</b>                | 0.032V                       | 20 A             | 1-#8, 1-#8, 1-#12                      |
| CS <sub>1</sub>                            | L <sub>13</sub>  | 26 <sub>m</sub>                    | 28 W            | 0.12A              | <b>XHHW</b>                | 0.016V                       | 20 A             | 1-#8, 1-#8, 1-#12                      |
| CS <sub>1</sub>                            | L <sub>14</sub>  | 25 <sub>m</sub>                    | 56 W            | 0.24A              | <b>XHHW</b>                | 0.032V                       | 20 A             | 1-#8, 1-#8, 1-#12                      |
| CS <sub>1</sub>                            | L <sub>15</sub>  | 22 <sub>m</sub>                    | 28 W            | 0.12A              | <b>XHHW</b>                | 0.014V                       | 20 A             | 1-#8, 1-#8, 1-#12                      |
| CS <sub>1</sub>                            | L <sub>16</sub>  | 26 <sub>m</sub>                    | 116 W           | 0.5A               | <b>XHHW</b>                | 0.066V                       | 20 A             | 1-#8, 1-#8, 1-#12                      |
| CS <sub>1</sub>                            | L <sub>18</sub>  | 30 <sub>m</sub>                    | 39 W            | 0.17A              | <b>XHHW</b>                | $0.026$ V                    | 20 A             | 1-#8, 1-#8, 1-#12                      |
| CS <sub>1</sub>                            | L <sub>17</sub>  | 34 m                               | 91 W            | 0.4A               | <b>XHHW</b>                | 0.069V                       | 20 A             | 1-#8, 1-#8, 1-#12                      |
| CS <sub>1</sub>                            | L21              | 23 <sub>m</sub>                    | 84 W            | 0.37A              | <b>XHHW</b>                | 0.043V                       | 20 A             | 1-#8. 1-#8. 1-#12                      |
| CS <sub>1</sub>                            | L <sub>19</sub>  | 25 <sub>m</sub>                    | 84 W            | 0.37A              | <b>XHHW</b>                | 0.047V                       | 20 A             | 1-#8, 1-#8, 1-#12                      |
| CS <sub>1</sub>                            | L <sub>20</sub>  | 30 <sub>m</sub>                    | 78 W            | 0.34A              | <b>XHHW</b>                | 0.052V                       | 20 A             | 1-#8, 1-#8, 1-#12                      |
| CS <sub>1</sub><br>CS <sub>1</sub>         | L24              | 33 m                               | 39 W            | 0.17A              | <b>XHHW</b>                | 0.029V                       | 20A              | 1-#8, 1-#8, 1-#12                      |
| CS <sub>1</sub>                            | L22<br>L23       | 31 <sub>m</sub><br>47 m            | 116 W<br>91 W   | 0.5A<br>0.4A       | <b>XHHW</b><br><b>XHHW</b> | 0.079V<br>0.095 <sub>V</sub> | 20A<br>20A       | 1-#8, 1-#8, 1-#12<br>1-#8, 1-#8, 1-#12 |
| CS <sub>1</sub>                            | L27              |                                    | 84 W            | 0.37A              | <b>XHHW</b>                | 0.050 V                      | 20 A             | 1-#8, 1-#8, 1-#12                      |
| CS <sub>1</sub>                            | L <sub>25</sub>  | 27 <sub>m</sub><br>29 <sub>m</sub> | 84 W            | 0.37A              | <b>XHHW</b>                | 0.054V                       | 20 A             | 1-#8, 1-#8, 1-#12                      |
| CS <sub>1</sub>                            | L <sub>26</sub>  | 41 <sub>m</sub>                    | <b>78W</b>      | 0.34A              | <b>XHHW</b>                | 0.071V                       | 20A              | 1-#8, 1-#8, 1-#12                      |
| CS <sub>1</sub>                            | <b>L28</b>       | 29 <sub>m</sub>                    | 60 W            | 0.26A              | <b>XHHW</b>                | 0.038 V                      | 20 A             | 1-#8, 1-#8, 1-#12                      |
| CS <sub>1</sub>                            | L <sub>29</sub>  | 32 m                               | 60 W            | 0.26A              | <b>XHHW</b>                | 0.043V                       | 20 A             | 1-#8, 1-#8, 1-#12                      |
| CS <sub>1</sub>                            | 130              | 36 m                               | 60 W            | 0.26A              | <b>XHHW</b>                | 0.048V                       | 20 A             | 1-#8, 1-#8, 1-#12                      |
| CS <sub>1</sub>                            | L31              | 34 m                               | 60 W            | 0.26A              | <b>XHHW</b>                | 0.045V                       | 20 A             | 1-#8, 1-#8, 1-#12                      |
| CS <sub>1</sub>                            | L32              | 39 m                               | 90 W            | 0.39A              | <b>XHHW</b>                | 0.079V                       | 20 A             | 1-#8, 1-#8, 1-#12                      |
| CS <sub>1</sub>                            | L33              | 43 m                               | 90 W            | 0.39A              | <b>XHHW</b>                | 0.087V                       | 20 A             | 1-#8, 1-#8, 1-#12                      |
| CS <sub>1</sub>                            | L34              | 40 m                               | 56 W            | 0.24A              | <b>XHHW</b>                | 0.050 V                      | 20 A             | $1-48.1-48.1-412$                      |
| CS <sub>1</sub>                            | L35              | 41 m                               | 56 W            | 0.24A              | <b>XHHW</b>                | 0.051V                       | 20 A             | $1-48.1-48.1-412$                      |
| CS <sub>1</sub>                            | L36              | 41 m                               | 56 W            | 0.24A              | <b>XHHW</b>                | 0.051 V                      | 20A              | $1-48.1-48.1-412$                      |
| CS <sub>1</sub>                            | E3               | 53 m                               | 3 W             | 0.02A              | <b>XHHW</b>                | 0.004V                       | 20 A             | $1-48$ , $1-48$ , $1-412$              |
| CS <sub>1</sub>                            | Ε4               | 30 m                               | 3W              | 0.01A              | <b>XHHW</b>                | 0.002V                       | 20 A             | 1-#8, 1-#8, 1-#12                      |
| CS <sub>1</sub>                            | E5               | 27 <sub>m</sub>                    | 6 W             | 0.03A              | <b>XHHW</b>                | 0.004 V                      | 20A              | 1-#8, 1-#8, 1-#12                      |
| CS <sub>1</sub>                            | E6               | 39 m                               | 8 W             | 0.03A              | <b>XHHW</b>                | 0.007V                       | 20A              | 1-#8, 1-#8, 1-#12                      |
| CS <sub>1</sub>                            | E7               | 26 <sub>m</sub>                    | 2W              | 0.01A              | <b>XHHW</b>                | 0.001V                       | 20 A             | 1-#8, 1-#8, 1-#12                      |
| $\overline{\text{c}}\text{s}$ <sub>1</sub> | E8               | 29 <sub>m</sub>                    | 2W              | 0.01A              | <b>XHHW</b>                | 0.001V                       | 20A              | 1-#8, 1-#8, 1-#12                      |
| CS <sub>1</sub>                            | E9               | 42 m                               | 7W              | 0.03A              | <b>XHHW</b>                | 0.006V                       | 20 A             | 1-#8, 1-#8, 1-#12                      |
| CS <sub>1</sub>                            | E10              | 29 <sub>m</sub>                    | 2W              | 0.01A              | <b>XHHW</b>                | 0.001V                       | 20 A             | 1-#8, 1-#8, 1-#12                      |
| CS <sub>1</sub>                            | E11              | 38 m                               | 3W              | 0.01A              | <b>XHHW</b>                | 0.002V                       | 20 A             | 1-#8, 1-#8, 1-#12                      |
| CS <sub>1</sub>                            | E12              | 39 m                               | 1W              | 0A                 | <b>XHHW</b>                | 0.001V                       | 20 A             | 1-#8, 1-#8, 1-#12                      |
| CS <sub>1</sub>                            | E13              | 46 m                               | 3W              | 0.01A              | <b>XHHW</b>                | 0.003V                       | 20 A             | 1-#8, 1-#8, 1-#12                      |
| CS <sub>1</sub>                            | TC5              | 16 <sub>m</sub>                    | 850 W           | 3.7A               | <b>XHHW</b>                | 0.302V                       | 20 A             | 1-#8, 1-#8, 1-#12                      |
| CS <sub>1</sub>                            | TC6              | 16 <sub>m</sub>                    | 1400 W          | 6.09 A             | <b>XHHW</b>                | 0.511V                       | 20 A             | 1-#8, 1-#8, 1-#12                      |
| CS <sub>1</sub>                            | TC7              | 19 <sub>m</sub>                    | 4050W           | 17.61 A            | <b>XHHW</b>                | 1.722 V                      | 20A              | 1-#8, 1-#8, 1-#12                      |
| CS <sub>1</sub>                            | TC8              | 22 <sub>m</sub>                    | 100 W           | 0.43A              | <b>XHHW</b>                | 0.049V                       | 20 A             | 1-#8, 1-#8, 1-#12                      |
| CS <sub>1</sub>                            | TC9              | 11 <sub>m</sub>                    | 2150 W          | 9.35 A             | <b>XHHW</b>                | 0.504V                       | 20A              | 1-#8, 1-#8, 1-#12                      |
| CS <sub>1</sub>                            | <b>TC10</b>      | 19 <sub>m</sub>                    | 100 W           | 0.43A              | <b>XHHW</b>                | 0.043V                       | 20 A             | 1-#8, 1-#8, 1-#12                      |
| CS <sub>1</sub>                            | TC <sub>11</sub> | 24 <sub>m</sub>                    | 100 W           | 0.43A              | <b>XHHW</b>                | 0.054 V                      | 20 A             | 1-#8, 1-#8, 1-#12                      |
| CS <sub>1</sub>                            | <b>TC12</b>      | 17 <sub>m</sub>                    | 2150 W          | 9.35 A             | <b>XHHW</b>                | 0.832 V                      | 20 A             | 1-#8, 1-#8, 1-#12                      |
| CS <sub>1</sub>                            | <b>TC13</b>      | 38 m                               | 700 W           | 3.04 A             | <b>XHHW</b>                | 0.589 V                      | 20 A             | 1-#8, 1-#8, 1-#12                      |
| CS <sub>1</sub>                            | <b>TC14</b>      | 45 m                               | 3850 W          | 16.74 A            | <b>XHHW</b>                | 3.812 V                      | 20 A             | 1-#8, 1-#8, 1-#12                      |
| CS <sub>1</sub>                            | <b>TC15</b>      | 33 <sub>m</sub>                    | 9200 W          | 40 A               | <b>XHHW</b>                | 0.000V                       | 20 A             | 1-#7.2305, 1-#7.23                     |
| $\overline{\text{c}}\text{s}$ <sub>1</sub> | <b>TC16</b>      | 32 m                               | 9200 W          | 40 A               | <b>XHHW</b>                | 0.000V                       | 20 A             | 1-#7.2305, 1-#7.23                     |
| CS <sub>1</sub>                            | P <sub>2</sub>   | 14 <sub>m</sub>                    | 600W            | 0.87A              | <b>XHHW</b>                | 0.056 V                      | 20 A             | 3-#8, 1-#8, 1-#12                      |

Figura 142: Dimensionamiento de los conductores automático – Oficinas planta baja. Revit.

| <secciones -="" almacenes="" laboratorios="" y=""></secciones> |                 |                 |        |                                                   |             |                  |      |                                  |
|----------------------------------------------------------------|-----------------|-----------------|--------|---------------------------------------------------|-------------|------------------|------|----------------------------------|
| A                                                              | R               | C.              | D      | F                                                 | F           | G                | н    |                                  |
| Panel                                                          | Nombre de carga | Longitud        |        | Carga verdadera Corriente verdadera Tipo de cable |             | Caída de voltaje |      | Potencia nominal Tamaño de cable |
| CS <sub>2</sub>                                                | L37             | 26 <sub>m</sub> | 440 W  | 191A                                              | <b>XHHW</b> | 0.256 V          | 20 A | 1-#8, 1-#8, 1-#12                |
| CS <sub>2</sub>                                                | 1.38            | 29 m            | 440 W  | 1.91A                                             | <b>XHHW</b> | 0.280V           | 20 A | 1-#8, 1-#8, 1-#12                |
| CS <sub>2</sub>                                                | L39             | 38 <sub>m</sub> | 440 W  | 1.91A                                             | <b>XHHW</b> | 0.376 V          | 20 A | 1-#8, 1-#8, 1-#12                |
| CS <sub>2</sub><br>                                            | L40             | 41 m            | 440 W  | 1.91 A                                            | <b>XHHW</b> | 0.400V           | 20 A | 1-#8, 1-#8, 1-#12                |
| CS <sub>2</sub>                                                | L41             | 47 m            | 330 W  | 1.43A                                             | <b>XHHW</b> | 0.347V           | 20 A | 1-#8, 1-#8, 1-#12                |
| CS <sub>2</sub>                                                | 142             | 45 m            | 330 W  | 143A                                              | <b>XHHW</b> | 0.329 V          | 20 A | 1-#8, 1-#8, 1-#12                |
| CS <sub>2</sub><br>                                            | L43             | 52 <sub>m</sub> | 522W   | 2.27A                                             | <b>XHHW</b> | 0.606V           | 20 A | 1-#8, 1-#8, 1-#12                |
| CS <sub>2</sub>                                                | L44             | 48 m            | 348 W  | 1.51A                                             | <b>XHHW</b> | 0.368 V          | 20 A | 1-#8, 1-#8, 1-#12                |
| CS <sub>2</sub>                                                | <b>TC17</b>     | 9 <sub>m</sub>  | 2000 W | 8.7 A                                             | <b>XHHW</b> | 0.393 V          | 20 A | 1-#8, 1-#8, 1-#12                |
| CS <sub>2</sub><br>                                            | <b>TC18</b>     | 21 <sub>m</sub> | 2000 W | 87A                                               | <b>XHHW</b> | 0.945 V          | 20 A | 1-#8, 1-#8, 1-#12                |
| CS <sub>2</sub>                                                | <b>TC20</b>     | 32 <sub>m</sub> | 800 W  | 3.48 A                                            | <b>XHHW</b> | 0.567V           | 20 A | 1-#8, 1-#8, 1-#12                |
| CS <sub>2</sub>                                                | <b>TC19</b>     | 34 <sub>m</sub> | 800 W  | 3.48A                                             | <b>XHHW</b> | 0.605V           | 20 A | 1-#8, 1-#8, 1-#12                |
| CS <sub>2</sub>                                                | <b>TC21</b>     | 36 m            | 800 W  | 3.48 A                                            | <b>XHHW</b> | 0.636 V          | 20 A | 1-#8, 1-#8, 1-#12                |
| CS <sub>2</sub>                                                | <b>TC22</b>     | 47 m            | 850 W  | 3.7A                                              | <b>XHHW</b> | 0.886 V          | 20 A | 1-#8, 1-#8, 1-#12                |
| CS <sub>2</sub>                                                | E14             | 18 <sub>m</sub> | 2 W    | 0.01A                                             | <b>XHHW</b> | 0.001V           | 20 A | 1-#8, 1-#8, 1-#12                |
| CS <sub>2</sub>                                                | E <sub>15</sub> | 55 m            | 3W     | 0.02A                                             | <b>XHHW</b> | 0.004V           | 20 A | 1-#8, 1-#8, 1-#12                |
| CS <sub>2</sub>                                                | E16             | 37 m            | 2 W    | 0.01A                                             | <b>XHHW</b> | 0.001V           | 20 A | 1-#8, 1-#8, 1-#12                |
| CS <sub>2</sub>                                                | P <sub>3</sub>  | 14 <sub>m</sub> | 600 W  | 0.87A                                             | <b>XHHW</b> | 0.053V           | 20 A | 3-#8, 1-#8, 1-#12                |
| CS <sub>2</sub>                                                | P6              | 27 <sub>m</sub> | 600 W  | 0.87A                                             | <b>XHHW</b> | 0.105V           | 20 A | 3-#8, 1-#8, 1-#12                |
| CS <sub>2</sub>                                                | P <sub>4</sub>  | 15m             | 600 W  | 0.87 A                                            | <b>XHHW</b> | 0.057V           | 20 A | 3-#8, 1-#8, 1-#12                |
| CS <sub>2</sub>                                                | P <sub>5</sub>  | 26 <sub>m</sub> | 600 W  | 0.87A                                             | <b>XHHW</b> | 0.101V           | 20 A | 3-#8, 1-#8, 1-#12                |

Figura 143: Dimensionamiento de los conductores automático – Almacenes y laboratorios. Revit.

| <secciones -="" alta="" planta=""></secciones> |                  |                 |            |                                    |               |                  |                  |                   |
|------------------------------------------------|------------------|-----------------|------------|------------------------------------|---------------|------------------|------------------|-------------------|
| A                                              | в                | c               | D          | Е                                  | F             | G                | н                |                   |
| Panel                                          | Nombre de carga  | Longitud        |            | Carga verdadera Corriente verdader | Tipo de cable | Caída de voltaje | Potencia nominal | Tamaño de cable   |
|                                                |                  |                 |            |                                    |               |                  |                  |                   |
| CS <sub>3</sub>                                | L46              | 20 <sub>m</sub> | 440 W      | 1.91A                              | <b>XHHW</b>   | 0.193V           | 20 A             | 1-#8, 1-#8, 1-#12 |
| CS <sub>3</sub>                                | L <sub>45</sub>  | 30 <sub>m</sub> | 550 W      | 2.39 A                             | <b>XHHW</b>   | 0.370V           | 20 A             | 1-#8, 1-#8, 1-#12 |
| CS3                                            | L <sub>47</sub>  | 19 <sub>m</sub> | 56 W       | 0.24A                              | <b>XHHW</b>   | 0.023V           | 20 A             | 1-#8, 1-#8, 1-#12 |
| CS <sub>3</sub>                                | L48              | 13 <sub>m</sub> | <b>28W</b> | 0.12A                              | <b>XHHW</b>   | 0.008V           | 20 A             | 1-#8, 1-#8, 1-#12 |
| CS <sub>3</sub>                                | L <sub>49</sub>  | 22 <sub>m</sub> | <b>28W</b> | 0.12A                              | <b>XHHW</b>   | 0.014V           | 20 A             | 1-#8, 1-#8, 1-#12 |
| CS3                                            | L50              | 39 m            | 550 W      | 2.39 A                             | <b>XHHW</b>   | 0.473 V          | 20 A             | 1-#8, 1-#8, 1-#12 |
| CS <sub>3</sub>                                | L <sub>51</sub>  | 41 m            | 440 W      | 1.91A                              | <b>XHHW</b>   | 0.403V           | 20 A             | 1-#8, 1-#8, 1-#12 |
| CS <sub>3</sub>                                | L <sub>52</sub>  | 32 <sub>m</sub> | 440 W      | 1.91A                              | <b>XHHW</b>   | 0.313 V          | 20 A             | 1-#8, 1-#8, 1-#12 |
| CS <sub>3</sub>                                | L53              | 49 m            | 880 W      | 3.83 A                             | <b>XHHW</b>   | 0.952 V          | 20 A             | 1-#8, 1-#8, 1-#12 |
| CS <sub>3</sub>                                | L54              | 44 m            | 440 W      | 1.91A                              | <b>XHHW</b>   | 0.426V           | 20 A             | 1-#8, 1-#8, 1-#12 |
| CS <sub>3</sub>                                | E17              | 44 m            | 6W         | 0.03A                              | <b>XHHW</b>   | 0.006V           | 20 A             | 1-#8, 1-#8, 1-#12 |
| CS <sub>3</sub>                                | E18              | 49 m            | 3W         | 0.01A                              | <b>XHHW</b>   | 0.003V           | 20 A             | 1-#8, 1-#8, 1-#12 |
| CS <sub>3</sub>                                | E <sub>19</sub>  | 48 m            | 3W         | 0.01A                              | <b>XHHW</b>   | 0.003V           | 20 A             | 1-#8, 1-#8, 1-#12 |
| CS <sub>3</sub>                                | <b>E20</b>       | 36 m            | 3W         | 0.02A                              | <b>XHHW</b>   | 0.003V           | 20 A             | 1-#8, 1-#8, 1-#12 |
| CS <sub>3</sub>                                | TC <sub>23</sub> | 23 <sub>m</sub> | 450 W      | 1.96A                              | <b>XHHW</b>   | 0.231 V          | 20 A             | 1-#8, 1-#8, 1-#12 |
| CS <sub>3</sub>                                | <b>TC24</b>      | 20 <sub>m</sub> | 1200 W     | 5.22A                              | <b>XHHW</b>   | 0.535 V          | 20 A             | 1-#8, 1-#8, 1-#12 |
| CS <sub>3</sub>                                | <b>TC25</b>      | 14 <sub>m</sub> | 2050 W     | 8.91 A                             | <b>XHHW</b>   | 0.630V           | 20 A             | 1-#8, 1-#8, 1-#12 |
| CS <sub>3</sub>                                | <b>TC26</b>      | 16 <sub>m</sub> | 700 W      | 3.04A                              | <b>XHHW</b>   | 0.243V           | 20 A             | 1-#8, 1-#8, 1-#12 |
| CS <sub>3</sub>                                | <b>TC27</b>      | 22 <sub>m</sub> | 1000W      | 4.35 A                             | <b>XHHW</b>   | 0.484V           | 20 A             | 1-#8, 1-#8, 1-#12 |
| CS <sub>3</sub>                                | <b>TC28</b>      | 55 m            | 1500 W     | 6.52 A                             | <b>XHHW</b>   | 1.846 V          | 20 A             | 1-#8, 1-#8, 1-#12 |

Figura 144: Dimensionamiento de los conductores automático – Oficinas planta alta. Revit.

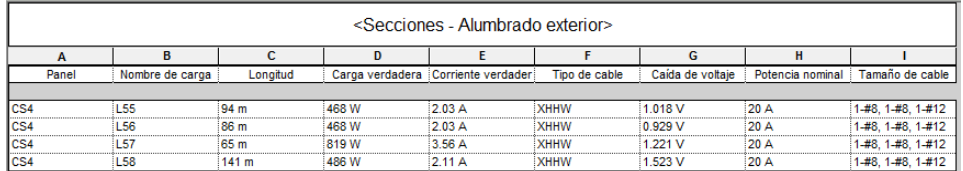

Figura 145: Dimensionamiento de los conductores automático – Alumbrado exterior. Revit.

Pese a haber eliminado los tamaños de cable previamente creados Revit los sigue utilizando, con la consiguiente pérdida de resultados. Lo cierto es que para los casos en los que calcula la tensión correctamente los valores obtenidos de tamaños de cable resultan razonablemente

buenos, comparándolos con los que nos deberían dar siguiendo la normativa española.

En cuanto a las corrientes (corriente verdadera) los resultados son más aproximados a los que más adelante calcularemos manualmente.

Constatada una vez más la insuficiencia del software para ofrecernos un cálculo aceptable, pasaremos al cálculo manual.

# 4.3.4. Cálculo manual de conductores y protecciones

El criterio a seguir en el cálculo de las secciones de los conductores de los respectivos circuitos eléctricos, tanto de alumbrado como de fuerza, es el siguiente:

- a) Cálculo de la sección del conductor en función de la caída de tensión del circuito, de acuerdo con las potencias asignadas al mismo.
- b) Cálculo de la sección del conductor en función del calentamiento de los conductores (máxima intensidad a circular)
- c) Determinación de la sección a adoptar en el circuito, que será la mayor de entre las calculadas por los métodos anteriores. En caso de no coincidir con una sección normalizada se coge la inmediatamente superior.
- $\checkmark$  Para circuito trifásico:

$$
S = \frac{P \times L}{\sqrt{X} \times U \times \Delta V} \qquad I = \frac{P}{\sqrt{3} \times U \times \cos(\varphi)}
$$

 $\checkmark$  Para circuito monofásico:

$$
S = \frac{2 \times P \times L}{\sqrt{\times U \times \Delta V}} \qquad I = \frac{P}{U \times \cos(\varphi)}
$$

Donde:

S: sección del conductor en mm<sup>2</sup>

∆V: caída de tensión máxima permitida en V que debería ser:

3% en alumbrado. 5% en fuerza. 1.5% para la derivación individual.

P: potencia en W.

L: longitud de línea en metros.

V: tensión entre fase y neutro para circuitos monofásicos (230 V) y tensión entre fases para circuitos trifásicos (400 V)

Cos(φ): 1 para iluminación y tomas, 0.9 para las máquinas.

⋎: conductividad del material, cobre en este caso. Según la UNE - 20460-5-523 se ha de considerar la resistividad o conductividad del material a utilizar en las peores condiciones de temperatura en las que pueda trabajar, que para nuestro aislamiento XLPE son 90º. Para 90º y conductor de cobre corresponde una conductividad 44 S/m.

Consistiendo nuestra instalación en conductores aislados en tubos con montaje superficial o empotrados en obra, y siendo nuestro aislamiento XLPE, vamos a la tabla A-52-1 bis de la ITC-BT-19 y buscaremos, en la columna correspondiente, las secciones de los conductores en función a la máxima intensidad permitida por los mismos.

Para la derivación individual usaremos la misma tabla y fórmulas que para las instalaciones receptoras.

El neutro tendrá la misma sección que el conductor de fase, para el conductor de protección habrá que seguir la tabla 2 de la ITC-BT-19:

## 4.3.4.1. Secciones

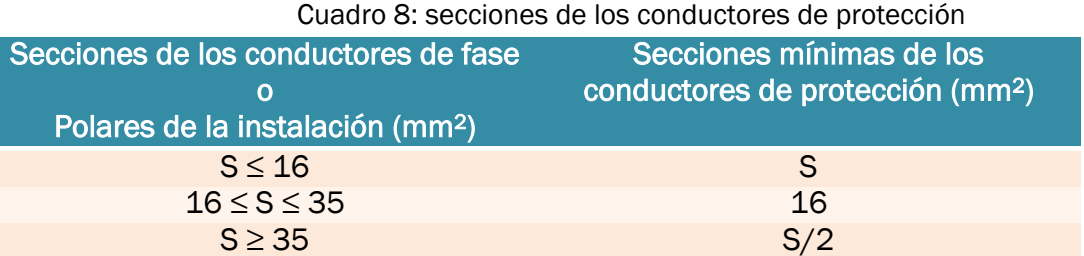

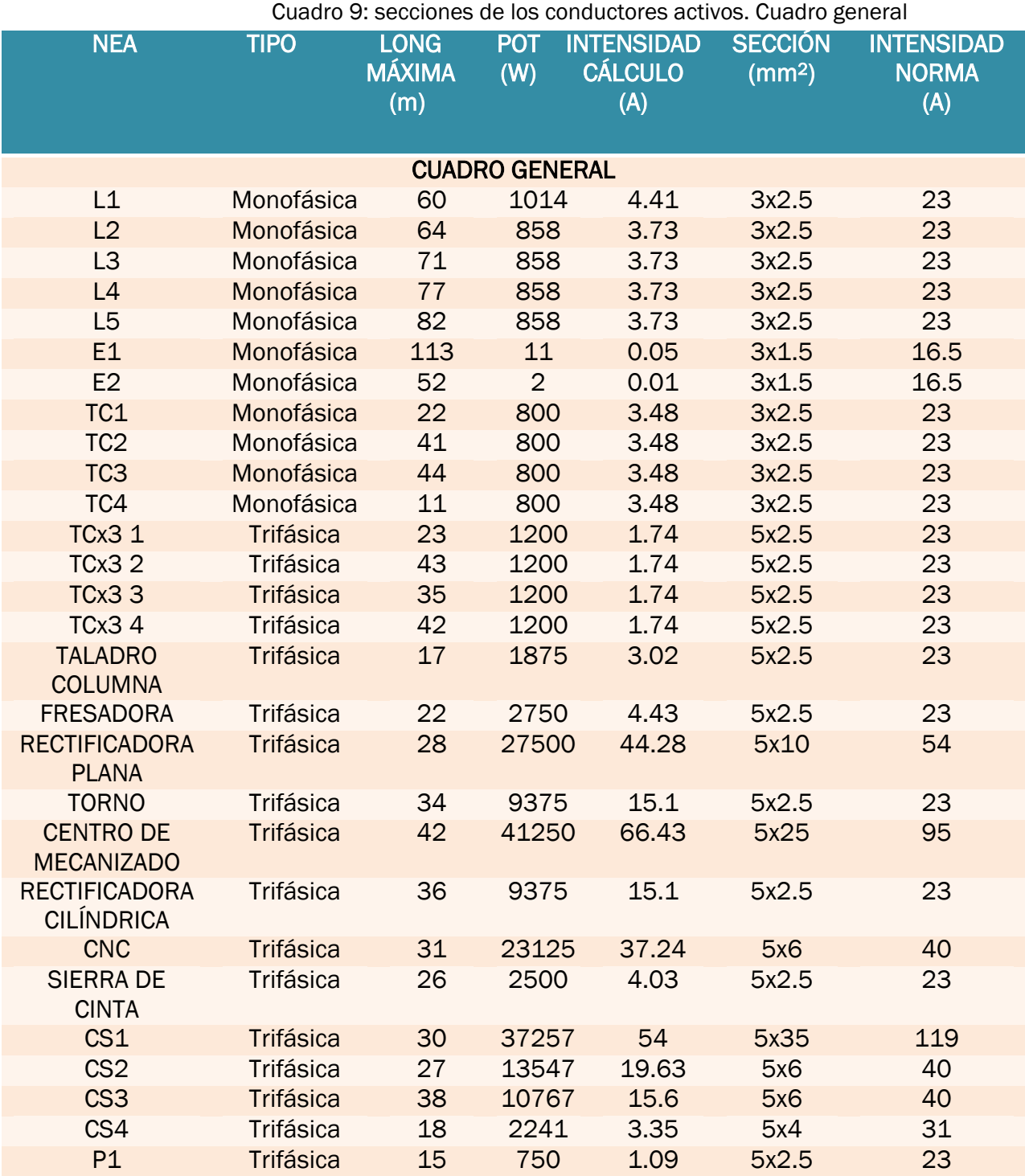

Cuadro 10: secciones de los conductores activos. Oficinas planta

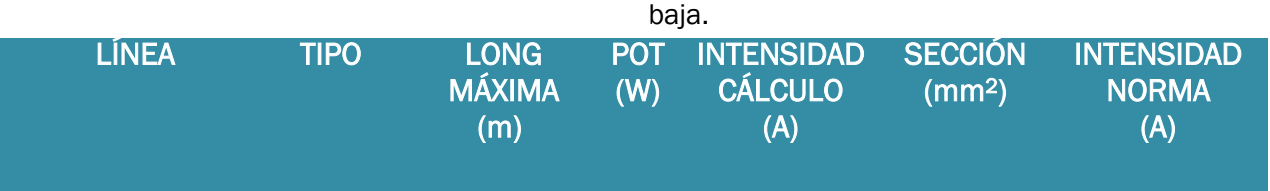

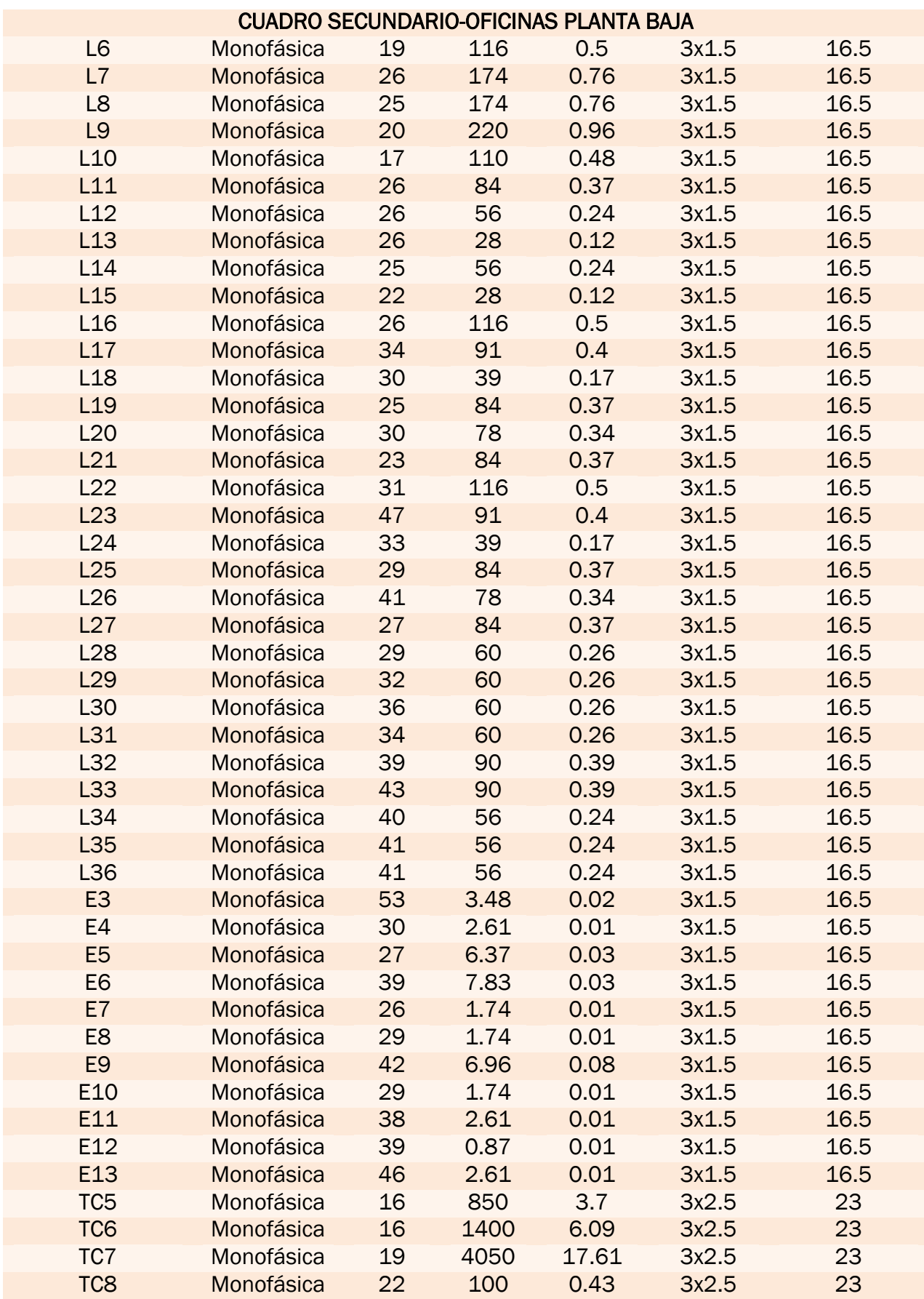

### Análisis de aplicación de la metodología BIM al modelado y cálculo de instalaciones eléctricas

| T <sub>C</sub> 9 | Monofásica | 11 | 2150 | 9.35  | 3x2.5 | 23 |
|------------------|------------|----|------|-------|-------|----|
| <b>TC10</b>      | Monofásica | 19 | 100  | 0.43  | 3x2.5 | 23 |
| <b>TC11</b>      | Monofásica | 24 | 100  | 0.43  | 3x2.5 | 23 |
| <b>TC12</b>      | Monofásica | 17 | 2150 | 9.35  | 3x2.5 | 23 |
| <b>TC13</b>      | Monofásica | 38 | 700  | 3.04  | 3x2.5 | 23 |
| <b>TC14</b>      | Monofásica | 45 | 3850 | 16.74 | 3x4   | 31 |
| <b>TC15</b>      | Monofásica | 33 | 9200 | 40    | 3x10  | 54 |
| <b>TC16</b>      | Monofásica | 32 | 9200 | 40    | 3x10  | 54 |
| P <sub>2</sub>   | Monofásica | 14 | 600  | 0.87  | 3x2.5 | 23 |
|                  |            |    |      |       |       |    |

Cuadro 11: secciones de los conductores activos. Almacenes y

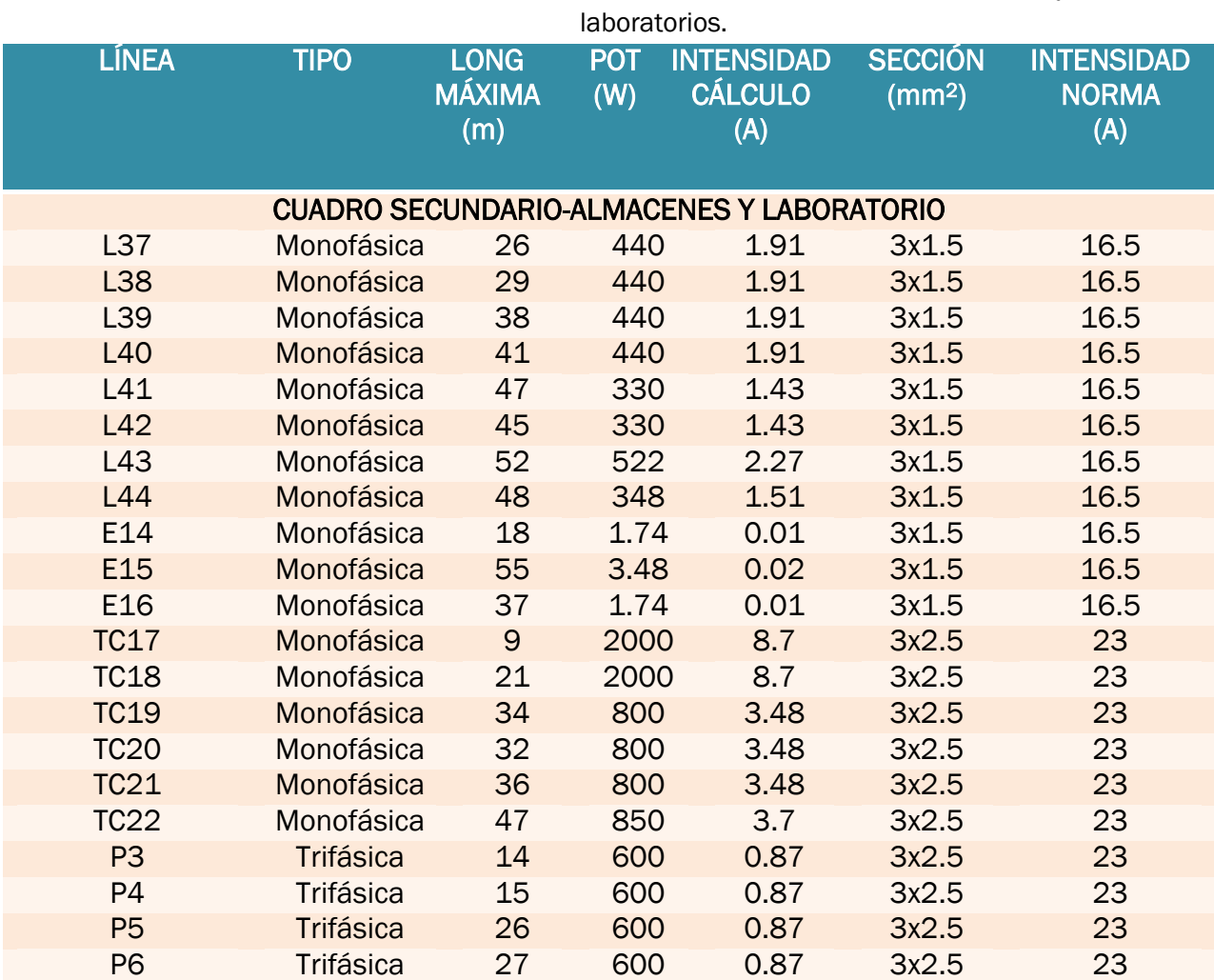

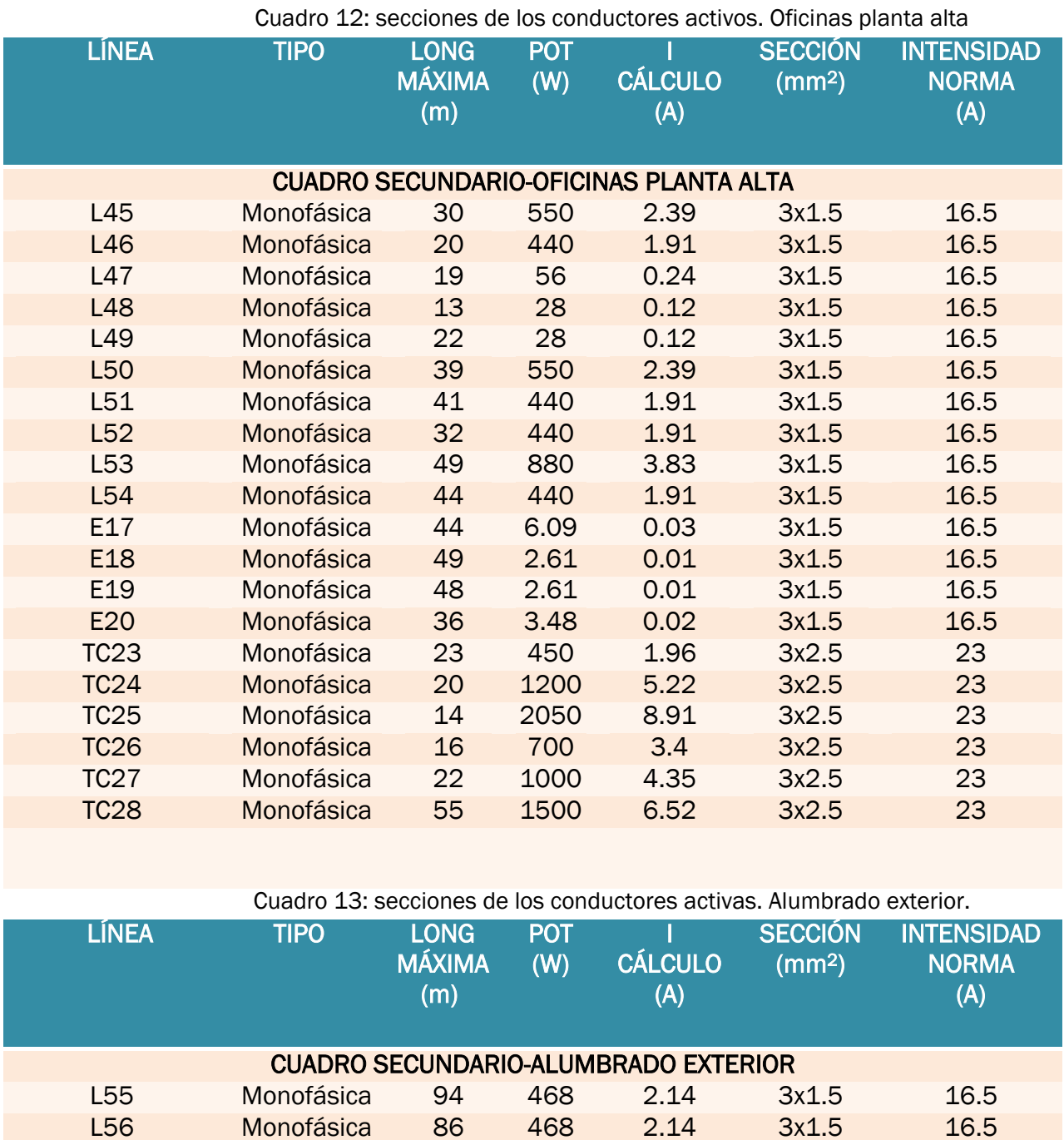

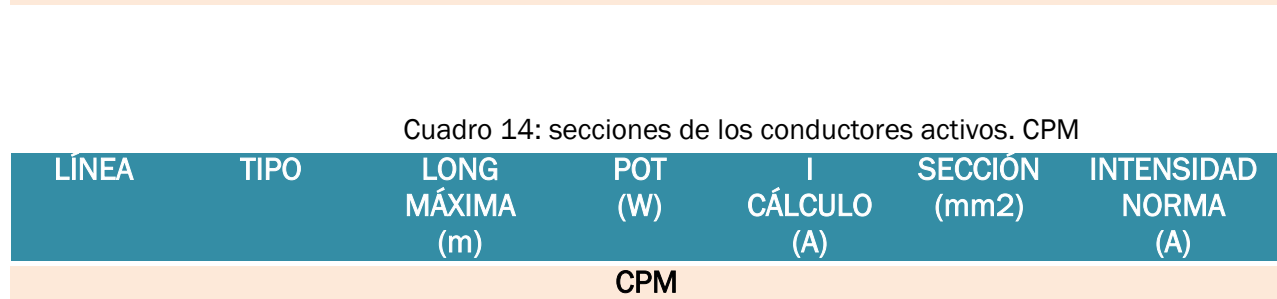

DI Trifásica 10 194770 292.48 5x240 401

L57 Monofásica 65 819 3.75 3x2.5 23 L58 Monofásica 141 486 2.11 3x2.5 23

## 4.3.4.2. Cálculo de protecciones:

Para el cálculo de los interruptores magnetotérmicos nos guiaremos por la ITC-BT-22 del REBT, que para las protecciones contra sobrecarga y cortocircuito mediante interruptores magnetotérmicos establece las siguientes condiciones de obligado cumplimiento:

$$
lb \leq ln \leq iz \qquad \qquad lb \leq 1.45 \, Iz
$$

Donde:

.

Ib= corriente para la que se ha diseñado el circuito según la previsión de cargas.

Iz= corriente máxima admisible del cable en función del sistema de instalación utilizado.

In= corriente asignada del dispositivo de protección.

I2= corriente que asegura la actuación del dispositivo de protección para un tiempo largo. I<sup>2</sup> puede valer 1.45\*In o 1.3\*In, se considerará el primer caso, por ser más restrictivo

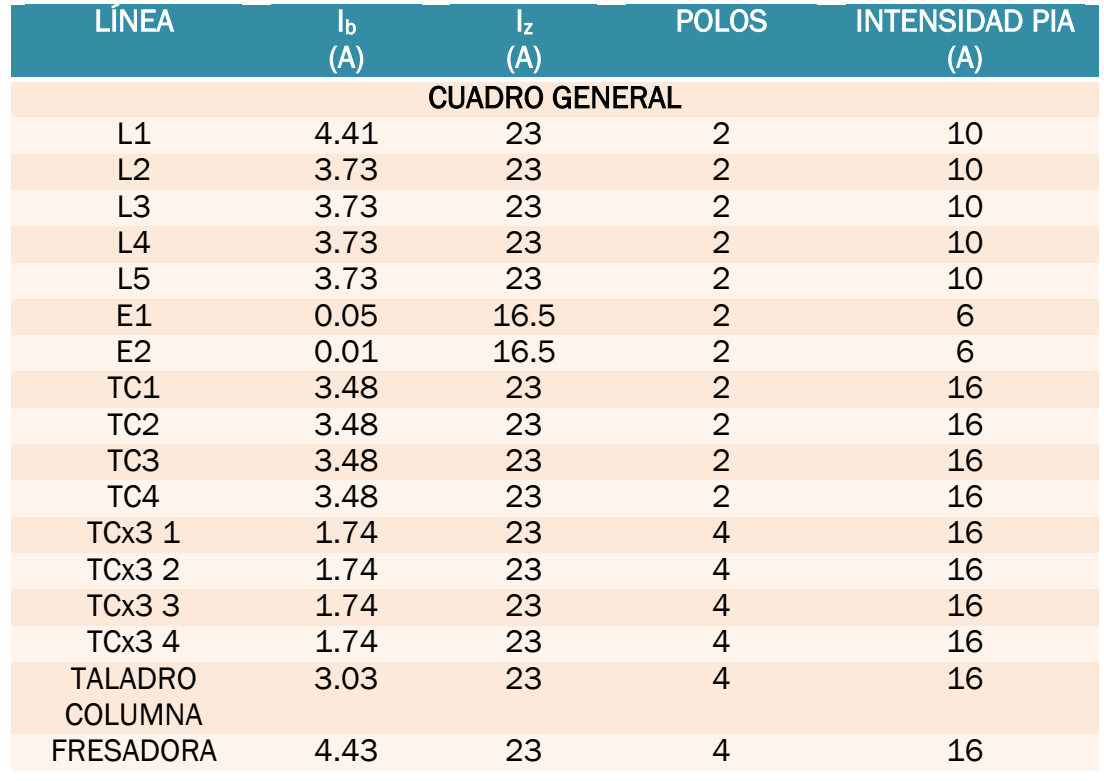

### Cuadro 15: PIAs cuadro general

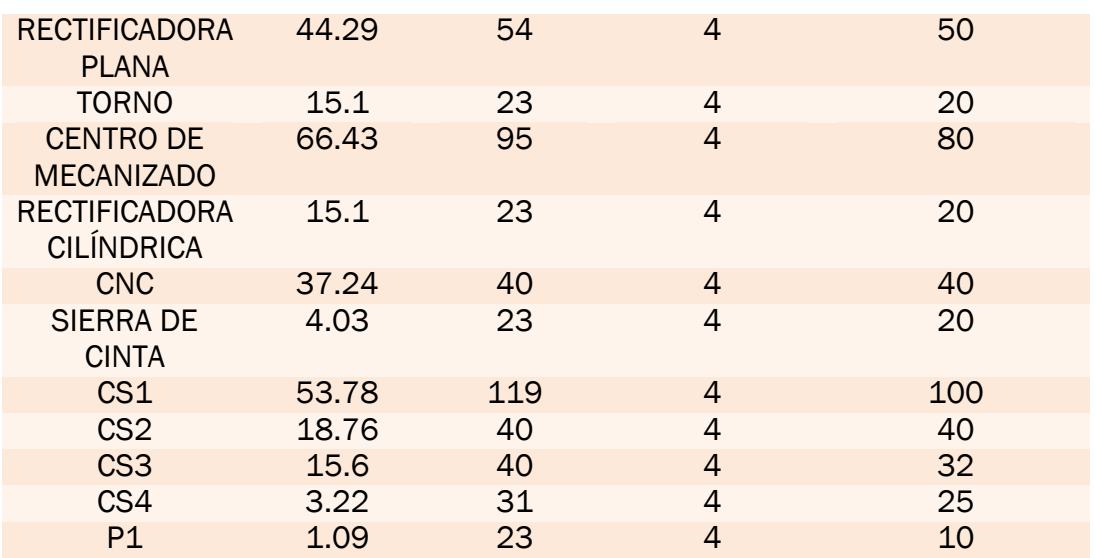

Cuadro 16: PIAs oficinas planta baja.

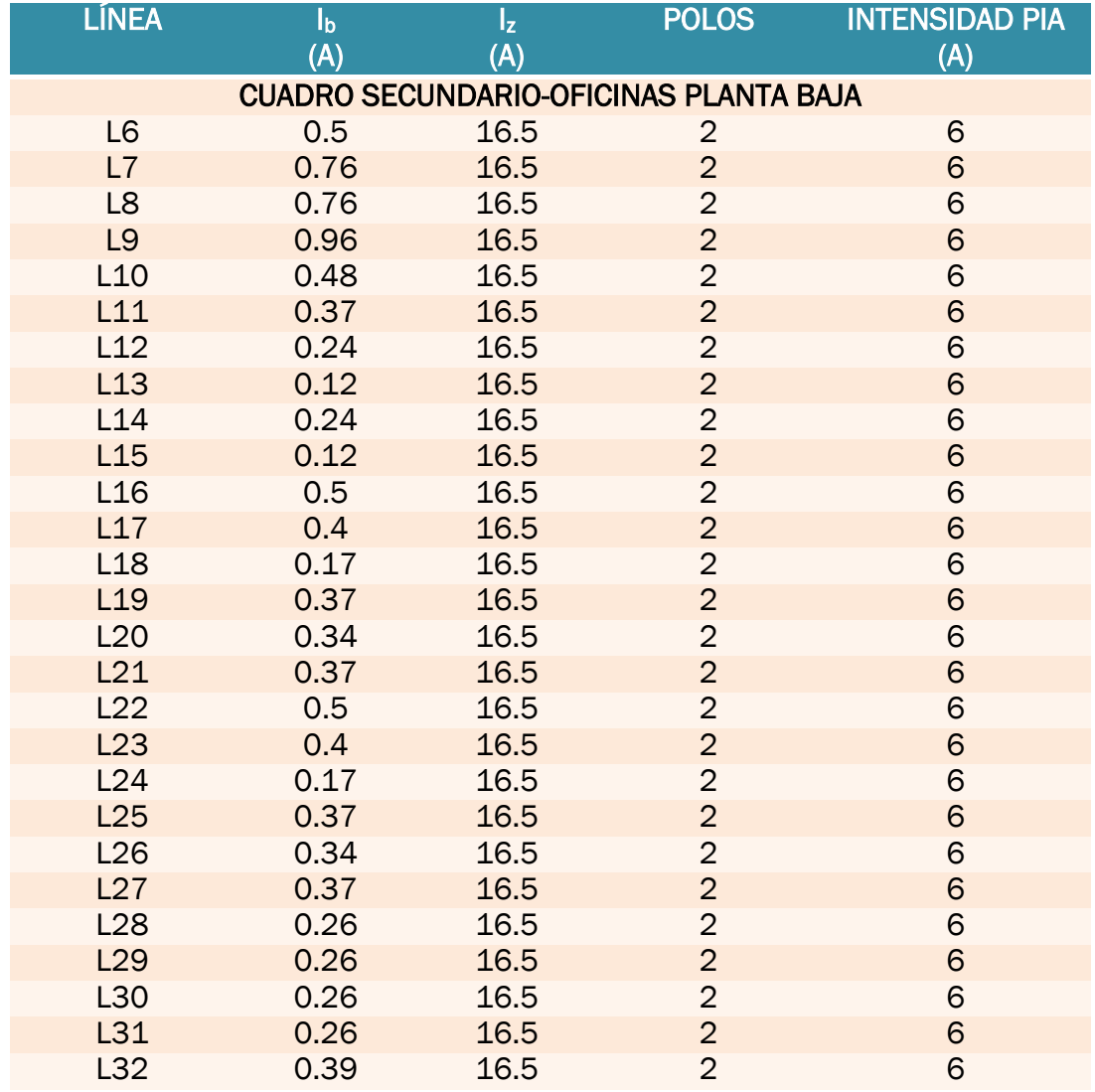

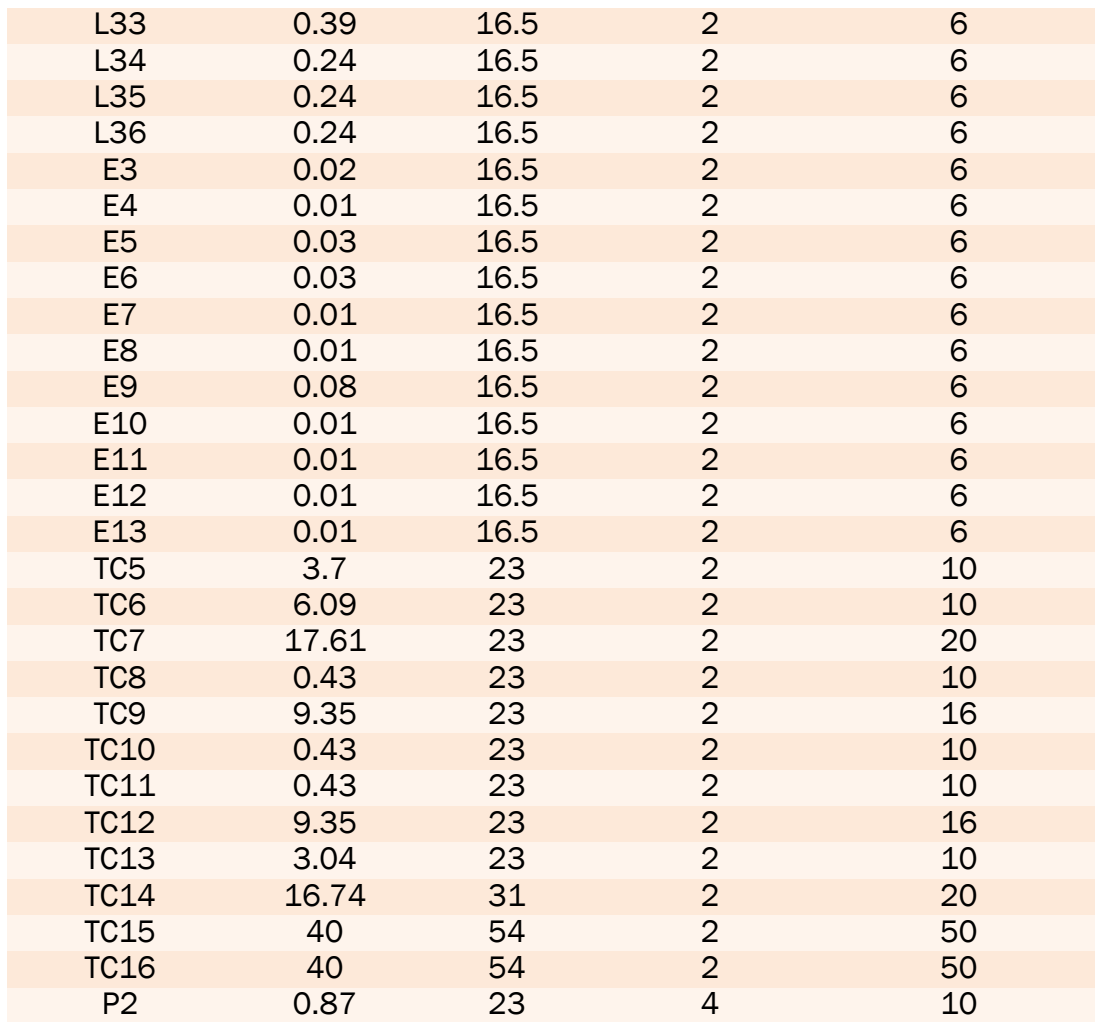

### Cuadro 17: PIAs Almacenes y laboratorios

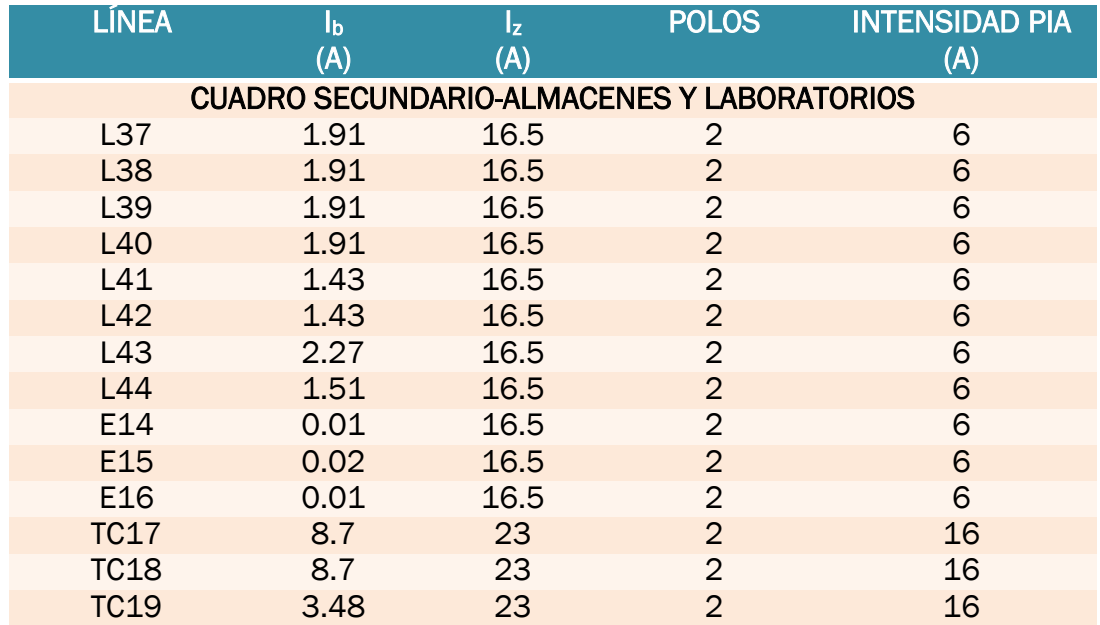

### Análisis de aplicación de la metodología BIM al modelado y cálculo de instalaciones eléctricas

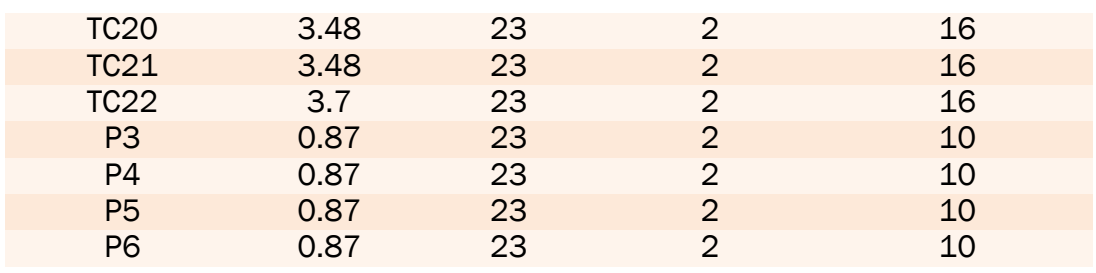

### Cuadro 18: PIAs oficinas planta alta.

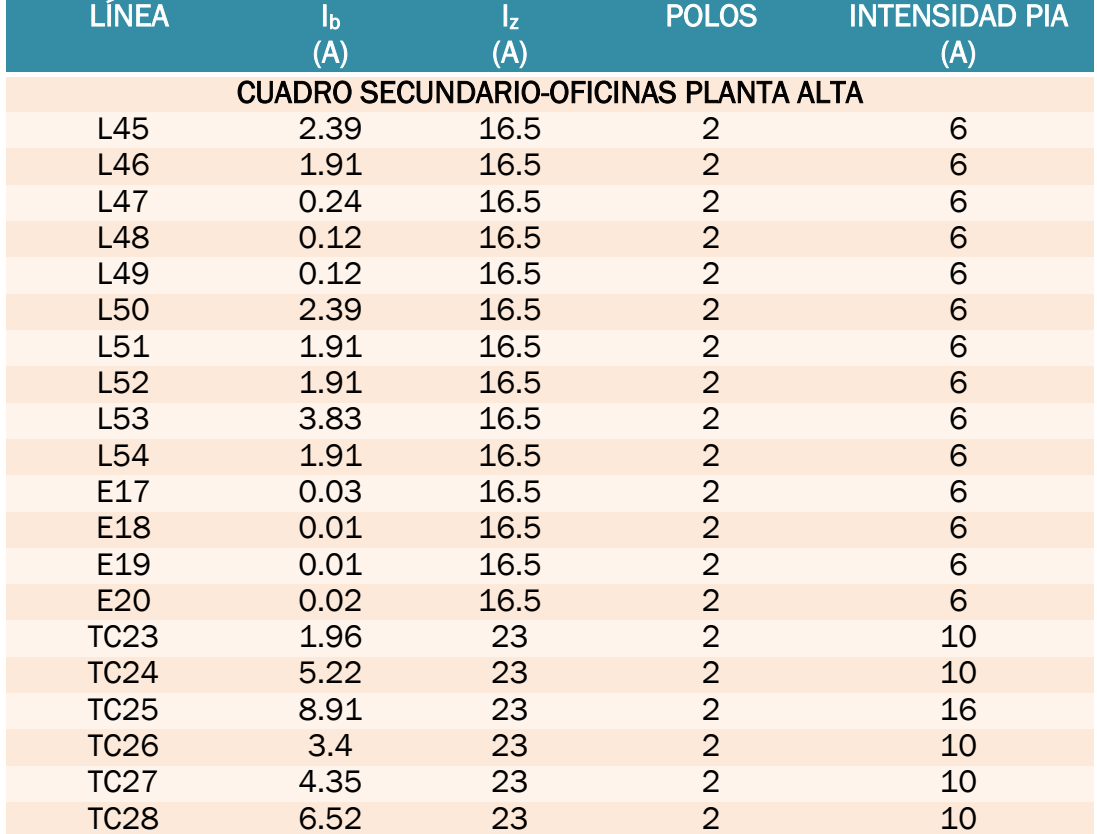

### Cuadro 19: alumbrado exterior

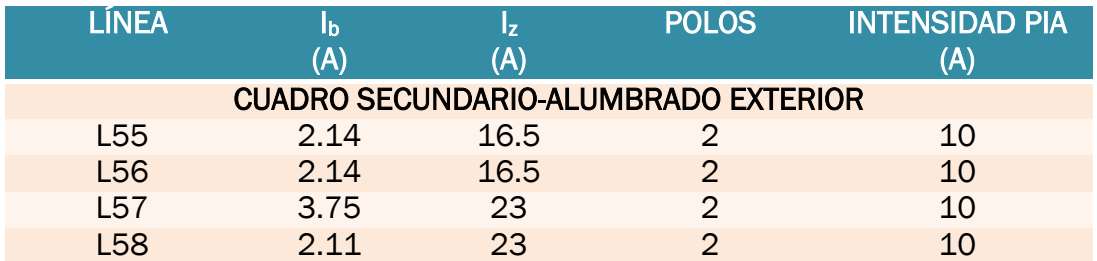

Para los interruptores diferenciales operaremos de forma que el calibre diferencial sea superior al de los interruptores magnetotérmicos que le cuelgan, de esta forma se protegerá el diferencial contra sobre intensidades. En cuanto a la sensibilidad, escogeremos unidades de 30 mA, o alta sensibilidad, adecuados al tipo de instalación objeto del proyecto.

Hay que señalar que no se disponen diferenciales para las máquinas, pues estas ya tienen el diferencial incluido en su propio cuadro.

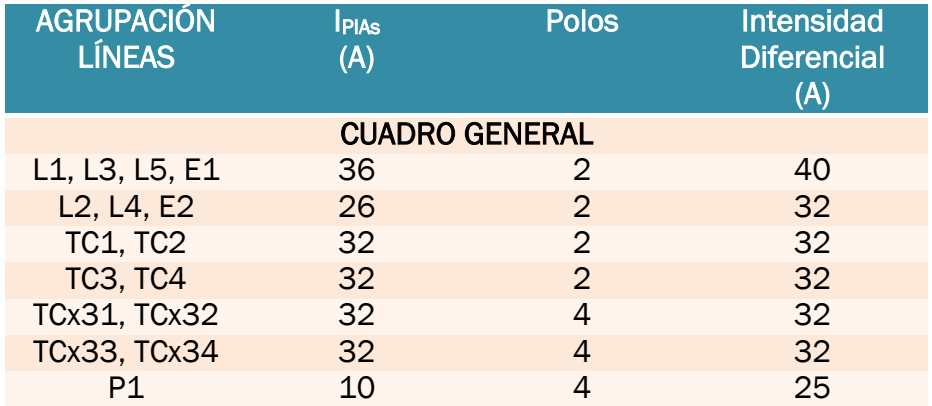

Cuadro 20: Diferenciales cuadro general.

Cuadro 21: Diferenciales oficinas planta baja.

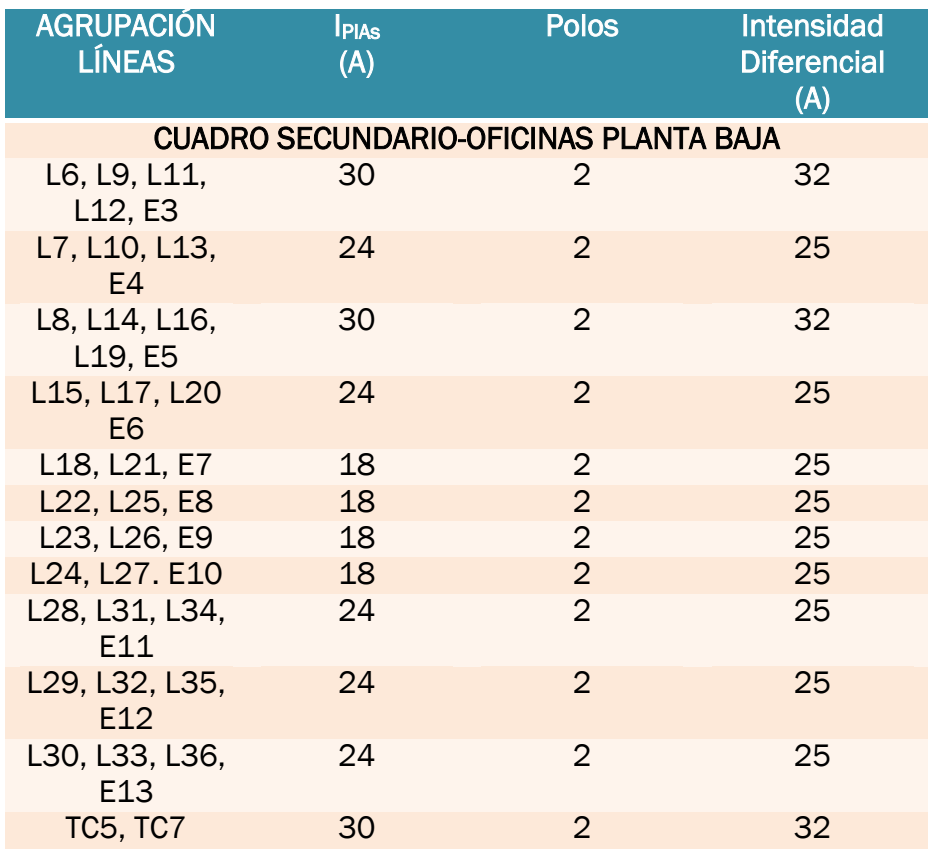

| <b>TC6, TC10</b>  | 20 |               | 25 |
|-------------------|----|---------------|----|
| TC8, TC9          | 26 | $\mathcal{D}$ | 32 |
| <b>TC11, TC12</b> | 26 | $\Omega$      | 32 |
| <b>TC13, TC15</b> | 60 |               | 63 |
| <b>TC14, TC16</b> | 70 |               | റെ |
| P <sub>2</sub>    | 10 |               | 16 |

Cuadro 22: Diferenciales almacenes y laboratorios.

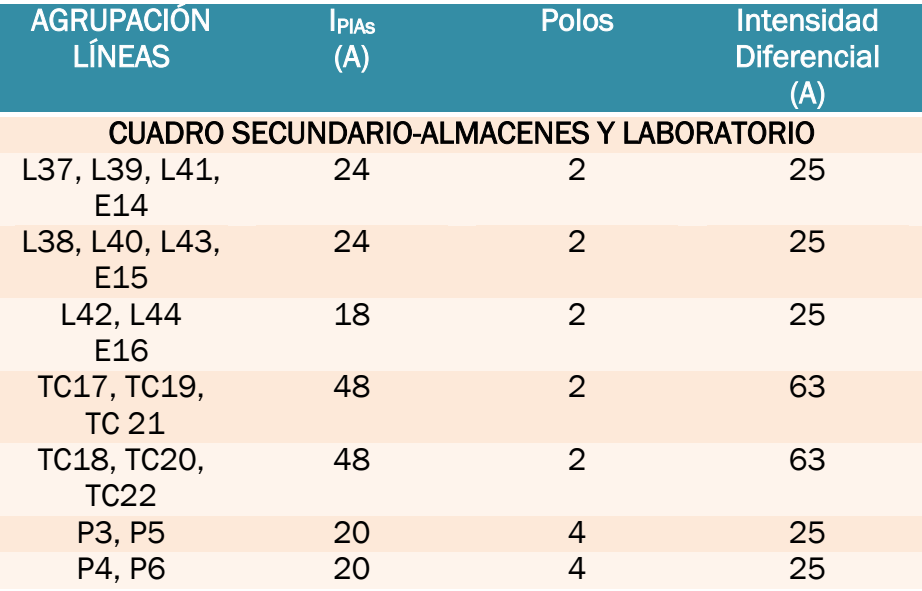

## Cuadro 23: Diferenciales oficinas planta baja

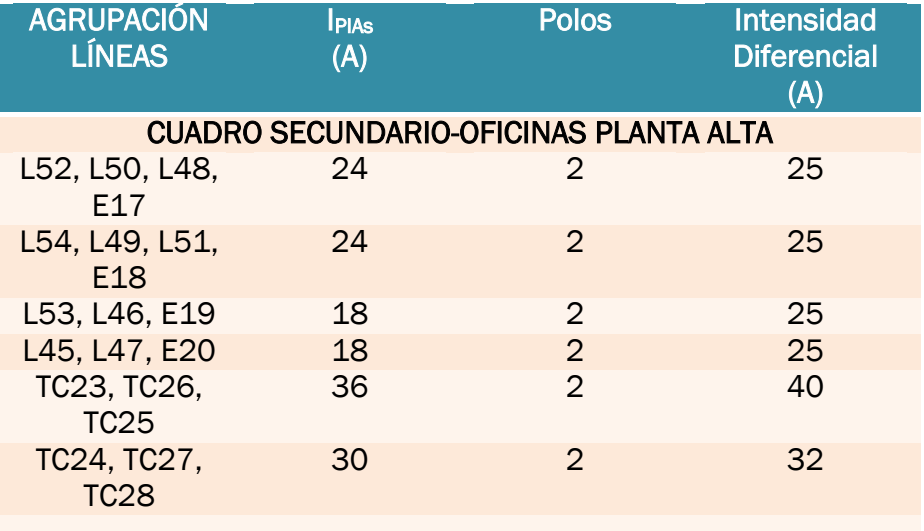

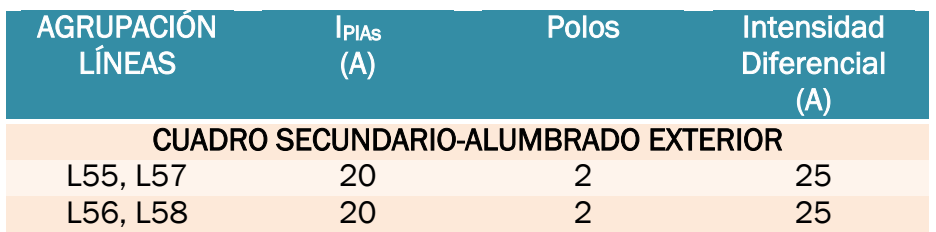

Cuadro 24: Diferenciales alumbrado exterior

Aguas arriba de los diferenciales, dentro de nuestra caja general de mando y protección instalaremos un interruptor general automático, con capacidad de corte para el total de la potencia instalada, es decir, antes de la derivación individual.

Cuadro 25: Interruptor general automático

| <b>LÍNEA</b> |        |     | <b>POLOS</b> | INTENSIDAD IGA |
|--------------|--------|-----|--------------|----------------|
|              | (A)    | A)  |              |                |
| <b>TOTAL</b> | 292.48 | 401 |              | 400            |

# 4.3.4.3. Cálculo de canalizaciones

A continuación, se expondrán los cálculos efectuados para el dimensionamiento de las canalizaciones, en función de los conductores empleados. Para ello nos guiamos por la ITC-BT-21, en concreto por la tabla 5.

Cuadro 26: Canalizaciones cuadro principal.

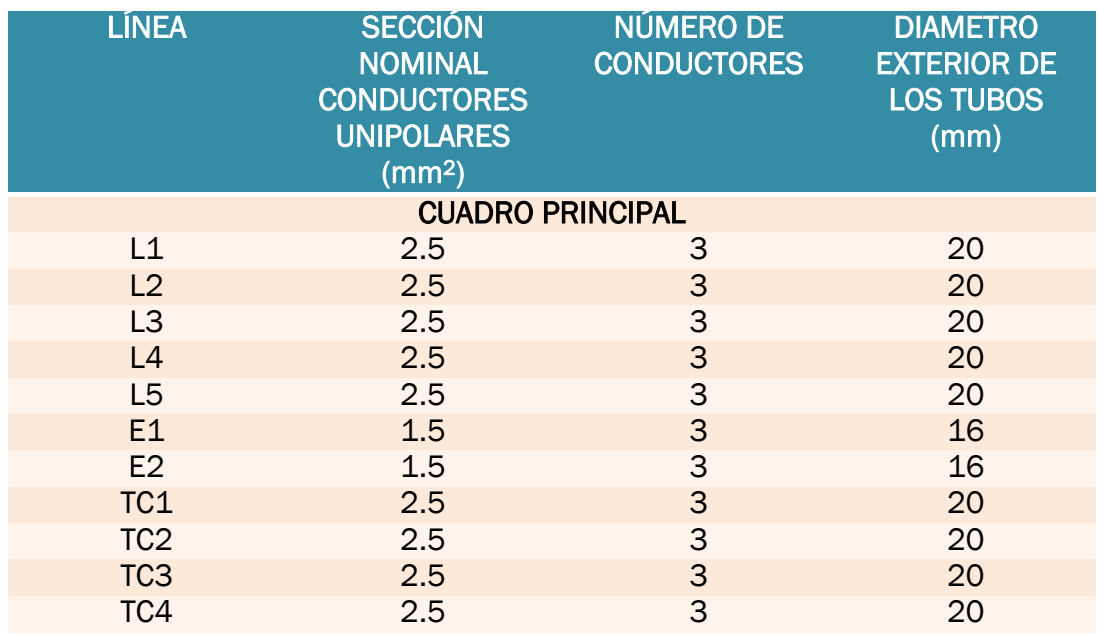

| <b>TCx3 1</b>                             | 2.5 | 5 | 20 |
|-------------------------------------------|-----|---|----|
| <b>TCx32</b>                              | 2.5 | 5 | 20 |
| TCx33                                     | 2.5 | 5 | 20 |
| TCx34                                     | 2.5 | 5 | 20 |
| <b>TALADRO</b><br><b>COLUMNA</b>          | 2.5 | 5 | 20 |
| <b>FRESADORA</b>                          | 2.5 | 5 | 20 |
| <b>RECTIFICADORA</b><br><b>PLANA</b>      | 10  | 5 | 32 |
| <b>TORNO</b>                              | 2.5 | 5 | 20 |
| <b>CENTRO DE</b><br><b>MECANIZADO</b>     | 25  | 5 | 50 |
| <b>RECTIFICADORA</b><br><b>CILÍNDRICA</b> | 2.5 | 5 | 20 |
| <b>CNC</b>                                | 6   | 5 | 25 |
| <b>SIERRA DE CINTA</b>                    | 2.5 | 5 | 20 |
| CS <sub>1</sub>                           | 35  | 5 | 50 |
| CS <sub>2</sub>                           | 6   | 5 | 25 |
| CS <sub>3</sub>                           | 6   | 5 | 25 |
| CS4                                       | 4   | 5 | 25 |
| P1                                        | 2.5 | 5 | 20 |

Cuadro 27: Canalizaciones oficinas planta baja.

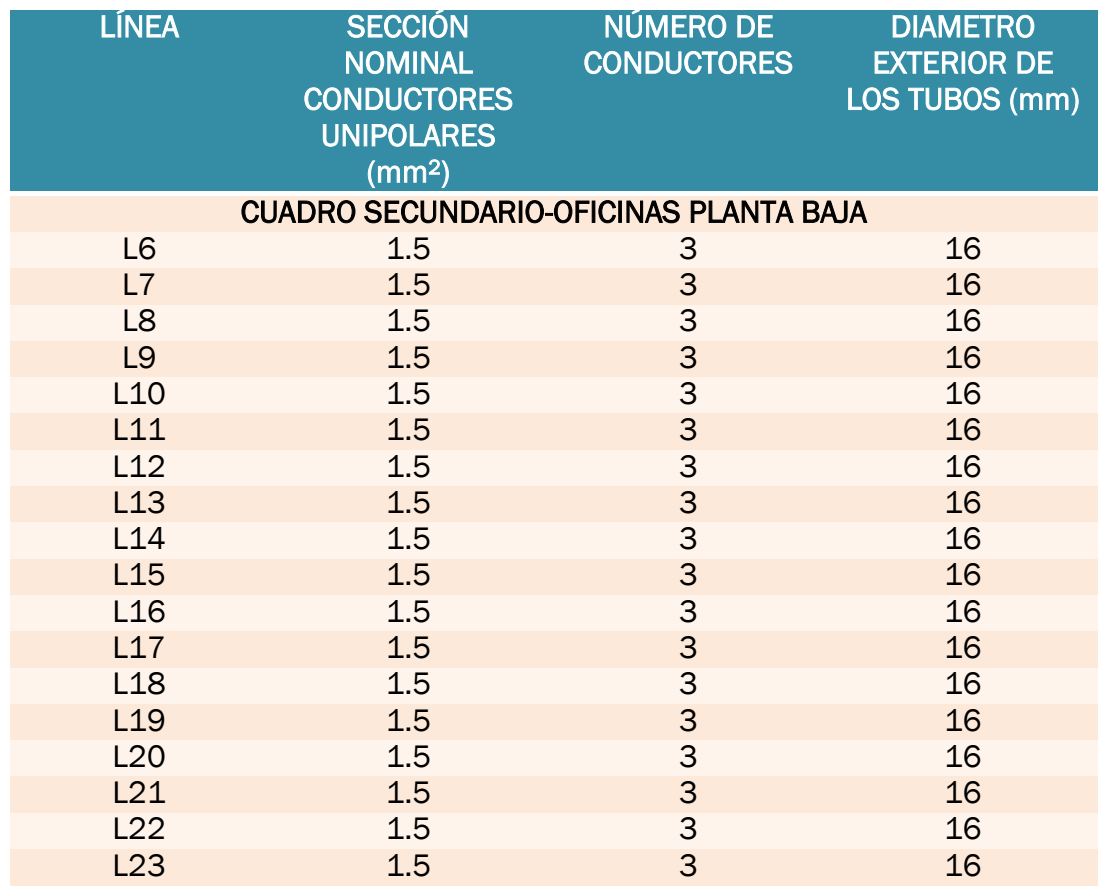
| L24             | 1.5            | 3                                    | 16 |
|-----------------|----------------|--------------------------------------|----|
| L25             | 1.5            | $\overline{3}$                       | 16 |
| L26             | 1.5            | $\overline{3}$                       | 16 |
| L27             | 1.5            | $\overline{3}$                       | 16 |
| L28             | 1.5            | $\overline{3}$                       | 16 |
| L <sub>29</sub> | $1.5\,$        |                                      | 16 |
| L30             | 1.5            |                                      | 16 |
| L31             | 1.5            |                                      | 16 |
| L32             | 1.5            |                                      | 16 |
| L33             | 1.5            |                                      | 16 |
| L34             | 1.5            |                                      | 16 |
| L35             | 1.5            |                                      | 16 |
| L36             | 1.5            |                                      | 16 |
| E <sub>3</sub>  | 1.5            | co co co co co co co co co co        | 16 |
| E4              | 1.5            |                                      | 16 |
| E <sub>5</sub>  | 1.5            |                                      | 16 |
| E6              | 1.5            |                                      | 16 |
| <b>E7</b>       | 1.5            | $\overline{3}$                       | 16 |
| E <sub>8</sub>  | 1.5            | $\overline{3}$                       | 16 |
| E <sub>9</sub>  | 1.5            | 3                                    | 16 |
| E <sub>10</sub> | 1.5            | $\overline{3}$                       | 16 |
| E11             | 1.5            | 3                                    | 16 |
| E <sub>12</sub> | 1.5            | $\frac{3}{3}$                        | 16 |
| E13             | 1.5            |                                      | 16 |
| TC <sub>5</sub> | 2.5            |                                      | 20 |
| TC <sub>6</sub> | 2.5            |                                      | 20 |
| TC7             | 2.5            |                                      | 20 |
| TC <sub>8</sub> | 2.5            | $\overline{3}$                       | 20 |
| TC <sub>9</sub> | 2.5            |                                      | 20 |
| <b>TC10</b>     | 2.5            |                                      | 20 |
| <b>TC11</b>     | 2.5            |                                      | 20 |
| <b>TC12</b>     | 2.5            |                                      | 20 |
| <b>TC13</b>     | 2.5            | 3<br>3<br>3<br>3<br>3<br>3<br>3<br>3 | 20 |
| <b>TC14</b>     | $\overline{4}$ |                                      | 20 |
| <b>TC15</b>     | 10             |                                      | 25 |
| <b>TC16</b>     | 10             | $\frac{3}{5}$                        | 25 |
| P2              | 2.5            |                                      | 20 |

Cuadro 28: Canalizaciones almacenes y laboratorios.

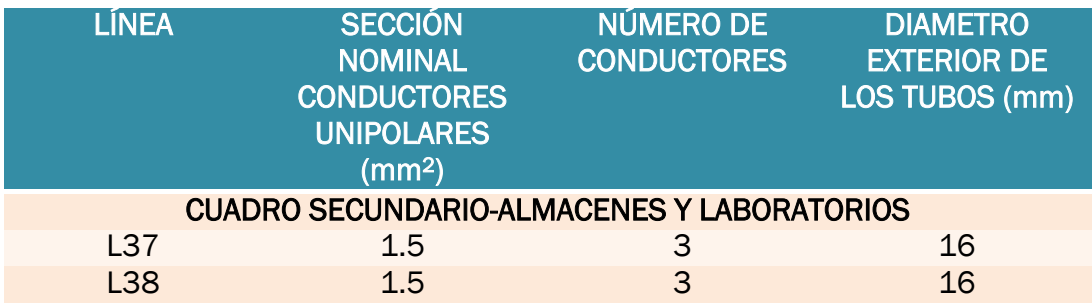

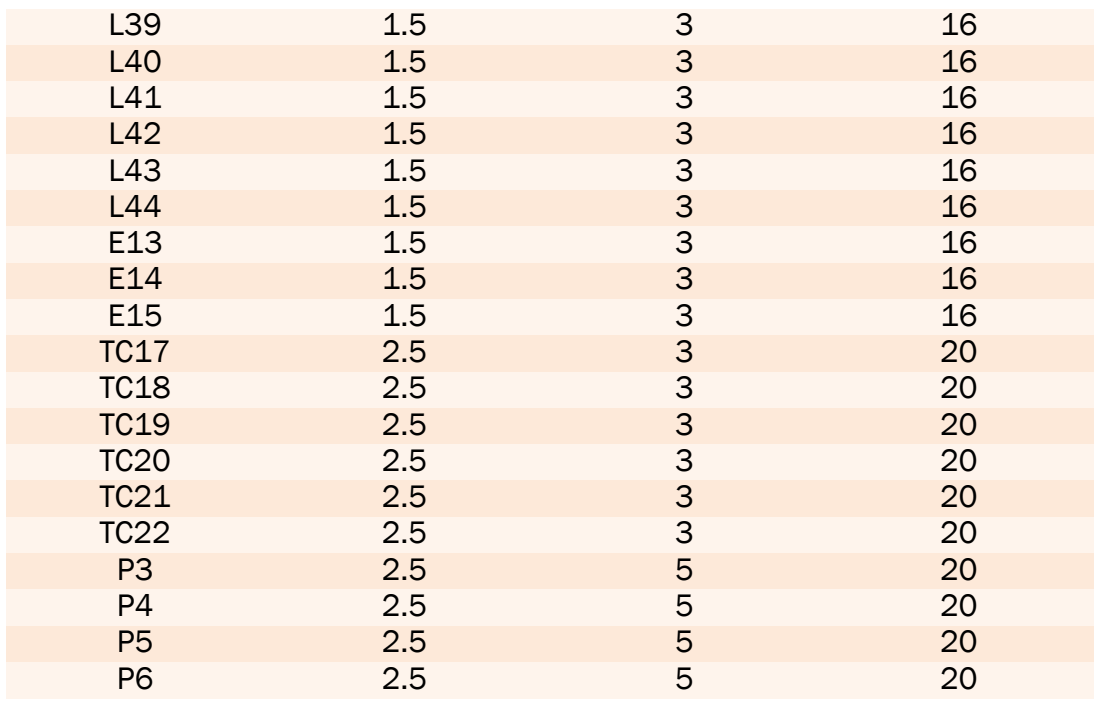

## Cuadro 29: Canalizaciones Oficinas planta alta.

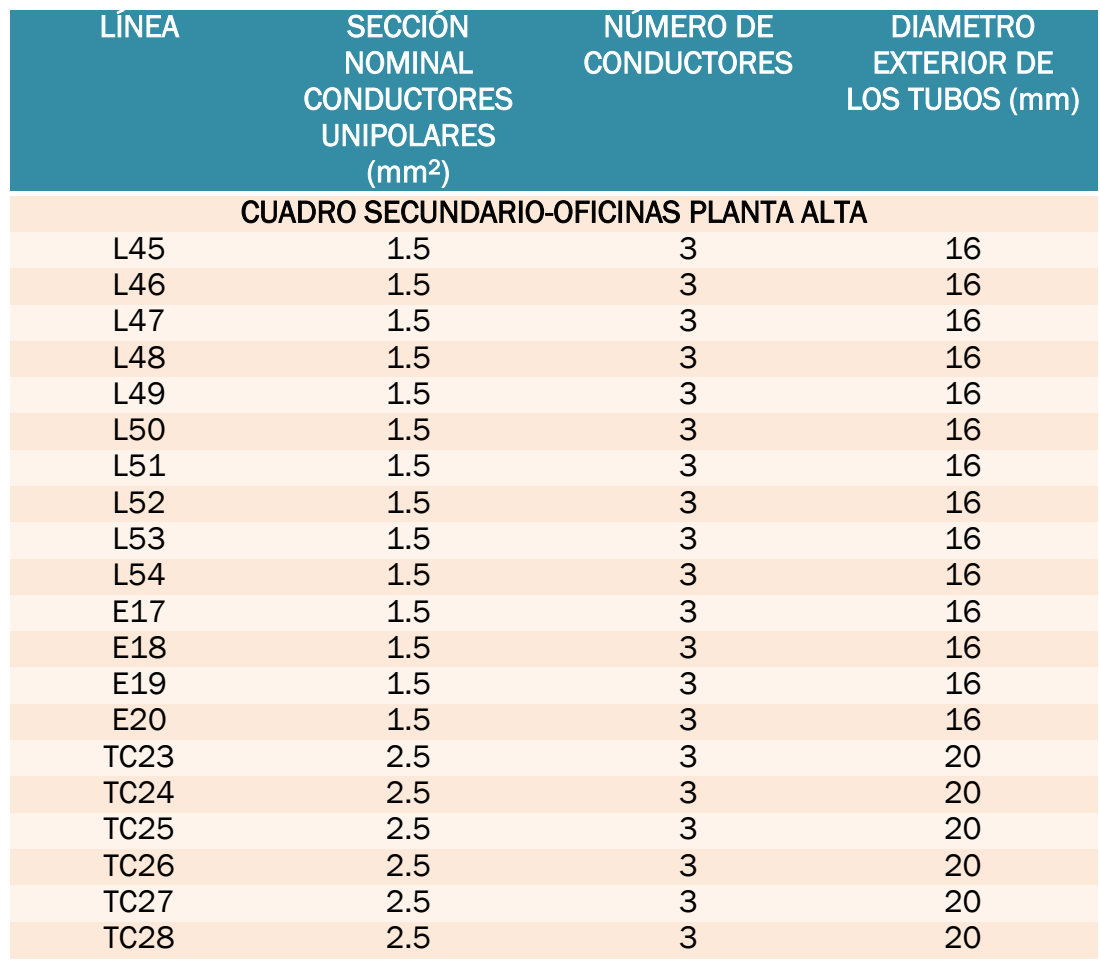

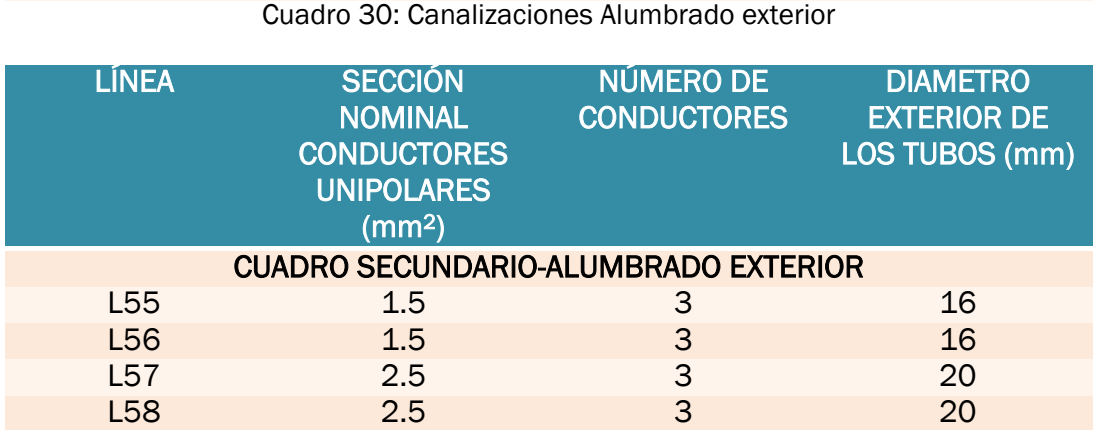

Cuadro 31: Canalizaciones CPM

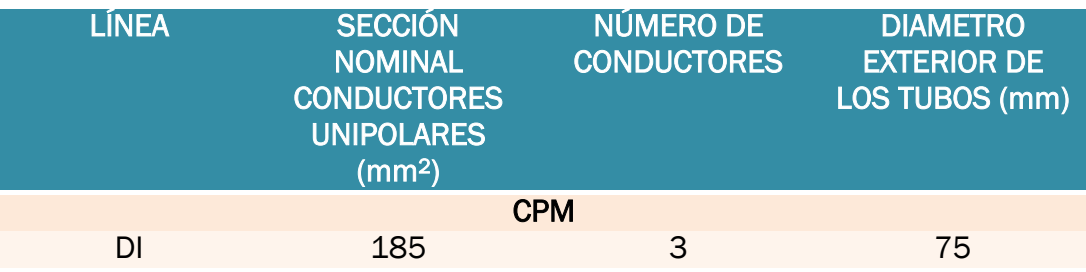

## 4.3.5. Cálculo de conductores y protecciones mediante tablas de planificación en Revit MEP.

Habiéndose visto como el cálculo nativo de Revit MEP resulta ineficiente e inapropiado para nuestra norma y metodología, se va a proceder ahora a configurar Revit de tal forma que nos ayude en los cálculos al respecto, para tratar de cumplir con la filosofía BIM de no abandonar nunca el entorno de trabajo.

Para tal propósito, lo primero será crear los parámetros de proyecto que estimemos necesarios para la correcta definición del sistema eléctrico, en nuestro caso se crearán los siguientes:

- $\checkmark$  Caída de V máxima= Será 0.03 o 0.05 según la clasificación de la carga.
- $\checkmark$  Sección escogida= La escogeremos en función de la corriente y el cálculo estimado de tensión, según establecimos en los cálculos manuales.
- $\checkmark$  I normalizada= I máxima que puede circular por el conductor de la sección escogida según la ITC-BT-09 del REBT.
- $\sqrt{\frac{p[A]}{A}}$  Calibre de la protección magnetotérmica, escogido de acuerdo a los criterios comentados en el apartado de cálculo manual.
- $\checkmark$  Diámetro Tubo= en función de la sección del conductor de fase se escoge la sección del tubo de acuerdo a lo establecido en la ITC-BT-21 de la REBT.

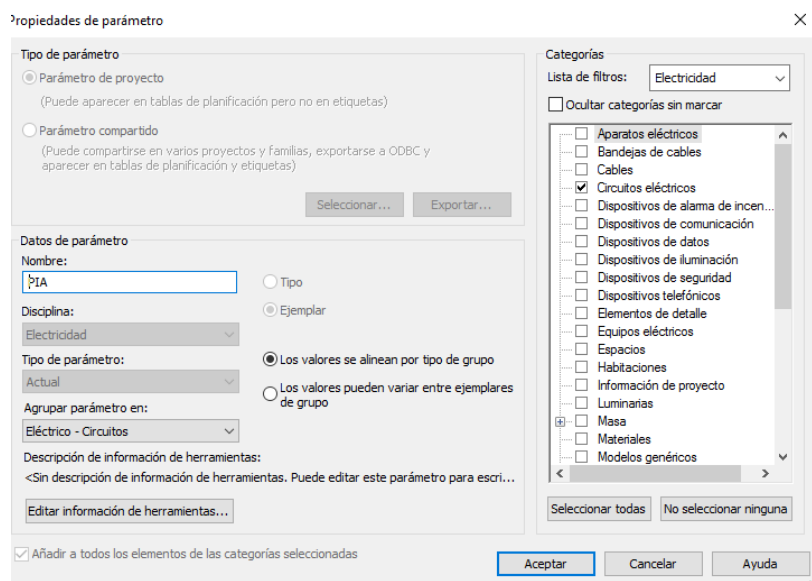

Figura 146. Ejemplo creación parámetro.

Estos parámetros han sido creados y configurados de igual manera a cómo se había configurado el parámetro *Nivel de iluminación*, en el apartado de cálculo de luminarias.

Vamos pues a *Gestionar→ Parámetros del proyecto→ Añadir* y añadimos todos los anteriormente enumerados. Estos parámetros son de libre configuración, por lo que podremos editarlos para darles el valor que sea necesario.

Para el cálculo de corriente podríamos fiarnos de parámetros preestablecidos por Revit, pues, el programa cuenta con dos parámetros a tal respecto:

 $\checkmark$  Corriente verdadera=  $\frac{Carga \, verdadera}{\checkmark}$ 

Voltaje

- $\checkmark$  Corriente aparente=
	- $\circ$  Sistemas monofásicos:  $\frac{Carga\,aparente}{Voltaje}$

 $\circ$  Sistemas trifásicos:  $\frac{Carga\ aparente}{Cargab}$  $(Voltaje \times \sqrt{3})$ 

Como se puede observar, para el caso de los circuitos monofásicos la Corriente verdadera coincide con lo que hemos llamado I<sub>b</sub> en nuestro cálculo manual.

En el caso de los circuitos trifásicos no es así, sin embargo, la corriente aparente sí que funciona ¿Por qué ocurre ésto?

En realidad, no es más que una casualidad. Sabemos que nuestra fórmula es la siguiente:

> $I =$ P verdadera  $\sqrt{3} \times 400 \times \cos(\varphi)$

Sabiendo que la Potencia es igual a:

$$
P = S \times \cos(\varphi)
$$

Vemos que la fórmula para la corriente puede quedar:

$$
I = \frac{P \text{ aparente} \times \cos(\varphi)}{\sqrt{3} \times 400 \times \cos(\varphi)} = \frac{P \text{ aparente}}{\sqrt{3} \times 400}
$$

Que coincide con la fórmula que emplea Revit para el cálculo de la corriente aparente.

El cálculo que Revit hace para la corriente trifásica es, en verdad bastante exacto, pues lo segrega por fases, del siguiente modo:

$$
If a se = \frac{P \, f a se}{V \times \cos(\varphi)}
$$

Posteriormente suma las tres fases y de ese modo obtiene la corriente total.

¿Por qué no funciona entonces?

Muy sencillo, para sistemas trifásicos Revit nos obliga a establecer como tensión nominal, la tensión compuesta (400 V) si intentamos introducir la tensión simple (230 V) nos saltará un error.

La V con la que funcionaría la fórmula de Revit,

$$
If a se = \frac{P \, f a se}{V \times \cos(\varphi)}
$$

Sería la tensión simple, pero nos vemos obligados a trabajar con la compuesta.

Llegados a este punto, no parece razonable funcionar con los parámetros de Revit anteriormente mencionados, pues nos obligaría a duplicar cálculos para distinguir entre circuitos monofásicos y trifásicos, con la consiguiente pérdida de claridad en la visualización y en el tratamiento de los resultados.

Por tanto, generaremos una fórmula de cálculo en nuestra tabla de planificación. Para añadirla basta con ir a *Parámetros → Calculado* dentro de la tabla de planificación e introducir la fórmula empleando haciendo uso de los parámetros anteriormente creados, y de otros propios de Revit. La fórmula es la siguiente:

#### Carga verdadera

 $Ib=$ Num. de conductores cargados  $\times$  230  $\times$  factor de potencia

Esta fórmula utiliza el parámetro de Revit *Num. de conductores cargados*, que nos da el número de fases del circuito, se trata, por consiguiente, en una expresión válida tanto para sistemas monofásicos como trifásicos.

Para los cálculos de la sección estimada por caída de tensión añadiremos una fórmula de cálculo que funcione con los parámetros anteriormente definidos.

#### Sección calculada = k  $\times$  carga verdadera  $\times$  Longitud  $\times$  Resistividad del cobre Tensión  $\times$  Tensión  $\times$  Caída de V maxima

Los parámetros *carga verdadera*, *Longitud* y *Tensión* son propios de Revit, *k* se trata de un parámetro auxiliar que necesitamos para que nuestra ecuación funcione tanto para líneas monofásicas, como para líneas trifásicas, y que valdrá 2 para los circuitos monofásicos, y 1 para los trifásicos.

El parámetro *Resistividad del cobre* lo creamos para darle el valor de la resistividad del cobre en las circunstancias de nuestro proyecto, tal y como se describió anteriormente. Podría pensarse que este parámetro, al ser un valor constante para todos los circuitos, no es necesario, y podría solventarse simplemente añadiendo el valor a la fórmula, como si de una constante se tratará. Esto, no obstante, no funciona, dado que Revit trata estos parámetros como magnitudes físicas reales, es decir, con sus unidades correspondientes, si establecemos una ecuación cuyas unidades no casen con los parámetros de su fórmula Revit nos lanzará un error de unidades.

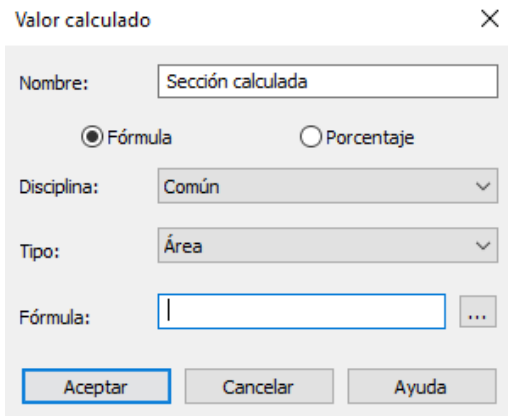

Figura 147: Parámetro *sección calculada*.

Creando una tabla de planificación general, y operando como lo explicado hasta ahora, se obtienen los siguientes resultados:

|                |                          |                 |                    |                      |                 |          |                         | <secciones, pias="" tubos-general="" y=""></secciones,> |                                                               |                |                              |                                  |                       |              |      |                            |
|----------------|--------------------------|-----------------|--------------------|----------------------|-----------------|----------|-------------------------|---------------------------------------------------------|---------------------------------------------------------------|----------------|------------------------------|----------------------------------|-----------------------|--------------|------|----------------------------|
| A              | B                        | c               | $\mathbf{D}$       | F                    | F               | G        | н                       |                                                         |                                                               | к              |                              | M                                | N                     | $\mathbf{o}$ | P    | $\circ$                    |
| Panel          | Nombre de carga          | Longitud        | Voltaje            | Carga verdad         | Carga corregida |          |                         |                                                         | Factor de potiNúm, de condiCaida de V máxi Resistividad cobre | k              | ľb                           | Sección calculadi Sección escogi |                       | Iz.          |      | PIA Diámetro tub           |
|                |                          |                 |                    |                      |                 |          |                         |                                                         |                                                               |                |                              |                                  |                       |              |      |                            |
| $_{\rm CG}$    | L1                       | 60 m            | 230.000 V 1014 W   |                      | 1014 W          | м        | 1                       | 0.03                                                    | 0.022727273 ohm-                                              | $\overline{2}$ | 4.41 A                       | $1.742$ m <sup>2</sup>           | 2.5 mm <sup>2</sup>   | 23 A         |      | 10 A 20 mm <sup>2</sup>    |
| CG             | L2                       | 64 m            | 230,000 V 858 W    |                      | 858 W           | l1       | 1                       | 0.03                                                    | 0.022727273 ohm-                                              |                | $2 \frac{3.73 \text{ A}}{2}$ | 1.583 m <sup>2</sup>             | 2.5 mm <sup>2</sup>   | 23 A         |      | 10 A 20 mm <sup>2</sup>    |
| CG             | L <sub>3</sub>           | 71 m            | 230,000 V 858 W    |                      | 858 W           | м        | и                       | 0.03                                                    | 0.022727273 ohm-                                              |                | 2 3.73 A                     | $1.737$ m <sup>2</sup>           | 2.5 mm <sup>2</sup>   | 23 A         |      | 10 A 20 mm <sup>2</sup>    |
| CG             | IL4                      | 77 m            | 230,000 V 858 W    |                      | 858 W           | 11       | 11                      | 0.03                                                    | 0.022727273 ohm-                                              |                | 2 3.73 A                     | 1888 m <sup>2</sup>              | 2.5 mm <sup>2</sup>   | 23 A         |      | 10 A 20 mm <sup>2</sup>    |
| CG             | L5                       | 82 m            | 230,000 V 858 W    |                      | 858 W           |          | и                       | 0.03                                                    | 0.022727273 ohm-                                              |                | 2 3.73 A                     | 2.011 m <sup>2</sup>             | 2.5 mm <sup>2</sup>   | 23 A         |      | 10 A 20 mm <sup>2</sup>    |
| CG             | F <sub>1</sub>           | 113 m           | 230,000 V 10,805 W |                      | 10,805 W        | l1       | и.                      | 0.03                                                    | 0.022727273 ohm-                                              |                | $2^{10.05}$ A                | $0.035$ m <sup>2</sup>           | $1.5 \text{ mm}^2$    | 16.5 A 6 A   |      | $16 \text{ mm}^2$          |
| C <sub>G</sub> | E <sub>2</sub>           | 52 m            | 230.000 V 1.74 W   |                      | 1.74 W          | и        | 1                       | 0.03                                                    | 0.022727273 ohm-                                              |                | 20.01A                       | $0.003$ m <sup>2</sup>           | $1.5$ mm <sup>2</sup> | 16.5 A 6 A   |      | $16$ mm <sup>2</sup>       |
| CG             | TC1                      | 22 <sub>m</sub> | 230,000 V 800 W    |                      | 800 W           | ÷1       | $\blacksquare$          | 0.05                                                    | 0.022727273 ohm-                                              |                | 2 3.48 A                     | $0.308$ m <sup>2</sup>           | 2.5 mm <sup>2</sup>   | 23 A         | 16 A | $20 \text{ mm}^2$          |
| CG             | TCx32                    | 43 m            | 400.000 V 1200 W   |                      | 1200 W          |          | з                       | 0.05                                                    | 0.022727273 ohm                                               |                | 1.74A                        | $0.148$ m <sup>2</sup>           | $2.5$ mm <sup>2</sup> | 23 A         | 16 A | 20 mm <sup>2</sup>         |
| CG             | TC4                      | 11 m            | 230,000 V 800 W    |                      | 800 W           | ł.       | $\blacksquare$          | 0.05                                                    | 0.022727273 ohm-                                              |                | 2 3.48 A                     | $0.152$ m <sup>2</sup>           | 2.5 mm <sup>2</sup>   | 23 A         |      | 16 A 20 mm <sup>2</sup>    |
| CG             | TCX34                    | 42 m            | 400,000 V 1200 W   |                      | 1200 W          | 1        | 3                       | 0.05                                                    | 0.022727273 ohm-                                              |                | 1.74A                        | $0.143$ m <sup>2</sup>           | $2.5$ mm <sup>2</sup> | 23 A         |      | 16 A 20 mm <sup>2</sup>    |
| CG             | <b>TALADRO COLUMNA</b>   | 17 <sub>m</sub> | 400,000 V 1500 W   |                      | 1875W           | 0.9      | 3                       | 0.05                                                    | 0.022727273 ohm-                                              |                | 3.02A                        | 0.089 m <sup>2</sup>             | 2.5 mm <sup>2</sup>   | 23 A         | 16 A | $20$ mm <sup>2</sup>       |
| CG             | FRESADORA                | 22 m            | 400.000 V 2200 W   |                      | 2750 W          | 0.9      | 3                       | 0.05                                                    | 0.022727273 ohm-                                              |                | 4.43 A                       | $0.172$ m <sup>2</sup>           | $2.5$ mm <sup>2</sup> | 23 A         |      | 16 A 20 mm <sup>2</sup>    |
| CG             | RECTIFICADORA PLANA      | 28 m            | 400,000 V 22000 W  |                      | 27500 W         | 0.9      | 3                       | 0.05                                                    | 0.022727273 ohm-                                              |                | 44.28 A                      | 2.149 m <sup>2</sup>             | 10 mm <sup>2</sup>    | 54 A         | 50 A | 32 mm <sup>2</sup>         |
| CG             | <b>TORNO</b>             | 34 m            | 400,000 V 7500 W   |                      | 9375W           | 0.9      | 3                       | 0.05                                                    | 0.022727273 ohm                                               |                | 15.1A                        | $0.902$ m <sup>2</sup>           | 2.5 mm <sup>2</sup>   | 23 A         |      | 20 A 20 mm <sup>2</sup>    |
| CG             | CENTRO DE MECANIZADO     | 42 m            | 400.000 V 33000 W  |                      | 41250 W         | 0.9      | 3                       | 0.05                                                    | 0.022727273 ohm                                               |                | 66.43 A                      | 4.974 m <sup>2</sup>             | 25 mm <sup>2</sup>    | 95 A         |      | 80 A 50 mm <sup>2</sup>    |
| CG             | RECTIFICADORA CILÍNDRICA | 36 m            | 400,000 V 7500 W   |                      | 9375W           | 0.9      | з                       | 0.05                                                    | 0.022727273 ohm-                                              |                | 15.1A                        | $0.964$ m <sup>2</sup>           | 2.5 mm <sup>2</sup>   | 23 A         |      | 20 A 20 mm <sup>2</sup>    |
| CG             | CNC                      | 31 m            | 400,000 V 18500 W  |                      | 23125W          | 0.9      | 3                       | 0.05                                                    | 0.022727273 ohm-                                              |                | 37.24 A                      | 2.035 m <sup>2</sup>             | 6 mm <sup>2</sup>     | 40 A         |      | 40 A 25 mm <sup>2</sup>    |
| CG             | <b>SIERRA DE CINTA</b>   | 26 m            | 400,000 V 2000 W   |                      | 2500 W          | 0.9      | 3                       | 0.05                                                    | 0.022727273 ohm-                                              |                | 4.03A                        | $0.187$ m <sup>2</sup>           | 2.5 mm <sup>2</sup>   | 23 A         |      | 20 A 20 mm <sup>2</sup>    |
| CG             | CS <sub>3</sub>          | 38 m            |                    | 400.000 V 10766.79 W | 10766.79 W      |          | 3                       | 0.03                                                    | 0.022727273 ohm                                               |                | 15.6 A                       | 1.924 m <sup>2</sup>             | $6 \text{ mm}^2$      | 40 A         |      | 32 A 25 mm <sup>2</sup>    |
| CG             | CS <sub>4</sub>          | 18 <sub>m</sub> |                    | 400,000 V 2241.03 W  | 2241.03 W       | 0.968432 | $\overline{\mathbf{3}}$ | 0.03                                                    | 0.022727273 ohm-                                              |                | 3.35A                        | $0.19 \text{ m}^2$               | $4 \text{ mm}^2$      | 31 A         |      | 25 A 25000 mm <sup>2</sup> |
| CG             | CS <sub>1</sub>          | 30 m            |                    | 400,000 V 37106.56 W | 37256.56 W      |          | l3                      | 0.03                                                    | 0.022727273 ohm                                               |                | <b>54 A</b>                  | 5.297 m <sup>2</sup>             | 35 mm <sup>2</sup>    | 119 A        |      | 100 A 50 mm <sup>2</sup>   |
| CG             | CS <sub>2</sub>          | 27 <sub>m</sub> |                    | 400,000 V 12946.96 W | 13546.96 W      | ł.       | 3                       | 0.03                                                    | 0.022727273 ohm-                                              |                | 19.63 A                      | 1.703 m <sup>2</sup>             | $6 \text{ mm}^2$      | 40 A         |      | 40 A 25 mm <sup>2</sup>    |
| CG             | <b>P1</b>                | 15 <sub>m</sub> | 400,000 V 600 W    |                      | 750 W           |          | 3                       | 0.05                                                    | 0.022727273 ohm-                                              |                | 1.09 A                       | $0.033$ m <sup>2</sup>           | $2.5$ mm <sup>2</sup> | 23 A         |      | 10 A 20 mm <sup>2</sup>    |
| CG             | TC3                      | 44 m            | 230,000 V 800 W    |                      | 800 W           | ł.       | и                       | 0.05                                                    | 0.022727273 ohm-                                              |                | 2 3.48 A                     | 0.605 m <sup>2</sup>             | 2.5 mm <sup>2</sup>   | 23 A         |      | 16 A 20 mm <sup>2</sup>    |
| CG             | TC <sub>2</sub>          | 41 m            | 230,000 V 800 W    |                      | 800 W           | м        | 1                       | 0.05                                                    | 0.022727273 ohm-                                              |                | 2 3.48 A                     | 0.568 m <sup>2</sup>             | $2.5$ mm <sup>2</sup> | 23 A         |      | 16 A 20 mm <sup>2</sup>    |
| CG             | TCx33                    | 35 m            | 400.000 V 1200 W   |                      | 1200 W          | ł.       | 3                       | 0.05                                                    | 0.022727273 ohm-                                              |                | $1 \quad 1.74 A$             | $0.121$ m <sup>2</sup>           | 2.5 mm <sup>2</sup>   | 23 A         |      | 16 A 20 mm <sup>2</sup>    |
| <b>CG</b>      | TCx3 1                   | 23 m            | 400.000 V 1200 W   |                      | 1200 W          | и        | 3                       | 0.05                                                    | 0.022727273 ohm-                                              |                | $1 \t1.74A$                  | $0.079$ m <sup>2</sup>           | $2.5$ mm <sup>2</sup> | 23 A         |      | 16 A 20 mm <sup>2</sup>    |

Figura 148: Tabla de planificación para el cálculo eléctrico automático – Parte 1.

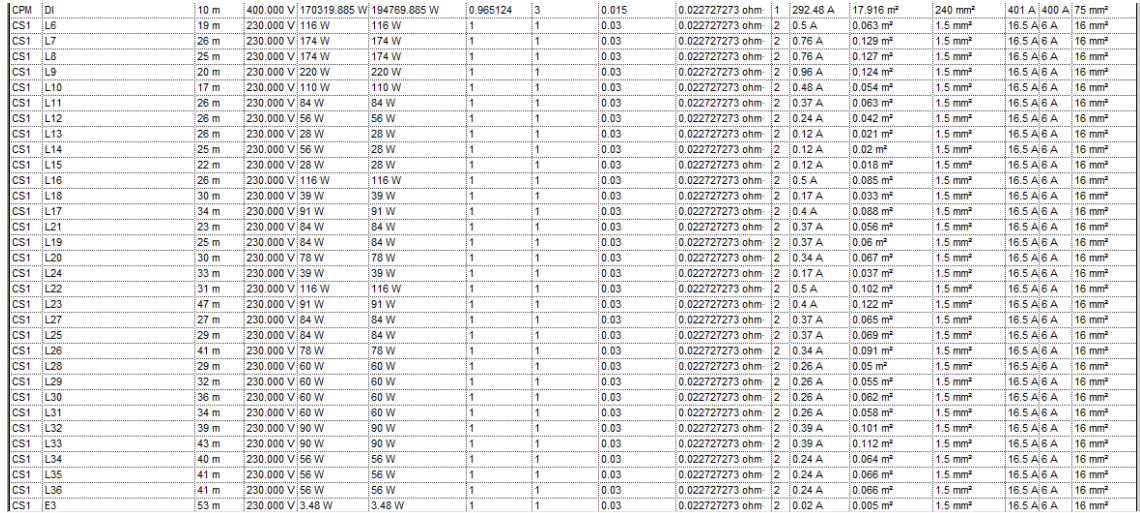

Figura 149: Tabla de planificación para el cálculo eléctrico automático – Parte 2.

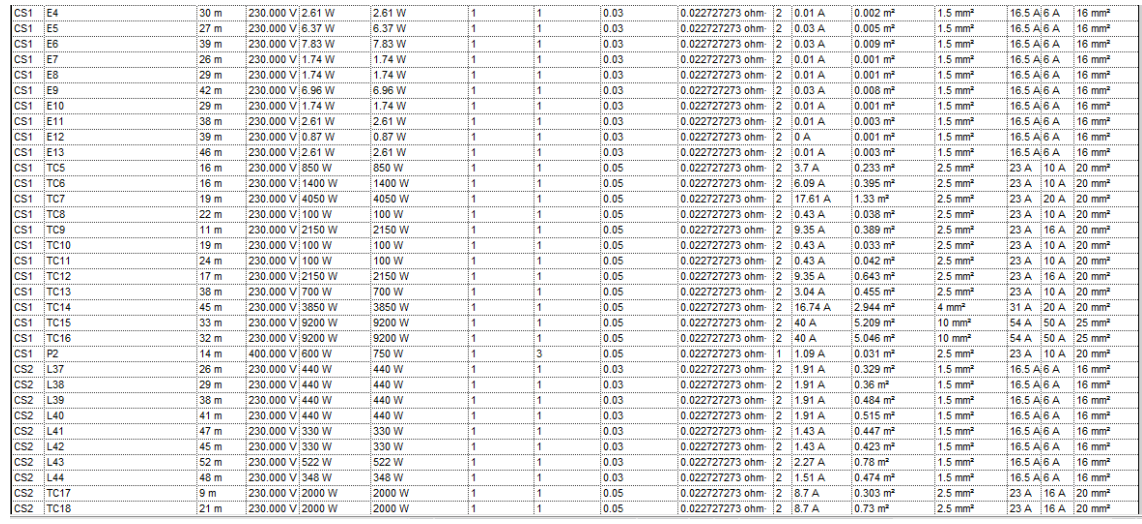

Figura 150 Tabla de planificación para el cálculo eléctrico automático – Parte 3.

#### Análisis de aplicación de la metodología BIM al modelado y cálculo de instalaciones eléctricas

| ICS <sub>2</sub> | <b>TC20</b>      | 32 m            | 230,000 V 800 W  | 800 W       |   | 0.05 | 0.022727273 ohm- 2 3.48 A    |          | $0.438$ m <sup>2</sup> | $2.5$ mm <sup>2</sup> | 23 A       |      | 16 A 20 mm <sup>2</sup> |
|------------------|------------------|-----------------|------------------|-------------|---|------|------------------------------|----------|------------------------|-----------------------|------------|------|-------------------------|
| CS <sub>2</sub>  | <b>TC19</b>      | 34 m            | 230,000 V 800 W  | 800 W       |   | 0.05 | 0.022727273 ohm 2 3.48 A     |          | $0.467$ m <sup>2</sup> | $2.5$ mm <sup>2</sup> | 23 A       |      | 16 A 20 mm <sup>2</sup> |
| CS <sub>2</sub>  | <b>TC21</b>      | 36 m            | 230,000 V 800 W  | 800 W       |   | 0.05 | 0.022727273 ohm 2 3.48 A     |          | $0.491$ m <sup>2</sup> | $2.5$ mm <sup>2</sup> | 23 A       |      | 16 A 20 mm <sup>2</sup> |
| CS <sub>2</sub>  | TC <sub>22</sub> | 47 m            | 230,000 V 850 W  | 850 W       |   | 0.05 | 0.022727273 ohm- 2 3.7 A     |          | 0.685 m <sup>2</sup>   | 2.5 mm <sup>2</sup>   | 23 A 16 A  |      | $20 \text{ mm}^2$       |
| CS <sub>2</sub>  | E <sub>14</sub>  | 18 m            | 230,000 V 1.74 W | 1.74 W      |   | 0.03 | 0.022727273 ohm 2 0.01 A     |          | $0.001$ m <sup>2</sup> | $1.5$ mm <sup>2</sup> | 16.5 A 6 A |      | $16$ mm <sup>2</sup>    |
| CS <sub>2</sub>  | E <sub>15</sub>  | 55 m            | 230,000 V 3.48 W | 3.48 W      |   | 0.03 | 0.022727273 ohm- 2 :0.02 A   |          | $0.005$ m <sup>2</sup> | 1.5 mm <sup>2</sup>   | 16.5 A 6 A |      | 16 mm <sup>2</sup>      |
| CS <sub>2</sub>  | <b>E16</b>       | 37 m            | 230.000 V 1.74 W | 1.74 W      |   | 0.03 | 0.022727273 ohm 2 0.01 A     |          | $0.002$ m <sup>2</sup> | $1.5$ mm <sup>2</sup> | 16.5 A 6 A |      | $16$ mm <sup>2</sup>    |
| CS <sub>2</sub>  | P <sub>3</sub>   | 14 m            | 400,000 V 600 W  | 750 W       |   | 0.05 | 0.022727273 ohm- 1 1.09 A    |          | $0.03 \text{ m}^2$     | $2.5$ mm <sup>2</sup> | 23 A       | 10 A | $20 \text{ mm}^2$       |
| CS <sub>2</sub>  | P <sub>6</sub>   | 27 <sub>m</sub> | 400,000 V 600 W  | 750 W       | 3 | 0.05 | 0.022727273 ohm- 1 1.09 A    |          | $0.058$ m <sup>2</sup> | $2.5$ mm <sup>2</sup> | 23 A       | 10 A | $20 \text{ mm}^2$       |
| CS <sub>2</sub>  | <b>P4</b>        | 15 m            | 400.000 V 600 W  | 750 W       |   | 0.05 | 0.022727273 ohm-             | 111.09A  | $0.032$ m <sup>2</sup> | $2.5$ mm <sup>2</sup> | 23 A       | 10 A | $20 \text{ mm}^2$       |
| CS <sub>2</sub>  | P <sub>5</sub>   | 26 m            | 400,000 V 600 W  | 750 W       | 3 | 0.05 | 0.022727273 ohm- 1 1.09 A    |          | 0.056 m <sup>2</sup>   | $2.5$ mm <sup>2</sup> | 23 A       | 10A  | $20 \text{ mm}^2$       |
| CS <sub>3</sub>  | L46              | 20 m            | 230.000 V 440 W  | 440 W       |   | 0.03 | 0.022727273 ohm-             | 2 1.91 A | $0.248$ m <sup>2</sup> | $1.5$ mm <sup>2</sup> | 16.5 A 6 A |      | $16$ mm <sup>2</sup>    |
| ICS3             | L <sub>45</sub>  | 30 m            | 230,000 V 550 W  | 550 W       |   | 0.03 | 0.022727273 ohm- 2 2.39 A    |          | $0.476$ m <sup>2</sup> | $1.5 \text{ mm}^2$    | 16.5 A 6 A |      | 16 mm <sup>2</sup>      |
| CS <sub>3</sub>  | L47              | 19 m            | 230,000 V 56 W   | <b>56 W</b> |   | 0.03 | 0.022727273 ohm 2 0.24 A     |          | $0.03$ m <sup>2</sup>  | $1.5$ mm <sup>2</sup> | 16.5 A 6 A |      | $16$ mm <sup>2</sup>    |
| CS3              | L <sub>48</sub>  | 13 <sub>m</sub> | 230,000 V 28 W   | 28 W        |   | 0.03 | 0.022727273 ohm 2 0.12 A     |          | $0.01 \text{ m}^2$     | $1.5 \text{ mm}^2$    | 16.5 A 6 A |      | $16$ mm <sup>2</sup>    |
| CS <sub>3</sub>  | L49              | 22 <sub>m</sub> | 230,000 V 28 W   | 28 W        |   | 0.03 | 0.022727273 ohm 2 0.12 A     |          | $0.018$ m <sup>2</sup> | $1.5$ mm <sup>2</sup> | 16.5 A 6 A |      | $16$ mm <sup>2</sup>    |
| CS <sub>3</sub>  | <b>L50</b>       | 39 m            | 230.000 V 550 W  | 550W        |   | 0.03 | 0.022727273 ohm- 2 2.39 A    |          | $0.609$ m <sup>2</sup> | $1.5 \text{ mm}^2$    | 16.5 A 6 A |      | $16$ mm <sup>2</sup>    |
| CS <sub>3</sub>  | 1.51             | 41 m            | 230,000 V 440 W  | 440 W       |   | 0.03 | 0.022727273 ohm 2 1.91 A     |          | $0.519$ m <sup>2</sup> | $1.5$ mm <sup>2</sup> | 16.5 A 6 A |      | $16 \text{ mm}^2$       |
| CS <sub>3</sub>  | <b>L52</b>       | 32 m            | 230.000 V 440 W  | 440 W       |   | 0.03 | 0.022727273 ohm 2 1.91 A     |          | $0.403$ m <sup>2</sup> | $1.5 \text{ mm}^2$    | 16.5 A 6 A |      | $16$ mm <sup>2</sup>    |
| CS3              | L53              | 49 m            | 230,000 V 880 W  | 880 W       |   | 0.03 | 0.022727273 ohm- 2 3.83 A    |          | $1.226$ m <sup>2</sup> | 1.5 mm <sup>2</sup>   | 16.5 A 6 A |      | 16 mm <sup>2</sup>      |
| CS <sub>3</sub>  | L54              | 44 m            | 230.000 V 440 W  | 440 W       |   | 0.03 | 0.022727273 ohm 2 1.91 A     |          | $0.549$ m <sup>2</sup> | $1.5$ mm <sup>2</sup> | 16.5 A 6 A |      | $16$ mm <sup>2</sup>    |
| CS3              | E <sub>17</sub>  | 44 m            | 230,000 V 6.09 W | 6.09 W      |   | 0.03 | 0.022727273 ohm- 2 0.03 A    |          | $0.008$ m <sup>2</sup> | 1.5 mm <sup>2</sup>   | 16.5 A 6 A |      | $16 \text{ mm}^2$       |
| CS <sub>3</sub>  | <b>E18</b>       | 49 m            | 230.000 V 2.61 W | 2.61 W      |   | 0.03 | 0.022727273 ohm- 2 0.01 A    |          | $0.004$ m <sup>2</sup> | $1.5$ mm <sup>2</sup> | 16.5 A 6 A |      | $16$ mm <sup>2</sup>    |
| CS <sub>3</sub>  | E <sub>19</sub>  | 48 m            | 230,000 V 2.61 W | 2.61 W      |   | 0.03 | 0.022727273 ohm- 2 0.01 A    |          | $0.004$ m <sup>2</sup> | $1.5$ mm <sup>2</sup> | 16.5 A 6 A |      | $16$ mm <sup>2</sup>    |
| CS <sub>3</sub>  | <b>E20</b>       | 36 m            | 230,000 V 3.48 W | 348W        |   | 0.05 | 0.022727273 ohm 2 0.02 A     |          | $0.002$ m <sup>2</sup> | $1.5$ mm <sup>2</sup> | 16.5 A 6 A |      | $16$ mm <sup>2</sup>    |
| CS <sub>3</sub>  | <b>TC23</b>      | 23 m            | 230.000 V 450 W  | 450 W       |   | 0.05 | 0.022727273 ohm-  2   1.96 A |          | $0.178$ m <sup>2</sup> | $2.5$ mm <sup>2</sup> | 23 A       | 10 A | $20 \text{ mm}^2$       |
| CS <sub>3</sub>  | <b>TC24</b>      | 20 <sub>m</sub> | 230.000 V 1200 W | 1200 W      |   | 0.05 | 0.022727273 ohm 2 5.22 A     |          | $0.413$ m <sup>2</sup> | 2.5 mm <sup>2</sup>   | 23 A       | 10A  | $20 \text{ mm}^2$       |
| CS <sub>3</sub>  | <b>TC25</b>      | 14 <sub>m</sub> | 230,000 V 2050 W | 2050 W      |   | 0.05 | 0.022727273 ohm-  2  8.91 A  |          | $0.487$ m <sup>2</sup> | $2.5$ mm <sup>2</sup> | 23 A       | 16 A | $20 \text{ mm}^2$       |
| ICS3             | <b>TC26</b>      | 16 m            | 230,000 V 700 W  | 700 W       |   | 0.05 | 0.022727273 ohm- 2 3.04 A    |          | $0.187$ m <sup>2</sup> | $2.5$ mm <sup>2</sup> | 23 A       | 10 A | $20 \text{ mm}^2$       |
| ICS <sub>3</sub> | <b>TC27</b>      | 22 <sub>m</sub> | 230,000 V 1000 W | 1000 W      |   | 0.05 | 0.022727273 ohm 2 4.35 A     |          | $0.373$ m <sup>2</sup> | $2.5$ mm <sup>2</sup> | 23 A       |      | 10 A 20 mm <sup>2</sup> |
|                  |                  |                 |                  |             |   |      |                              |          |                        |                       |            |      |                         |

Figura 151: Tabla de planificación para el cálculo eléctrico automático – Parte 4.

| CS3 TC27       |          | 22 <sub>m</sub> | 230.000 V 1000 W    | 1000 W    |      | 0.05 | 0.022727273 ohm 2 4.35 A |  | $0.373$ m <sup>2</sup> | $2.5$ mm <sup>2</sup> |  | 23 A 10 A 20 mm <sup>2</sup>   |
|----------------|----------|-----------------|---------------------|-----------|------|------|--------------------------|--|------------------------|-----------------------|--|--------------------------------|
|                | CS3 TC28 | 55 m            | 230,000 V 1500 W    | 1500 W    |      | 0.05 | 0.022727273 ohm 2 6.52 A |  | $1425 \text{ m}^2$     | $2.5 \text{ mm}^2$    |  | 23 A 10 A 20 mm <sup>2</sup>   |
| CS4 L55        |          | 94 m            | 230.000 V 468.008 W | 468,008 W | 0.95 | 0.03 | 0.022727273 ohm 2 2.14 A |  | 1.266 m <sup>2</sup>   | $1.5 \text{ mm}^2$    |  | 16.5 A 10 A 16 mm <sup>2</sup> |
| CS4 L56        |          |                 | 230,000 V 468,008 W | 468,008 W | 0.95 | 0.03 | 0.022727273 ohm 2 2.14 A |  | $1.156$ m <sup>2</sup> | $1.5$ mm <sup>2</sup> |  | 16.5 A 10 A 16 mm <sup>2</sup> |
| <b>CS4 L57</b> |          | 65 m            | 230.000 V 819.014 W | 819.014 W | 0.95 | 0.03 | 0.022727273 ohm 2 3.75 A |  | 1.519 m <sup>2</sup>   | $2.5$ mm <sup>2</sup> |  | 23 A 10 A 20 mm <sup>2</sup>   |
| CS4 L58        |          | 141 m           | 230,000 V 486 W     | 486 W     |      | 0.03 | 0.022727273 ohm 2 2.11 A |  | $1.96$ m <sup>2</sup>  | $2.5$ mm <sup>2</sup> |  | 23 A 10 A 20 mm <sup>2</sup>   |

Figura 152: Tabla de planificación para el cálculo eléctrico automático – Parte 5.

Pese a que en nuestro dimensionamiento manual se haya considerado el factor de potencia unidad para todas las luminarias, para el alumbrado vial hemos utilizado una familia de Revit MEP tipo farola, que viene con un 0.95 de factor de potencia y que, a diferencia de lo que ocurre con las familias de MagiCAD, no se puede modificar. La solución adoptada consiste en sobredimensionar las cargas en VA para que con el citado coseno de phi la potencia nos quede la prevista para estas luminarias. Sin embargo, a la hora del cálculo de corriente no se debería tener en cuenta. Al final esto no tiene mayor importancia, pues la diferencia a efectos de cálculo es mínima, y los conductores estás suficientemente sobredimensionados.

También se podría haber empleado alguna familia de MagiCAD, pero, lamentablemente, éste no cuenta con ningún tipo farola, por lo que el resultado visual sería el de unas luminarias suspendidas en el aire

Hay que aclarar que las tablas nos dan el valor del parámetro *Sección calculada* en m<sup>2</sup> pese a que el valor real es en mm2. La explicación de esto es que la fórmula de la REBT da el resultado para mm2, pero todos los valores insertados estás en unidades del SI.

## 4.3.6. Esquemas unifilares

Revit no incluye una herramienta nativa para la creación de esquemas unifilares, MagiCAD, sin embargo, si ofrece esta funcionalidad. No obstante, esta herramienta no cubre las necesidades, pues ni Revit, ni MagiCAD permiten definir la protección diferencial. Por tanto, no podremos lograr un esquema diferencial completo, con toda la información que debiera. La solución adoptada será presentar los esquemas de MagiCAD y un esquema realizado externamente mediante AutoCAD MEP para comparar los resultados y analizar el alcance de MagiCAD para tal respecto.

Para generar esquemas unifilares por MagiCAD necesitaremos hacer uso de una plantilla de plano propia de MagiCAD, que vendrá con los campos predefinidos para leer de nuestros sistemas eléctricos. En primer lugar, hemos de crear tantos planos como nos sea necesario, teniendo en cuenta que sólo se muestran diez líneas por plano como máximo, por lo que necesitaremos, normalmente, hacer uso de más un plano por cuadro. Con todos los planos creados definimos que se va a mostrar en cada uno rellenando los campos *MC\_Panel\_Code* y *MC\_Page\_number*, en el primer campo deberá aparecer el nombre del panel en cuestión, y en el segundo la página que se vaya a representar de entre el conjunto de planos que hayamos generado para el panel, pues, como ya se ha comentado, será necesario desdoblar los paneles en varios planos.

Con todos los planos correctamente definidos vamos a *MagiCAD Electrical→ Generate Switchboard schematics* y seleccionamos en la lista desplegable los planos cuyos unifilares queramos crear. Aceptamos y se nos dibujará en cada plano anteriormente creado. La herramienta reconoce las líneas de nuestro proyecto, e importa automáticamente la carga en VA y la intensidad que por ella circula, además ofrece más espacios para definir las características de la línea que estimemos oportunas, en nuestro caso definiremos también la protección magnetotérmica y la sección del conductor. Podemos configurar más aspectos de estas tablas, si vamos a *MagiCAD Electrical→ Set circuit properties* podremos cambiar varias cosas, tendremos, por ejemplo, la opción de reenumerar las líneas, podremos elegir la representación gráfica de cada una de ellas de entre un amplio elenco de opciones contenidas en su biblioteca, podremos definir el tipo de cable, etc.

| $\mathbf{1}$<br>Next number:<br>Reset<br>$\blacktriangledown$<br>Order Circuit Descriptions Rating Overload Ircd Wire type Inst. Load name Comments<br><b>Object variables</b><br><b>Notes</b><br>20A<br><b>XHHW</b><br>$\mathbf{u}$<br>1<br>20 A<br><b>XHHW</b><br>L <sub>2</sub><br>$\overline{2}$<br>20 A<br>L3<br>3<br><b>XHHW</b><br>20A<br>L4<br><b>XHHW</b><br>$\overline{4}$<br>5<br>20 A<br><b>XHHW</b><br>L5<br>20 A<br>E1<br>6<br><b>XHHW</b> | Panel<br>Show panels from project | Show panels from schematic |  | <b>Circuit numbering</b><br>012345<br>@ 1.1 1.2 1.3 1.4 1.5 1.6 1.7 | 11 12 13 21 22 23 31<br>@ 1A 1B 1C 1D 1E 1F 1G |                          |
|----------------------------------------------------------------------------------------------------|-----------------------------------|----------------------------|--|---------------------------------------------------------------------|------------------------------------------------|--------------------------|
|                                                                                                    | ca                                |                            |  |                                                                     |                                                | <b>Renumber</b>          |
|                                                                                                    | <b>Circuits</b>                   |                            |  |                                                                     |                                                |                          |
|                                                                                                    |                                   |                            |  |                                                                     |                                                | $\,$ $\,$                |
|                                                                                                    | PROJECT                           |                            |  |                                                                     |                                                | $\overline{\phantom{0}}$ |
|                                                                                                    |                                   |                            |  |                                                                     |                                                |                          |
|                                                                                                    |                                   |                            |  |                                                                     |                                                |                          |
|                                                                                                    |                                   |                            |  |                                                                     |                                                |                          |
|                                                                                                    |                                   |                            |  |                                                                     |                                                |                          |
|                                                                                                    |                                   |                            |  |                                                                     |                                                |                          |
| E <sub>2</sub><br>$\overline{7}$<br>20A<br><b>XHHW</b><br>m.                                                                                                    |                                   |                            |  |                                                                     |                                                |                          |
|                                                                                                    |                                   |                            |  |                                                                     |                                                |                          |

Figura 153: Menú de configuración de los circuitos eléctricos de MagiCAD

Se presentarán los esquemas unifilares obtenidos en varios planos, para facilitar su correcta visualización. Hay que señalar, que al igual a como pasaba con el cálculo de los conductores, Revit no tiene en cuenta el factor de demanda del 25% para las cargas de tipo motor, por lo que las cargas aparentes y las corrientes que mostrará serán menores a las reales.

## 4.3.7. Cálculo de la puesta a tierra

El diseño y dimensionamiento de la instalación de puesta a tierra de nuestra instalación se llevará a cabo siguiendo el Reglamento Electrotécnico de Baja Tensión (REBT), en concreto la ITC-BT-18.

Las puestas a tierra se establecen con el objeto de limitar las tensiones que, con respecto a tierra, puedan presentarse en un momento dado en las masas metálicas, asegurar la actuación de las protecciones y eliminar el riesgo que supone una avería en los materiales eléctricos.

Mediante la instalación de puesta a tierra se deberá conseguir que en el conjunto de instalaciones, edificios y superficie próxima del terreno no aparezcan diferencias de potencial peligrosas y que, al mismo tiempo, permita el paso a tierra de las corrientes de defecto o las de descarga de origen atmosférico.

Toda instalación de puesta a tierra consta de las siguientes partes:

- Electrodo de tierra
- Línea de enlace con los electrodos de tierra.
- Punto de puesta a tierra

Los electrodos de tierra son el conjunto de conductores aislados, desnudos y enterrados, directamente en contacto con el terreno, que sirven para establecer una conexión con tierra, cogiendo todos ellos.

Las líneas de enlace son las partes de la línea de tierra comprendida entre los puntos de puesta a tierra y los electrodos.

Los puntos de puesta a tierra, situados generalmente fuera del terreno, sirven de unión de las líneas de tierra con los electrodos, bien directamente o a través de líneas de enlace con él.

Se realizarán los cálculos de los electrodos de puesta a tierra mediante las fórmulas especificadas a continuación y vigilando que no superemos la tensión máxima de contacto.

$$
RA \times IA \leq U
$$

Donde:

- RA la suma de las resistencias de la toma de tierra y de los conductores de protección de masas (Ω).
- IA la corriente que asegura el funcionamiento automático del dispositivo de protección (A).

U es la tensión de contacto límite convencional.

La resistencia RA se puede obtener considerando las resistencias de las puestas a tierra y la resistencia de tierra de la red mallada según la siguiente expresión:

$$
RA = \frac{(RP \times RM)}{(RP + RM)}
$$

Donde:

IA es la corriente que asegura el funcionamiento automático del dispositivo de protección (A).

RP la resistencia de tierra de las picas (Ω).

RM la resistencia de tierra de la red mallada (Ω).

La resistencia de un electrodo depende de las dimensiones de este, su forma, y de la resistividad del terreno donde se efectuará la instalación. Esta resistividad varía frecuentemente de un punto a otro del terreno, y varía también con la profundidad. Las picas serán de cobre, de 14.2 mm de diámetro, según lo recomendado por la REBT y una longitud de 2 m. Se probará con una configuración de 6 picas y veremos si nos sirve.

$$
RP = \frac{\rho}{n \times L}
$$

Donde:

RP la resistencia de tierra de las picas (Ω).

ρ resistividad media del terreno.

n número de picas instaladas.

L longitud de las picas (m).

La resistencia de tierra de la red mallada se colocará debajo de la cimentación y a lo largo del perímetro de las naves. La conducción será de cobre, con una sección del conductor de 16 mm2, según lo recomendado por el REBT.

$$
RM = \frac{2 \times \rho}{L}
$$

Donde:

RM la resistencia de tierra de la red mallada (Ω).

ρ resistividad media del terreno.

L longitud de la conducción enterrada (m).

Para la tensión límite de contacto el REBT diferencia dos supuestos:

 $\checkmark$  24 V en locales o emplazamientos conductores.

 $\checkmark$  50 V en los demás casos.

En nuestro caso tomaremos 24 V.

La IA, o sensibilidad del dispositivo de protección, la tomaremos como 30 mA, pues los interruptores diferenciales que hemos usado en nuestra instalación han sido de alta sensibilidad. No obstante, comprobaremos también que cumplamos para el caso de protecciones de sensibilidad media (300 mA).

La longitud de la malla conductora es igual a 202.8 m.

En cuanto a la resistividad del terreno, no se conoce con exactitud el tipo de terreno sobre el que se asentará nuestra nave. El REBT nos indica una serie de resistividades en función del terreno, de manera orientativa. Para quedarnos del lado de la seguridad, efectuaremos el cálculo en el peor supuesto posible, que será el de una caliza compacta, con una resistividad aproximada de 5000 Ωm.

De esta forma se obtienen los siguientes valores:

$$
RP = 416.67 Ω.
$$
  
RM = 49.31 Ω.  
RA = 44.09 Ω.

Comprobamos que, en efecto, cumplimos con el límite de tensión de contacto:

$$
44.09 \times 0.03 = 1.322 < 24 V.
$$

Para una IA de 300 mA tendríamos:

$$
44.09 \times 0.3 = 13.22 < 24 V.
$$

Vemos por tanto que la disposición de la red de puesta a tierra y de los electrodos es correcta. Cabe señalar que el cálculo analítico es siempre aproximado, por lo que una vez efectuada la toma de tierra, habría que medir su resistencia a pie de obra, con un telurómetro, para

comprobar si su valor óhmico se encuentra dentro de los márgenes requeridos.

Ni en Revit ni en MagiCAD disponemos de una herramienta para el cálculo de instalaciones de puesta a tierra, por lo que para el modelado en Revit tendremos que crear una familia propia para los electrodos o picas, haciendo uso del editor de familias de Revit, que nos permitirá encontrar una solución aceptable para nuestra familia.

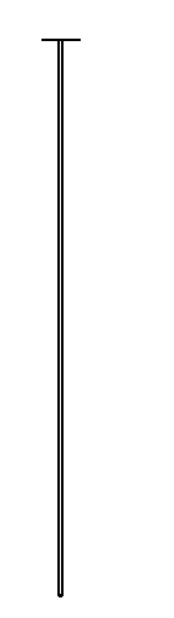

Figura 154: detalle de una pica

El mallazo lo construiremos con cables, que no dejan de representar conductores. Lamentablemente Revit no muestra los cables en vistas 3D, pero sí que lo podremos ver en la planta correspondiente, tal como se mostrará en el plano de cimentación y puesta a tierra.

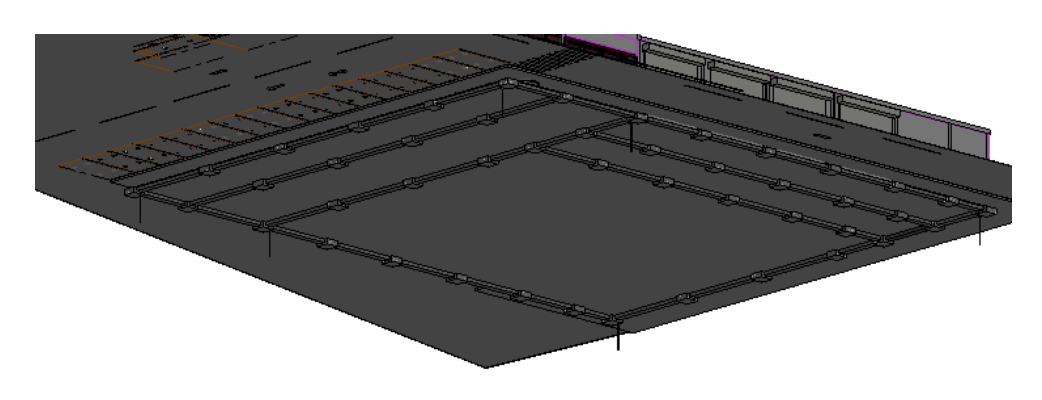

Figura 155: vista en 3D de la cimentación y puesta a tierra.

## 5. Planos

## 5.1. Índice de planos

- 1. EMPLAZAMIENTO Y CUBIERTA
- 2. DISTRIBUCIÓN EN PLANTA
- 3. COTAS PLANTA BAJA
- 4. COTAS PLANTA ALTA
- 5. ALZADOS
- 6. SECCIÓN
- 7. CIMENTACIÓN Y PUESTA A TIERRA
- 8. ELECTRICIDAD PLANTA BAJA
- 9. ELECTRICIDAD PLANTA ALTA
- 10. ELECTRICIDAD EXTERIOR
- 11. UNIFILAR MAGICAD CG
- 12.UNIFILAR MAGICAD CS1 1
- 13.UNIFILAR MAGICAD CS1 2
- 14.UNIFILAR MAGICAD CS2
- 15.UNIFILAR MAGICAD CS3
- 16.UNIFILAR MAGICAD CS4
- 17.UNIFILAR AUTOCAD 1
- 18.UNIFILAR AUTOCAD 2
- 19.TABLAS DE PLANIFICACIÓN DE PANELES 1
- 20.TABLAS DE PLANIFICACIÓN DE PANELES 2

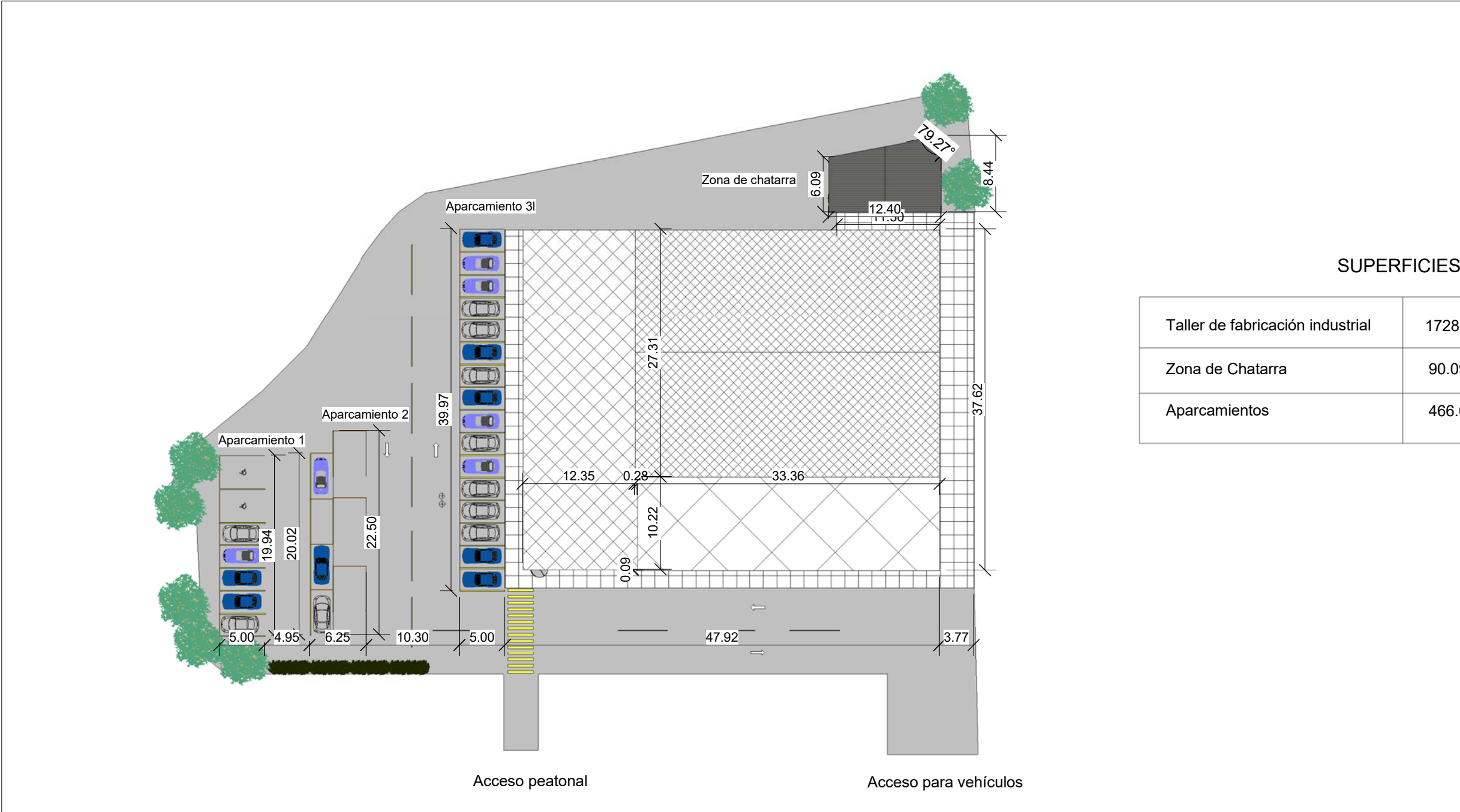

![](_page_198_Picture_206.jpeg)

1728.64 m2

90.09 m2

466.03 m2

## **UNIVERSIDAD DE VALLADOLID ESCUELA DE INGENIERÍAS INDUSTRIALES**

**TÍTULO PROYECTO**

![](_page_198_Picture_4.jpeg)

**PLANO**

**PROMOTOR**

## **ÁREA I.P.F. TRABAJO FIN DE GRADO**

![](_page_198_Figure_17.jpeg)

 $\bm \boxplus$ 

## **ANÁLISIS DE APLICACIÓN DE LA METODOLOGÍA BIM AL MODELADO Y CÁLCULO DE INSTALACIONES ELÉCTRICAS**

### **EMPLAZAMIENTO Y CUBIERTA**

**Universidad de Valladolid**

![](_page_199_Figure_0.jpeg)

![](_page_199_Picture_517.jpeg)

![](_page_199_Picture_518.jpeg)

![](_page_199_Picture_519.jpeg)

![](_page_199_Picture_520.jpeg)

![](_page_200_Figure_0.jpeg)

![](_page_200_Picture_442.jpeg)

# LEYENDA

RECORRIDOS CARRETILLA

RECORRIDOS PEATONALES

![](_page_201_Figure_0.jpeg)

45.91

 $\overline{\phantom{a}}$ 

and the contract of the state of the state of the state of the state of the state of the state of the state of

![](_page_201_Picture_145.jpeg)

![](_page_202_Figure_4.jpeg)

![](_page_202_Figure_0.jpeg)

 $\mathbb{R}$ 

![](_page_202_Figure_3.jpeg)

![](_page_202_Figure_2.jpeg)

![](_page_203_Figure_0.jpeg)

6 1 : 100 1 Sección Escalera

![](_page_203_Picture_131.jpeg)

![](_page_203_Figure_2.jpeg)

![](_page_204_Figure_0.jpeg)

![](_page_204_Picture_560.jpeg)

![](_page_204_Picture_561.jpeg)

![](_page_204_Picture_562.jpeg)

![](_page_204_Picture_563.jpeg)

![](_page_204_Picture_564.jpeg)

**UNIVERSIDAD DE VALLADOLID ESCUELA DE INGENIERÍAS INDUSTRIALES**

 $\bigoplus$ 

![](_page_204_Picture_565.jpeg)

![](_page_205_Picture_1118.jpeg)

![](_page_205_Figure_1.jpeg)

## **PLANO**

![](_page_205_Picture_1119.jpeg)

# **ANÁLISIS DE APLICACIÓN DE LA METODOLOGÍA BIM AL MODELADO Y CÁLCULO DE INSTALACIONES ELÉCTRICAS**

## **ELECTRICIDAD - PLANTA BAJA**

![](_page_206_Picture_430.jpeg)

![](_page_206_Figure_2.jpeg)

![](_page_206_Figure_0.jpeg)

![](_page_206_Picture_431.jpeg)

![](_page_207_Figure_0.jpeg)

Luminaria Whitecroft SIFSH14K SIROCCO FLOOD Luminaria Whitecroft SPRAH14K SPECTRE WR

![](_page_207_Picture_203.jpeg)

![](_page_208_Picture_704.jpeg)

![](_page_208_Figure_4.jpeg)

![](_page_208_Picture_705.jpeg)

![](_page_208_Figure_2.jpeg)

![](_page_208_Picture_5.jpeg)

![](_page_208_Picture_706.jpeg)

![](_page_208_Figure_3.jpeg)

![](_page_209_Picture_730.jpeg)

2P

 $\Box$ 

![](_page_209_Picture_731.jpeg)

![](_page_209_Picture_732.jpeg)

![](_page_209_Picture_733.jpeg)

![](_page_209_Figure_6.jpeg)

![](_page_209_Picture_734.jpeg)

![](_page_210_Picture_451.jpeg)

![](_page_210_Picture_452.jpeg)

![](_page_210_Picture_453.jpeg)

![](_page_210_Figure_1.jpeg)

![](_page_211_Picture_499.jpeg)

![](_page_211_Figure_2.jpeg)

![](_page_211_Picture_500.jpeg)

![](_page_211_Figure_5.jpeg)

![](_page_211_Picture_501.jpeg)

![](_page_211_Figure_4.jpeg)

![](_page_211_Picture_502.jpeg)

![](_page_212_Picture_572.jpeg)

![](_page_212_Figure_2.jpeg)

![](_page_212_Picture_573.jpeg)

![](_page_212_Figure_4.jpeg)

![](_page_212_Picture_574.jpeg)

![](_page_212_Figure_1.jpeg)

![](_page_213_Picture_147.jpeg)

![](_page_213_Picture_148.jpeg)

![](_page_214_Figure_0.jpeg)

![](_page_214_Figure_1.jpeg)

![](_page_214_Figure_2.jpeg)

![](_page_214_Picture_80.jpeg)

D25 D Diferencial

![](_page_214_Picture_81.jpeg)

![](_page_215_Figure_0.jpeg)

![](_page_215_Figure_1.jpeg)

![](_page_215_Figure_2.jpeg)

![](_page_215_Figure_3.jpeg)

Fdo:
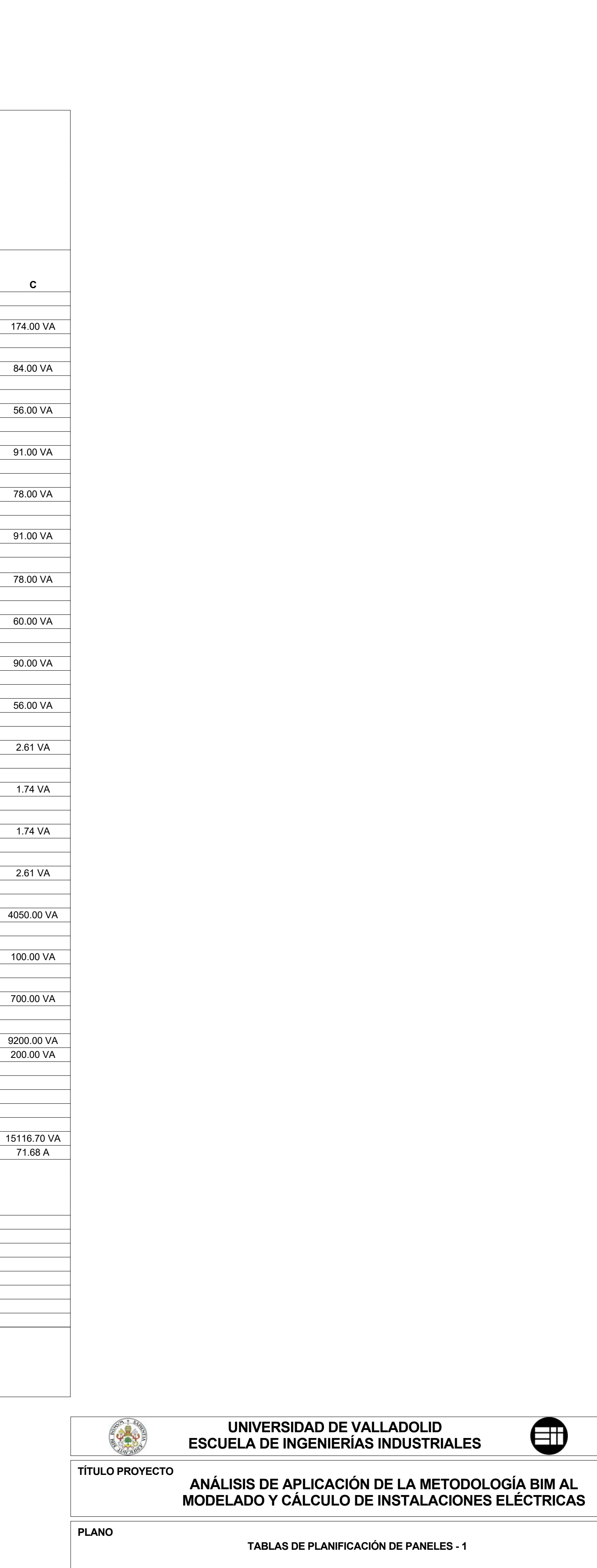

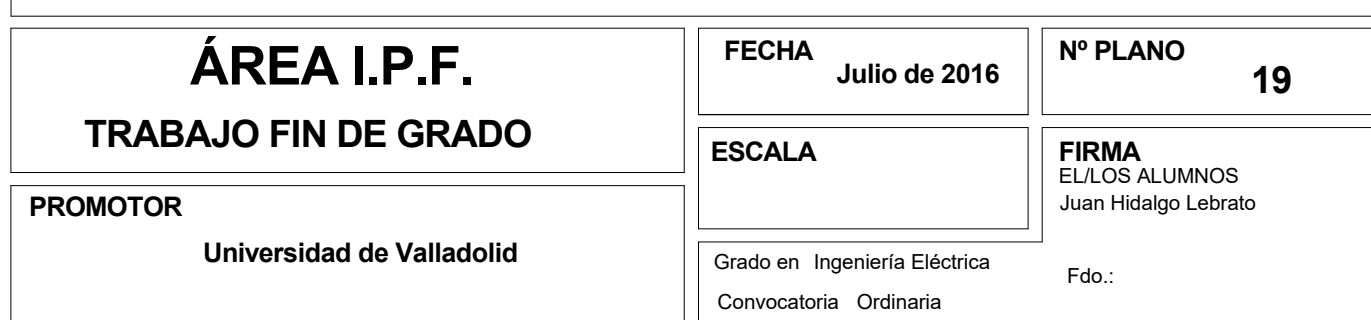

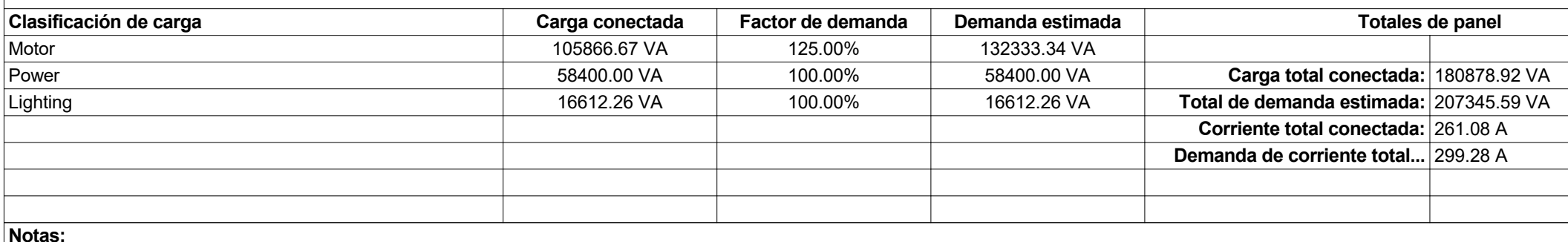

**Leyenda:**

**Total de amperios:** 283.71 A 279.77 A 234.66 A

**Potencia de disyuntor...** 20 A **Fases:** 3 **Tipo de red eléctrica:**

**Recinto:** Zona de máquinas **Montaje:** Adosado en pared **Cableado:** 4 **Potencia de red... Suministro de:** CPM**Ubicación:** Zona de máquinas 17 **Voltios:** 400/230 **Capacidad de...**

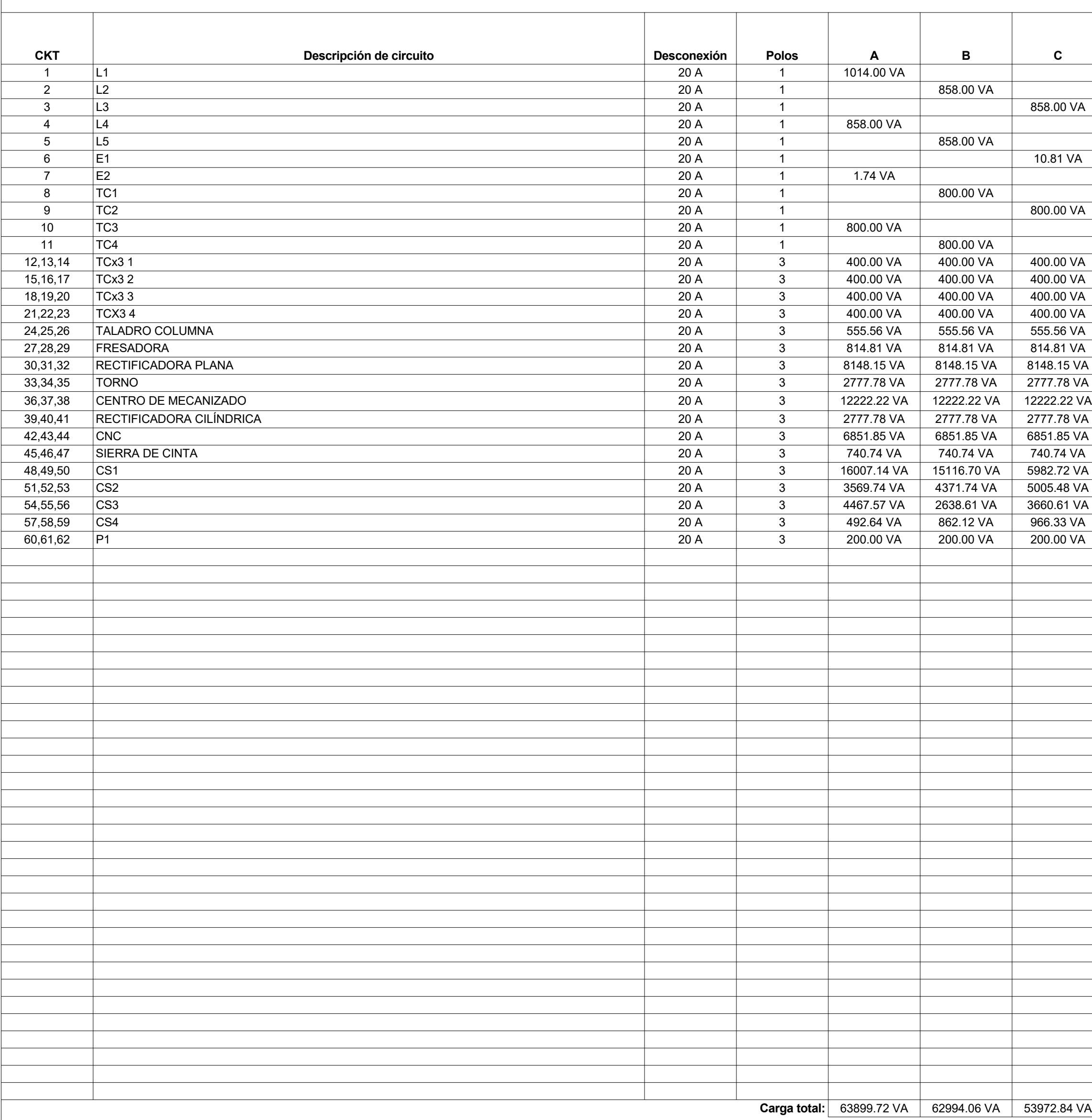

**Recinto:Montaje:** Adosado en pared **Cableado:** 4 **Potencia de red... Suministro de:** CG**Ubicación: Recepción 6** 

**Notas:**

**Potencia de disyuntor...** 80 A **Fases:** 3 **Tipo de red eléctrica:** Recepción 6 **Voltios:** 400/230 **Capacidad de...**

# **Panel de... CG**

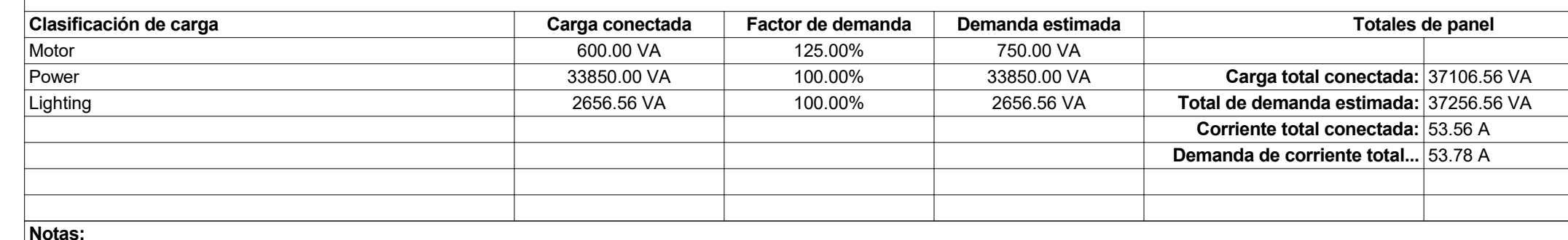

**Leyenda:**

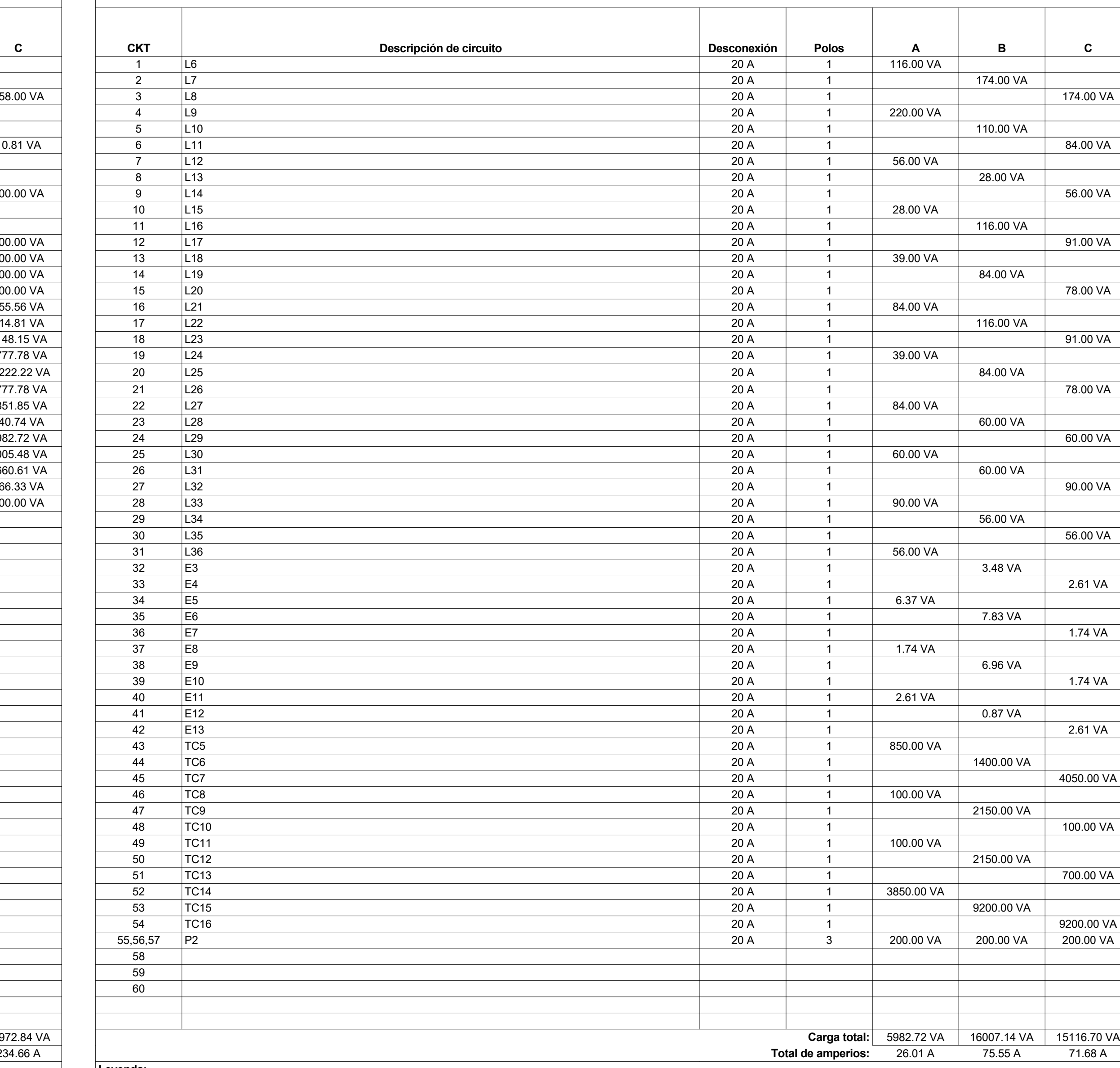

**Notas:**

### **Panel de... CS1**

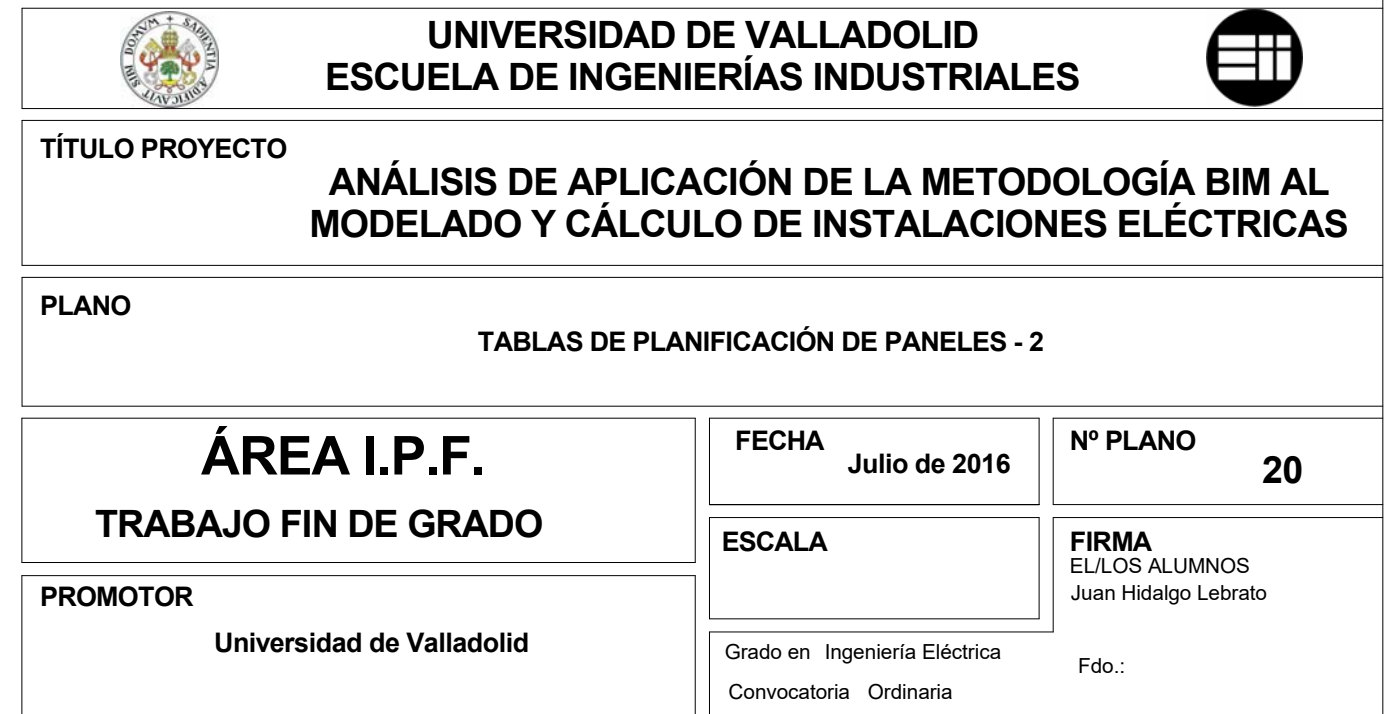

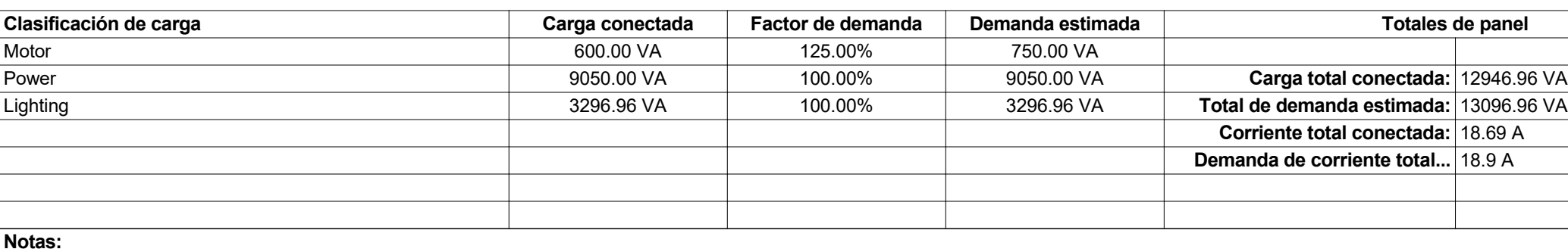

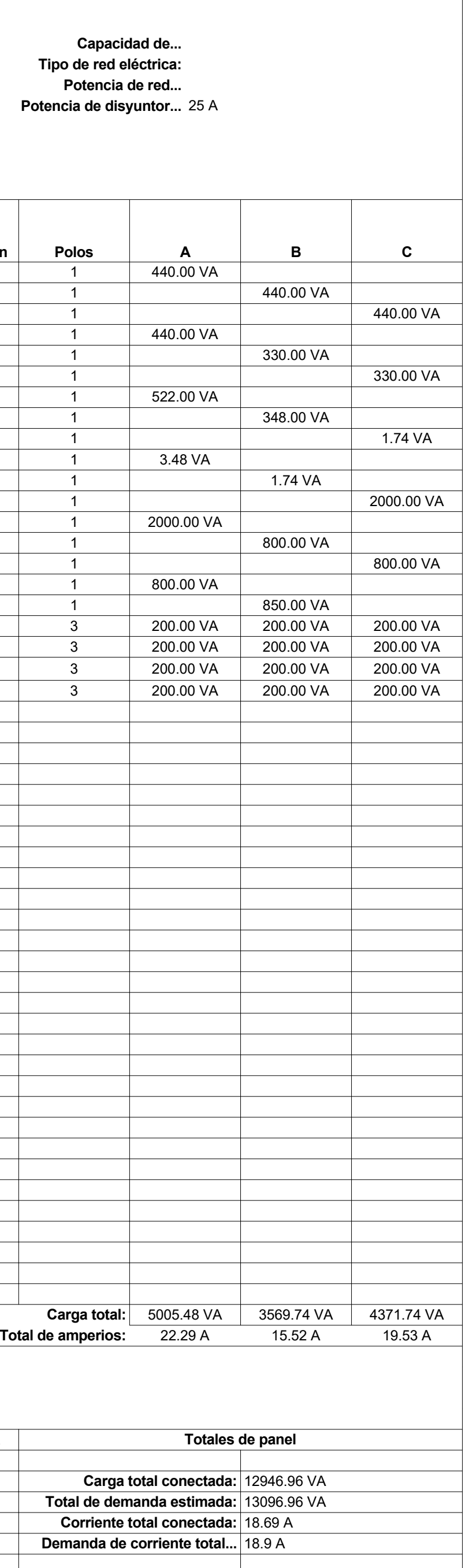

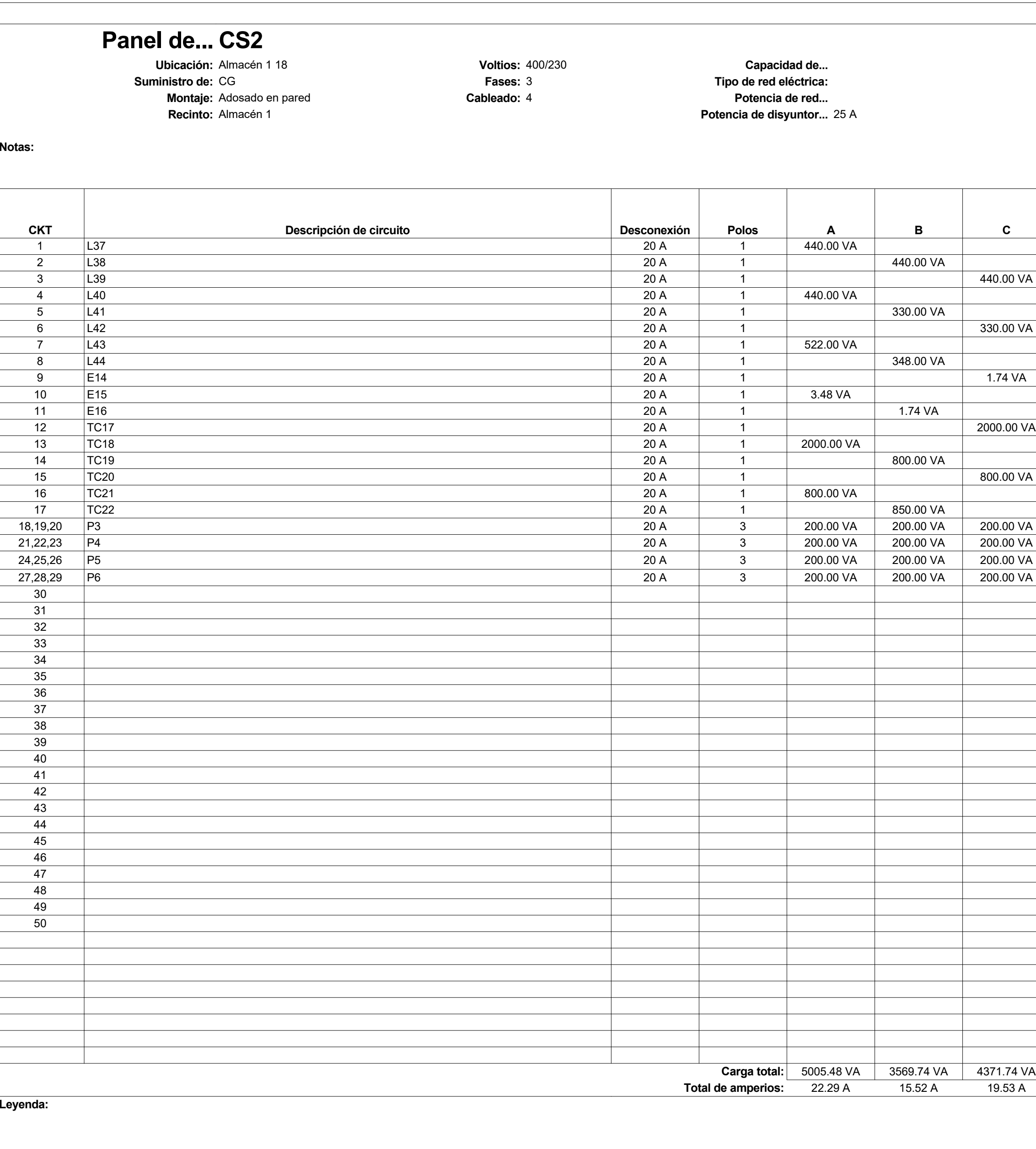

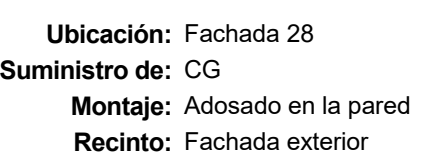

**Potencia de disyuntor. Montagrado en la pared en la pared en la pared Potencia de red.**<br> **Potencia de red. Fases:** 3 **Tipo de red eléctrica: Voltios:** 400/230 **Capacidad de...**

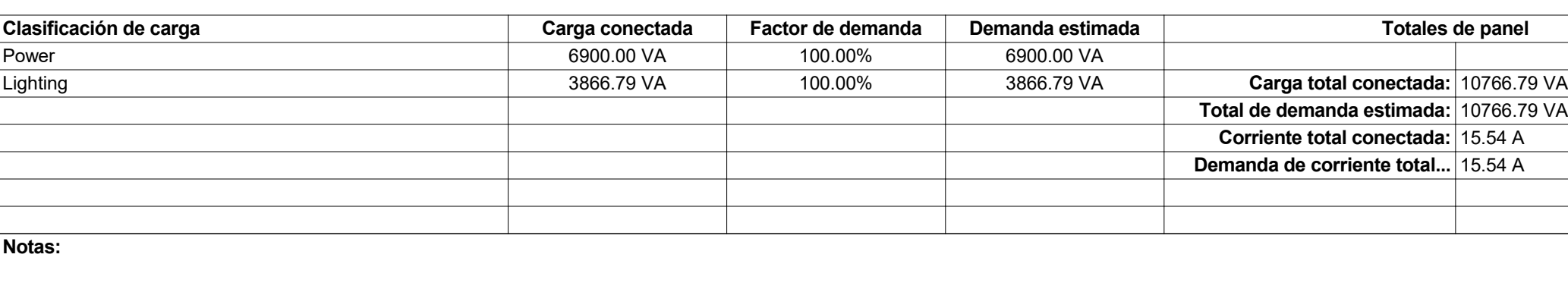

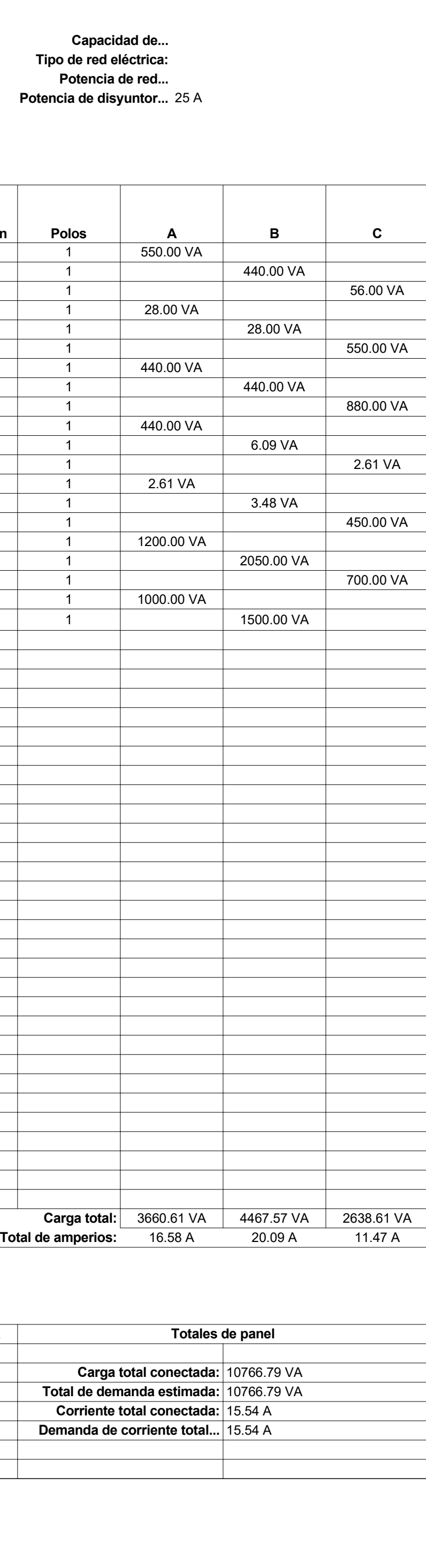

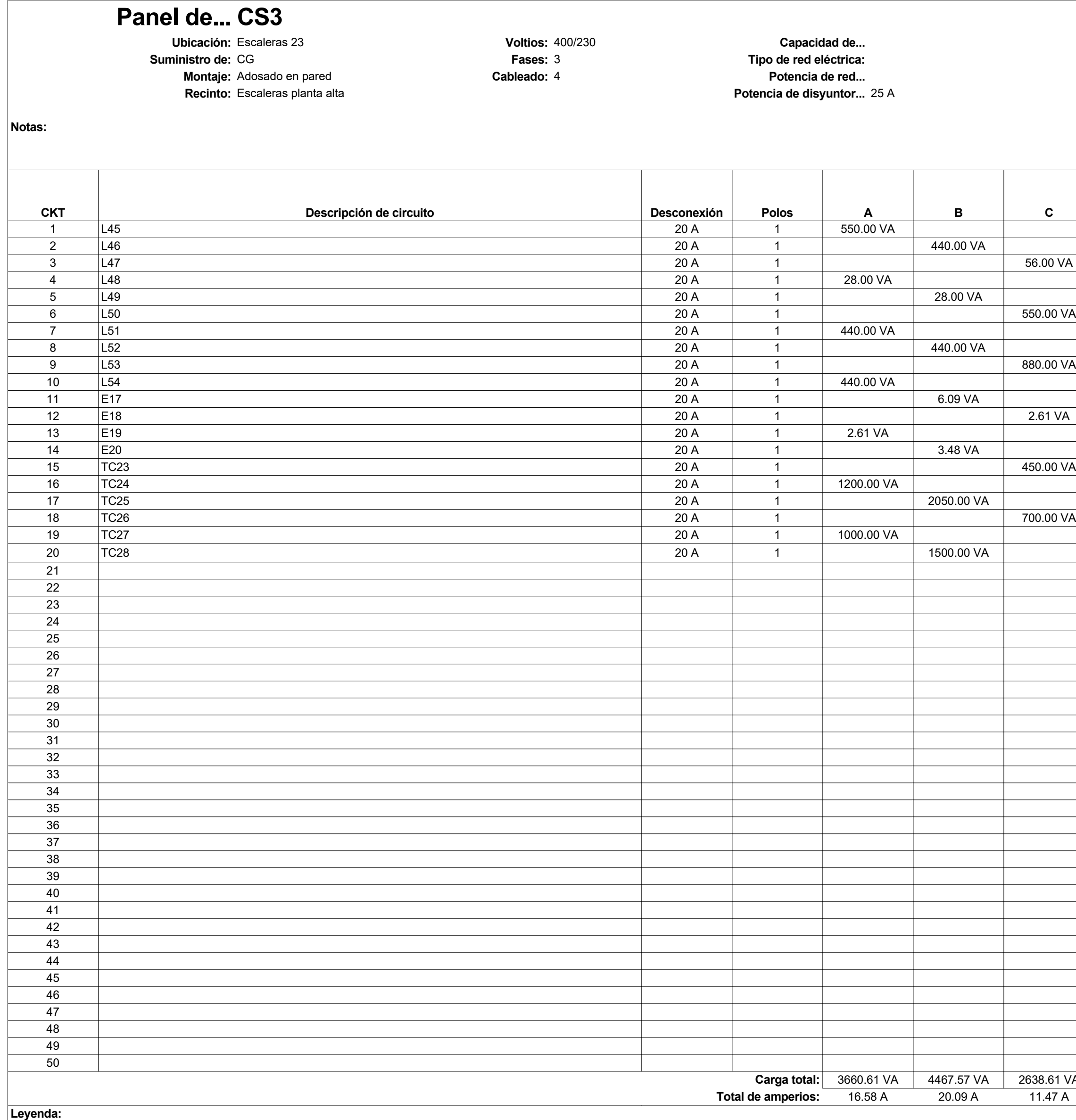

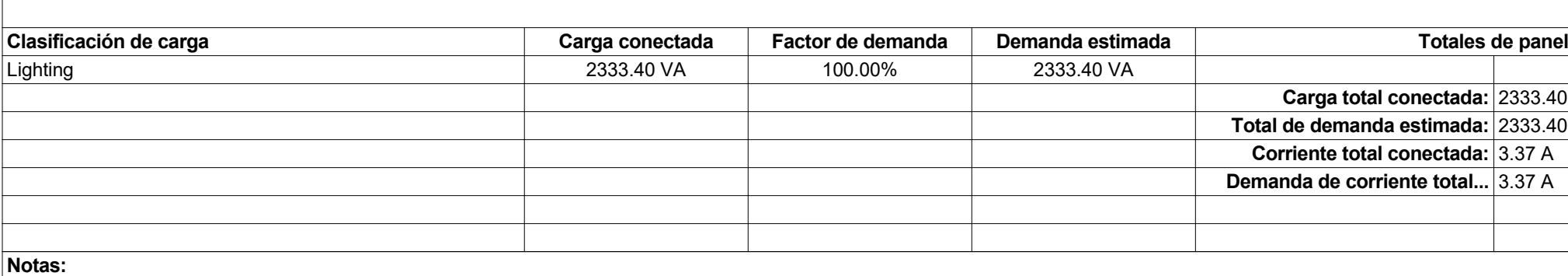

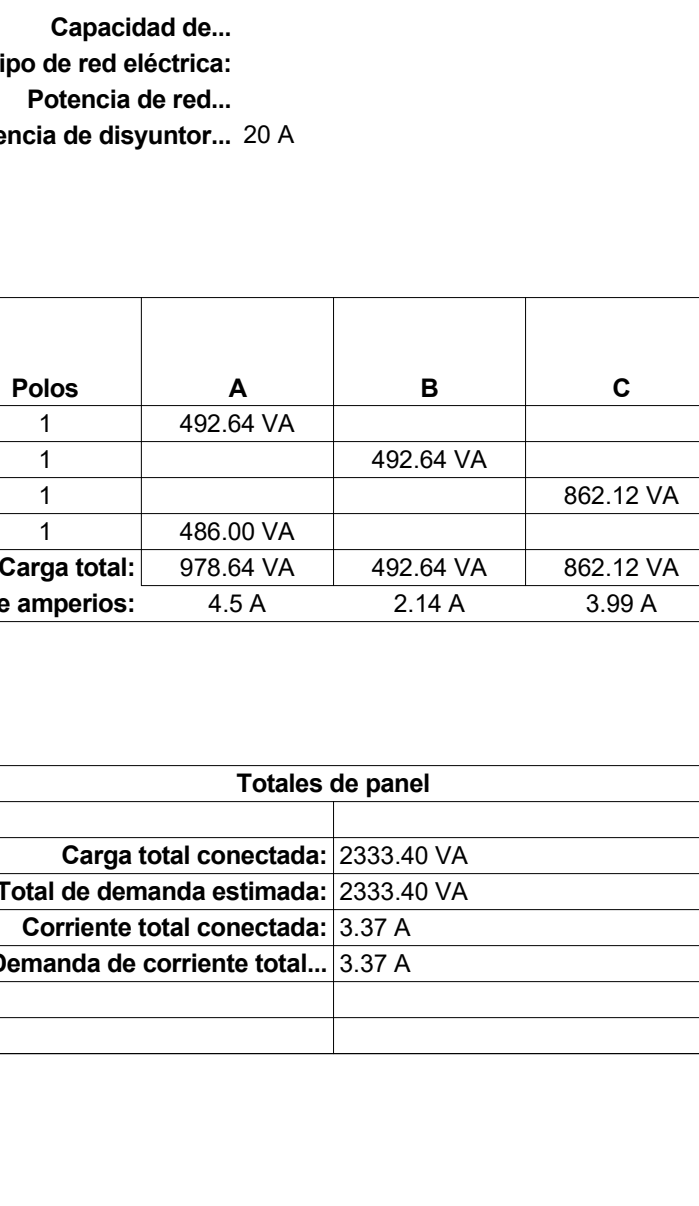

**Leyenda:**

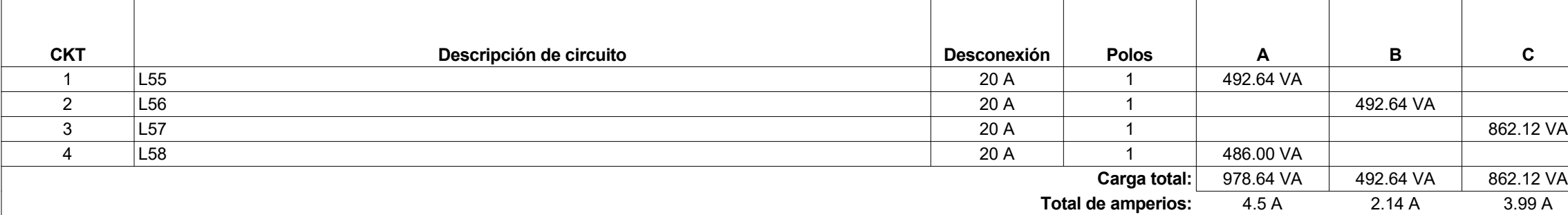

**Notas:**

## **Panel de... CS4**

### 6. CONCLUSIONES

Al término de este trabajo se pueden extraer varias conclusiones que se exponen a continuación.

La llegada de la metodología BIM está cambiando radicalmente la seguida tradicionalmente.

Ahora no se dibuja, se construye, y se construye como un "todo", ahora el edificio y las instalaciones se llevan a cabo de forma conjunta y coordinada.

El hecho de pasar de meras representaciones en 2D a modelados cada vez más próximos a la realidad nos proporciona una idea mucho más clara y global, no solo del edifico o las instalaciones, sino del proceso general del proyecto, desde su diseño hasta su puesta en marcha.

La metodología BIM permite gestionar el edificio en todas sus etapas (fase de diseño, construcción, uso, gestión del mantenimiento de las instalaciones y derribo)

Para cada componente del modelo se pueden introducir y modificar elementos que pueden afectar tanto a ese elemento como a todos los que está conectado, y el cambio será reflejado en todas las vistas y los archivos vinculados. Esto permite un mayor control sobre los elementos y sus modificaciones, lo que resulta en un diseño más eficiente al no tener que tratarlos de manera manual, como se hacía hasta ahora.

El modelado en BIM, a su vez, permite reducir enormemente el tiempo empleado en la ejecución de la documentación del proyecto, permitiéndonos centrar nuestra atención en el diseño. Revit incluye herramientas de detección automática de colisiones, herramientas de análisis del diseño, y cálculos automatizados, lo que conlleva una reducción significativa del tiempo necesario para ejecutar un proyecto, y una mejor detección de los errores y defectos en el diseño. También permite una gestión de los elementos más sencilla e intuitiva. Todo esto unido al ritmo de desarrollo de aplicaciones, el respaldo institucional, y a la rápida expansión que está sufriendo, tanto en el ámbito académico, como en el profesional, nos lleva a afirmar que BIM va a suponer a corto plazo una revolución en el modelado de edificios e instalaciones.

MagiCAD, por su parte sirve de apoyo, añadiendo opciones interesantes que no soporta Revit de manera nativa. También dispone de una gran base de datos de productos reales proporcionados por fabricantes dedicados a las instalaciones eléctricas, y muchas opciones de personalización, para poder adaptar las propias.

Por otra parte, se han observado las siguientes carencias en Revit y MagiCAD:

■ Hay un claro foco al mercado americano en cuanto a normativa y mecanismos de cálculo, lo que nos fuerza muchas veces a llevar a cabo cálculos manuales, y nos obliga a salir del entono BIM.

El cálculo de instalaciones en general, y más especialmente el de instalaciones eléctricas, se encuentra en un grado de desarrollo mucho menor al del modelado arquitectónico y estructural, echándose en falta aplicaciones competentes para la realización de esquemas unifilares e instalaciones de puesta a tierra entre otros.

 La biblioteca de familias resulta insuficiente, y la herramienta de creación de familias es poco intuitiva y bastante limitada.

 Se echan en falta más opciones de personalización en los sistemas eléctricos, pues la definición que hace Revit es poco flexible.

 Los factores de demanda no se aplican directamente sobre la carga, lo que hace que estas se falseen.

 La aplicación de esquemas unifilares de MagiCAD es muy limitada y no alcanza toda la profundidad que se espera de un esquema unifilar de cualquier proyecto profesional, además no admite mucha personalización

 En cuanto a la interoperabilidad de Revit con otros programas, en los inicios del presente estudio se intentó trabajar con CYPELux exportando el modelo arquitectónico desde Revit, en el estándar IFC. En ese momento se puso de manifiesto la poca calidad de las conversiones que hace Revit a este formato, que está llamado a convertirse en el estándar de la industria, aunque, Revit no es el único programa que palidece en este aspecto.

Pese a todo lo expuesto anteriormente los beneficios que aporta BIM superan las limitaciones. Es cierto que las aplicaciones de software pensadas para el diseño eléctrico son muy limitadas, pero, al menos en Revit, son conscientes de ello, y continúan trabajando para reforzarlas en los próximos años, aunque por el momento sea necesario el uso de aplicaciones externas y cálculo manual.

Por otra parte, se está viviendo una tendencia en el sector, a avanzar hacia procesos de diseño cada vez más automatizados, y esto no siempre es posible ni deseable, el diseño siempre debe recaer en primer lugar sobre el criterio del proyectista, es decir, el software debe ayudar al análisis de datos y

resultados, y a la gestión de la información, pero el peso de la decisión de diseño debe seguir sobre el diseñador. Por ejemplo ¿Es realmente necesario que Revit dimensione automáticamente los conductores? La respuesta es que nunca hay una única solución correcta, por lo que, es el ingeniero, el que, en vista a los cálculos presentados por el software, su normativa de aplicación, y su criterio personal, debe, en última instancia, adoptar la solución que estime más adecuada.

Por tanto, parece razonable concluir que el uso de BIM para el cálculo de instalaciones eléctricas debe convivir con el cálculo tradicional. Sus ventajas en cuanto ahorro de tiempo, mejora del diseño y análisis de resultados son evidentes, por lo que su uso reduce los costes asociados a errores del diseño y modificaciones posteriores y reduce el tiempo que es necesario emplear en la ejecución del mismo.

### 7. Bibliografía referenciada

- [1] History of BIM. Architecture Research Lab. Disponible en: http://www.architectureresearchlab.com/arl/2011/08/21/bimhistory/ [fecha de consulta: 16-06-2016].
- [2] History of Building Information Modelling. CODEBIM: Collaborative Design Education using BIM. Disponible en: http://codebim.com/resources/history-of-building-informationmodelling/ [fecha de consulta: 16-06-2016].
- [3] MINISTERIO DE FOMENTO, INECO E INSTITUCIONES VARIAS. Comisión BIM. Intro. En: Comisión para la implementación de la metodología BIM en España (15 de Julio de 2015: Madrid, España)Disponible en: http://promotorespublicos.org/media/transfer/doc/noticias/comision \_bim\_info.pdf [fecha de consulta: 17-05-2016].
- [4] GARCÍA De Lomas, Javier. ¿Cuándo será obligatorio el BIM en España? Plano y escala [blog]. 19 de noviembre de 2015. Disponible en: http://www.planoyescala.com/2015/11/cuando-sera-obligatorio-bimespana.html [fecha de consulta: 17-05-2016].
- [5] Manifiesto BIMCAT Barcelona. En: European BIM Summit (12 y 13 de febrero de 2015: AYUNTAMIENTO DE BARCELONA E INSTITUCIONES DIVERSAS. Barcelona, España) Disponible en: http://www.apabcn.cat/documentacio/comunicacio/premsa/2015/bi m-manifesto-es.pdf [fecha de consulta: 17-05-2016].
- [6] El Ministerio de Fomento constituye la Comisión para la implantación de la metodología BIM. Fomento.gob. 14 de Julio de 2015. Disponible en: http://www.fomento.gob.es/MFOMBPrensa/Noticias/El-Ministerio-de-Fomento-constituye-la-Comisi%C3%B3n-la/1b9fde98-7d87-4aed-9a46-3ab230a2da4e [fecha de consulta: 17-05-2016]
- [7] El grupo de investigadores de la ULL sobre la metodología de construcción BIM recibe un importante apoyo nacional. Diario digital. Universidad de La Laguna, 17 de diciembre de 2015. Disponible en: http://ddigital.webs.ull.es/el-grupo-de-investigadores-de-la-ull-sobre-lametodologia-de-construccion-bim-recibe-un-importante-apoyonacional/

[fecha de consulta: 17-05-2016]

- [8] Foro BIM Sevilla 2014. Pilar Jiménez Abós, 9 de diciembre de 2014. Disponible en: http://pilarjimenezabos.com/foro-bim-sevilla-2014 [fecha de consulta: 17-05-2016].
- [9] Máster Universitario en Innovación en Arquitectura: Tecnología y Diseño. Disponible en: http://www.us.es/estudios/master/master\_M042 [fecha de consulta: 17-05-2016].
- [10] Máster en metodología y gestión bim de proyectos, construcción y activos inmobiliarios (building information modeling project, construction & facility management). Universidad Politécnica de Madrid. Disponible en: http://etsamadrid.aq.upm.es/estudios/posgrado/tp/master/16 [fecha de consulta: 17-05-2016].
- [11] UNIVERSITAT POLITÈCNICA DE VALÈNCIA E INSTITUCIONES DIVERSAS. Manifiesto BIM académico. En: Congreso Internacional BIM/Encuentro de usuarios BIM (9 de mayo de 2015: Valencia, España). Disponible en: http://www.eubim.com/MANIFIESTO-BIM-ACADEMICO\_EUBIM2015.pdf [fecha de consulta: 17-05-2016].
- [12] Open BIM. Acerca de BIM. www.graphisoft.es en: https://www.graphisoft.es/archicad/open\_bim/about\_bim/ . [fecha de consulta: 11-05-2016].
- [13] SUCCAR, Bilal. Building Information Modelling framework: A research and delivery foundation for industry stakeholders. *Automation in Construction: An international Research Journal* [en línea]. 2009. Disponible en: http://big.yonsei.ac.kr/pdf/biglists/3.Models\_for\_Evaluating/6.%20Su ccar\_2009\_Automation-in-Construction.pdf [fecha de consulta 11-05-2016].
- [14] SUCCAR, Blial. BIM Fields*. www.Bim framework.info* [blog]. 1 de diciembre de 2013 Disponible en: http://www.bimframework.info/ [fecha de consulta: 12-05-2016]
- [15] Importance of building information modeling*. outsource2india* Disponible en: https://www.outsource2india.com/eso/construction/articles/buildinginformation-modeling-importance.asp [fecha de consulta: 12-05-2016].
- [16] Building information Modelling (BIM) Working Party (marzo de 2011: Reino Unido). Strategy Paper for the Government Construction Client. Reino Unido. Publicado por primera vez en Julio de 2011. Disponible en: http://www.bimtaskgroup.org/wp-content/uploads/2012/03/BIS-BIMstrategy-Report.pdf [fecha de consulta: 14-05-2016]
- [17] ORTEGA, Simón. BIM desde el punto de vista del Project Manager. *http://www.bovis.es/es/* [web corporativa]. 2014. Disponible en: http://escuelaedificacion.org/images/zoo/uploads/PDF/CONFERENCI AS/140923\_Presentacion\_Bovis\_BIM\_COAATM.pdf [fecha de consulta: 14-05-2016]

[18] MUNOZ, Sergio. El presente y futuro del BIM en España y Europa. BIM desde el prisma de la eficiencia energética. En: Conferencia organizada por Building Smart (4 de noviembre de 2015: Madrid, España

Disponible en: http://www.fenercom.com/pages/pdf/formacion/15-11- 04\_BIM/2\_El\_presente\_y\_futuro\_del\_BIM\_en\_Espa%C3%B1a\_y\_Euro pa\_BUILDINGSMART\_SPANISH\_CHAPTER [fecha de consulta 16-05-2016].

[19] BIM LOD – Level of Development vs Level of Detail. LEAN Construction Project Delivery Methods – Job Order Contracting, IPD, 5D BIM, 14 de febrero de 2014. Disponible en: https://jobordercontracting.org/2014/02/14/bim-lod-level-of-

development-vs-level-of-detail/

[fecha de consulta: 16-05-2016].

 [20] Digital Practice Documents. The American Institute of Architects, 2013.

Disponible en:

http://www.aia.org/contractdocs/AIAS076721%20 [fecha de consulta: 17-05-2016].

- [21] BROWN, David. BIM vs. CAD: Why make the switch? *Parking Blog* [blog]. 12 de septiembre de 2013. Disponible en: http://www.parkin.ca/blog/bim-vs-cad-why-make-the-switch/ [fecha de consulta: 18-05-2016]
- [22] CÁMARA Menoyo, Carlos. Del CAD al BIM. *Carloscamara* [blog].1 de agosto de 2009. Disponible en: http://carloscamara.es/blog/2009/01/08/del-cad-al-bim [fecha de consulta: 18-05-2016].
- [23] CAD vs BIM ¿Quién ganará esta guerra? *Aquiparados* [blog]. 26 de marzo de 2015. Disponible en: http://www.arquiparados.com/t583-cad-vs-bim-quien-ganara-estaguerra. [fecha de consulta: 18-05-2016].
- [24] DAVIS, Daniel. The MacLeamy curve. *Danieldavis* [blog]. 15 de octubre de 2011. Disponible en: http://www.danieldavis.com/macleamy/ [fecha de consulta: 18-05-2016].
- [25] CÁMARA Menoyo, Carlos. Del CAD al BIM (II): PROBLEMÁTICA I. *Carloscamara* [blog]. 2 de febrero de 2009. Disponible en: http://carloscamara.es/blog/2009/02/02/del-cad-al-bim-iiproblematica-i [Fecha de consulta: 18-05-2016].
- [26] YAN, Han y DAMIAN, Peter. Benefits and Barriers of Building Information Modelling. En: 12th International Conference on Computing in Civil and Building Engineering (2005: Pekín: 2008). 5 p. Disponible en: http://homepages.lboro.ac.uk/~cvpd2/PDFs/294\_Benefits%20and% 20Barriers%20of%20Building%20Information%20Modelling.pdf [fecha de consulta: 18-05-2016].
- [27] MCGRAW-HILL Construction. The Business value of BIM for Construction in Major Global Markets: How contractors around the world are driving innovation with Building Information Modeling. *SmartMarket Report*, 2014. Disponible en: https://synchroltd.com/newsletters/Business%20Value%20Of%20BI M%20In%20Global%20Markets%202014.pdf [fecha de consulta: 18-05-2016].
- [28] IRELAND, Beck. GrowingPains. *Electrical Construction & Maintenance* [Revista virtual]. 1 de marzo de 2010.Disponible en: http://ecmweb.com/design/growing-pains [fecha de consulta:18-05-2016].
- [29] About SPECtrumBIM, LLC. *Spectrumbim* [blog]. Disponible en: http://www.spectrumbim.com/about.html [fecha de consulta 18-05-2016].
- [30] IRELAND, Beck. Barriers to BIM. Electrical Construction & Maintenance [Revista virtual]. 1 de marzo de 2009. Disponible en: http://ecmweb.com/content/barriers-bim [fecha de consulta:18-05-2016].
- [31] MILLER, Dwayne G. Using BIM in electrical, power design. consulting specifying engineer. 26 de septiembre de 2012. Disponible en: http://www.csemag.com/single-article/using-bim-in-electrical-powerdesign/80375b90ed175316507fa674c6506d45.html [fecha de consulta: 18-05-2016].
- [32] ¿Conoces las referencias externas (xref) en AUTOCAD? Ingenieriacivil.tutorialesaldia Disponible en: http://ingenieriacivil.tutorialesaldia.com/conoces-a-las-referenciasexternas-xref-en-autocad/ [fecha de consulta: 18-05-2016].
- [33] GRAABÆK, Thomas. Comparision of Revit and ArchiCAD. *BIMEQUITY*. 17 de septiembre de 2013. Disponible en: http://bimequity.com/en/cases/engineers-contractors/revit-vsarchicad http://bimequity.dk/sammenligning-af-revit-og-archicad/ [fecha de consulta: 20-05-2016].
- [34] Graphisoft

 Disponible en: http://www.graphisoft.com/ fecha de consulta: 20-05-2016].

- [35] Allplan vs Revit, dos alternativas para trabajar con BIM. *Gayarre Infografía*. Disponible en: http://www.gayarre.eu/2011/03/16/allplan-vs-revit/ [fecha de consulta: 20-06-2016].
- [36] Diez razones importantes para elegir Revit Architecture. *Iiarquitectos*, 2010. Disponible en: http://www.iiarquitectos.com/2010/01/diez-razones-importantespara-elegir.html [fecha de consulta: 20-06-2016].
- [37] COLOMA Picó, Eloy. Introducción a la tecnología BIM. Technical report, Escuela Técnica Superior de Arquitectura de Barcelona - Universidad Politécnica de Cataluña. Proyecto de investigación (Departament d'Expressió Gràfica Arquitectònica I Secció Geometria Descriptiva). Barcelona, España: Universitat Politècnica de Catalunya, Escola Tècnica Superior d'Arquitectura de Barcelona, 2008. 40 p. ISBN-10: 84-95249-44-8 Disponible en: the entire entire entire en: the entire entire entire entire entire entire entire entire entire entire entire entire entire entire entire entire entire entire entire entire entire entire entire entire entire http://upcommons.upc.edu/bitstream/handle/2117/12226/Introduc ci%F3n+a+la+Tecnolog%EDa+BIM.pdf;jsessionid=151479474607878 0B338FFCD3B468F49?sequence=1 ISBN-10: 84-95249-44-8 [fecha de consulta 11-05-2016].
- [38] De pionera en CAD a plataforma BIM. *Allplan.*  Disponible en: https://www.allplan.com/es/mas/compania/historia.html [fecha de consulta: 20-06-2016].
- [39] Edificius El BIM gratuito nacido para ser líder. *Arquirehab*. Disponible en: http://arquirehab.blogspot.com.es/2014/09/edificius-el-bimgratuito-nacido-para.html [fecha de consulta: 20-06-2016].
- [40] MagiCAD.

Disponible en: https://www.magicad.com/en/ [fecha de consulta: 20-06-2016]

[41] Introducing MagiCAD: The BIM-ready MEP software for AutoCAD and Revit. *BIMcrunch*, 2014. Disponible en: http://bimcrunch.com/2014/02/introducing-magicad-the-bim-readymep-software-for-autocad-and-revit/ [fecha de consulta: 20-06-2016].

#### [42] CYPE Ingenieros.

Disponible en: http://www.cype.es/cypeingenieros/ [fecha de consulta: 20-06-2016].

 [43] What is Autodesk Revit MEP? How is Revit MEP used? *EDULERAN*. Disponible en: http://www.edulearn.com/article/what\_is\_revit\_mep.html [fecha de consulta: 20-06-2016].